การใช้การคิดเชิงออกแบบเพื่อพัฒนาเว็บแอปพลิเคชันของธุรกิจค้าปลีกกระเบื้อง

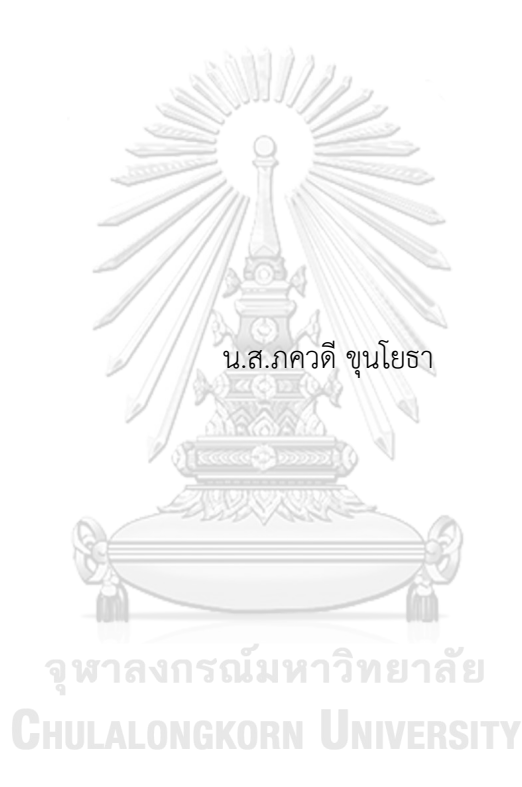

สารนิพนธ์นี้เป็นส่วนหนึ่งของการศึกษาตามหลักสูตรปริญญาวิทยาศาสตรมหาบัณฑิต สาขาวิชาเทคโนโลยีสารสนเทศทางธุรกิจ คณะพาณิชยศาสตร์และการบัญชี จุฬาลงกรณ์มหาวิทยาลัย ปีการศึกษา 2566

#### USING DESIGN THINKING TO DEVELOP WEB APPLICATION OF TILE RETAIL BUSINESS

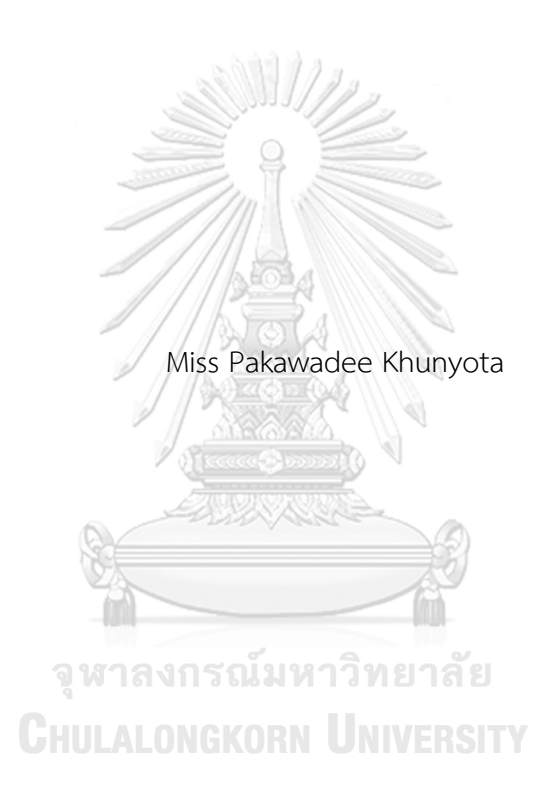

An Independent Study Submitted in Partial Fulfillment of the Requirements for the Degree of Master of Science in Information Technology in Business Faculty of Commerce and Accountancy Chulalongkorn University Academic Year 2023

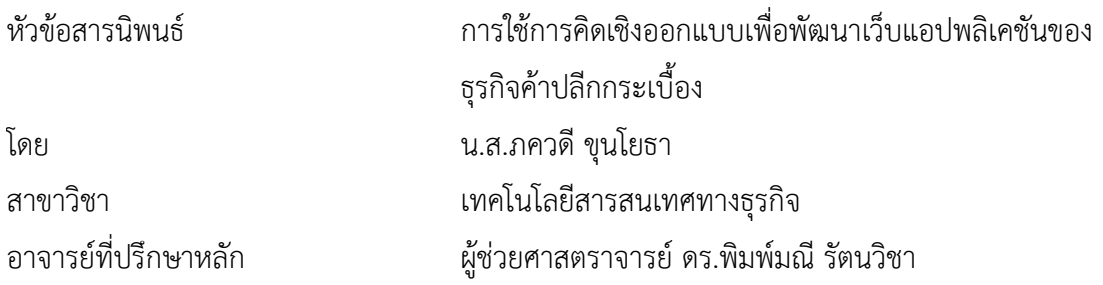

คณะพาณิชยศาสตร์และการบัญชี จุฬาลงกรณ์มหาวิทยาลัย อนุมัติให้นับสารนิพนธ์ฉบับนี้เป็น ส่วนหนึ่งของการศึกษาตามหลักสูตรปริญญาวิทยาศาสตรมหาบัณฑิต

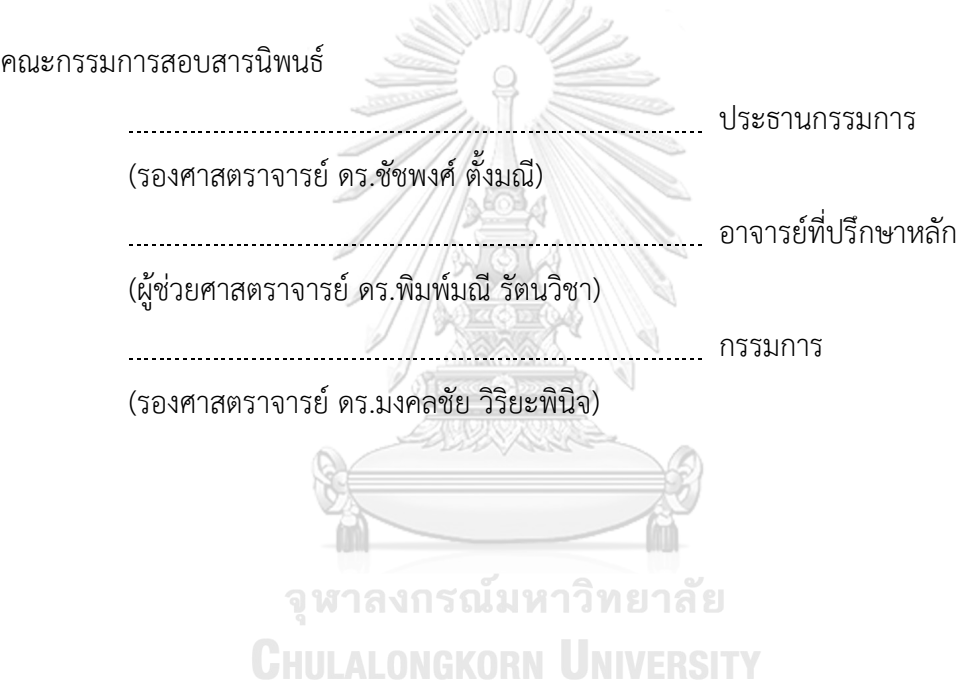

ภควดีขุนโยธา : การใช้การคิดเชิงออกแบบเพื่อพัฒนาเว็บแอปพลิเคชันของธุรกิจค้าปลีก กระเบื้อง. ( USING DESIGN THINKING TO DEVELOP WEB APPLICATION OF TILE RETAIL BUSINESS) อ.ที่ปรึกษาหลัก : ผศ. ดร.พิมพ์มณีรัตนวิชา

ในปัจจุบันการซื้อขายสินค้าและบริการได้เปลี่ยนไปเนื่องจากพฤติกรรมที่เปลี่ยนแปลง ของผู้บริโภค ซึ่งผู้บริโภคนั้นมีการใช้ชีวิตที่เร่งรีบมากขึ้นแต่ยังต้องการความสะดวกสบาย สามารถ ค้นหาและได้รับข้อมูลที่รวดเร็วและถูกต้อง ดังนั้นการซื้อขายผ่านทางช่องทางออนไลน์จึงเป็นสิ่งที่ ตอบโจทย์ความต้องการของผู้บริโภค

เนื่องจากการเติบโตของการซื้อขายสินค้าและบริการผ่านช่องทางออนไลน์มีบทบาทที่ สำคัญมากขึ้นสำหรับหลายองค์กร การจัดทำเว็บแอปพลิเคชันขององค์กรเองเป็นหนึ่งในวิธีที่ช่วย เพิ่มโอกาสในการแข่งขันในตลาดธุรกิจออนไลน์ได้การมีเว็บแอปพลิเคชันสามารถสร้างภาพลักษณ์ ที่เป็นเอกลักษณ์ขององค์กรและเป็นช่องทางการขายที่สำคัญซึ่งสามารถช่วยเพิ่มโอกาสในการขาย และสร้างความน่าเชื่อถือให้แก่ลูกค้าได้อย่างมากขึ้น

ระบบต้นแบบที่ได้จากการพัฒนาของโครงการนี้สามารถช่วยให้การดำเนินงานของธุรกิจ ค้าปลีกกระเบื้องมีประสิทธิภาพมากขึ้น เนื่องจากมีการนำเทคโนโลยีเข้ามาสนับสนุนการ ดำเนินงานในธุรกิจ อีกทั้งยังปรับภาพลักษณ์ขององค์กรให้มีความทันสมัย มีความน่าเชื่อถือ สร้าง ความได้เปรียบในการแข่งขันของธุรกิจ รวมไปถึงการเข้าถึงลูกค้าได้หลากหลายและมากยิ่งขึ้น

> จุฬาลงกรณ์มหาวิทยาลัย **CHULALONGKORN UNIVERSITY**

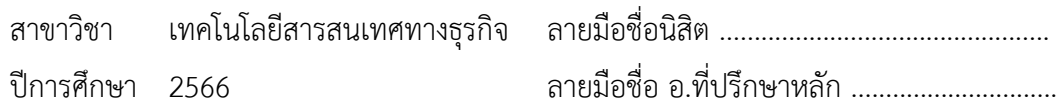

# # 6482094426 : MAJOR INFORMATION TECHNOLOGY IN BUSINESS KEYWORD:

> Pakawadee Khunyota : USING DESIGN THINKING TO DEVELOP WEB APPLICATION OF TILE RETAIL BUSINESS. Advisor: Asst. Prof. PIMMANEE RATTANAWICHA, D.Tech.Sc.

Due to shifting consumer behavior, the purchasing and selling of products and services has changed in the modern era. Although consumers' lives are getting faster by the day, they still want convenient, timely, and reliable information. As a result, internet transactions are now a viable option for satisfying customer demands.

Since many businesses are becoming more reliant on online transactions, creating their own web applications is a critical strategy for being more competitive in the online business space. A web application can create a distinctive brand for a firm and function as an essential sales channel, increase sales potential and client trust. **ELIZAYANAN** 

Using technology to support company operations, the prototype system created for this project has the potential to greatly increase the efficiency of retail tile enterprises. Additionally, it allows for a wider and more varied consumer base and updates the company's image, making it more reliable and competitive.

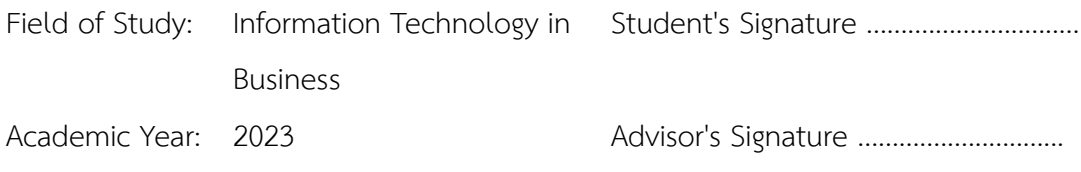

#### **กิตติกรรมประกาศ**

โครงการพิเศษเรื่อง "การใช้การคิดเชิงออกแบบเพื่อพัฒนาเว็บแอปพลิเคชันของธุรกิจค้าปลีก กระเบื้อง" สำเร็จลุล่วงไปได้ด้วยดีเนื่องมาจากความช่วยเหลือและสนับสนุนจากหลายฝ่าย โดยเฉพาะ ้อย่างยิ่ง ผู้ช่วยศาสตราจารย์ ดร.พิมพ์มณี รัตนวิชา อาจารย์ที่ปรึกษาของโครงการนี้ ขอขอบพระคุณ อาจารย์ที่ได้ให้ทั้งความรู้คำแนะนำ ความคิด ความช่วยเหลือ ตรวจสอบและแก้ไข้เพื่อให้โครงการ พิเศษเรื่องนี้มีความสมบูรณ์และถูกต้อง

ขอขอบพระคุณอาจารย์ทุก ๆ ท่านทั้งในและนอกหลักสูตรวิทยาศาสตรมาบัณฑิต สาขาวิชา เทคโนโลยีสารสนเทศทางธุรกิจ ที่ได้ให้วิชาความรู้แนวคิดต่าง ๆ เพื่อให้สามารถนำความรู้มาประยุกต์ใช้ ในการทำโครงการพิเศษนี้ส่งผลให้โครงการพิเศษสำเร็จเรียบร้อยดี

ขอขอบพระคุณบิดามารดา ครอบครัวและเพื่อน ๆ ทุกท่านที่ให้คำปรึกษาในเรื่องต่าง ๆ และ เป็นกำลังใจที่ดีช่วยผลักดันให้โครงการโครงการพิเศษนี้สำเร็จลุล่วง

ขอขอบคุณผู้ที่ให้สัมภาษณ์ทุกท่าน ที่เสียสละเวลาอันมีค่าเพื่อให้ข้อมูล คำแนะนำ คำติชม ที่ เป็นประโยชน์เพื่อนำมาพัฒนา แก้ไขและปรับปรุงโครงการพิเศษนี้ให้ตรงกับความต้องการและมี ประสิทธิภาพและมีความสมบูรณ์มากยิ่งขึ้น

ขอขอบคุณเพื่อน ๆ หลักสูตรเทคโนโลยีสารสนเทศทางธุรกิจและรุ่นพี่ สำหรับคำแนะนำ กำลังใจ และการช่วยเหลือต่าง ๆ เป็นอย่างดี

ขอขอบคุณเจ้าหน้าที่หลักสูตรฯ ที่คอยช่วยเหลือ แนะนำ ให้คำปรึกษาและอำนวยความ สะดวก เพื่อให้โครงการพิเศษนี้สามารถสำเร็จลุล่วงได้ด้วยดี

สุดท้ายนี้ผู้จัดทำโครงการหวังว่า โครงการพิเศษที่จัดทำขึ้นฉบับนี้จะเป็นประโยชน์ต่อผู้ที่สนใจ เพื่อที่จะนำไปพัฒนาต่อ หรือเป็นแนวทางในการพัฒนาระบบอื่น ๆ สำหรับข้อผิดพลาดและบกพร่อง ต่างๆ ที่อาจเกิดขึ้น ผู้จัดทำโครงการขอน้อมรับคำแนะนำ ติชม จากทุกท่านที่เข้ามาศึกษา เพื่อเป็น ประโยชน์ในการพัฒนาโครงการอื่นต่อไป

ภควดี ขุนโยธา

# สารบัญ

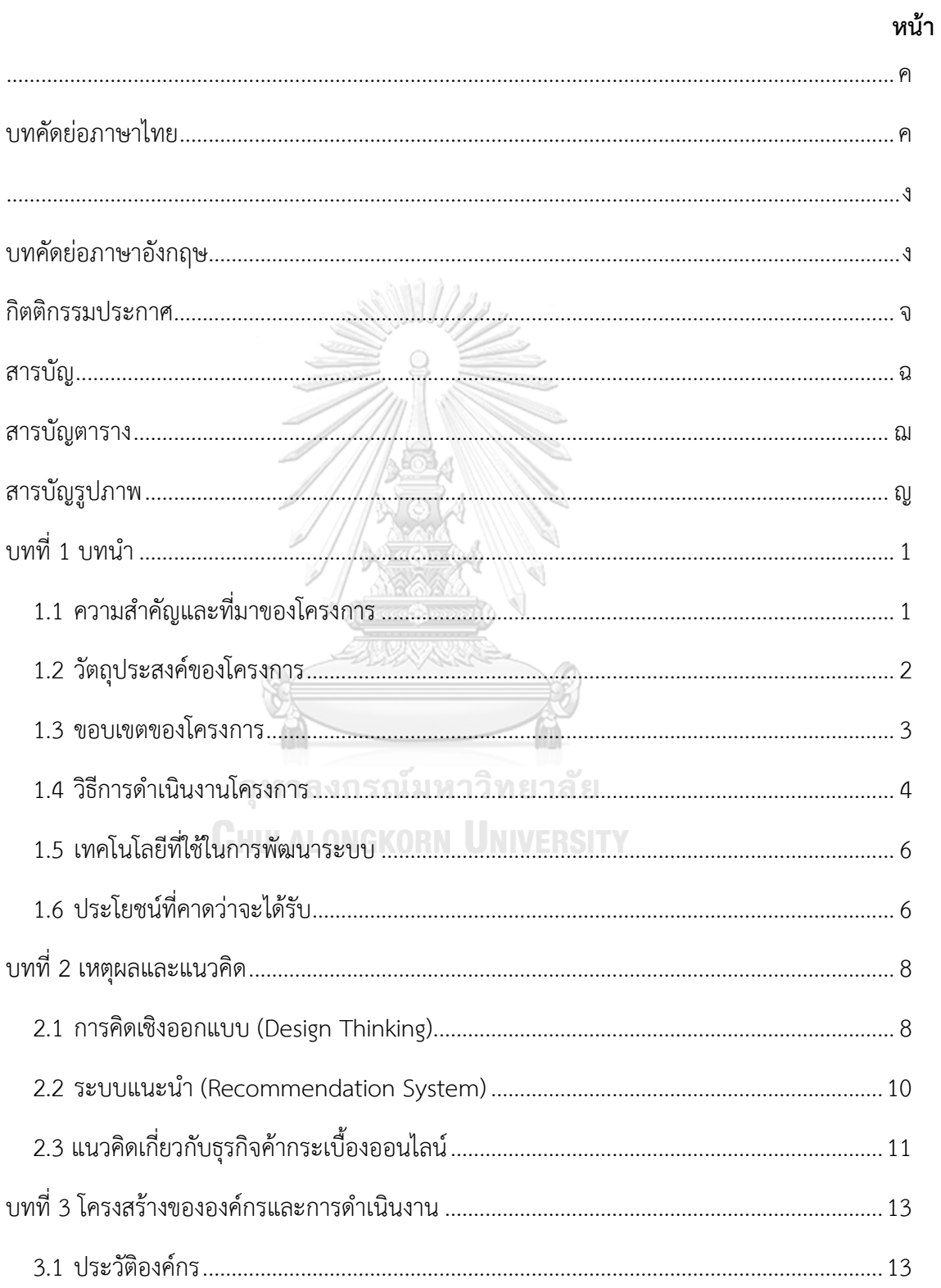

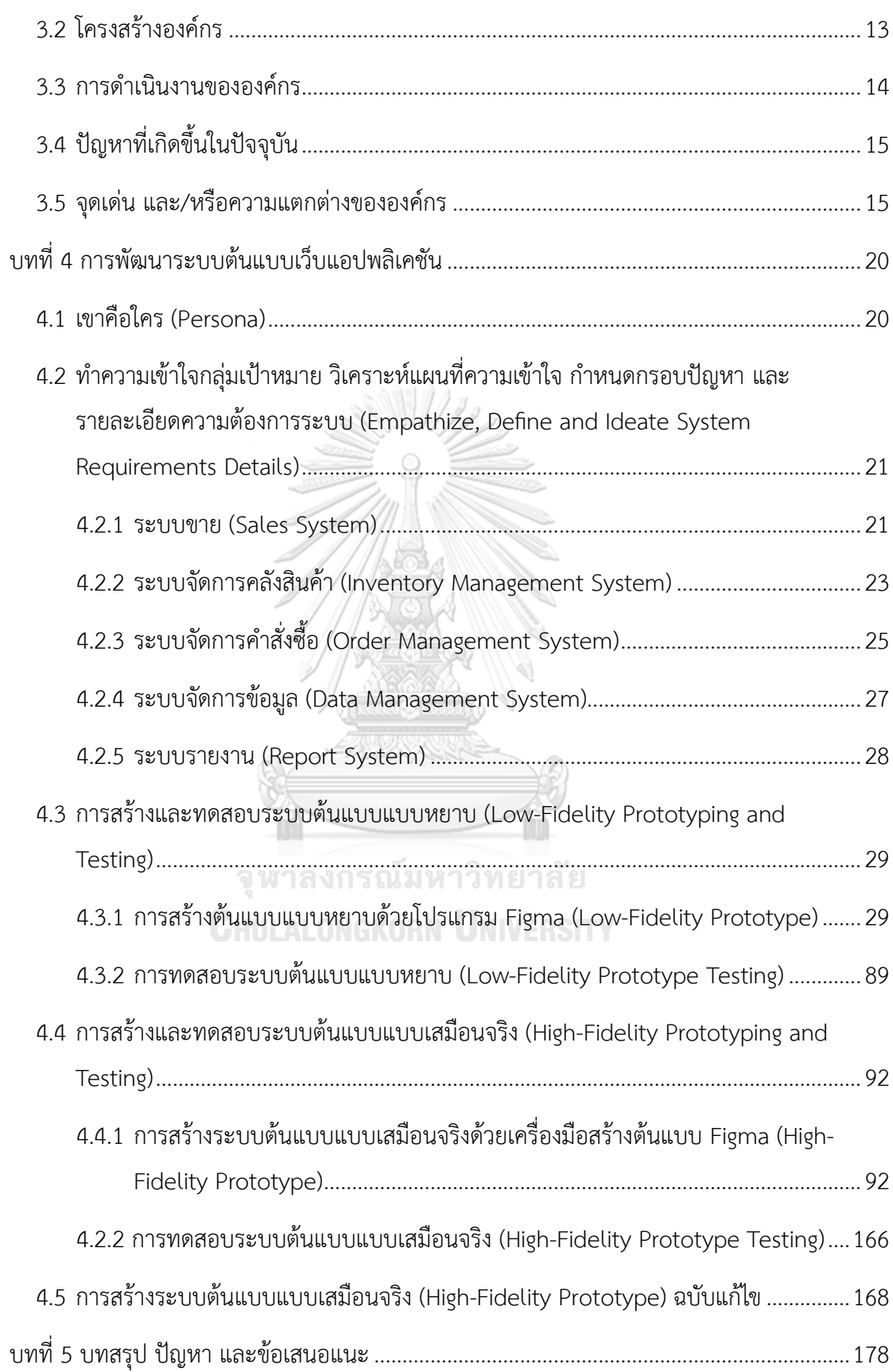

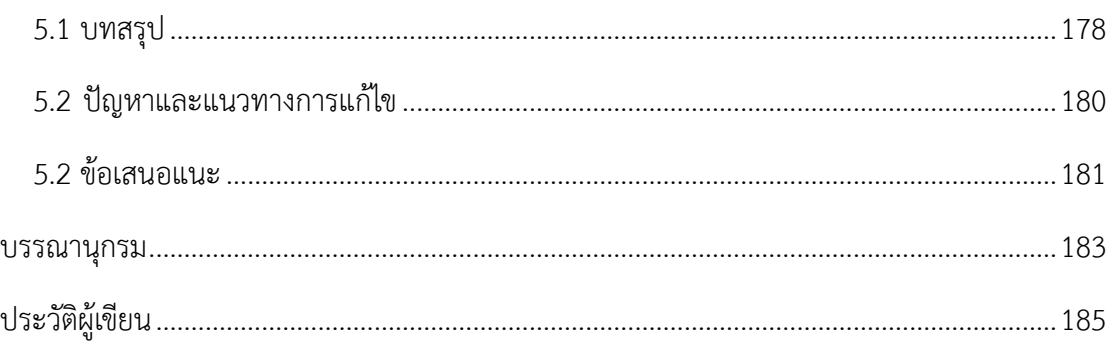

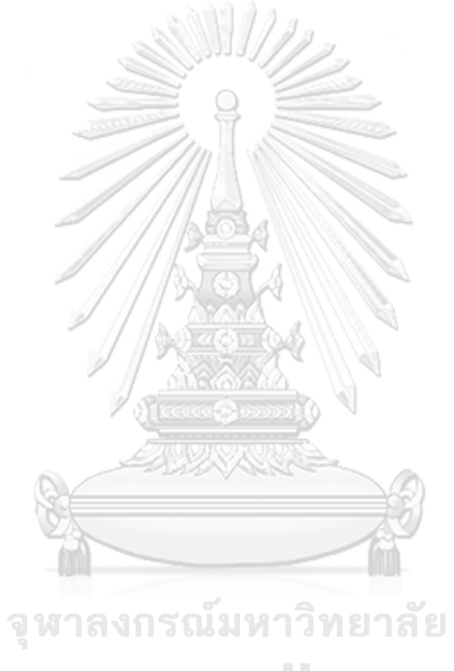

**CHULALONGKORN UNIVERSITY** 

# **สารบัญตาราง**

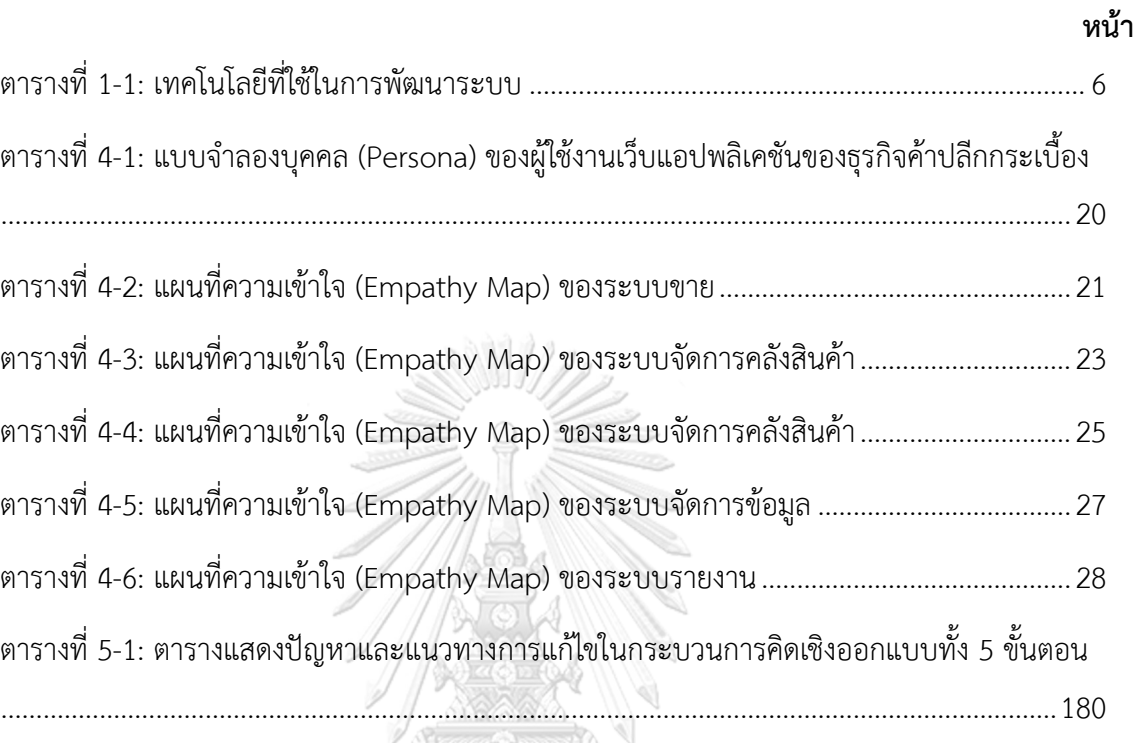

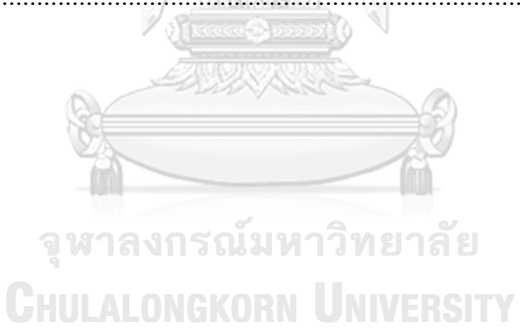

# **สารบัญรูปภาพ**

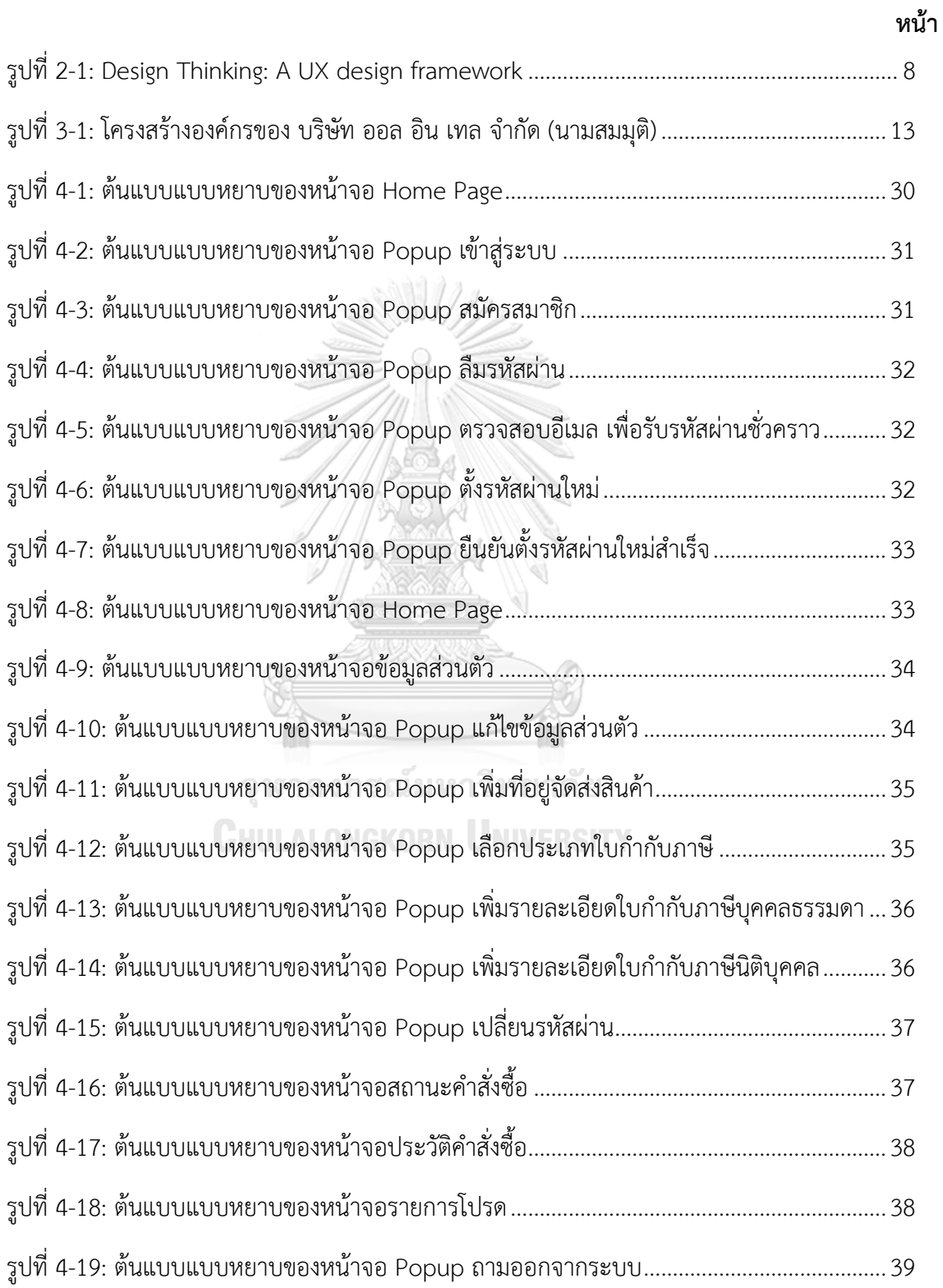

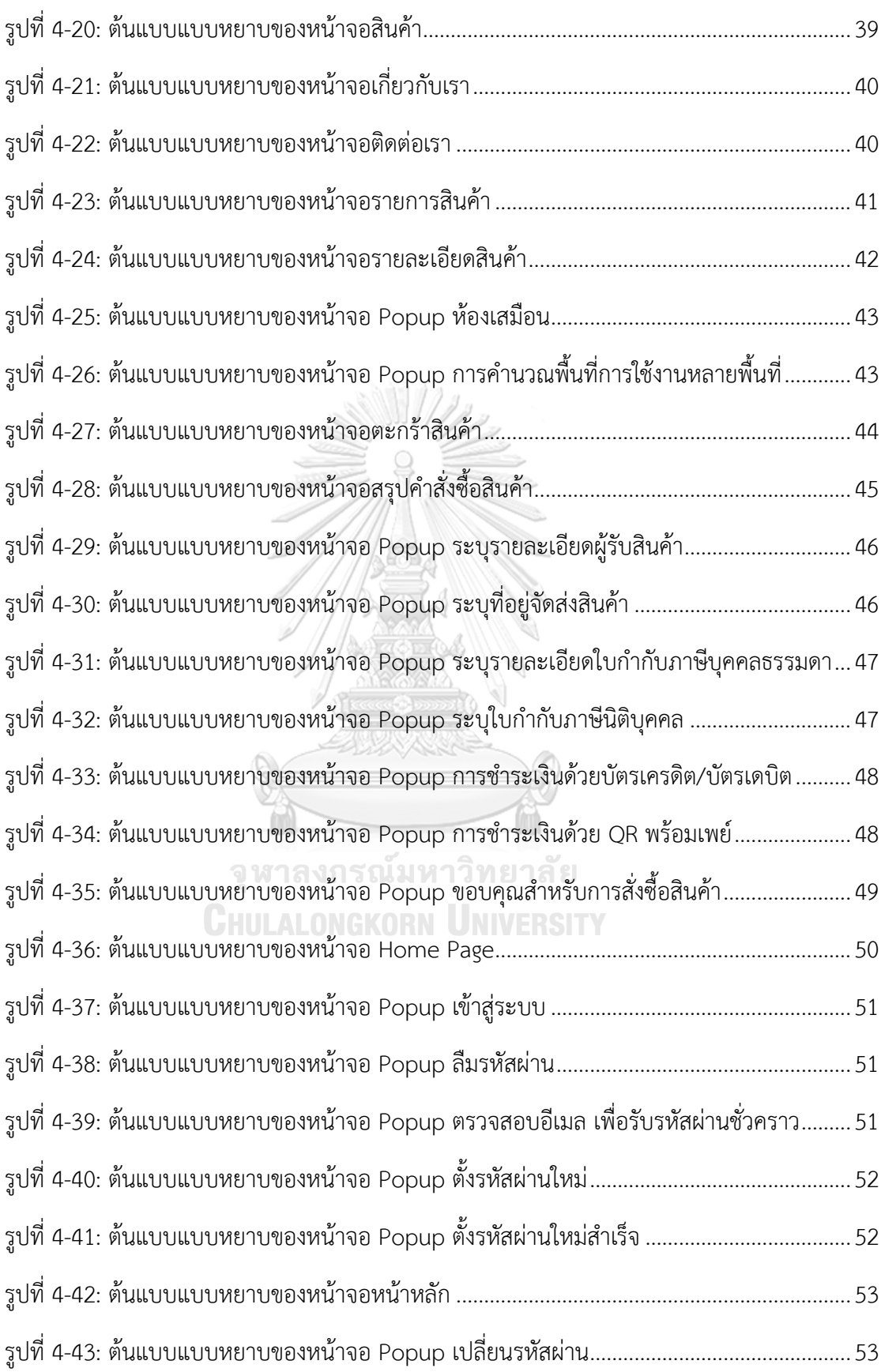

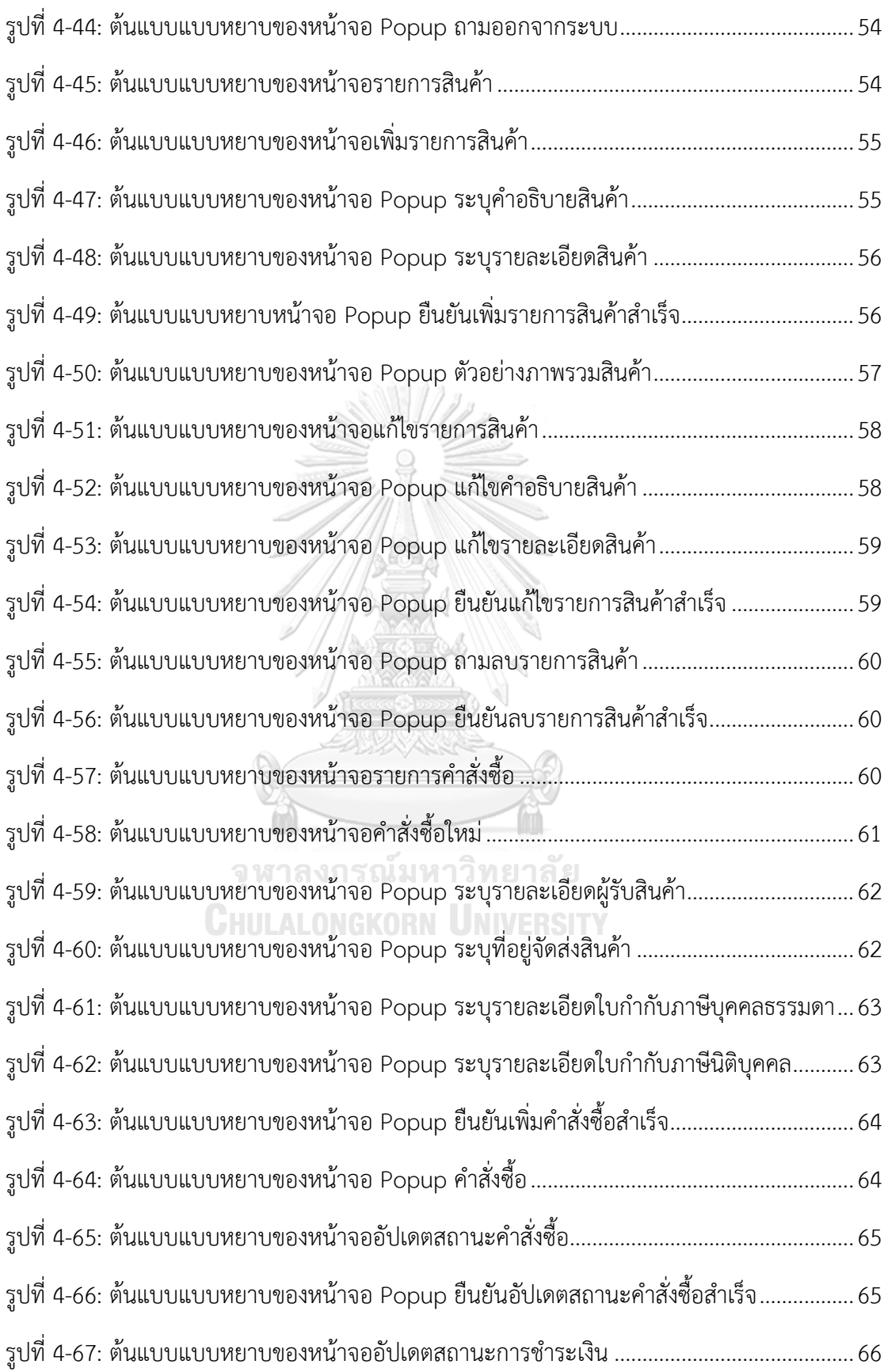

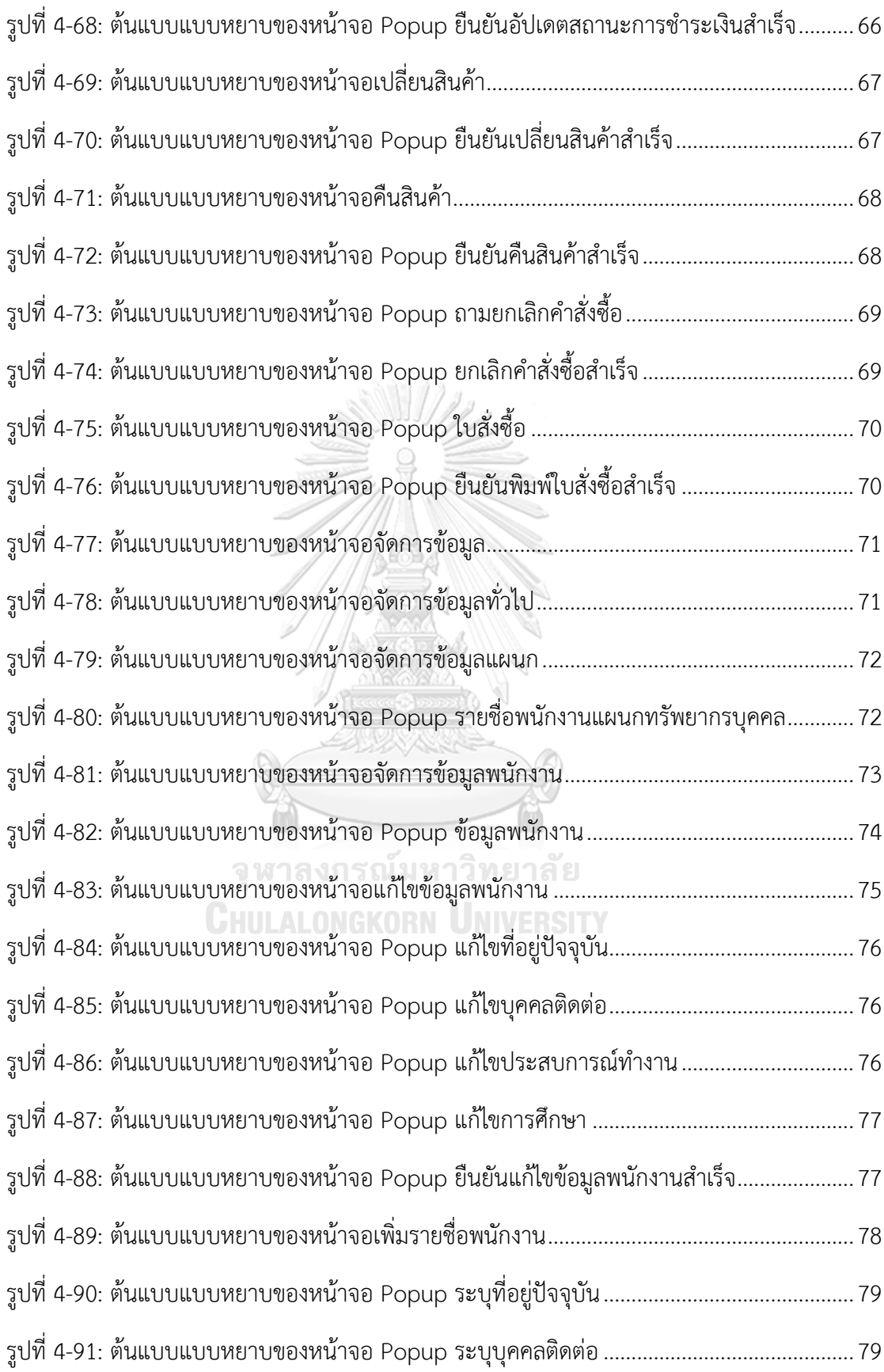

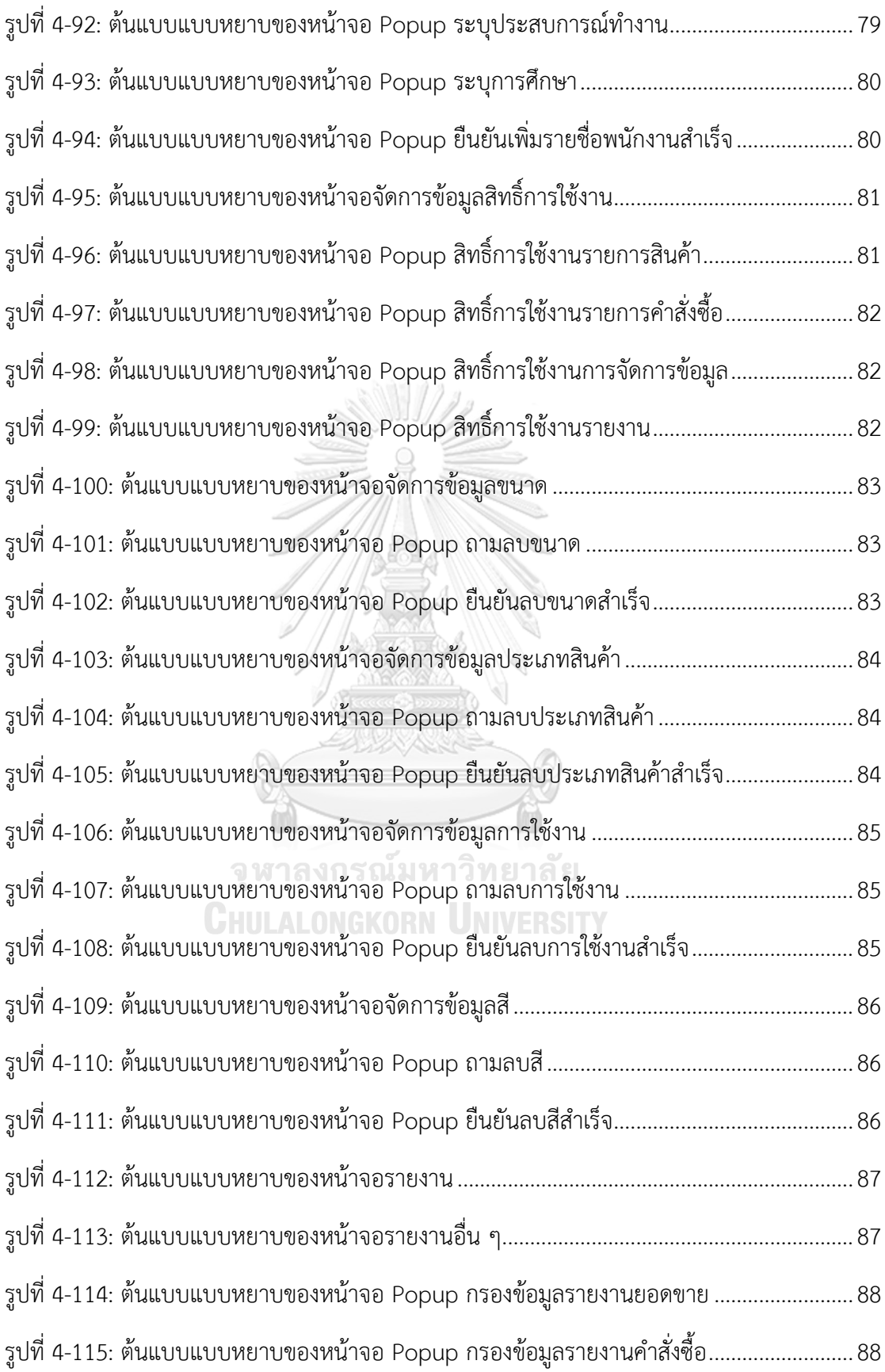

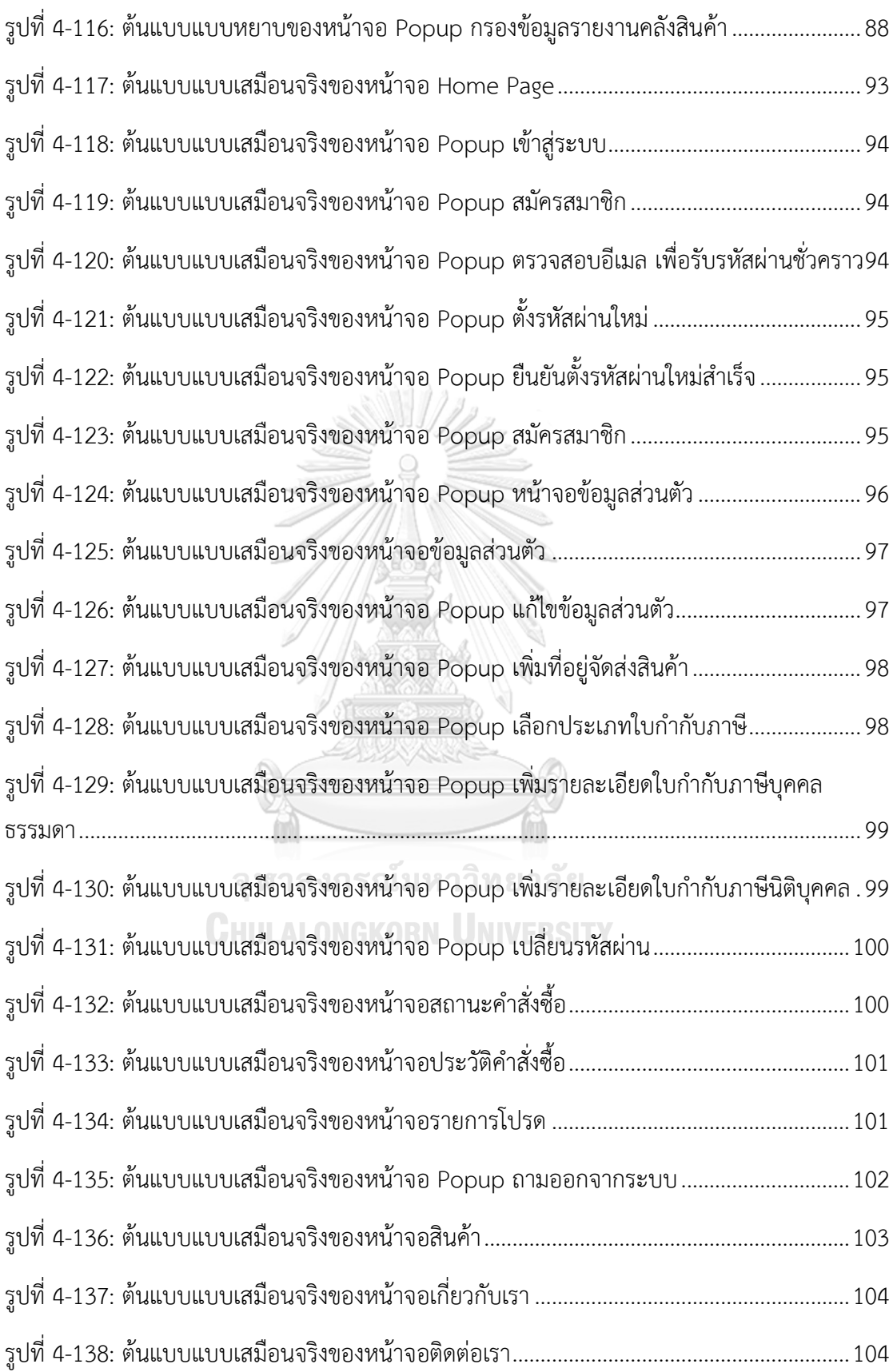

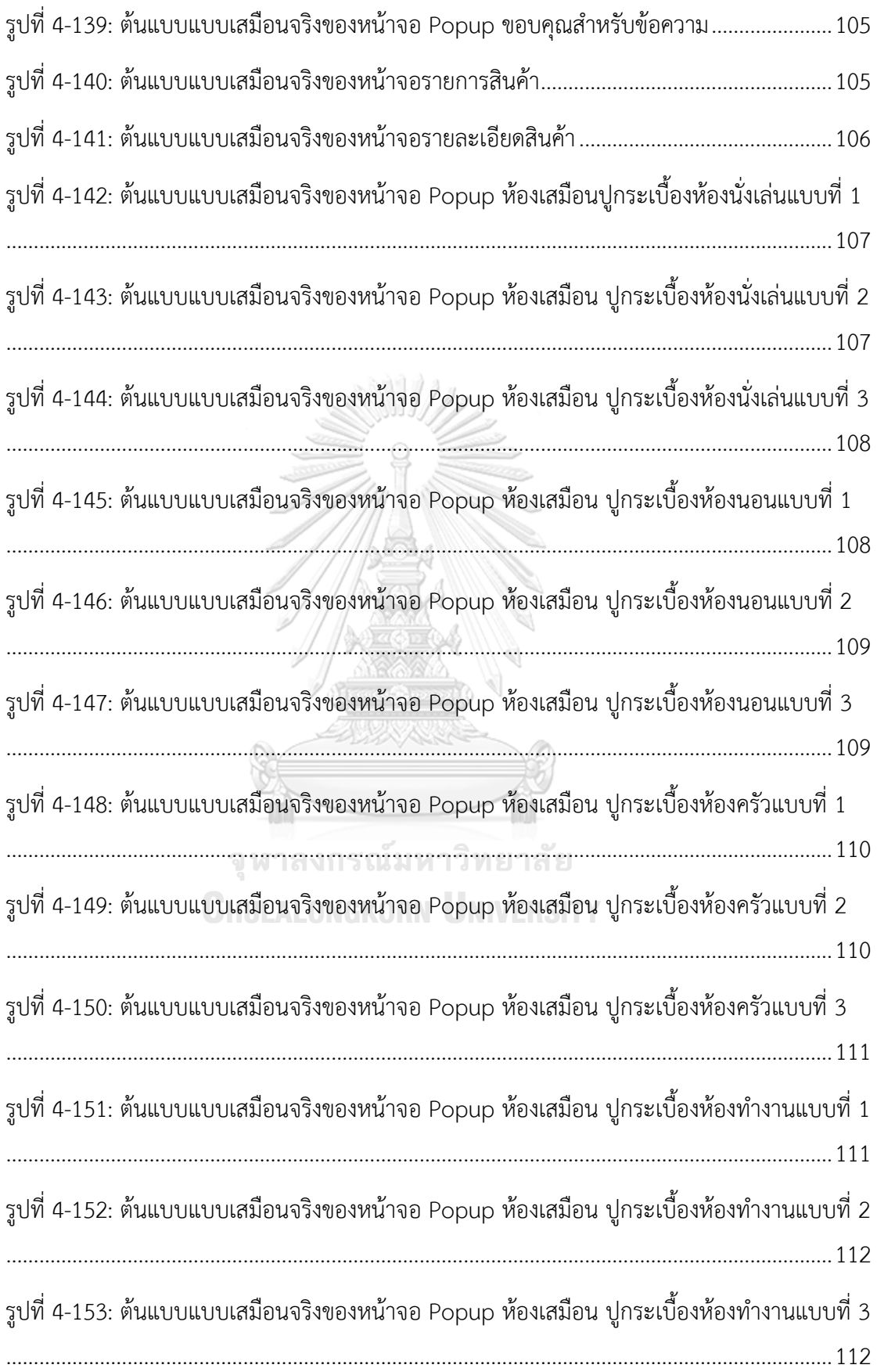

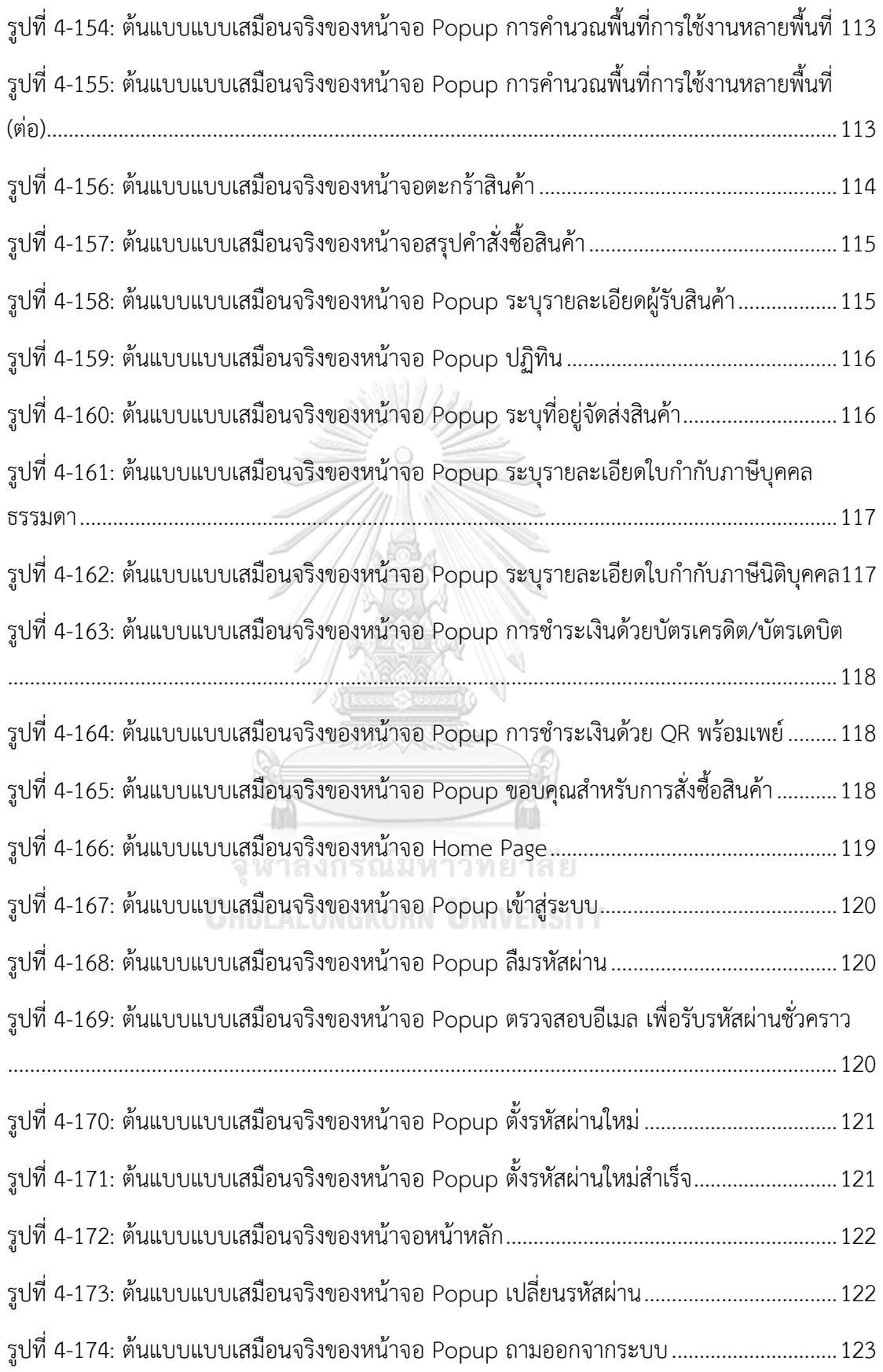

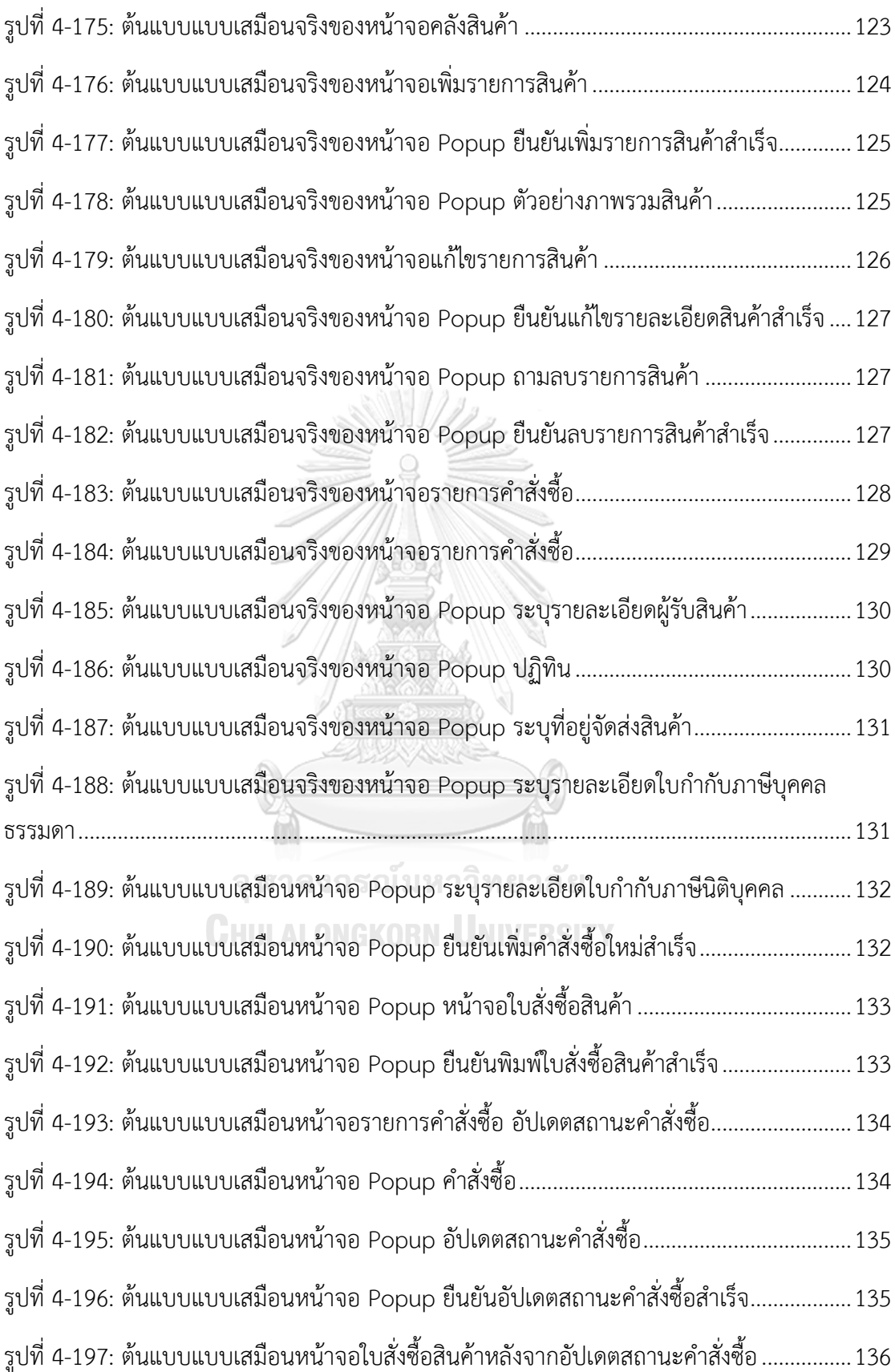

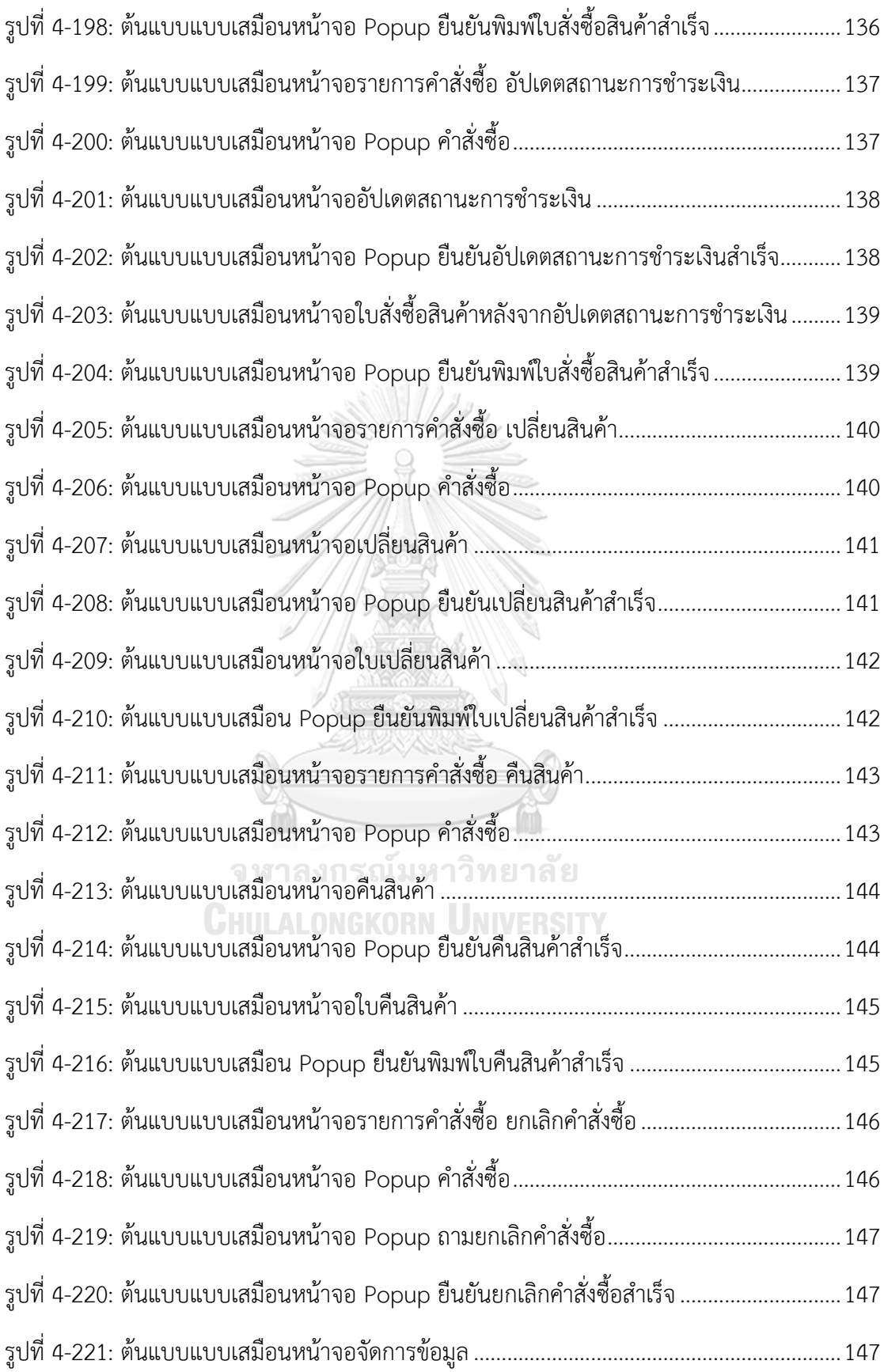

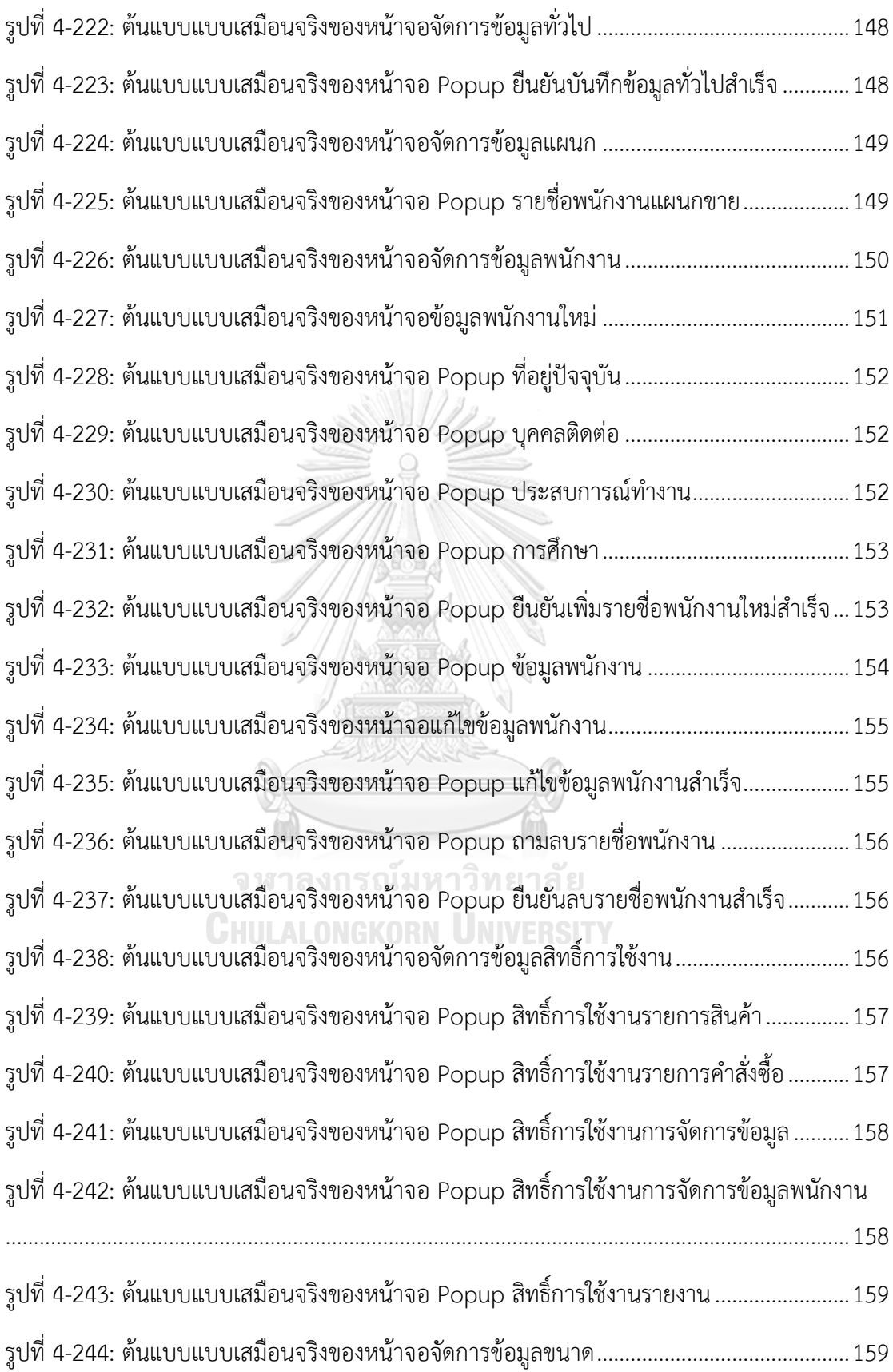

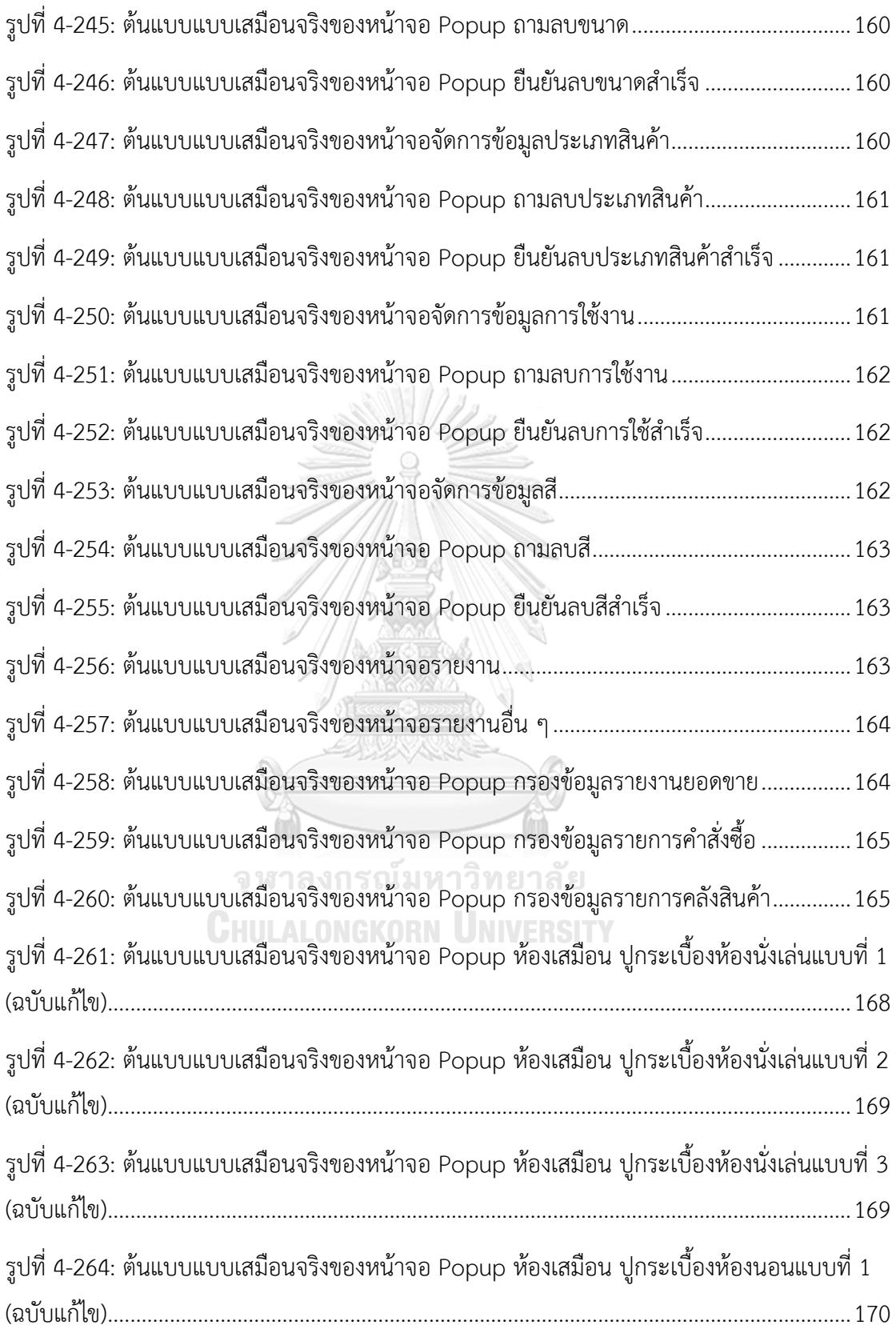

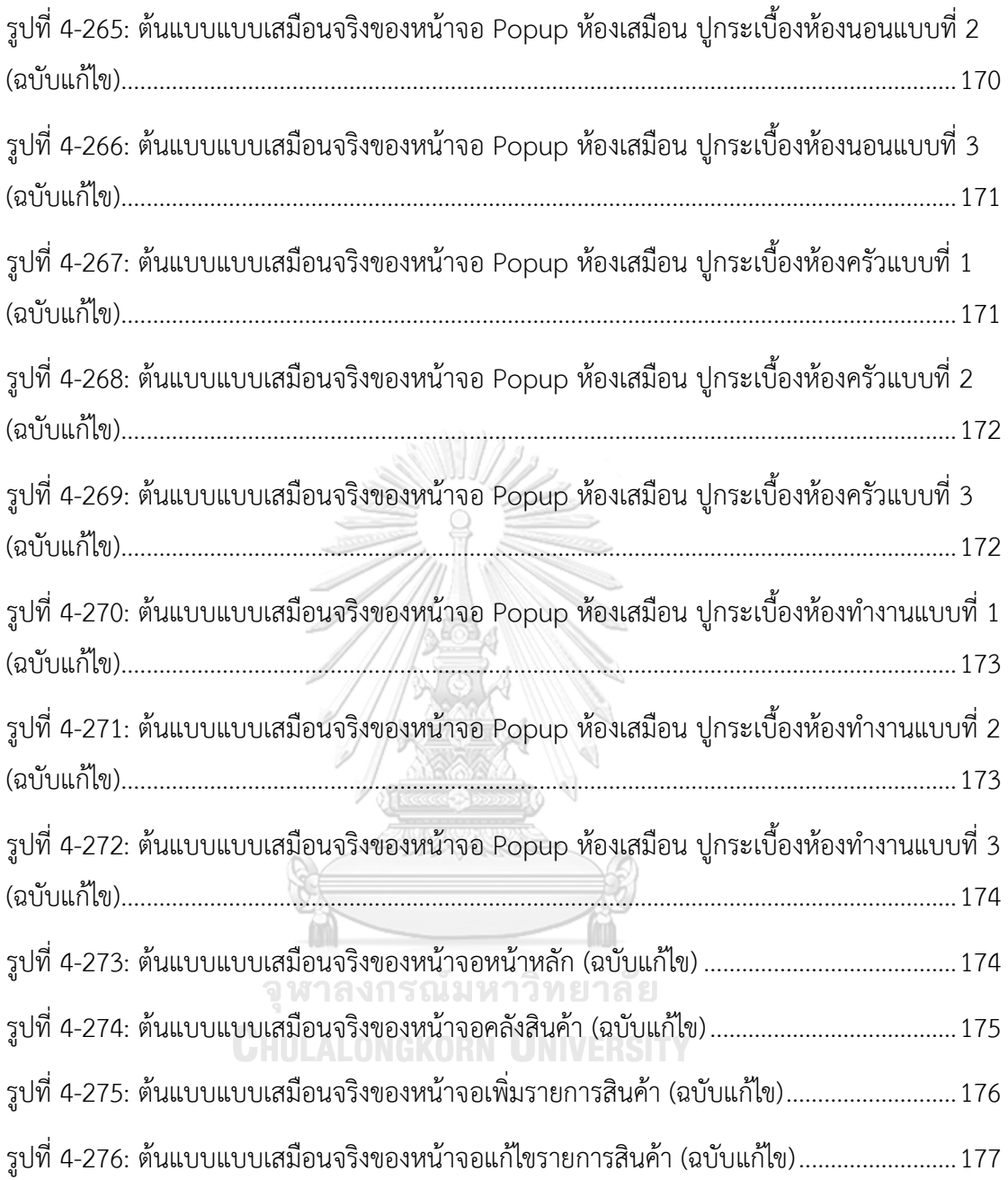

บทนี้จะกล่าวถึงความสำคัญและที่มาของโครงการ วัตถุประสงค์ของโครงการ ขอบเขตของ โครงการ วิธีการดำเนินงานโครงการ เทคโนโลยีที่ใช้ในการพัฒนาระบบ และประโยชน์ที่คาดว่าจะ ได้รับจากโครงการนี้

#### **1.1 ความสำคัญและที่มาของโครงการ**

อุตสาหกรรมเซรามิกเป็นอุตสาหกรรมที่มีความสำคัญต่อเศรษฐกิจไทยตั้งแต่ในอดีตจนถึง ปัจจุบัน โดยที่ผ่านมาอุตสาหกรรมเซรามิกใช้วัตถุดิบภายในประเทศเป็นหลักซึ่งจะช่วยลดต้นทุนใน การผลิตและโรงงานผลิตส่วนใหญ่ตั้งอยู่ในพื้นที่ต่างจังหวัดทำให้มีการจ้างงานคนในพื้นที่เป็นจำนวน มาก จึงเป็นการกระจายรายได้สู่ชุมชน ผลิตภัณฑ์ที่สามารถพบเห็นได้ในชีวิตประจำวัน เช่น สุขภัณฑ์ กระเบื้องปูพื้น กระเบื้องปูผนัง เครื่องใช้บนโต๊ะอาหาร เป็นต้น (กรมเจรจาการค้าระหว่างประเทศ, 2565)

จากสถานการณ์การแพร่ระบาดของ COVID-19 ในช่วงปีพ.ศ. 2563 ที่มีการดำเนินมาตรการ Lockdown ส่งผลให้เศรษฐกิจหยุดชะงักและเกิดภาวะเศรษฐกิจหดตัวรุนแรง ซึ่งจึงทำให้ธุรกิจ ก่อสร้างได้รับผลกระทบเช่นกัน โดยสินค้าประเภทกระเบื้องและสุขภัณฑ์คาดว่าปริมาณการจำหน่าย ในประเทศจะทยอยฟื้นตัวในช่วงปีพ.ศ. 2565-2566 อันเนื่องมาจากการเร่งก่อสร้างโครงสร้าง พื้นฐานขนาดใหญ่ของภาครัฐที่จะช่วยให้เกิดการลงทุนก่อสร้างโครงการที่อยู่อาศัยทั้งแนวราบและ แนวสูง โดยเฉพาะตามแนวรถไฟฟ้าส่วนต่อขยาย รวมถึงบริเวณพื้นที่รอบนอกกรุงเทพมหานคร (วิจัย กรุงศรี, 2564) จากสถานการณ์ที่บังคับให้ผู้คนต้องอยู่อาศัยที่บ้านกันมากขึ้น ทำให้ผู้อยู่อาศัยได้พบ ปัญหาต่าง ๆ จากการอยู่อาศัยและใช้งาน ทำให้เกิดความคิดที่จะปรับปรุง ต่อเติม หรือซ่อมแซมที่อยู่ อาศัยเพื่อให้ตอบโจทย์กับความต้องการมากยิ่งขึ้น และถึงแม้ว่าสถานการณ์การแพร่ระบาดของ COVID-19 ในปัจจุบันจะดีขึ้นแล้ว แต่วิถีการใช้ชีวิตและการทำงานของผู้คนก็ได้เปลี่ยนไป บางบริษัท ได้ปรับเปลี่ยนนโยบายการทำงาน เช่น Work from Home หรือ Work from Anywhere ทำให้ผู้อยู่ อาศัยรู้สึกคุ้มค่าที่จะปรับปรุง ต่อเติมหรือซ่อมแซมที่อยู่อาศัยเพื่อให้รองรับกับการทำงาน นอกจากนี้ ยังรวมถึงสถานที่ขององค์กรเองก็มีการปรับปรุง เปลี่ยนแปลงด้วยเช่นกัน เพื่อเปลี่ยนบรรยากาศใน การทำงานให้เหมาะสมและสร้างสภาพแวดล้อมที่ดีในการทำงาน (Jeffrey Fermin, 2562) และยัง เรียกได้ว่าสถานที่ทำงานนั้นถือเป็นหน้าตาขององค์กรในปัจจุบัน ที่ดึงดูดผู้คนที่ให้อยากเข้ามาทำงาน กับองค์กรอีกด้วย

เนื่องด้วยสถานการณ์และวิถีชีวิตของคนในปัจจุบันได้เปลี่ยนไป ทำให้อินเทอร์เน็ตเข้ามามี บทบาทและเป็นปัจจัยสำคัญอย่างหนึ่งในการใช้ชีวิตประจำวัน เช่น การดูข่าวสาร การตรวจสอบ เส้นทางการเดินทาง และการหาข้อมูล เป็นต้น รวมถึงการนำอินเทอร์เน็ตเข้ามาใช้ในการดำเนินงาน ทางธุรกิจ ไม่ว่าจะเป็นธุรกิจขนาดใหญ่ ธุรกิจขนาดย่อย ภาครัฐ ภาคเอกชน หรือส่วนบุคคลก็ต้อง ปรับตัวให้เข้ากับสถานการณ์ด้วยทั้งสิ้น โดยได้มีการนำเอาอินเทอร์เน็ตเข้ามาใช้งาน เปลี่ยนจาก ออฟไลน์เป็นออนไลน์ทั้งนี้เพื่อความสะดวกในการทำงาน ง่ายต่อการตรวจสอบและสามารถแก้ปัญหา ในการทำงานได้อย่างรวดเร็วและทันเวลา

ในโลกยุคออนไลน์ที่เต็มไปด้วยข้อมูลจำนวนมากและสามารถเชื่อมต่อกันได้ทั่วโลกผ่าน อินเทอร์เน็ต ส่งผลให้กลุ่มธุรกิจปรับตัวเข้าสู่โลกออนไลน์ด้วยการใช้ Social Media ซึ่งถือได้ว่าเป็น ช่องทางที่ง่ายและสะดวกที่สุดสำหรับการสื่อสารกับลูกค้า ทำให้ธุรกิจส่วนใหญ่จะเน้นสร้างตัวตนบน แพลตฟอร์มต่าง ๆ แต่การมีตัวตนหรือโปรไฟล์บน Social Media นั้นยังไม่มีความน่าเชื่อถือมากพอ เท่ากับการมีเว็บไซต์ เนื่องจากปัจจุบันผู้ใช้อินเทอร์เน็ตส่วนใหญ่มักทำการค้นหาข้อมูลต่าง ๆ ผ่าน Search Engine ก่อนที่จะตัดใจซื้อสินค้าหรือบริการ โดยผลลัพธ์ที่ Search Engine แสดงให้ผู้ใช้ อินเทอร์เน็ตเห็นเป็นอันดับต้น ๆ นั้นคือเว็บไซต์และการซื้อสินค้าออนไลน์ผ่านทางเว็บไซต์ของบริษัท โดยตรงนั้นเป็นที่น่าเชื่อถือมากกว่าซื้อผ่านทางแพลตฟอร์มอื่น ๆ

ดังนั้นเพื่อส่งเสริมและสนับสนุนการนำเทคโนโลยีเข้ามาช่วยในการดำเนินงานและเพื่อความ สะดวกสบายในการทำงานของธุรกิจค้าปลีกกระเบื้อง ทำให้ผู้จัดทำโครงการมีความสนใจที่สร้าง ต้นแบบเว็บแอปพลิเคชันโดยใช้หลักการคิดเชิงออกแบบ (Design Thinking) และระบบแนะนำ (Recommendation System) เข้ามาประยุกต์ใช้เพื่อให้ได้ต้นแบบของเว็บแอปพลิเคชันที่ตรงกับ ความต้องของผู้ประกอบการ ผู้ใช้งานและนำไปใช้เป็นแนวทางในการพัฒนาต่อที่สามารถแข่งขันกับ คู่แข่งทางธุรกิจในตลาดได้

#### **1.2 วัตถุประสงค์ของโครงการ**

โครงการ "การใช้ความคิดเชิงออกแบบเพื่อพัฒนาเว็บแอปพลิเคชันของธุรกิจค้าปลีก กระเบื้อง" จัดทำขึ้นโดยมีวัตถุประสงค์ดังนี้

- 1. เพื่อประยุกต์หลักการคิดเชิงออกแบบ (Design Thinking) และระบบแนะนำ (Recommendation System) ในการออกแบบเว็บแอปพลิเคชันของธุรกิจค้าปลีกกระเบื้อง
- 2. เพื่อให้ได้ระบบต้นแบบ (Prototype) เว็บแอปพลิเคชันของระบบขาย (Sales System) ที่ ช่วยอำนวยความสะดวกในการซื้อกระเบื้องให้กับลูกค้า ตั้งแต่การแสดงสินค้าภายในร้านไป จนถึงการชำระเงิน
- 3. เพื่อให้ได้ระบบต้นแบบ (Prototype) เว็บแอปพลิเคชันของระบบจัดการคลังสินค้า (Inventory Management System) ที่เพิ่มประสิทธิภาพและลดข้อผิดพลาดในการทำงาน ให้กับพนักงาน
- 4. เพื่อให้ได้ระบบต้นแบบ (Prototype) เว็บแอปพลิเคชันของระบบจัดการคำสั่งซื้อ (Order Management System) ที่ช่วยบริหารจัดการรายการคำสั่งซื้อ ช่วยบันทึกและจัดเก็บข้อมูล ได้อย่างมีประสิทธิภาพ
- 5. เพื่อให้ได้ระบบต้นแบบ (Prototype) เว็บแอปพลิเคชันของระบบจัดการข้อมูล (Data Management System) ที่ช่วยบริหารจัดการข้อมูลสินค้าและข้อมูลขององค์กร
- 6. เพื่อให้ได้ระบบต้นแบบ (Prototype) เว็บแอปพลิเคชันของระบบรายงาน (Report System) ที่ช่วยวิเคราะห์ข้อมูล ประหยัดเวลาและช่วยในการตัดสินใจสำหรับการบริหาร กิจการ

#### **1.3 ขอบเขตของโครงการ**

ขอบเขตของโครงการ "การใช้การคิดเชิงออกแบบเพื่อพัฒนาเว็บแอปพลิเคชันของธุรกิจค้า ปลีกกระเบื้อง" มีดังนี้

- 1) เว็บแอปพลิเคชันของธุรกิจค้าปลีกกระเบื้อง ประกอบด้วยผู้ใช้งาน (User) ดังนี้
	- (1) กรรมการผู้จัดการ (Managing Director)
	- (2) พนักงาน (Staff)
	- (3) ลูกค้า (Customer)
- 2) ต้นแบบเว็บแอปพลิเคชันของธุรกิจค้าปลีกกระเบื้อง ประกอบไปด้วยระบบย่อยต่าง ๆ จำนวน 5 ระบบ ดังนี้ ONGKORN UNIVERSITY
	- (1) ระบบขาย (Sales System)

ระบบนี้ครอบคลุมกระบวนการขายกระเบื้องทั้งหมด โดยจะเริ่มตั้งแต่การแสดง สินค้าที่มีภายในร้าน ค้นหาสินค้า คำนวณพื้นที่ใช้งานกระเบื้อง ห้องเสมือน สำหรับทดลองเลือกกระเบื้อง เลือกซื้อสินค้า ไปจนถึงการชำระเงิน โดยลูกค้าที่ ซื้อสินค้าผ่านทางเว็บแอปพลิเคชันสามารถชำระเงินได้ทาง Mobile Banking บัตรเครดิต หรือบัตรเดบิต และมีการแนะนำสินค้าที่มีความใกล้เคียงกันกับ สินค้าที่ลูกค้าสนใจ โดยนำแนวคิดของระบบแนะนำมาใช้

(2) ระบบจัดการคลังสินค้า (Inventory Management System)ระบบนี้ ครอบคลุมการบริหารงานและจัดการข้อมูลสินค้าภายในร้าน พนักงานสามารถ

แก้ไข เพิ่มและลบข้อมูลของสินค้าภายในร้านได้ เช่น คำอธิบาย ภาพสินค้า ราคา จำนวน เป็นต้น โดยพนักงานสามารถตรวจสอบจำนวนสินค้าคงเหลือ สินค้าแต่ละรายการได้

- (3) ระบบจัดการคำสั่งซื้อ (Order Management System) ระบบครอบนี้คลุมการบริหารจัดการคำสั่งซื้อ ซึ่งจะแสดงข้อมูลรายละเอียดของ รายการคำสั่งซื้อ เช่น หมายเลขคำสั่งซื้อ ชื่อลูกค้า สินค้าที่สั่งซื้อ จำนวนสินค้า วัน เวลาที่สั่งซื้อสินค้า วิธีการชำระเงิน วันเวลาที่ชำระเงิน ที่อยู่สำหรับจัดส่ง เป็นต้น โดยระบบจะเก็บบันทึกรายการคำสั่งซื้อและพนักงานสามารถค้นหา รายการคำสั่งซื้อย้อนหลังได้
- (4) ระบบจัดการข้อมูล (Data Management System) ระบบนี้สำหรับใช้ในการตั้งค่าต่าง ๆ ของเว็บแอปพลิเคชัน เช่น ประเภทของ สินค้า หมวดหมู่สินค้า ผู้ใช้งาน การแจ้งเตือนต่าง ๆ ข้อมูลองค์กร ข้อมูลติดต่อ ร้าน ที่ตั้งร้านค้า เป็นต้น โดยพนักงานสามารถเพิ่ม แก้ไขและลบข้อมูลต่าง ๆ ได้
- (5) ระบบรายงาน (Report System) ระบบนี้เป็นระบบสำหรับกรรมการผู้จัดการและพนักงาน ใช้ในการดูข้อมูลผล การดำเนินงานที่ผ่านมาของบริษัท เช่น ยอดขาย สินค้าคงเหลือ เพื่อนำไปสรุป วิเคราะห์และวางแผนในการดำเนินธุรกิจต่อไป

# **1.4 วิธีการดำเนินงานโครงการ**

โครงการ "การใช้การคิดเชิงออกแบบเพื่อพัฒนาเว็บแอปพลิเคชันของธุรกิจค้าปลีก กระเบื้อง" มีขั้นตอนการดำเนินงานโครงการดังนี้

- 1) การเตรียมโครงการ (Project Preparation)
	- ศึกษาลักษณะการดำเนินงานของบริษัท ออล อิน เทล จำกัด (นามสมมุติ)
	- สำรวจความต้องการของผู้ใช้งานระบบ ได้แก่ กรรมการผู้จัดการ พนักงาน และ ลูกค้า
	- ศึกษาหลักการคิดเชิงออกแบบ (Design Thinking)
	- ศึกษาหลักการของระบบแนะนำ (Recommendation System)
	- ศึกษาเครื่องมือและหลักการในการออกแบบส่วนติดต่อผู้ใช้งาน ได้แก่ เครื่องมือ Figma
- 2) การเข้าใจกลุ่มเป้าหมาย (Empathize)
	- กำหนดกลุ่มเป้าหมายให้สอดคล้องกับเป้าหมายของโครงการ
	- จัดเตรียมคำถามสำหรับการสัมภาษณ์กลุ่มเป้าหมาย
	- นัดหมายการสัมภาษณ์ โดยเป็นการสัมภาษณ์ซึ่งหน้า การสัมภาษณ์ผ่านทาง วิดีโอคอลและโทรศัพท์ เพื่อความสะดวกของผู้ให้สัมภาษณ์
- 3) การสัมภาษณ์กลุ่มเป้าหมาย (Interview)
	- อธิบายจุดประสงค์และขั้นตอนการดำเนินงานของโครงการ
	- อธิบายแนวทางในการพัฒนาโครงการโดยใช้หลักการคิดเชิงออกแบบ (Design Thinking) และระบบแนะนำ (Recommendation System)
	- สัมภาษณ์เพื่อทำความเข้าใจปัญหาที่เกิดขึ้นในปัจจุบัน (Pain Point) และเก็บ รายละเอียดความต้องการของกลุ่มเป้าหมาย (Requirement)
	- สรุปผลการสัมภาษณ์กลุ่มเป้าหมาย เพื่อนำไปเป็นข้อมูลในการออกแบบและ พัฒนาระบบ
- 4) กรอบปัญหา (Define)
	- นำผลสรุปของการสัมภาษณ์กลุ่มเป้าหมายมาวิเคราะห์ กำหนดปัญหาและความ ต้องการที่แท้จริงของกลุ่มเป้าหมาย
- 5) ระดมความคิด (Ideate)
	- ระดมความคิดเพื่อหาแนวทาง วิธีการแก้ปัญหาให้หลากหลายและมากที่สุด
	- คัดเลือกแนวทางที่สามารถตอบสนองความต้องการของกลุ่มเป้าหมาย เพื่อ นำไปออกแบบระบบที่สามารถตอบโจทย์ความต้องการและช่วยแก้ไขปัญหาของ กลุ่มเป้าหมายได้
- 6) การสร้างต้นแบบแบบหยาบ (Low-fidelity Prototype)
	- จัดทำต้นแบบอย่างหยาบของเว็บแอปพลิเคชันตามแนวทางที่ได้จากการระดม ความคิดด้วยเครื่องมือ Figma
- 7) การทดสอบต้นแบบแบบหยาบ (Low-fidelity Prototype Testing)
	- เลือกวิธีการวัดผลของระบบต้นแบบ
	- จัดเตรียมชุดคำถามสำหรับการวัดผล
	- วัดผลการทดสอบต้นแบบแบบหยาบ โดยประเมินความพึงพอใจของ กลุ่มเป้าหมายและแสดงความคิดเห็นเพิ่มเติมร่วมกัน
	- สรุปผลการทดสอบต้นแบบแบบหยาบ
- 8) การสร้างต้นแบบแบบเสมือนจริง (High-fidelity Prototype)
- นำผลสรุปและข้อเสนอแนะจากการทดสอบต้นแบบแบบหยาบมาเป็นแนวทาง ในการทำต้นแบบแบบเสมือนจริงของเว็บแอปพลิเคชันด้วยเครื่องมือ Figma
- 9) การทดสอบด้วยต้นแบบแบบเสมือนจริง (High-fidelity Prototype Testing)
	- วัดผลการทดสอบต้นแบบแบบเสมือนจริง โดยประเมินความพึงพอใจของ กลุ่มเป้าหมายและแสดงความคิดเห็นเพิ่มเติมร่วมกัน
	- สรุปผลการทดสอบต้นแบบเสมือนจริง

#### 10) การจัดทำคู่มือการใช้ระบบต้นแบบ (User Manual Documentation)

• จัดทำคู่มือประกอบการใช้งานระบบต้นแบบสำหรับผู้ใช้งานระบบ

## **1.5 เทคโนโลยีที่ใช้ในการพัฒนาระบบ**

เทคโนโลยีที่ใช้สำหรับการพัฒนาโครงการ "การใช้การคิดเชิงออกแบบเพื่อพัฒนาเว็บแอป พลิเคชันของธุรกิจค้าปลีกกระเบื้อง" มีรายละเอียดดังตารางที่ 1-1

## ตารางที่ 1-1: เทคโนโลยีที่ใช้ในการพัฒนาระบบ

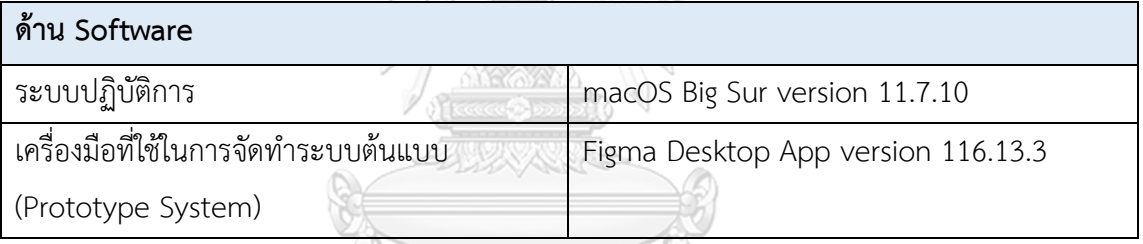

# **1.6 ประโยชน์ที่คาดว่าจะได้รับ**

ประโยชน์ที่คาดว่าจะได้รับจากการพัฒนาโครงการ "การใช้การคิดเชิงออกแบบเพื่อพัฒนา เว็บแอปพลิเคชันของธุรกิจค้าปลีกกระเบื้อง" มีดังนี้

- 1. ได้ระบบต้นแบบที่สามารถใช้งานได้ผ่าน Internet Browsers ได้ ซึ่งมีหน้าจอที่ใช้งานง่าย ไม่ ซับซ้อน
- 2. ได้ระบบต้นแบบเว็บแอปพลิเคชันที่ถูกออกแบบให้ครอบคลุมและเหมาะสมกับการบริหาร จัดการที่ตอบสนองความต้องการของผู้ใช้ระบบ โดยระบบสามารถรองรับการทำงานของ ผู้ใช้งานได้อย่างหลากหลาย ตั้งแต่ระดับกรรมการผู้จัดการ พนักงานในบริษัทและลูกค้า ซึ่ง ระบบต้นแบบนี้สามารถช่วยแก้ปัญหาการดำเนินงานภายใน ณ ปัจจุบัน อีกทั้งยังช่วย สนับสนุนการดำเนินงานของธุรกิจให้สามารถแข่งขันได้
- 3. ผู้ใช้งานระบบสามารถทำความเข้าใจการทำงานของระบบได้ง่าย เนื่องจากระบบต้นแบบถูก ออกแบบมาให้มีลักษณะการใช้งานที่ง่าย มีความสวยงาม มีความถูกต้อง ไม่ซับซ้อนและ

ครบถ้วน เป็นระบบที่ช่วยลดปัญหาจากการดำเนินงานที่ล่าช้า ลดความผิดพลาดในการ ดำเนินงานและมีประโยชน์ที่ช่วยต่อการตัดสินใจในการบริหารจัดการ

- 4. ได้ระบบต้นแบบของระบบขาย (Sales System) ที่สามารถตอบโจทย์การใช้งานของลูกค้า หรือผู้ใช้งานระบบและสร้างความพึงพอใจในการงานได้ เช่น สามารถดูข้อมูลของสินค้าได้ อย่างครบถ้วน ระบบสามารถช่วยคำนวณพื้นที่การใช้งานและคำนวณราคาได้ สามารถเห็น สินค้าแนะนำที่มีความคล้ายคลึงกับสินค้าที่สนใจ และชำระเงินได้อย่างสะดวก เป็นต้น
- 5. ได้ระบบต้นแบบของระบบจัดการคลังสินค้า (Inventory Management System) ที่ช่วย อำนวยความสะดวก เพิ่มประสิทธิภาพ และลดข้อผิดพลาดในการทำงานให้กับพนักงานได้ เช่น สามารถช่วยแจ้งเตือนสินค้าที่ใกล้หมดหรือสินค้าหมดให้กับพนักงานทราบ ทำให้ พนักงานสามารถบริหารจัดการสินค้าภายในคลังสินค้าได้ดียิ่งขึ้น เป็นต้น
- 6. ได้ระบบต้นแบบของระบบจัดการคำสั่งซื้อ (Order Management System) ที่ช่วยให้ พนักงานสามารถทำงานได้อย่างสะดวกรวดเร็ว ช่วยบันทึกและจัดเก็บข้อมูลได้อย่างมี ประสิทธิภาพและช่วยบริหารจัดการเกี่ยวกับรายการคำสั่งซื้อที่ต้องการเปลี่ยนสินค้า คืน สินค้า คืนเงิน หรือยกเลิกได้
- 7. ได้ระบบต้นแบบของระบบจัดการข้อมูล (Data Management System) ที่สามารถบริหาร จัดการข้อมูลได้ เช่น สามารถแก้ไข เพิ่ม ลดข้อมูลของสินค้าและข้อมูลต่าง ๆ ของร้านค้าได้ เช่น ช่องทางการติดต่อ เวลาการให้บริการ ที่ตั้งร้านค้า เป็นต้น
- 8. ได้ระบบต้นแบบของระบบรายงาน (Report System) ที่สามารถช่วยในการวิเคราะห์ข้อมูล และช่วยในการตัดสินใจสำหรับการบริหารกิจการได้ เช่น แสดงข้อมูลรายงานแบบ Real time และย้อนหลังได้ สามารถเลือกกรองข้อมูลที่สนใจเพื่อนำไปใช้งานต่อได้

**CHULALONGKORN UNIVERSITY** 

# **บทที่2 เหตุผลและแนวคิด**

บทนี้จะกล่าวถึงแนวคิดที่นำมาใช้ในการพัฒนาโครงการ "การใช้การคิดเชิงออกแบบเพื่อ พัฒนาเว็บแอปพลิเคชันของธุรกิจค้าปลีกกระเบื้อง" โดยมีแนวความคิดที่เกี่ยวข้องได้แก่ การคิดเชิง ออกแบบ (Design Thinking) ระบบแนะนำ (Recommendation System) และแนวคิดเกี่ยวกับ ธุรกิจค้ากระเบื้องออนไลน์

#### **2.1 การคิดเชิงออกแบบ (Design Thinking)**

Design Thinking คือ การคิดเชิงออกแบบเป็นการคิดแก้ปัญหาอย่างสร้างสรรค์ โดยต้อง อาศัยความเข้าใจในปัญหาต่าง ๆ ใช้ความคิดที่นอกกรอบ หลากหลายมุมมอง และครอบคลุม โดยมี ผู้ใช้ระบบเป็นศูนย์กลาง เน้นการลงมือปฏิบัติ การเรียนรู้จากกระบวนการทำงาน การทดสอบและการ ทำซ้ำ เพื่อให้เกิดการพัฒนา ลดข้อผิดพลาดและตอบโจทย์กับผู้ใช้งาน (วัชรา จันทาทับ, 2565) การ คิดเชิงออกแบบประกอบด้วย 5 ขั้นตอน แสดงดังรูปที่ 2-1 ได้แก่

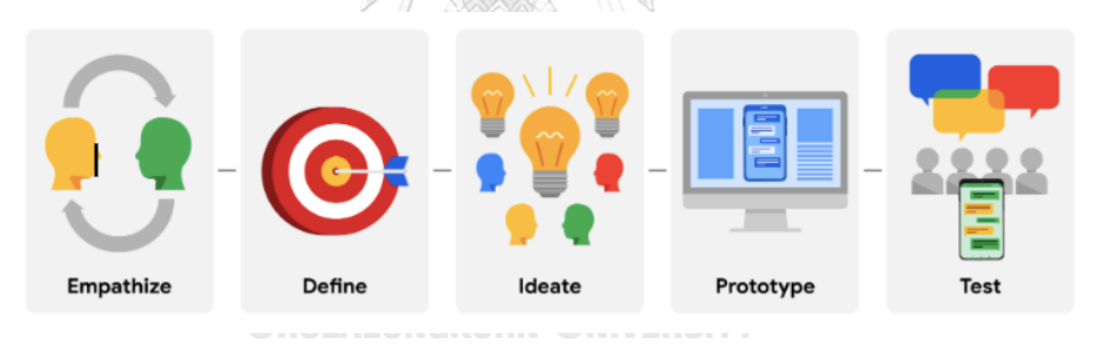

รูปที่ 2-1: Design Thinking: A UX design framework (ที่มา: เว็บไซต์ [https://www.coursera.org/learn/foundations](https://www.coursera.org/learn/foundations-user-experience-design/supplement/dERny/design-thinking-a-ux-design-framework)-user-experience[design/supplement/dERny/design](https://www.coursera.org/learn/foundations-user-experience-design/supplement/dERny/design-thinking-a-ux-design-framework)-thinking-a-ux-design-framework)

#### **1) การเข้าใจกลุ่มเป้าหมาย (Empathize)**

Design Thinking เป็นการคิดเชิงออกแบบที่ต้องใช้ความเข้าใจในปัญหาต่าง ๆ ของผู้ใช้งาน ให้ครอบคลุม โดยต้องทำความเข้าใจถึงสิ่งที่ผู้ใช้งานต้องการ เช่น วัตถุประสงค์การใช้งาน บริบทของ ผู้ใช้งาน และรวมไปถึงค่านิยม ทัศนคติ และพฤติกรรมของผู้ใช้งานอีกด้วย ดังนั้นการเข้าใจ กลุ่มเป้าหมายอย่างลึกซึ้ง จึงเป็นสิ่งสำคัญอันดับแรกในกระบวนการคิดเชิงออกแบบ โดยการเข้าใจ กลุ่มเป้าหมายอย่างลึกซึ้งอาศัยวิธีการตั้งคำถามและการสังเกตจากการสัมภาษณ์เพื่อให้เข้าใจผู้ใช้งาน

และบริบทของการใช้งานทั้งหมดอย่างลึกซึ้ง เพื่อที่จะหาวิธีการแก้ปัญหาที่ตอบโจทย์ ตรงจุด เหมาะสม และดีที่สุดในสถานการณ์นั้น ๆ

## **2) การตั้งกรอบปัญหา (Define)**

การตั้งกรอบปัญหาเป็นขั้นตอนการนำข้อมูลทั้งหมดที่ได้จากการทำความเข้าใจกลุ่มเป้าหมาย มารวมกันเพื่อวิเคราะห์ กำหนดปัญหาและตั้งกรอบปัญหาให้ชัดเจน เพื่อที่จะทราบได้ว่าปัญหาคือ อะไร มาจากสาเหตุอะไร ส่วนใดของปัญหาที่ต้องการแก้ไขอย่างเร่งด่วนหรือไม่เร่งด่วน โดยเลือกและ สรุปแนวทางความเป็นไปได้เพื่อที่จะเป็นแนวทางให้การดำเนินงานต่อไป ซึ่งหลักการคิดเชิงออกแบบ (Design Thinking) ได้นำเสนอ 4 หลักที่สามารถใช้เป็นพื้นฐานในการวิเคราะห์ได้ดังนี้ การสร้างผู้ใช้ จำลอง (Persona) การสร้างแผนผังประสบการณ์ของผู้ใช้บริการ (User Journey Maps) การ นำเสนอคุณค่าแก้ผู้ใช้ (Value Preposition) และการนิยามโจทย์ปัญหาการออกแบบ (How might we?) เพื่อให้ได้กรอบปัญหาที่ดี มีความชัดเจนและมาจากประเด็นสำคัญที่ตอบโจทย์กับกลุ่มผู้ใช้งาน

#### **3) การระดมความคิด (Ideate)**

การระดมความคิดเป็นการรวบรวมความคิด ความสร้างสรรค์ที่เกี่ยวข้องกับสิ่งที่จะแก้ปัญหา ให้ได้มากที่สุด มุ่งเน้นทางเลือกใหม่ ๆ ที่มีความหลากหลาย แตกต่างและคิดนอกกรอบ ควรระดม ความคิดออกมาให้ได้มากที่สุด จากนั้นมารวบรวมและเลือกวิธีที่น่าสนใจที่คาดว่าจะได้ผลดีที่สุดหรือ ทำได้จริงมากที่สุดไปแก้ไขปัญหา

## **4) การสร้างต้นแบบ (Prototype)**

การสร้างต้นแบบเป็นการถ่ายทอดความคิดให้ออกมาเป็นรูปธรรมอย่างง่ายที่สุด รวดเร็วและ ประหยัดที่สุด เพื่อนำเอามาเป็นต้นแบบและนำไปให้ผู้ใช้งานทดลองใช้ก่อนที่จะนำไปผลิตจริง การ สร้างต้นแบบนั้นสามารถนำไปใช้ในการพูดคุย สื่อสารกับผู้ใช้งานได้โดยตรงเพื่อที่จะทำให้ทราบได้ว่า ส่วนใดที่สามารถแก้ปัญหาให้กับผู้ใช้งานได้และมีส่วนใดที่ยังคงต้องปรับปรุงเพื่อให้ตอบสนองกับความ ต้องการของผ้ใช้งาน หากมีส่วนใดที่เกิดความผิดพลาดก็สามารถศึกษาข้อมลเพิ่มเติมและแก้ไขได้อย่าง รวดเร็ว

#### **5) การทดสอบต้นแบบ (Testing)**

การทดสอบต้นแบบเป็นขั้นตอนต่อจากการสร้างต้นแบบที่ผ่านการปรับปรุงมาแล้ว โดยจะให้ ผู้ใช้งานที่เป็นกลุ่มเป้าหมายนั้นทดลองใช้ เพื่อสังเกตประสิทธิภาพการใช้งาน โดยนำผลตอบรับพร้อม ทั้งข้อเสนอแนะ คำแนะนำและความคิดเห็นเพิ่มเติมมาใช้ในวิเคราะห์ พัฒนาและปรับปรุงต่อไป จนกว่าจะพบสิ่งที่ตอบโจทย์กับความต้องการของผู้ใช้งานอย่างแท้จริง

#### **2.2 ระบบแนะนำ (Recommendation System)**

ระบบแนะนำ คือระบบที่ช่วยแนะนำสินค้าให้กับลูกค้า โดยข้อมูลที่นำมาแสดงให้กับลูกค้า นั้น เป็นข้อมูลที่ถูกคาดว่าลูกค้าจะมีความสนใจหรือความต้องการ ณ ขณะนั้น โดยระบบแนะนำใน ปัจจุบันถูกนำไปใช้ในหลากหลายธุรกิจ โดยธุรกิจที่นำระบบแนะนำไปใช้ในการดำเนินกิจการนั้นพบว่า ระบบนี้ช่วยให้มีลูกค้าเพิ่มมากขึ้นและทำให้ผลประกอบการของธุรกิจดีขึ้น เช่น Amazon YouTube Spotify Shopee หรือ Lazada เป็นต้น (Krirk Arunoprayote, 2563) โดยมีเทคนิคที่เกี่ยวข้องกับ ระบบแนะนำ 4 เทคนิค ดังนี้

### **1) วิธีการกรองแบบอ้างอิงเนื้อหา (Content-based Filtering)**

วิธีการกรองแบบอิงเนื้อหาจะพิจารณาจากคุณสมบัติของตัวสินค้า ซึ่งระบบจะแนะนำสินค้า หรือสิ่งของที่มีคุณสมบัติตรงหรือใกล้เคียงกับสิ่งที่ผู้ใช้สนใจในอดีต วิธีการกรองแบบอิงเนื้อหานั้นจะ ทำการเลือกสินค้าโดยอ้างอิงจากความพึงพอใจของผู้ใช้งานว่าชื่นชอบหรือสนใจสินค้าในลักษณะใด คุณสมบัติเป็นอย่างไร และยังแสดงให้เห็นว่าผู้ใช้งานแต่ละคนมีเกณฑ์ในการเลือกสินค้าเป็นอย่างไร

Content-based Filtering เป็นหนึ่งในวิธีการทำ Information Filter โดยลักษณะการ ทำงานของ Content-based คือจะให้ความสนใจกับเนื้อหาของข้อมูลเป็นสำคัญ เช่น คุณลักษณะ เพื่อค้นหาข้อมูลที่ผู้ใช้นั้นสนใจ โดยระบบสามารถให้คำแนะนำได้แม้ว่าระบบจะมีข้อมูลอยู่จำนวน น้อย แต่ในทางตรงกันข้ามระบบนี้ยังมีข้อกำจัดบางอย่าง เช่น ระบบไม่สามารถแนะนำสินค้าอื่น ๆ ที่ อยู่นอกเหนือความสนใจของผู้ใช้งานได้และในกรณีที่ผู้ใช้งานเป็นผู้ใช้งานใหม่ในระบบ

#### **2) วิธีการกรองร่วมกัน (Collaborative Filtering)**

วิธีการกรองร่วมกันเป็นการพิจารณาจากข้อมูลของผู้ใช้งานในอดีต นิยมใช้กับระบบที่มีการ ให้คะแนนหรือระดับความชื่นชอบ (Rating) กับวัตถุหรือสิ่งของ ซึ่งระบบจะสร้าง User Profile และ เก็บข้อมูลของผู้ใช้งานแต่ละคนและนำข้อมูลนั้นไปใช้ในการคำนวณความคล้ายคลึง

ข้อดีของวิธีการกรองร่วมกัน คือ ระบบนั้นสามารถแนะนำสิ่งของที่มีความคล้ายคลึงกับวัตถุ หรือสินค้าที่ผู้ใช้งานชื่นชอบในอดีตได้โดยที่ไม่มีความจำเป็นที่จะต้องเหมือนหรือคล้ายกันทั้งหมด อีก ทั้งยังสามารถแนะนำสินค้าหรือสิ่งของใหม่ ๆ จากผู้ใช้งานคนอื่น ๆ ในระบบได้ ซึ่งถือเป็นการเพิ่ม โอกาสที่จะช่วยแนะนำสินค้าประเภทอื่น ๆ ได้มากขึ้น แต่ระบบนี้ยังมีข้อจำกัดในส่วนของผู้ใช้งาน ระบบที่เป็นผู้ใช้งานใหม่ที่ระบบนี้จะไม่สามารถแนะนำได้

#### **3) วิธีการกรองแบบใช้ฐานความรู้ (Knowledge-based Filtering)**

วิธีการกรองแบบใช้ฐานความรู้ คือวิธีการแนะนำสินค้าที่มีพื้นฐานมาจากความรู้ที่ เฉพาะเจาะจงในเรื่องใดเรื่องหนึ่ง โดยจะมีการพิจารณาความคล้ายคลึงกันของความต้องการเทียบกับ ข้อมูลเพื่อที่จะให้คำแนะนำ ซึ่งข้อดีของวิธีการกรองแบบใช้ฐานความรู้ คือสามารถแนะนำสินค้าได้ ตรงกับความสนใจของผู้ใช้งาน เนื่องจากผู้ใช้งานเป็นผู้ระบุเงื่อนไข หรือความสนใจต่าง ๆ ด้วยตัวเอง

#### **4) วิธีแบบผสม (Hybrid Approach)**

วิธีแบบผสม เป็นการรวมวิธีการแนะนำตั้งแต่ 2 วิธีขึ้นไป โดยนำข้อดีของแต่ละวิธีมารวมกัน เพื่อแก้ไข หรือลดข้อจำกัดของแต่ละวิธี อีกทั้งยังช่วยเพิ่มประสิทธิภาพของระบบให้ดียิ่งขึ้น ทำให้ ระบบสามารถแนะนำสินค้าได้ตรงกับความต้องการของผู้ใช้งานได้ดีมากยิ่งขึ้น

ประโยชน์จากการนำระบบแนะนำหรือนำหลักการของระบบแนะนำมาปรับใช้ในการดำเนิน ธุรกิจนั้นมีประโยชน์มากมาย ตัวอย่างเช่น

- 1. เพิ่มโอกาสในการแข่งขันให้กับธุรกิจ เนื่องจากร้านค้าสามารถแนะนำสินค้าที่ตรงกับความ ต้องการของลูกค้าได้
- 2. ธุรกิจสามารถประหยัดและลดค่าใช้จ่ายจากการจ้างพนักงานที่เยอะมากเกินไป พนักงานที่ ทำงานในบทบาทหน้าที่เดียวกัน เช่น แนะนำข้อมูล จัดหาและให้ข้อมูล
- 3. ประหยัดเวลาและลดภาระงานของพนักงาน โดยลูกค้าสามารถเห็นสินค้าที่ตรงกับความ ต้องการหรือสินค้าที่มีความใกล้เคียงกันกับความต้องการของลูกค้าได้เอง โดยที่ไม่ต้องรอ พนักงานมาให้คำแนะนำ
- 4. เพิ่มโอกาสให้ลูกได้เห็นสินค้าที่ตนเองสนใจและสินค้าอื่น ๆ ที่เกี่ยวข้อง
- 5. มียอดการสั่งซื้อสินค้าที่เพิ่มขึ้น เพราะระบบได้แสดงสินค้าที่ตรงกับความต้องการของลูกค้า หรือมีความใกล้เคียงกันกับความต้องการของลูกค้า ทำให้ลูกค้าได้มีสิทธิ์เลือกและช่วยใน ตัดสินใจมากขึ้น อาจส่งผลให้ผลประกอบการธุรกิจดีขึ้นไปด้วย

# **2.3 แนวคิดเกี่ยวกับธุรกิจค้ากระเบื้องออนไลน์**

การนำเข้าและส่งออกกระเบื้องในประเทศไทยมีความหลากหลายและมีขอบเขตกว้างขึ้น มี การนำเข้าวัสดุกระเบื้องที่มีคุณภาพจากต่างประเทศเพื่อรองรับความต้องการของตลาดในหลากหลาย สไตล์ และการออกแบบที่แตกต่างกัน ในปัจจุบันประเทศไทยมีค้าร้านที่จำหน่ายวัสดุก่อสร้างและวัสดุ ตกแต่งมากมายกระจายอยู่ทั่วประเทศ อย่างไรก็ตามความหลากหลายนี้สร้างความท้าทายให้กับธุรกิจ ที่ดำเนินการในอุตสาหกรรมนี้ เนื่องจากการแข่งขันที่เพิ่มขึ้นและการตอบสนองต่อความต้องการที่ เปลี่ยนไปอย่างรวดเร็วใน ดังนั้นธุรกิจในอุตสาหกรรมนี้จึงต้องมีความสามารถในการปรับตัวและ นำเสนอสินค้าที่มีคุณภาพ และความหลากหลายที่เพียงพอเพื่อตอบสนองต่อความต้องการของตลาด ในปัจจุบันได้อย่างเหมาะสม

เนื่องจากธุรกิจค้าปลีกกระเบื้องมีคู่แข่งในตลาดค่อนข้างมาก ทำให้ธุรกิจจำเป็นต้องวิเคราะห์ ผู้บริโภคเพื่อเป็นตัวช่วยในการดำเนินการของธุรกิจ ทั้งนี้ผู้บริโภคคือหัวใจสำคัญของการดำเนินธุรกิจ ยิ่งมีฐานผู้บริโภคมาก มีคนรู้จักมาก ทำให้ธุรกิจเติบโตได้อย่างมีประสิทธิภาพ

ทฤษฎีวิเคราะห์ผู้บริโภค 6W1H คือ ทฤษฎีการศึกษาและวิเคราะห์พฤติกรรมผู้บริโภค เพื่อ นำมาวางกลยุทธ์ทางการตลาด ตามหากลุ่มเป้าหมายของธุรกิจทำให้ยอดขายเติบโตได้อย่างมี ประสิทธิภาพ โดยหลักการวิเคราะห์ของทฤษฎีนี้ประกอบไปด้วย 6W คือ Who What Where Why When Whom และ 1H คือ How ดังนี้ (Fillgoods, 2564)

- 1. Who ลูกค้าของเราคือใคร เป็นการกำหนดกลุ่มเป้าหมาย สามารถกำหนดได้คร่าว ๆ เช่น เพศ ช่วงอายุ ฐานะทางการเงิน ถิ่นที่อยู่อาศัย เพื่อทำการวิเคราะห์กลุ่มเป้าหมายเบื้องต้น
- 2. What ลูกค้าต้องการอะไร เป็นการวิเคราะห์ความต้องการของลูกค้า ซึ่งอาจดูจากพฤติกรรม การเลือกซื้อสินค้า คุณภาพสินค้าที่กลุ่มเป้าหมายสนใจ
- 3. Where ลูกค้าของคุณอยู่ที่ไหน เป็นการวิเคราะห์ช่องทางการเลือกซื้อสินค้าของกลุ่มลูกค้า เช่น มีธุรกิจออนไลน์ ลูกค้าจะอยู่ในช่องทางออนไลน์เป็นหลัก โดยลูกค้าอาจเข้ามาเจอสินค้า หรือร้านค้าผ่านการค้นบน Search Engine หรือแพลตฟอร์มต่าง ๆ
- 4. Why ทำไมลูกค้าต้องเลือกซื้อสินค้ากับคุณ เป็นการวิเคราะห์ว่าสินค้าหรือบริการนั้นสามารถ ตอบโจทย์ความต้องการของลูกค้าได้หรือไม่ อีกทั้งสินค้าสามารถมอบประโยชน์อะไรบ้างที่ทำ ให้ลูกค้ายอมจ่ายเงินเพื่อซื้อสินค้า เช่น ความคุ้มค่าของวัสดุ ราคาที่ถูกกว่าท้องตลาด
- 5. When กลุ่มเป้าหมายจะซื้อสินค้าเมื่อไหร่ เป็นการวิเคราะห์ช่วงเวลาที่สินค้าเป็นที่ต้องการ มากที่สุด เช่น ร้านขายของขวัญ ช่วงเวลาที่สินค้าจะขายดีคือช่วงเทศกาลต่าง ๆ
- 6. Whom ใครส่งผลต่อการตัดสินใจสินค้ากับลูกค้า ลูกค้าบางกลุ่มอาจไม่ได้ซื้อสินค้าเพราะเชื่อ ในคุณภาพของสินค้า แต่ซื้อเพราะคำบอกเล่าหรือรีวิว โดยการวิเคราะห์ในส่วนนี้สามารถทำ ให้วางกลยุทธ์การโฆษณาสินค้าเพื่อกระตุ้นยอดขายให้เติบโตอย่างมีประสิทธิภาพ
- 7. How ลูกค้ามีเงื่อนไขอะไรที่ทำให้ตัดสินใจซื้อ เป็นการวิเคราะห์สิ่งที่ทำให้ลูกค้ายอมซื้อสินค้า ซึ่งลูกค้าบางรายอาจซื้อสินค้าเพราะโพรโมชันหรือของแถม มีบริการที่ตอบโจทย์ เช่น ขั้นตอนการเลือกซื้อสินค้า ระบบการชำระเงิน ที่สามารถทำให้ลูกค้าสามารถใช้งานได้ง่าย และสะดวก และรวมไปถึงการให้บริการจัดส่ง

# **บทที่3 โครงสร้างขององค์กรและการดำเนินงาน**

บทนี้จะกล่าวถึงประวัติองค์กร โครงสร้างองค์กร หน้าที่และความรับผิดชอบ การดำเนินงาน ขององค์กร และปัญหาที่เกิดขึ้นในปัจจุบันขององค์กร

#### **3.1 ประวัติองค์กร**

บริษัท ออล อิน เทล จำกัด (นามสมมุติ) เป็นธุรกิจค้าปลีกกระเบื้อง ก่อตั้งขึ้นเมื่อปี พ.ศ. 2555 ซึ่งมีเพียงสาขาเดียวอยู่ในกรุงเทพมหานคร จำหน่ายทั้งสินค้ากระเบื้องที่ผลิตในประเทศและ นำเข้าสินค้ากระเบื้องที่มีคุณภาพจากต่างประเทศ มีสินค้ากระเบื้องให้เลือกหลากหลายตามการใช้งาน เช่น กระเบื้องปูพื้น กระเบื้องปูผนัง กระเบื้องตกแต่ง กระเบื้องสระว่ายน้ำ เป็นต้น โดยบริษัทมุ่งเน้น การจำหน่ายสินค้าที่มีคุณภาพและสร้างความประทับใจให้กับลูกค้าเป็นหลัก ในปัจจุบันบริษัทมี ช่องทางจำหน่ายกระเบื้องเพียงช่องทางเดียว คือ ร้านค้า และยังไม่มีการพัฒนาเว็บไซต์เป็นช่องทาง เสริมในการให้บริการแก่ลูกค้า แต่ยังคงเป็นธุรกิจที่ได้รับความไว้วางใจจากลูกค้าอย่างต่อเนื่อง

#### **3.2 โครงสร้างองค์กร**

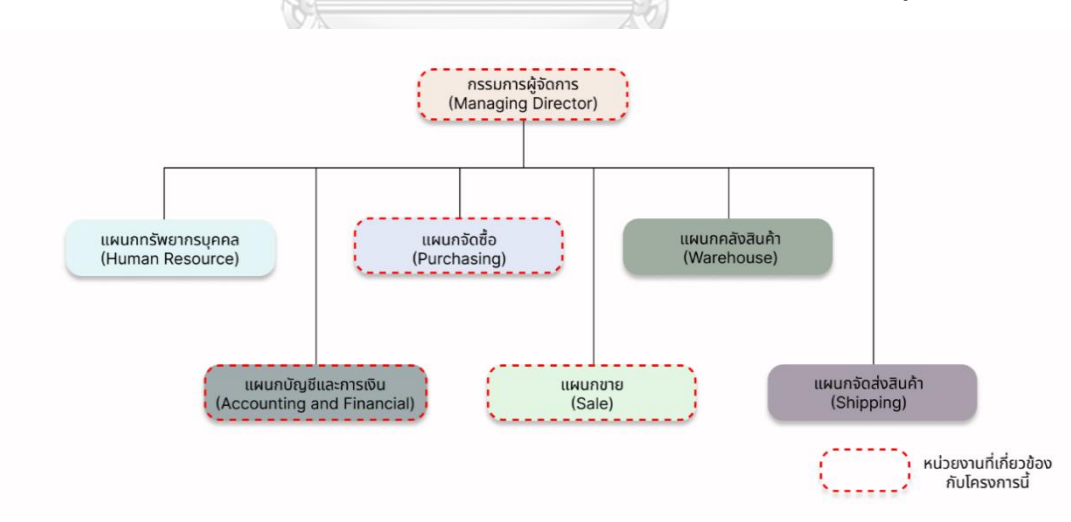

โครงสร้างองค์กรของ บริษัท ออล อิน เทล จำกัด (นามสมมุติ) แสดงดังรูปที่ 3-1

รูปที่ 3-1: โครงสร้างองค์กรของ บริษัท ออล อิน เทล จำกัด (นามสมมุติ)
#### **3.2.1 หน้าที่ความรับผิดชอบ**

- 1. กรรมการผู้จัดการ: วางแผนและบริหารจัดการการดำเนินงานของธุรกิจให้เป็นไปตาม วัตถุประสงค์ ควบคุมการดำเนินงาน ติดตามผล รวมถึงพัฒนาและส่งเสริมให้ธุรกิจเติบโต
- 2. แผนกทรัพยากรบุคคล: บริหารจัดการเกี่ยวกับพนักงานภายในบริษัท ตั้งแต่การรับสมัครงาน สวัสดิการ ค่าแรง ค่าล่วงเวลาและการจัดการวันหยุด
- 3. แผนกบัญชีและการเงิน: บันทึกธุรกรรมทางการเงินต่าง ๆ เช่น บัญชีรายรับรับรายจ่าย รวบรวมข้อมูลและจัดทำเอกสารบัญชี รวมถึงตรวจสอบความถูกต้องของรายงานทางการเงิน
- 4. แผนกจัดซื้อ: วิเคราะห์ความต้องการของผู้บริโภคและความต้องการของตลาด ติดต่อ ประสานงานและเจรจาต่อรองกับคู่ค้าของบริษัท
- 5. แผนกขาย: ให้บริการแก่ลูกค้าทั้งในส่วนของการขายและให้คำแนะนำ อธิบายรายละเอียด ของสินค้า ให้คำปรึกษาและอำนวยความสะดวกในการซื้อขาย
- 6. แผนกคลังสินค้า: บริหารจัดการคลังสินค้า ดูแลคุณภาพและความปลอดภัยของสินค้า จัดเตรียมสินค้าตามรายการสั่งซื้อและตรวจสอบคุณภาพของสินค้าก่อนนำส่งให้ลูกค้า
- 7. แผนกจัดส่งสินค้า: วางแผนเส้นทางการจัดส่งสินค้า ตรวจสอบสินค้าที่จะถูกจัดส่ง และนำส่ง สินค้าให้ถึงมือลูกค้าในสภาพที่สมบูรณ์และปลอดภัย

#### **3.3 การดำเนินงานขององค์กร**

บริษัท ออล อิน เทล จำกัด (นามสมมุติ) ดำเนินธุรกิจค้าปลีกกระเบื้องจากหลากหลายแบ รนด์ ทั้งกระเบื้องที่ผลิตในประเทศและนำเข้ากระเบื้องจากต่างประเทศ โดยสามารถแบ่งกลุ่มลูกค้า ออกเป็น 3 กลุ่มตามลักษณะและความต้องการของลูกค้า ดังนี้

- 1. บ้านหรืออาคารที่อยู่อาศัย เป็นกลุ่มลูกค้าหลักที่ใช้กระเบื้องในการตกแต่งที่อยู่อาศัยทั้ง ภายในและภายนอก
- 2. โครงการอสังหาริมทรัพย์ นักลงทุนหรือนักพัฒนาอสังหาริมทรัพย์ที่กำลังก่อสร้างหรือ ปรับปรุงโครงการ เช่น คอนโดมิเนียม อพาร์ตเมนต์ หรือบ้านพักอาศัยต่าง ๆ ที่จำเป็นต้องใช้ กระเบื้องในการตกแต่งเพื่อ เพิ่มมูลค่าและความสวยงามให้กับโครงการ
- 3. ธุรกิจและสถานประกอบการ เช่น ร้านค้า ร้านอาหาร โรงแรม และธุรกิจอื่น ๆ ก็มีความ จำเป็นที่ต้องใช้กระเบื้องในการตกแต่งพื้นที่ที่ทำธุรกิจ

และสามารถแบ่งตามลักษณะการทำธุรกรรมออกเป็น 3 กลุ่ม ดังนี้

- 1. การขายโดยชำระเงินสดเต็มจำนวน
- 2. การขายโดยชำระเงินผ่านทาง Mobile Banking

#### 3. การขายโดยชำระเงินผ่านบัตรเครดิตหรือบัตรเดบิต

#### **3.3.1 การจำหน่ายสินค้าให้ลูกค้า**

เป็นการดำเนินการขายระหว่างพนักงานขายและลูกค้า ซึ่งเป็นกระบวนการที่มุ่งเน้นการ นำเสนอและขายกระเบื้องให้กับลูกค้า โดยพนักงานขายจะดูแลลูกค้าตั้งแต่การให้ความช่วยเหลือ ให้ คำอธิบายรายละเอียดของสินค้าที่ลูกค้ามีความสนใจ คำแนะนำการใช้งานหรือแนะนำสินค้าอื่น ๆ รวมถึงการพาชมสินค้าและตลอดไปจนถึงการชำระเงิน

#### **3.3.2 การสั่งซื้อสินค้าเข้าร้าน**

เป็นการดำเนินงานระหว่างพนักงานจัดซื้อและคู่ค้า โดยพนักงานจัดซื้อจะติดต่อกับคู่ทางผ่าน ทางโทรศัพท์หรือ E-mail เพื่อทำการคุยรายละเอียดและสั่งซื้อสินค้า จากนั้นคู่ค้าจะจัดสั่งสินค้ามายัง คลังสินค้า

#### **3.3.3 ลักษณะของสินค้า**

เนื่องจากสินค้ากระเบื้องนั้นมีแบรนด์ สี รุ่น ลวดลาย ขนาดและประเภทการใช้งานที่แตกต่าง และหลากหลาย มีทั้งสินค้ากระเบื้องที่ผลิตในประเทศและสินค้ากระเบื้องนำเข้าจากต่างประเทศ โดย ราคาของกระเบื้องนั้นจะมีราคาที่แตกต่างกันและจำหน่ายสินค้าเป็นกล่องเท่านั้น

#### **3.4 ปัญหาที่เกิดขึ้นในปัจจุบัน**

บริษัท ออล อิน เทล จำกัด (นามสมมุติ) เป็นธุรกิจขนาดกลางที่ไม่ได้นำหรือพึ่งพาเทคโนโลยี ต่าง ๆ มาใช้ในธุรกิจมากนัก เป็นรูปแบบการขายสินค้าแบบทั่วไปที่ต้องอาศัยพนักงานขายในการ นำเสนอสินค้า ทำให้มีช่องทางการจำหน่ายสินค้าที่จำกัด โดยในปัจจุบันบริษัท ออล อิน เทล จำกัด (นามสมมุติ) ต้องการเพิ่มช่องการจำหน่ายกระเบื้องแบบค้าปลีกทางช่องทางออนไลน์และใช้ช่องทางนี้ ในการโฆษณา ประชาสัมพันธ์สินค้า ทำให้บริษัทเป็นที่รู้จักมากขึ้น สร้างความไว้วางใจและความ สะดวกให้กับลูกค้า อีกทั้งยังเพิ่มโอกาสในการแข่งขันให้กับธุรกิจ

#### **3.5 จุดเด่น และ/หรือความแตกต่างขององค์กร**

ในปัจจุบันลูกค้าที่ต้องการซื้อกระเบื้องอาจพบหลากหลายปัญหา ตั้งแต่ขั้นตอนการเลือกซื้อ สินค้า โดยปัญหาหลักที่พบคือร้านค้ามักจะมีข้อมูลเกี่ยวกับสินค้าที่ไม่เพียงพอเกี่ยวกับคุณสมบัติของ กระเบื้อง ทำให้ลูกค้าไม่สามารถทราบข้อมูลเกี่ยวกับคุณภาพ การดูดซึม ความทนทาน หรือรูปแบบ

การติดตั้งของกระเบื้องที่ต้องการ อีกปัญหาที่พบคือลูกค้าต้องคำนวณจำนวนกระเบื้องที่ต้องใช้งาน ด้วยตัวเอง ซึ่งอาจเกิดความผิดพลาดได้ง่าย เช่น คำนวณผิดพลาดทำให้ซื้อกระเบื้องน้อยเกินไป ไม่ เพียงพอต่อการใช้งาน ทำให้ต้องสั่งซื้อเพิ่ม ซึ่งอาจทำให้เกิดปัญหาเกี่ยวกับสีของกระเบื้องที่แตกต่าง เนื่องจากกระเบื้องที่ลูกค้าได้ซื้อสำเร็จแล้ว และกระเบื้องที่ต้องซื้อเพิ่มเป็นกระเบื้องที่ต่างล็อตกัน หรือ การคำนวณผิดพลาดทำให้ลูกค้าซื้อกระเบื้องมากเกินความจำเป็น นอกจากนี้ปัญหาอื่น ๆ ที่เกิดขึ้น คือข้อมูลราคามีรูปแบบที่ซับซ้อนและไม่ชัดเจน ทำให้ลูกค้าต้องใช้เวลาและความพยายามในการเข้าใจ ทำให้เกิดความสับสนเมื่อลูกค้าพยายามหาข้อมูลเพิ่มเติม

โดยปัญหาเหล่านี้อาจทำให้ลูกค้าต้องใช้เวลานานในกระบวนการเลือกและซื้อกระเบื้อง และ อาจส่งผลให้ระบบซื้อขายของบริษัทไม่สามารถทำให้ลูกค้าเข้าถึงข้อมูลที่สำคัญและอาจส่งผลกระทบ ต่อประสิทธิภาพและความสะดวกสบายของลูกค้าได้

เมื่อพิจารณาบริษัทอื่น ๆ ที่มีช่องทางจำหน่ายกระเบื้องผ่านทางเว็บแอปพลิเคชันที่อยู่ใน ท้องตลาด พบว่าระบบการซื้อขายมีลักษณะบางอย่างที่คล้ายคลึงกัน โดยลูกค้าสามารถเลือกชม กระเบื้องได้แบบรายแผ่น จากนั้นระบบจะแสดงชื่อสินค้า ข้อมูลสินค้า ภาพประกอบ แต่ระบบการซื้อ ขายของเว็บแอปพลิเคชันเหล่านี้มีความแตกต่างของระบบอยู่บ้าง เช่น

1. บริษัท ไทย สุง อิมปอร์ต เอ็กซ์ปอร์ต จำกัด

ระบบการซื้อขายมีการแสดงราคาต่อแผ่น ราคาต่อตารางเมตรและราคาต่อกล่องให้ลูกค้า ทราบ ลูกค้าสามารถใช้ระบบเพื่อคำนวณพื้นที่กระเบื้องที่ต้องใช้งานได้ โดยลูกค้าต้องระบุ พื้นที่ที่ต้องการคำนวณเข้าไปในระบบ (หน่วย : ตารางเมตร) จากนั้นระบบจะคำนวณจำนวน แผ่นกระเบื้องและจำนวนกล่องที่ต้องสั่งซื้อ อย่างไรก็ตาม ยังพบข้อจำกัดของระบบคือไม่มี การแสดงราคารวมของสินค้าให้ลูกค้าได้ทราบ ทำให้ลูกค้าต้องทำการคำนวณราคาสินค้าด้วย **CHULALONGKORN UNIVERSITY** ตนเอง

2. บริษัท ซีอาร์ซี ไทวัสดุ จำกัด

ระบบการซื้อขายมีการแสดงราคาต่อกล่องและราคาต่อตารางเมตร ลูกค้าสามารถใช้ระบบ เพื่อคำนวณพื้นที่กระเบื้องที่ต้องใช้งานได้ โดยลูกค้าต้องระบุพื้นที่ที่ต้องการคำนวณ (หน่วย : ตารางเมตร) และลูกค้าสามารถกำหนดเปอร์เซ็นต์ของกระเบื้องที่ต้องการสำรองได้ จากนั้น ระบบจะคำนวณจำนวนแผ่นกระเบื้องที่ต้องใช้ จำนวนกล่องที่ต้องใช้ทั้งหมดและราคารวม ให้กับลูกค้า

3. บริษัท บุญถาวรเซรามิค จำกัด

ระบบการซื้อขายมีความคล้ายคลึงกับระบบการซื้อขายของ บริษัท ซีอาร์ซี ไทวัสดุ จำกัด แต่ ระบบการซื้อขายของบริษัท บุญถาวรเซรามิค จำกัด มีการแสดงราคาต่อแผ่นและราคาต่อ กล่อง แต่ถ้าลูกค้าต้องการทราบราคาสินค้าที่มีจำนวนมากกว่า 1 กล่อง ลูกค้าจำเป็นที่

จะต้องกดคำสั่ง "สั่งซื้อสินค้า" เพื่อที่จะสามารถทราบราคารวมของสินค้าที่ต้องการได้ ทำให้ อาจเกิดความไม่สะดวกกับลูกค้าได้

4. บริษัท โฮม โปรดักส์ เซ็นเตอร์ จำกัด (มหาชน) ระบบการซื้อขายมีการแสดงราคาต่อกล่อง ราคาประมาณต่อตารางเมตร ลูกค้าสามารถใช้ ระบบเพื่อคำนวณจำนวนกระเบื้องที่ต้องสั่งซื้อได้ โดยลูกค้าจำเป็นที่จะต้องระบุพื้นที่ใช้งาน (หน่วย : ตารางเมตร ตารางเซนติเมตร ตารางนิ้ว) และลูกค้าสามารถกำหนดเปอร์เซ็นต์ของ กระเบื้องที่ต้องการสำรองได้ จากนั้นระบบจะคำนวณจำนวนกระเบื้องที่ต้องการสั่งซื้อ (หน่วย : กล่อง) ให้กับลูกค้า แต่ระบบไม่แสดงจำนวนกระเบื้อง (หน่วย : แผ่น) และราคารวม ให้ลูกค้าทราบ นอกจากนี้ยังมีฟังก์ชัน FC Virtual Room หรือห้องจำลองที่ให้ลูกค้าสามารถ ทดลองเปลี่ยนกระเบื้องได้ตามความต้องการ แต่ระบบไม่มีการแบ่งประเภทของกระเบื้องไว้ อย่างชัดเจน เช่น กระเบื้องปูผนัง กระเบื้องปูพื้น ทำให้ลูกค้าอาจเกิดความสับสนเมื่อใช้งาน ได้

จากความแตกต่างของระบบการซื้อขายกระเบื้องบนเว็บแอปพลิเคชันที่ได้กล่าวมา ทำให้เห็น ช่องว่างบางอย่างของระบบการซื้อขายที่สามารถนำมาพัฒนาต่อเพื่อให้ตอบโจทย์กับการใช้งานของ ลูกค้าได้เมื่อนำความแตกต่างและช่องว่างเหล่านี้มาเชื่อมโยงกับหลักการคิดเชิงออกแบบ (Design Thinking) แล้ว ทำให้ได้แนวทางการพัฒนาระบบการซื้อขายที่สามารถเพิ่มประสิทธิภาพใน กระบวนการซื้อขายและสร้างประสบการณ์ที่ดีให้กับลูกค้าได้ ดังนี้

- 1. การแบ่งหมวดหมู่และการกรองสินค้า แบ่งหมวดหมู่ของกระเบื้องไว้อย่างชัดเจน เช่น กระเบื้องแผ่นใหญ่ กระเบื้องสีพื้น กระเบื้อง ลายหินอ่อน กระเบื้องลายไม้และกระเบื้องปูพื้นภายนอก เป็นต้น เพื่อให้ลูกค้าสามารถเลือก ชมสินค้าได้เบื้องต้นและมีตัวกรองสินค้าอื่น ๆ เพิ่มเติม เช่น สี ขนาด ราคา แบรนด์ คอลเลกชัน ผิวสัมผัส การใช้งานและสถานะสินค้า เพื่อให้ลูกค้าสามารถค้นหาสินค้าที่ ต้องการได้ง่าย ตอบโจทย์ความต้องการ สะดวกและรวดเร็วมากขึ้น
- 2. การแสดงราคาและข้อมูลสินค้า แสดงราคาของกระเบื้องเป็นราคาต่อแผ่น ราคาต่อตารางเมตร และราคาต่อกล่องให้ชัดเจน รวมถึงรายละเอียดของสินค้าที่จำเป็น เช่น ขนาด สี คุณภาพ ประเภทของกระเบื้อง ลักษณะ การใช้งาน พื้นที่ใช้สอย จำนวนแผ่นกระเบื้องต่อกล่อง รวมถึงสถานะของสินค้าเพื่อให้ลูกค้า ได้รับข้อมูลที่ครบถ้วน
- 3. การคำนวณพื้นที่ใช้งานกระเบื้อง
	- 1) สร้างฟังก์ชันการคำนวณพื้นที่ใช้งานกระเบื้อง โดยสามารถคำนวณพื้นที่ใช้งานกระเบื้อง ได้จาก 3 หน่วย คือ ตารางเมตร ตารางนิ้ว และตารางเซนติเมตร จากนั้นระบบจะ

คำนวณและแสดงผลเป็นพื้นที่ (หน่วย : ตารางเมตร) จำนวนกระเบื้องที่ต้องสั่งซื้อ (หน่วย : กล่อง) และราคารวมให้กับลูกค้า

- 2) สร้างฟังก์ชันการคำนวณพื้นที่ใช้งานกระเบื้องในกรณีที่ลูกค้าไม่ทราบพื้นที่การใช้งาน กระเบื้องที่แน่ชัด โดยลูกค้าสามารถแบ่งพื้นที่ห้องออกเป็นสี่เหลี่ยมย่อย ๆ หลายส่วน จากนั้นระบุความยาวและความกว้างของแต่ละพื้นที่ โดยสามารถเลือกหน่วยของการ คำนวณได้ 3 หน่วย คือ เมตร นิ้ว และเซนติเมตร ในกรณีที่ลูกค้ามีหลายพื้นที่ที่ต้องการ คำนวณ ลูกค้าสามารถเพิ่มพื้นที่ได้ตามความต้องการ จากนั้นระบบจะคำนวณและแสดง ขนาดพื้นที่รวม (หน่วย : ตารางเมตร) จำนวนกระเบื้องที่ต้องสั่งซื้อ (หน่วย : กล่อง) และ ราคารวมให้กับลูกค้า
- 3) สร้างฟังก์ชันคำนวณกระเบื้องสำรอง โดยลูกค้าสามารถระบุจำนวนเปอร์เซ็นต์ที่ต้องการ กระเบื้องสำรองได้ จากนั้นระบบจะนำเปอร์เซ็นต์ที่ลูกค้าได้ระบุไว้มาคำนวณรวมกับ พื้นที่การใช้งานกระเบื้องและแสดงขนาดพื้นที่รวม (หน่วย : ตารางเมตร) จำนวน กระเบื้องที่ต้องสั่งซื้อ (หน่วย : กล่อง) และราคารวมให้กับลูกค้า แต่ในกรณีที่ลูกค้าไม่ ต้องการกระเบื้องสำรอง ลูกค้าไม่จำเป็นต้องระบุจำนวนเปอร์เซ็นต์ที่ต้องการกระเบื้อง สำรอง
- 4. ห้องเสมือน

ฟังก์ชันห้องเสมือนเป็นการนำเสนอประสบการณ์ใหม่ผ่านห้องเสมือนในรูปแบบที่หลากหลาย ซึ่งลูกค้าสามารถเห็นภาพจำลองที่ชัดเจนได้จากห้องตัวอย่างต่าง ๆ เช่น ห้องครัว ห้องน้ำ ห้องนอน ห้องรับแขก ห้องทำงานและลาดจอดรถ โดยภายในห้องเสมือนแต่ละประเภท ลูกค้าสามารถทดลองเลือก วางแผน ปรับเปลี่ยน และจัดการออกแบบกระเบื้องได้ตามความ ต้องการ ซึ่งห้องเสมือนแต่ละประเภทนี้จะมีการจัดหมวดหมู่ของกระเบื้องให้เลือกตาม หลักการใช้งาน เช่น ห้องน้ำ หมวดหมู่กระเบื้องที่ลูกค้ามาสามารถทดลองเลือกได้ คือ กระเบื้องภายใน กระเบื้องปูผนัง กระเบื้องปูพื้น ซึ่งการจัดหมวดหมู่กระเบื้องตามหลักการใช้ งานนี้จะสามารถทำให้ลูกค้าได้ทดลองเลือกกระเบื้องได้ตรงความต้องการ เหมาะสมกับการ ใช้งานและสามารถนำมาประยุกต์ใช้กับสถานที่จริงได้ ในกรณีที่กระเบื้องนั้นมีลวดลายที่ สามารถปูกระเบื้องได้หลายแบบ ฟังก์ชันห้องเสมือนนี้ก็จะนำเสนอการปูกระเบื้องในแบบต่าง ๆ ที่มีลวดลายสวยงามให้ลูกค้าได้เลือกทดลอง เพื่อเป็นไอเดียให้กับลูกค้าในการซื้อสินค้า อีก ทั้งลูกค้ายังสามารถเลือกกรองข้อมูลสินค้า เช่น สี ขนาด ราคา แบรนด์ คอลเลกชัน ได้ตามที่ ลูกค้าต้องการอีกด้วย

การพัฒนาระบบการซื้อขายกระเบื้องบนเว็บแอปพลิเคชันโดยนำหลักการคิดเชิงออกแบบ (Design Thinking) เข้ามาผสมผสานจะช่วยสร้างประสบการณ์ในการซื้อขายที่ดีและสะดวกสบาย

ให้กับลูกค้า ทำให้ลูกค้าพึงพอใจและมีโอกาสในการกลับมาใช้บริการอีกครั้ง นอกจากนี้ยังสามารถเพิ่ม โอกาสในการดึงดูดลูกค้าใหม่และเสริมสร้างให้สามารถให้แข่งขันกับคู่แข่งทางธุรกิจในตลาดได้

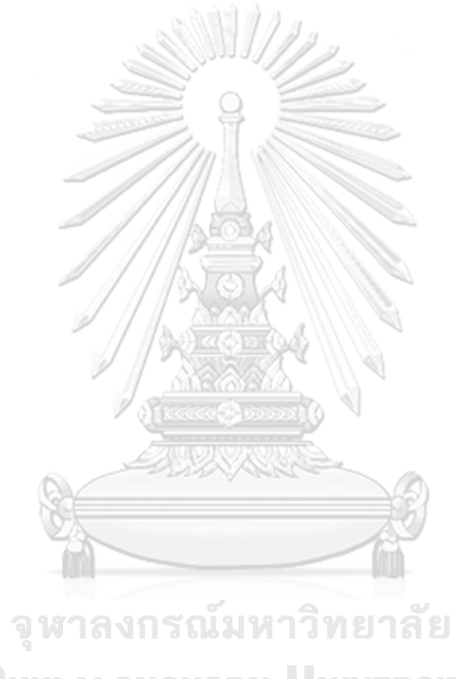

**CHULALONGKORN UNIVERSITY** 

## **บทที่4 การพัฒนาระบบต้นแบบเว็บแอปพลิเคชัน**

บทนี้จะกล่าวถึงกระบวนการในการจัดทำโครงการ "การใช้การคิดเชิงออกแบบเพื่อพัฒนา เว็บแอปพลิเคชันของธุรกิจค้าปลีกกระเบื้อง" ซึ่งจะกล่าวเกี่ยวกับการนำกระบวนการคิดเชิงออกแบบ (Design Thinking) มาใช้ในการพัฒนาต้นแบบเว็บแอปพลิเคชันของธุรกิจค้าปลีกกระเบื้อง โดย เริ่มต้นจากการทำความเข้าใจเกี่ยวกับธุรกิจ กำหนดกลุ่มเป้าหมาย การทำความเข้าใจกลุ่มเป้าหมาย (Empathize) ซึ่งหมายถึงบุคคลที่ใช้งานเว็บแอปพลิเคชัน โดยกลุ่มเป้าหมายแบ่งออกเป็น 3 กลุ่ม ได้แก่ กรรมการผู้จัดการ (Managing Director) พนักงาน (Staff) และลูกค้า (Customer) จากนั้นทำ การตั้งคำถาม สัมภาษณ์กลุ่มเป้าหมาย และนำข้อมูลที่ได้จากการสัมภาษณ์มาวิเคราะห์และระบุ ปัญหาที่เกิดขึ้น (Define) จากนั้นระดมความคิด (Ideate) จากผู้ใช้งานเพื่อหาแนวทางในการแก้ไข ปัญหา เมื่อได้ทราบข้อมูลทั้งหมดจากนั้นจะทำการสร้างต้นแบบ (Prototype) เพื่อให้ผู้ใช้งานสามารถ เข้าใจภาพรวมและกระบวนการการทำงานของระบบได้มากขึ้น และสุดท้ายจะนำระบบต้นแบบมา ทดสอบกับผู้ใช้งาน (Test) เพื่อให้ได้ระบบต้นแบบเว็บแอปพลิเคชันที่ตอบโจทย์กลุ่มเป้าหมายมาก ที่สุด

#### **4.1 เขาคือใคร (Persona)**

แบบจำลองบุคคล หรือ Persona ของผู้ใช้เว็บแอปพลิเคชันของธุรกิจค้าปลีกกระเบื้อง แบ่ง ผู้ใช้งานระบบออกเป็น 3 กลุ่ม ดังนี้

- 1) กรรมการผู้จัดการ (Managing Director)
- 2) พนักงาน (Staff)
- 3) ลูกค้า (Customer)

โดยมีรายละเอียดของแบบจำลองบุคคล (Persona) ดังตารางที่ 4-1

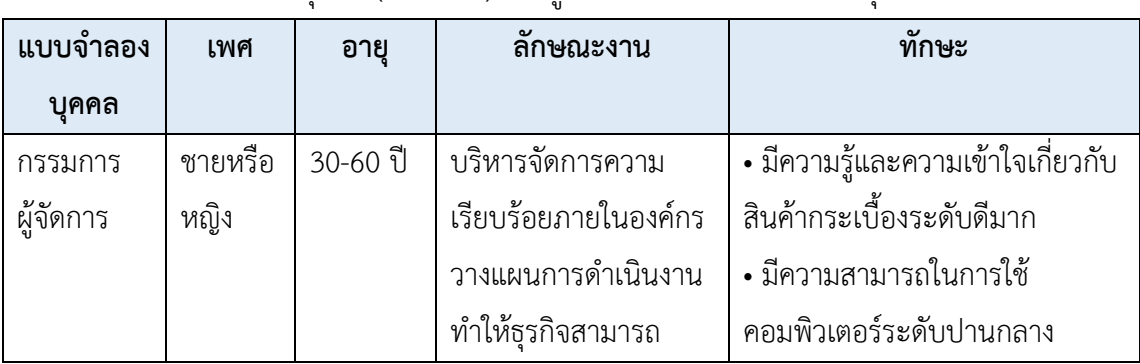

ตารางที่ 4-1: แบบจำลองบุคคล (Persona) ของผู้ใช้งานเว็บแอปพลิเคชันของธุรกิจค้าปลีกกระเบื้อง

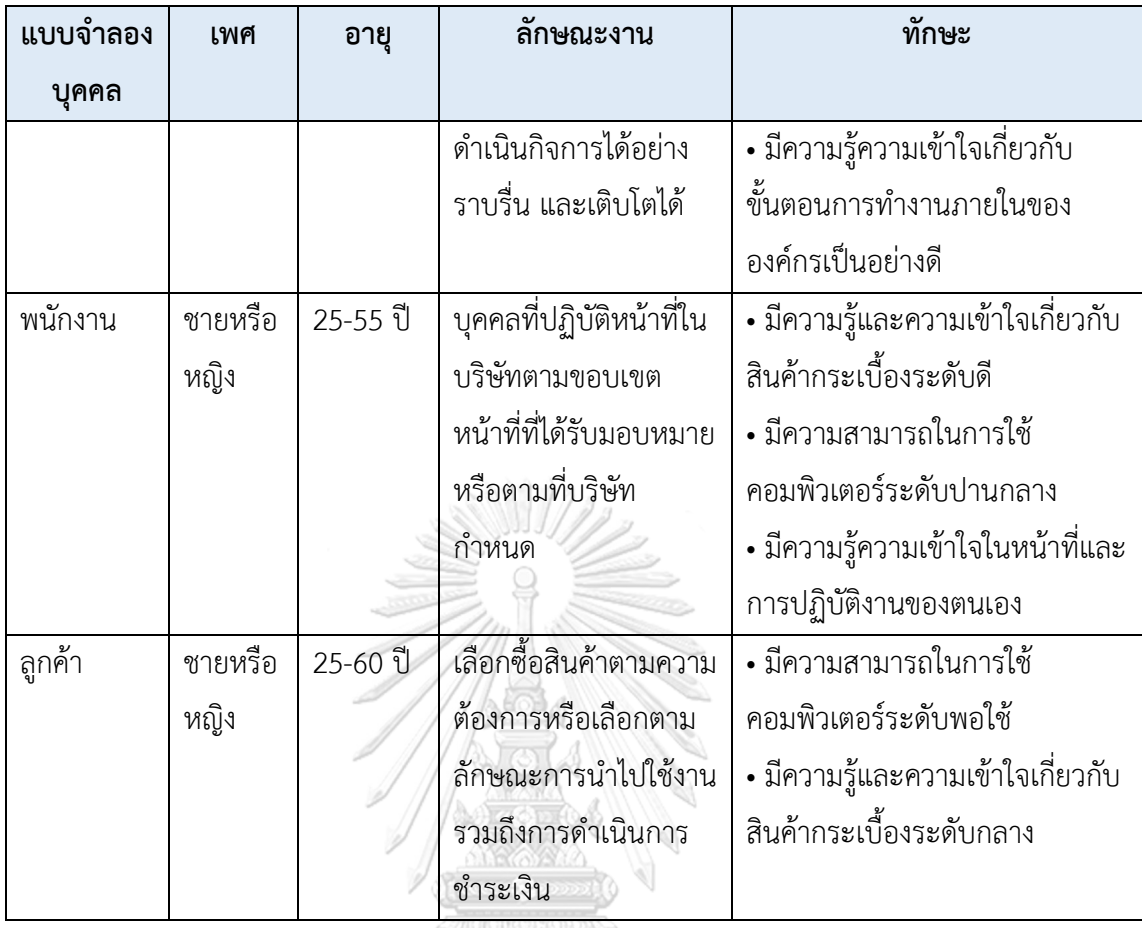

- **4.2 ทำความเข้าใจกลุ่มเป้าหมาย วิเคราะห์แผนที่ความเข้าใจ กำหนดกรอบปัญหา และ รายละเอียดความต้องการระบบ (Empathize, Define and Ideate System Requirements Details)**
- **4.2.1 ระบบขาย (Sales System) แผนที่ความเข้าใจ (Empathy Map)**

จากการสัมภาษณ์ลูกค้าจำนวน 3 คน เกี่ยวกับความต้องการในขั้นตอนการสั่งซื้อสินค้า สามารถสรุปเป็นแผนที่ความเข้าใจ (Empathy Map) ของระบบขายได้ดังตารางที่ 4-2

| แผนที่ความ<br>เข้าใจ | รายละเอียด                                                                                                 |
|----------------------|----------------------------------------------------------------------------------------------------|
| SAYS                 | • อยากค้นหาข้อมูลจากอินเทอร์เน็ตได้ด้วยตัวเอง<br>• อยากดูสินค้าเวลาไหนก็ได้ เพราะบางทีไม่ได้สะดวกไปที่ร้าน |

ตารางที่ 4-2: แผนที่ความเข้าใจ (Empathy Map) ของระบบขาย

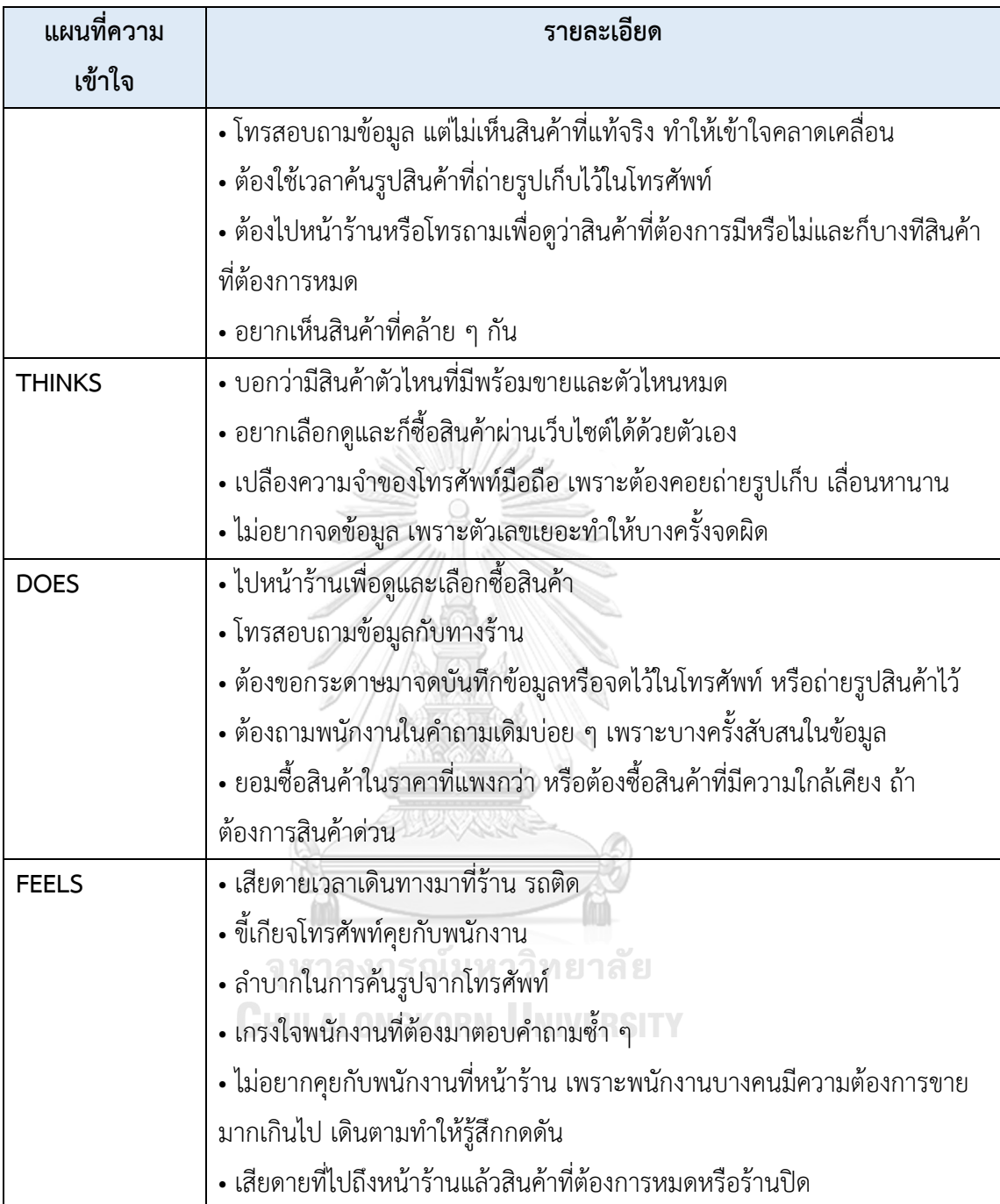

## **กรอบปัญหา (Problem Statement)**

ลูกค้าต้องการระบบที่มีความสะดวกสบายและรวดเร็วในการดูข้อมูลสินค้า ทำการเลือก สินค้าและสั่งซื้อสินค้าผ่านการเข้าใช้ระบบออนไลน์ เพื่อให้ลูกค้าสามารถเข้าถึงรายละเอียดสินค้า ตลอดเวลาตามความสะดวก ลดความสับสนและความผิดพลาดของข้อมูล นอกจากนี้ยังสามารถแสดง

สินค้าที่ลูกค้าอาจสนใจเพื่อเป็นตัวเลือกให้ลูกค้าสามารถเลือกซื้อสินค้าที่ตรงกับความต้องการมาก ที่สุดและสามารถจัดเก็บและเรียกดูใบสั่งซื้อในภายหลังได้

#### **ความต้องการ (Requirements)**

ความต้องการ (Requirements) ของระบบขาย (Sales System) มีดังนี้

- 1) ลูกค้าสามารถเลือกซื้อสินค้าต่าง ๆ ของบริษัทได้
- 2) ลูกค้าสามารถค้นหาสินค้าจากชื่อแบรนด์ รุ่น สี ขนาด ประเภทสินค้า หรือรหัสสินค้าได้
- 3) ลูกค้าสามารถเห็นข้อมูลรายละเอียดของสินค้าได้
- 4) ลูกค้าสามารถเลือกดูสินค้าได้ตามรายละเอียดที่บริษัทได้กำหนดไว้ เช่น เลือกประเภท ของกระเบื้อง เลือกสี เลือกขนาด
- 5) ลูกค้าสามารถใช้ฟังก์ชันห้องเสมือนในการทดลองเลือกกระเบื้องได้
- 6) ลูกค้าสามารถใช้ฟังก์ชันการคำนวณพื้นที่ใช้งานกระเบื้องทั้งในกรณีทราบพื้นที่และไม่ ทราบพื้นที่ได้
- 7) ลูกค้าสามารถใช้ฟังก์ชันคำนวณกระเบื้องสำรองได้
- 8) ลูกค้าสามารถระบุจำนวนสินค้าที่ต้องการสั่งซื้อได้
- 9) ลูกค้าสามารถเพิ่ม แก้ไข ลบ และบันทึกรายการคำสั่งซื้อของลูกค้าในตะกร้าสินค้าได้
- 10) ลูกค้าจะต้องสามารถดำเนินการสั่งซื้อสินค้าได้สำเร็จ
- 11) ลูกค้าสามารถเห็นสินค้าแนะนำได้ โดยใช้ระบบแนะนำที่ใช้แนวคิดความคล้ายคลึงกับ สินค้าที่ลูกค้าสนใจ

จุฬาลงกรณ์มหาวิทยาลัย

## **4.2.2 ระบบจัดการคลังสินค้า (Inventory Management System)**

### **แผนที่ความเข้าใจ (Empathy Map)**

จากการสัมภาษณ์พนักงานจำนวน 2 คน เกี่ยวกับกระบวนการจัดการคลังสินค้า สามารถ ้ สรุปเป็นแผนที่ความเข้าใจ (Empathy Map) ของระบบจัดการคลังสินค้าได้ ดังตารางที่ 4-3

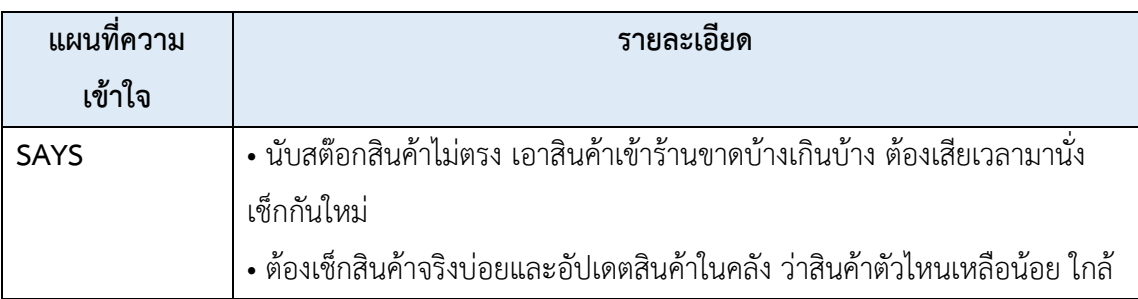

ตารางที่ 4-3: แผนที่ความเข้าใจ (Empathy Map) ของระบบจัดการคลังสินค้า

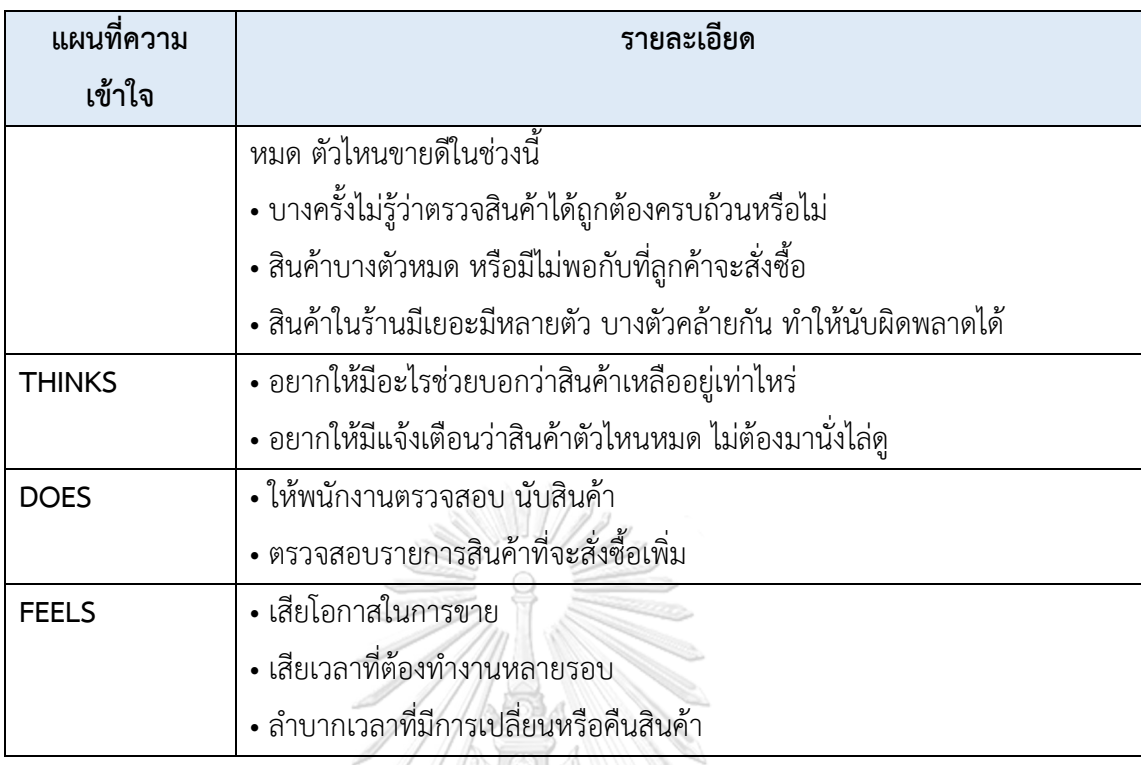

## **กรอบปัญหา (Problem Statement)**

พนักงานต้องการระบบจัดการคลังสินค้าที่อำนวยความสะดวกและเพิ่มประสิทธิภาพในการ ทำงานของพนักงาน ทั้งในด้านความสะดวกรวดเร็ว ความถูกต้อง ลดข้อผิดพลาดและลดขั้นตอนการ ทำงานที่ซับซ้อนในการดำเนินงาน เช่น แก้ไข เพิ่มและลบข้อมูลของสินค้าได้ สามารถแจ้งเตือนสินค้า ที่ใกล้หมดและสินค้าที่หมดได้ เป็นต้น

## **ความต้องการ (Requirements)**

ความต้องการ (Requirements) ของระบบจัดการคลังสินค้า (Inventory Management System) มีดังนี้

- 1) พนักงานสามารถอัปเดตข้อมูลของสินค้า แก้ไข เพิ่มและลดจำนวนของสินค้าได้
- 2) พนักงานสามารถเห็นจำนวนสินค้าคงเหลือของสินค้าแต่ละรายการได้
- 3) พนักงานสามารถตรวจสอบรายการสินค้าหมดหรือที่ใกล้หมดได้
- 4) พนักงานเห็นการแจ้งเตือน เมื่อมีสินค้าที่ใกล้หมดหรือมีสินค้าหมด
- 5) พนักงานต้องการระบบที่สามารถคำนวณจำนวนสินค้าจากการยกเลิกคำสั่งซื้อได้
- 6) พนักงานต้องการระบบที่สามารถคำนวณจำนวนสินค้าที่ต้องการคืนหรือเปลี่ยนสินค้าได้

## **4.2.3 ระบบจัดการคำสั่งซื้อ (Order Management System) แผนที่ความเข้าใจ (Empathy Map)**

จากการสัมภาษณ์พนักงานจำนวน 2 คน เกี่ยวกับขั้นตอนการบริหารจัดการคำสั่งซื้อ สามารถสรุปเป็นแผนที่ความเข้าใจ (Empathy Map) ของระบบจัดการคำสั่งซื้อ (Order Management System) ได้ดังตารางที่ 4-4

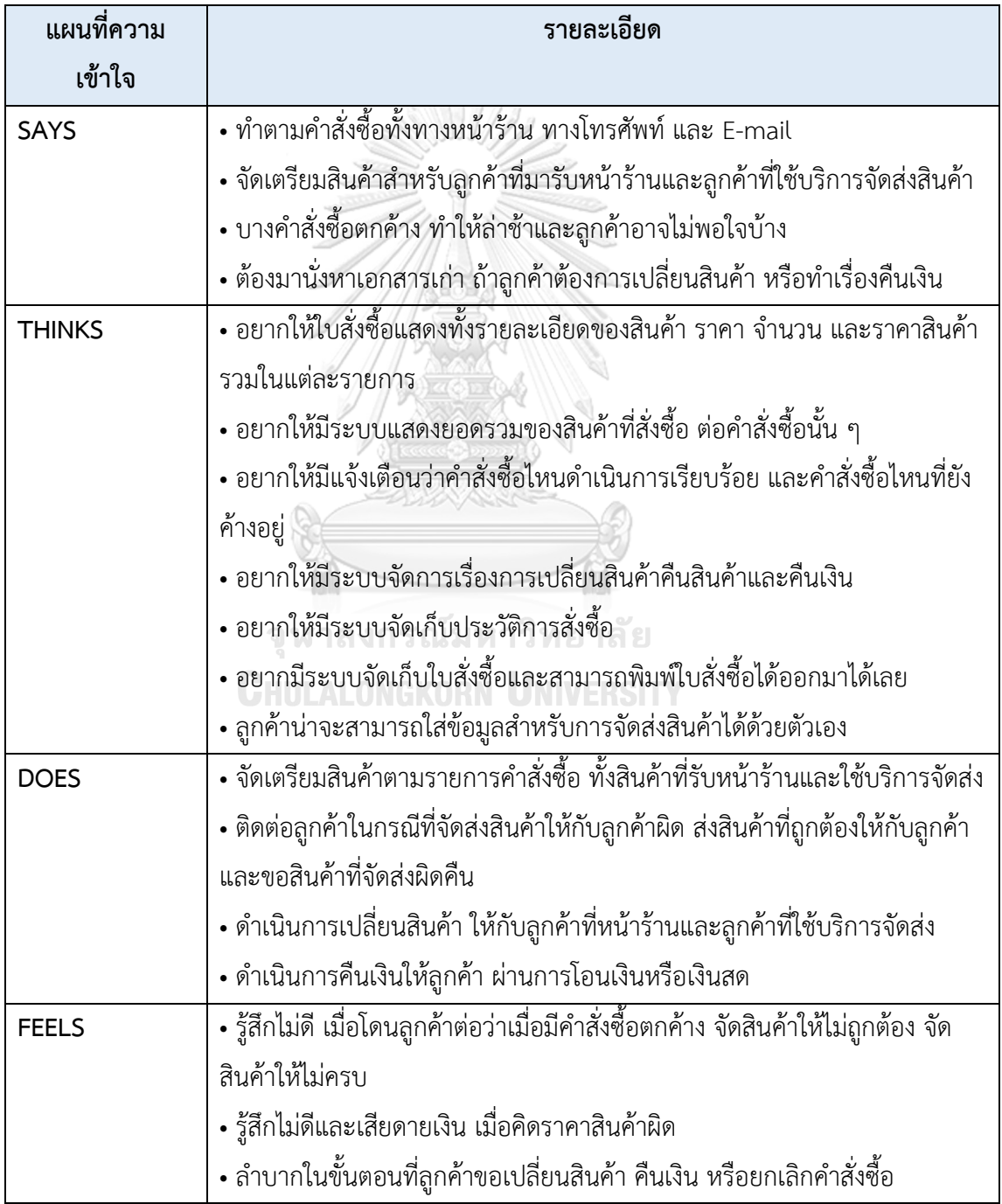

ตารางที่ 4-4: แผนที่ความเข้าใจ (Empathy Map) ของระบบจัดการคลังสินค้า

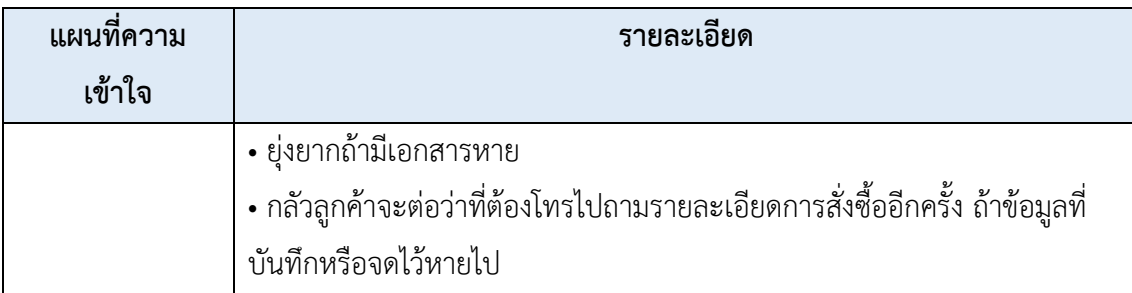

#### **กรอบปัญหา (Problem Statement)**

พนักงานต้องการระบบจัดการคำสั่งซื้อที่ช่วยให้พนักงานทำงานได้อย่างสะดวกและรวดเร็ว เช่น แสดงรายละเอียดของรายการคำสั่งซื้อ ช่วยพนักงานดำเนินการเกี่ยวกับรายการคำสั่งซื้อที่ ต้องการเปลี่ยนสินค้า คืนสินค้า คืนเงิน หรือยกเลิกได้ สามารถช่วยบันทึกและจัดเก็บข้อมูลได้อย่าง เป็นระเบียบและสามารถเรียกดูข้อมูลได้ทันที

## **ความต้องการ (Requirements)**

ความต้องการ (Requirements) ของระบบจัดการคำสั่งซื้อ (Order Management System) มีดังนี้

- 1) พนักงานสามารถเรียกดูประวัติคำสั่งซื้อได้
- 2) พนักงานสามารถค้นหาประวัติคำสั่งซื้อได้ โดยระบุ หมายเลขคำสั่งซื้อ ชื่อลูกค้า วันที่ สั่งซื้อ เป็นต้น
- 3) พนักงานสามารถเรียกดูใบสั่งซื้อสินค้าได้
- 4) พนักงานสามารถพิมพ์ใบสั่งซื้อสินค้าได้
- 5) พนักงานเห็นแจ้งเตือนถ้าสถานะของการเปลี่ยนหรือคืนสินค้ายังไม่มีการเปลี่ยนแปลง เป็น "เปลี่ยนหรือคืนสินค้าสำเร็จ" เกินจำนวนวันที่กำหนดไว้
- 6) พนักงานเห็นแจ้งเตือนถ้าสถานะของการคืนเงินยังไม่มีการเปลี่ยนแปลงเป็น "คืนเงิน สำเร็จ" เกินจำนวนวันที่กำหนดไว้

## **4.2.4 ระบบจัดการข้อมูล (Data Management System) แผนที่ความเข้าใจ (Empathy Map)**

จากการสัมภาษณ์พนักงาน จำนวน 2 คน เกี่ยวกับการจัดการข้อมูลสินค้าและข้อมูลภายใน องค์กร สามารถสรุปเป็นแผนที่ความเข้าใจ (Empathy Map) ของระบบจัดการข้อมูลได้ดังตารางที่ 4-5

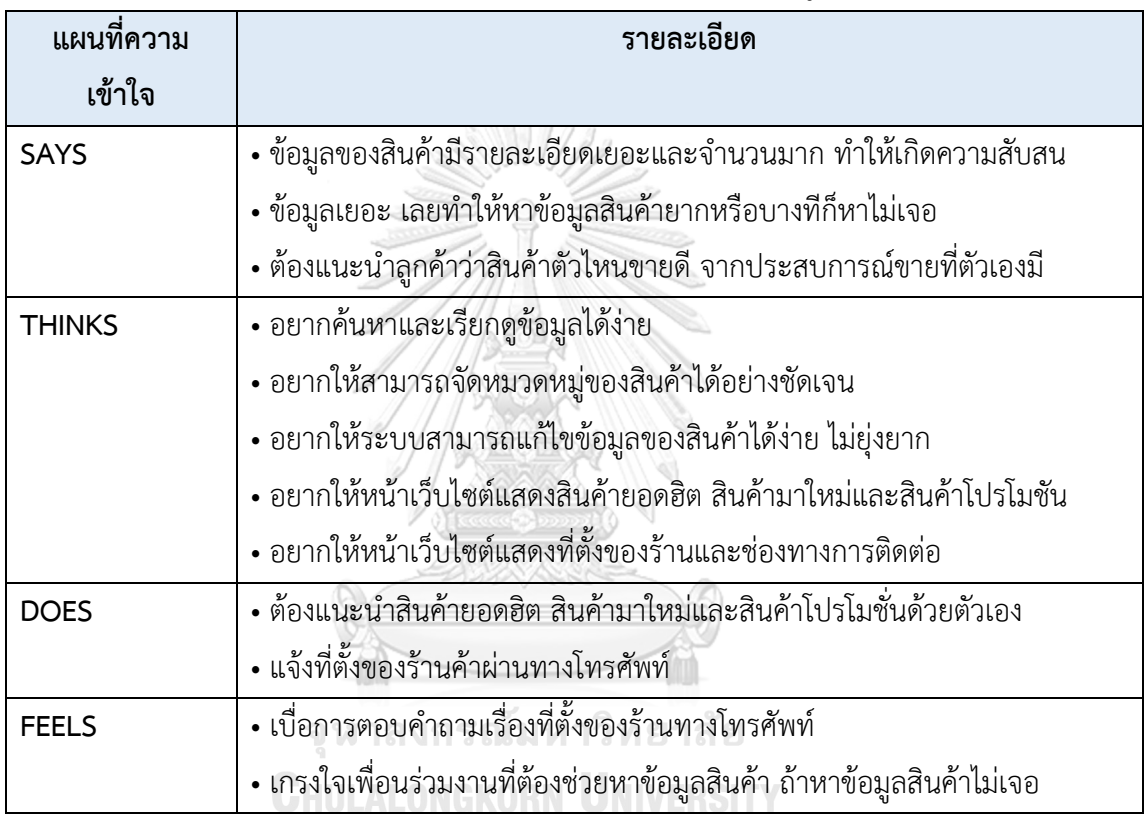

ตารางที่ 4-5: แผนที่ความเข้าใจ (Empathy Map) ของระบบจัดการข้อมูล

#### **กรอบปัญหา (Problem Statement)**

พนักงานต้องการระบบจัดการข้อมูลที่ช่วยให้พนักงานสามารถจัดการข้อมูลได้อย่างเป็น ระเบียบ ช่วยบริหารจัดการข้อมูลไม่ให้กระจัดกระจายและไม่มีการซ้ำซ้อนของข้อมูล ทำให้พนักงาน สามารถทำงานได้อย่างสะดวกและให้ลูกค้าสามารถเลือกดูและค้นหาสินค้าได้โดยง่าย

#### **ความต้องการ (Requirements)**

ความต้องการ (Requirements) ของระบบจัดการข้อมูล (Data Management System) มี ดังนี้

- 1) พนักงานสามารถแก้ไข เพิ่มและลดข้อมูลต่าง ๆ ได้ เช่น ช่องทางการติดต่อ เวลาการ ให้บริการ ที่ตั้งร้านค้า
- 2) พนักงานสามารถกำหนดการแจ้งเตือนต่าง ๆ ได้ เช่น การแจ้งเตือนเมื่อสินค้าหมด
- 3) พนักงานสามารถแก้ไข เพิ่มและลด ประเภทของสินค้าได้
- 4) พนักงานสามารถแก้ไข เพิ่มและลด หมวดหมู่ของสินค้าได้
- 5) พนักงานสามารถแก้ไข เพิ่มและลด รายละเอียดของสินค้าได้
- 6) พนักงานสามารถใช้งานระบบได้ตลอดเวลา

### **4.2.5 ระบบรายงาน (Report System) แผนที่ความเข้าใจ (Empathy Map)**

จากการสัมภาษณ์กรรมการผู้จัดการและพนักงานจำนวน 2 คน เกี่ยวกับข้อมูลรายงาน วิธีการทำรายงานและความต้องการต่าง ๆ สามารถสรุปเป็นแผนที่ความเข้าใจ (Empathy Map) ของ ระบบรายงานได้ดังตารางที่ 4-6

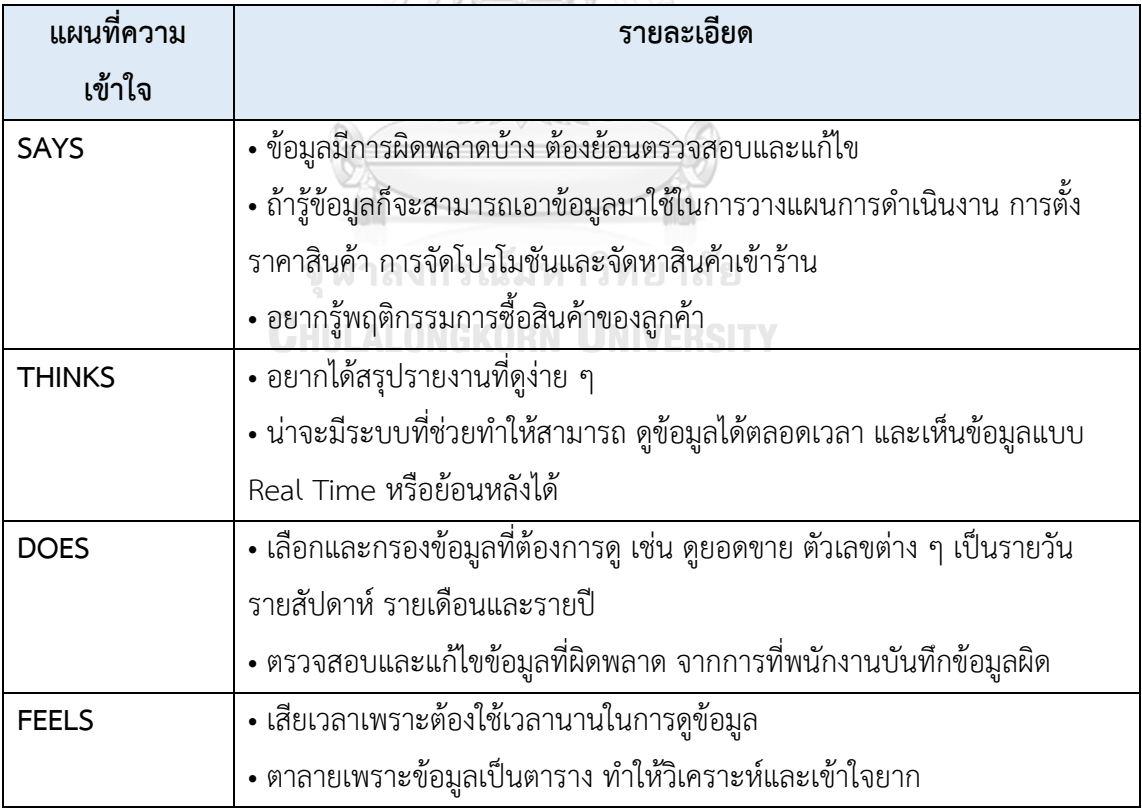

ตารางที่ 4-6: แผนที่ความเข้าใจ (Empathy Map) ของระบบรายงาน

#### **กรอบปัญหา (Problem Statement)**

กรรมการผู้จัดการและพนักงานต้องการระบบรายงานที่ทำให้สามารถเข้าถึงรายงานหรือ ข้อมูลที่ต้องการได้อย่างสะดวก และเนื้อหาในรายงานควรเข้าใจง่ายเพื่อช่วยในการวิเคราะห์ข้อมูล และตัดสินใจ ต้องการระบบที่สามารถดึงข้อมูลและแสดงข้อมูลในรายงานออกมาได้ทันทีแบบ Real Time ทำให้กรรมการผู้จัดการและพนักงานสามารถตรวจสอบข้อมูลและทำความเข้าใจเกี่ยวกับ สถานะปัจจุบันได้

#### **ความต้องการ (Requirements)**

ความต้องการ (Requirements) ของระบบรายงาน (Report System) มีดังนี้

- 1) กรรมการผู้จัดการและพนักงานสามารถเรียกดูรายงานแบบภาพรวมได้
- 2) กรรมการผู้จัดการและพนักงานสามารถเรียกดูรายงานแบบ Real Time ได้และดู ย้อนหลังได้
- 3) กรรมการผู้จัดการและพนักงานสามารถดึงข้อมูลมาแสดงรายงายได้อย่างถูกต้องและ รวดเร็ว
- 4) กรรมการผู้จัดการและพนักงานสามารถกรองข้อมูลตามความต้องการได้ เช่น รายงาน ยอดขายรายสัปดาห์ รายงานยอดขายรายเดือน เป็นต้น
- 5) กรรมการผู้จัดการและพนักงานสามารถจัดลำดับข้อมูลได้ตามความต้องการ เช่น เรียง ตามวันที่ เรียงตามประเภทของสินค้า เป็นต้น
- 6) กรรมการผู้จัดการและพนักงานสามารถพิมพ์รายงานได้ จุฬาลงกรณ์มหาวิทยาลัย
- **4.3 การสร้างและทดสอบระบบต้นแบบแบบหยาบ (Low-Fidelity Prototyping and Testing)**

#### **4.3.1 การสร้างต้นแบบแบบหยาบด้วยโปรแกรม Figma (Low-Fidelity Prototype)**

ผู้จัดทำโครงการได้นำผลจากการระดมความคิดมาออกแบบให้เป็นรูปธรรมเพื่อผู้ใช้งานระบบ สามารถเห็นภาพเบื้องต้นของระบบได้ และสามารถทำความเข้าใจ แสดงความคิดเห็น ข้อเสนอแนะ ต่าง ๆ ที่จะนำไปปรับปรุง พัฒนาระบบต้นแบบให้มีความครบถ้วน สมบูรณ์มากยิ่งขึ้น โดยผู้จัดทำได้ เลือกใช้โปรแกรม Figma ในการจัดทำระบบต้นแบบแบบหยาบ

## **เว็บแอปพลิเคชันสำหรับลูกค้า**

## **ส่วนที่ 1: การเข้าสู่ระบบและสมัครสมาชิก**

1) หน้าจอ Home Page แสดงดังรูปที่ 4-1

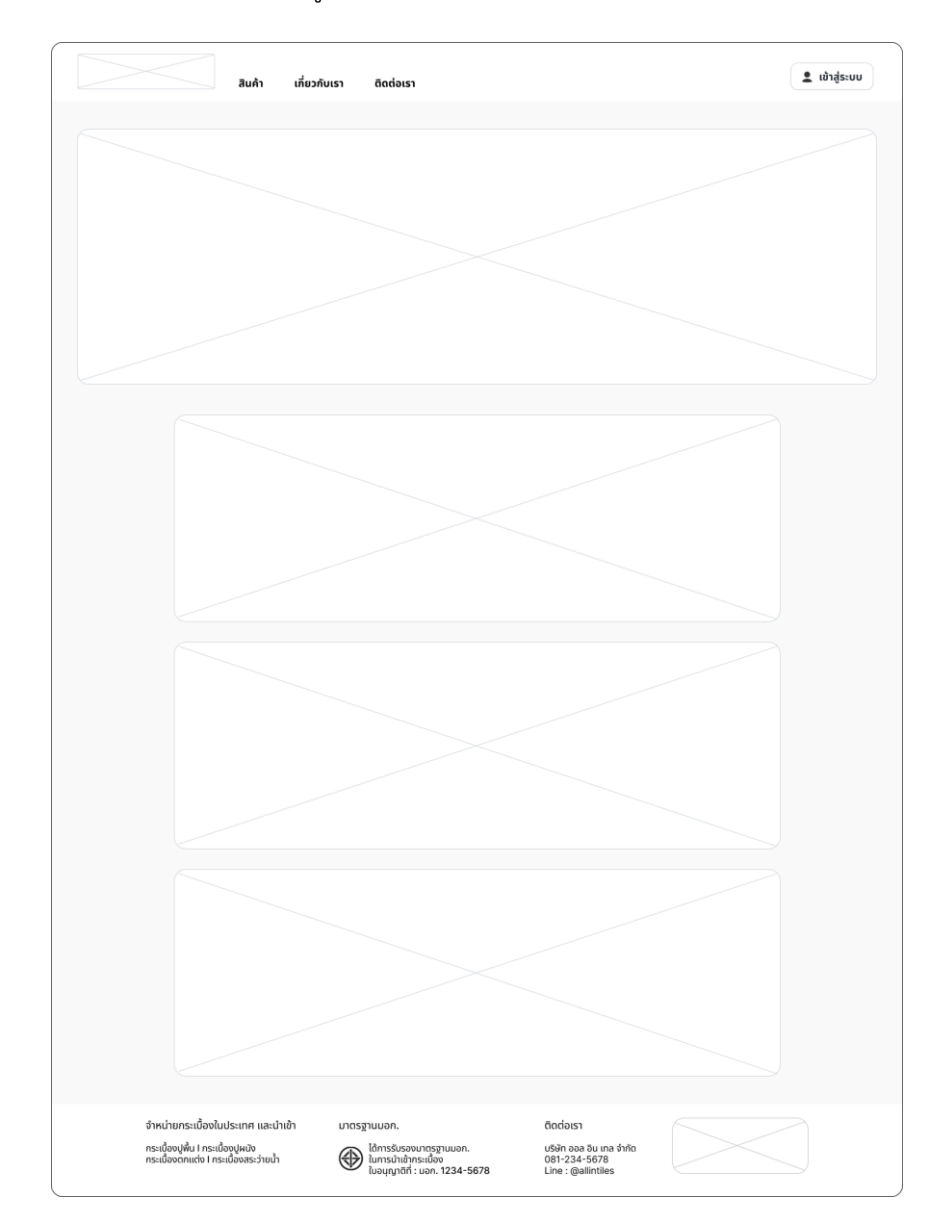

รูปที่ 4-1: ต้นแบบแบบหยาบของหน้าจอ Home Page

2) หน้าจอ Popup เข้าสู่ระบบ แสดงดังรูปที่ 4-2

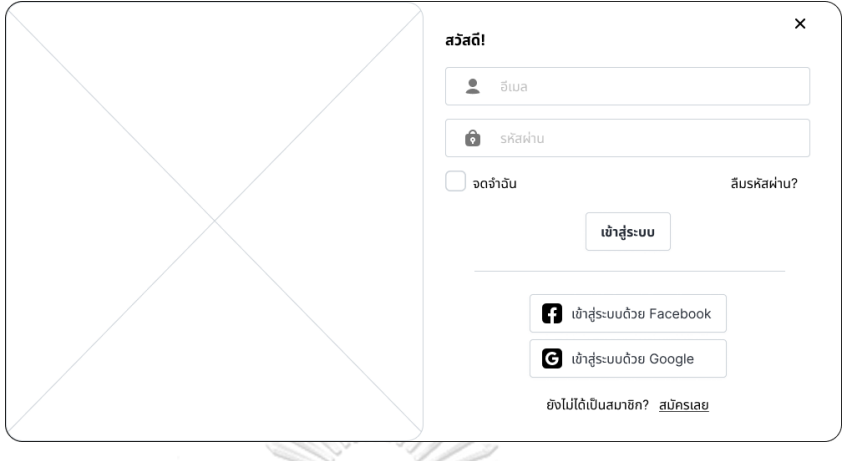

รูปที่ 4-2: ต้นแบบแบบหยาบของหน้าจอ Popup เข้าสู่ระบบ

W,

3) หน้าจอ Popup สมัครสมาชิก แสดงดังรูปที่ 4-3

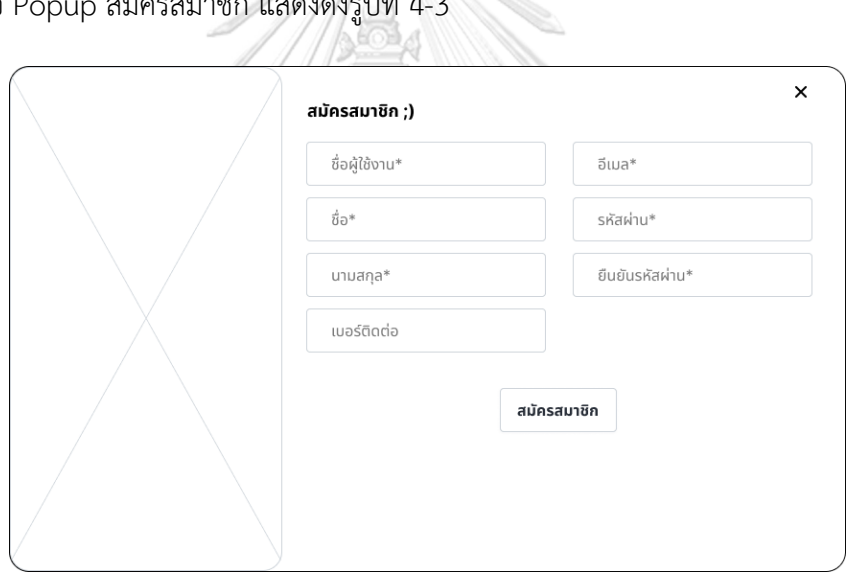

รูปที่ 4-3: ต้นแบบแบบหยาบของหน้าจอ Popup สมัครสมาชิก

4) หน้าจอ Popup ลืมรหัสผ่าน แสดงดังรูปที่ 4-4

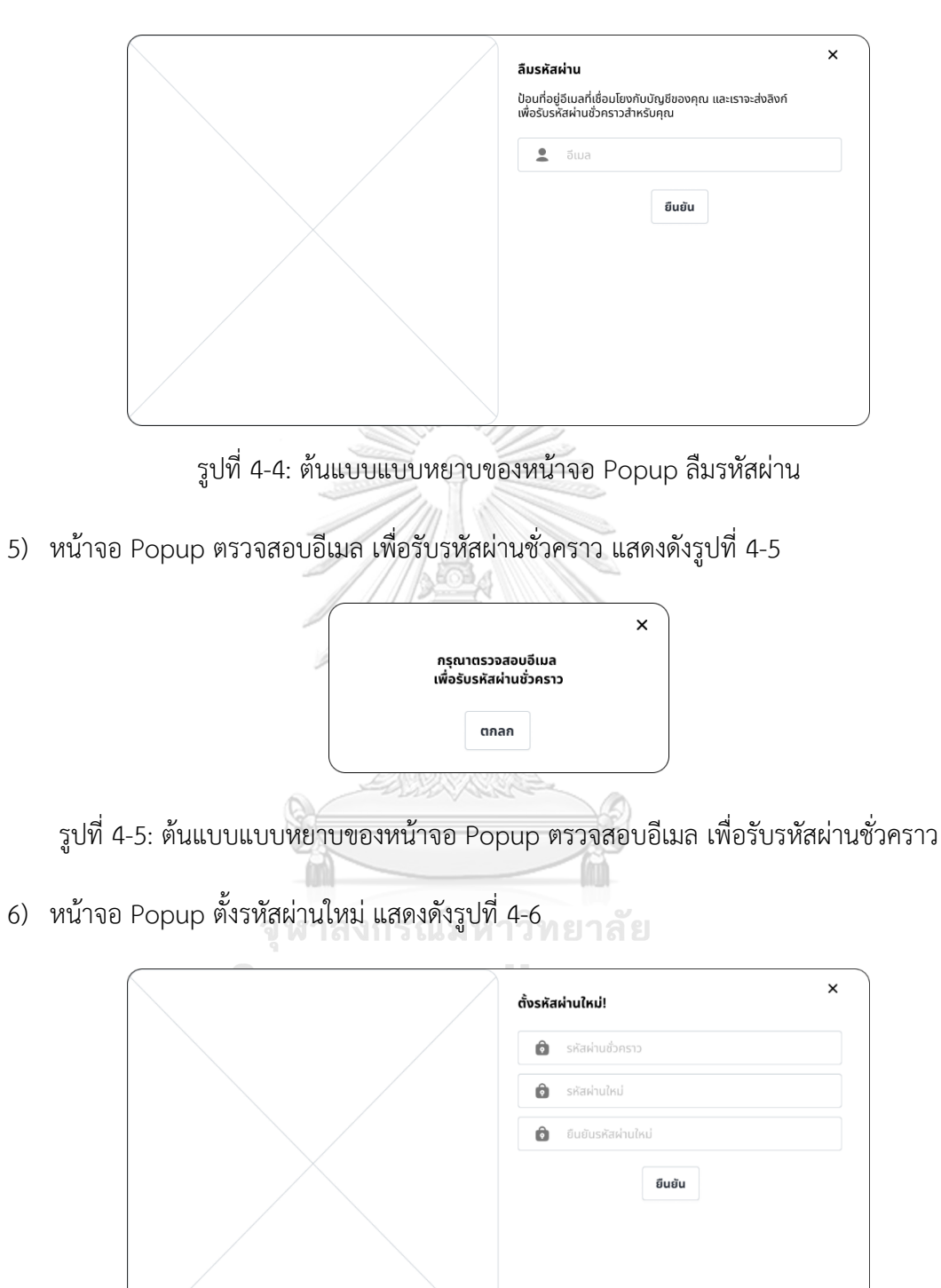

รูปที่ 4-6: ต้นแบบแบบหยาบของหน้าจอ Popup ตั้งรหัสผ่านใหม่

7) หน้าจอ Popup ยืนยันตั้งรหัสผ่านใหม่สำเร็จ แสดงดังรูปที่ 4-7

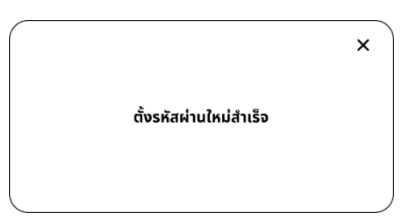

รูปที่ 4-7: ต้นแบบแบบหยาบของหน้าจอ Popup ยืนยันตั้งรหัสผ่านใหม่สำเร็จ

## **ส่วนที่ 2: ข้อมูลส่วนตัวของลูกค้า**

1) หน้าจอ Home Page แสดงดังรูปที่ 4-8

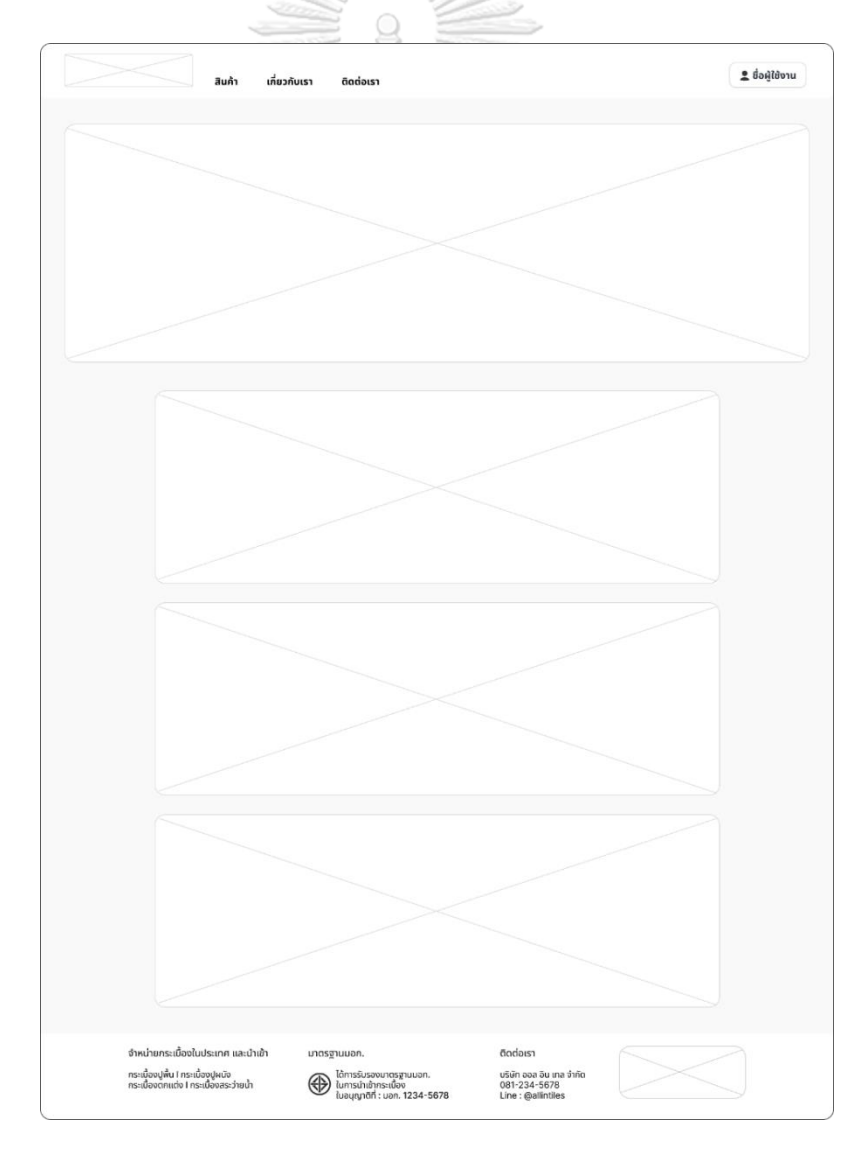

รูปที่ 4-8: ต้นแบบแบบหยาบของหน้าจอ Home Page

2) หน้าจอข้อมูลส่วนตัว แสดงดังรูปที่ 4-9

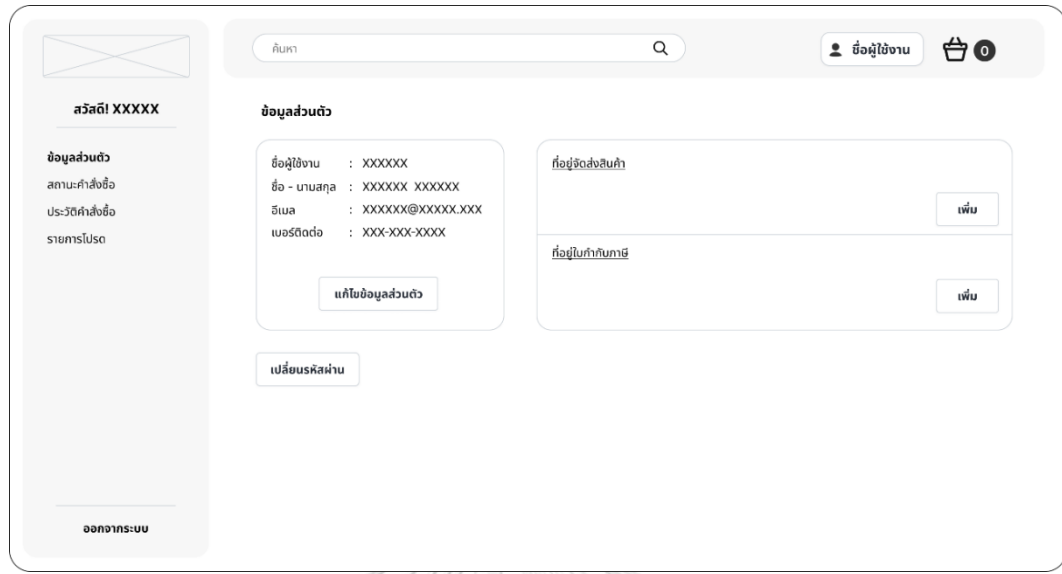

รูปที่ 4-9: ต้นแบบแบบหยาบของหน้าจอข้อมูลส่วนตัว

3) หน้าจอ Popup แก้ไขข้อมูลส่วนตัว แสดงดังรูปที่ 4-10

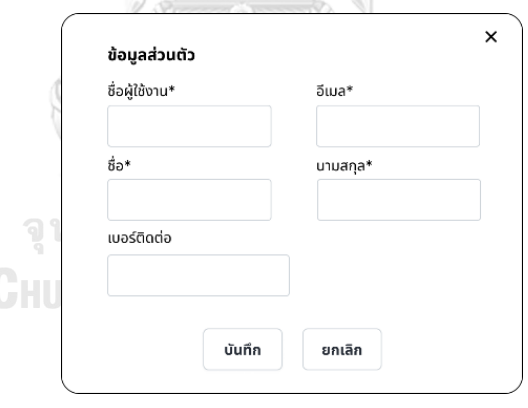

รูปที่ 4-10: ต้นแบบแบบหยาบของหน้าจอ Popup แก้ไขข้อมูลส่วนตัว

4) หน้าจอ Popup เพิ่มที่อยู่จัดส่งสินค้า แสดงดังรูปที่ 4-11

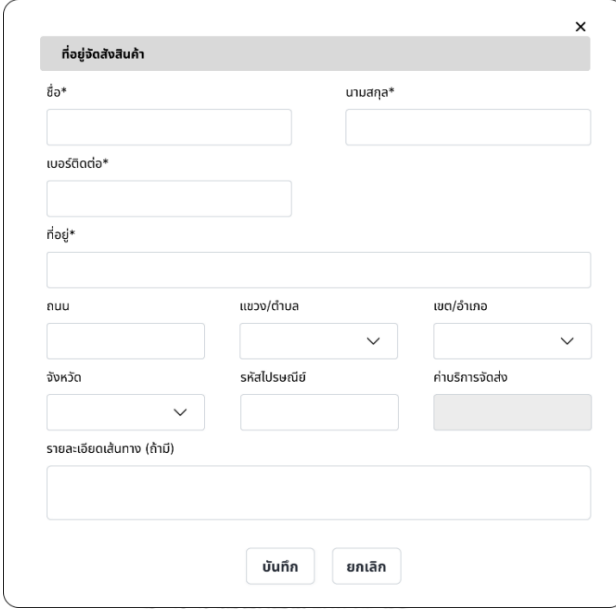

รูปที่ 4-11: ต้นแบบแบบหยาบของหน้าจอ Popup เพิ่มที่อยู่จัดส่งสินค้า

5) หน้าจอ Popup เลือกประเภทใบกำกับภาษี แสดงดังรูปที่ 4-12

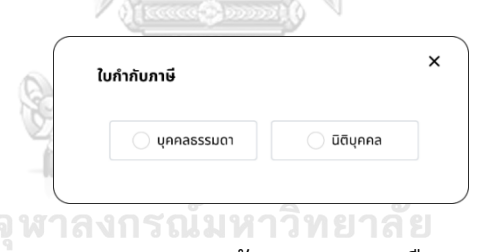

รูปที่ 4-12: ต้นแบบแบบหยาบของหน้าจอ Popup เลือกประเภทใบกำกับภาษี

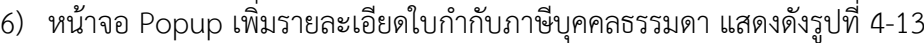

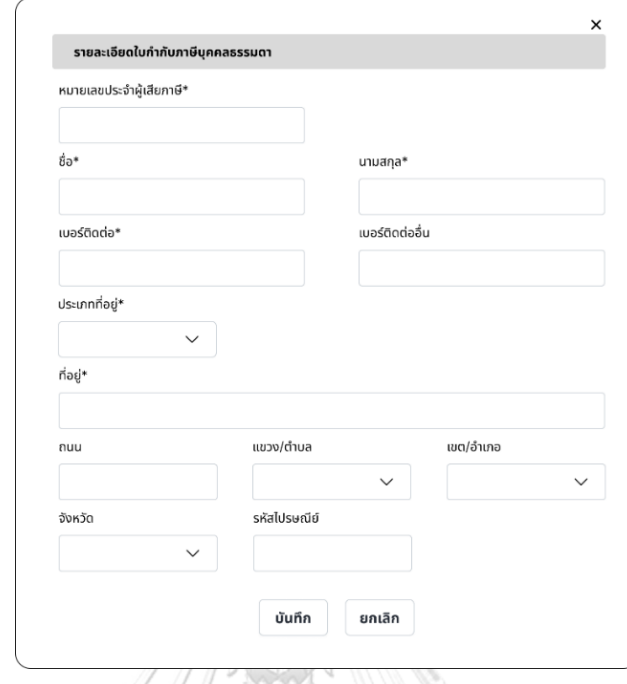

รูปที่ 4-13: ต้นแบบแบบหยาบของหน้าจอ Popup เพิ่มรายละเอียดใบกำกับภาษีบุคคลธรรมดา

7) หน้าจอ Popup เพิ่มรายละเอียดใบกำกับภาษีนิติบุคคล แสดงดังรูปที่ 4-14

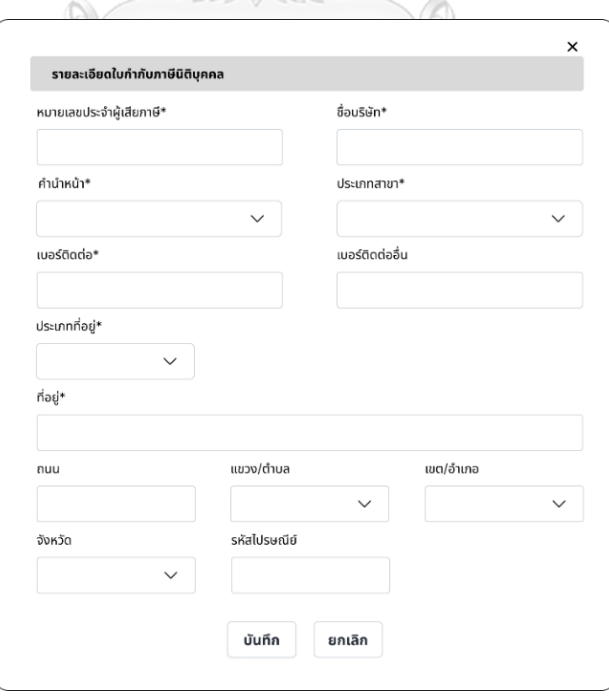

รูปที่ 4-14: ต้นแบบแบบหยาบของหน้าจอ Popup เพิ่มรายละเอียดใบกำกับภาษีนิติบุคคล

8) หน้าจอ Popup เปลี่ยนรหัสผ่าน แสดงดังรูปที่ 4-15

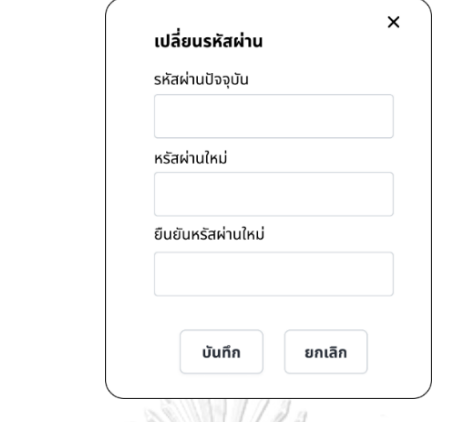

รูปที่ 4-15: ต้นแบบแบบหยาบของหน้าจอ Popup เปลี่ยนรหัสผ่าน

9) หน้าจอสถานะคำสั่งซื้อ แสดงดังรูปที่ 4-16

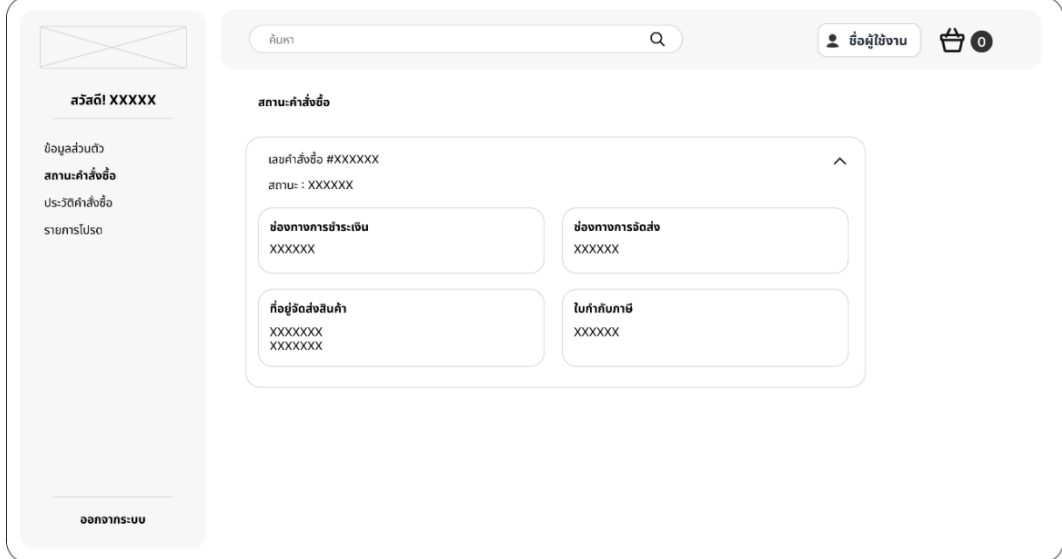

รูปที่ 4-16: ต้นแบบแบบหยาบของหน้าจอสถานะคำสั่งซื้อ

10) หน้าจอประวัติคำสั่งซื้อ แสดงดังรูปที่ 4-17

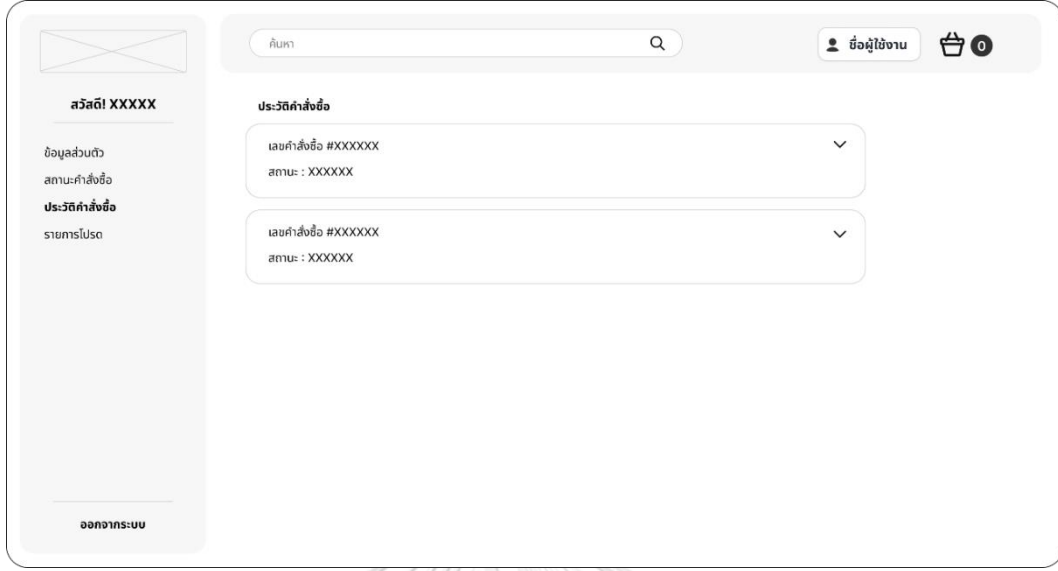

รูปที่ 4-17: ต้นแบบแบบหยาบของหน้าจอประวัติคำสั่งซื้อ

11) หน้าจอรายการโปรด แสดงดังรูปที่ 4-18

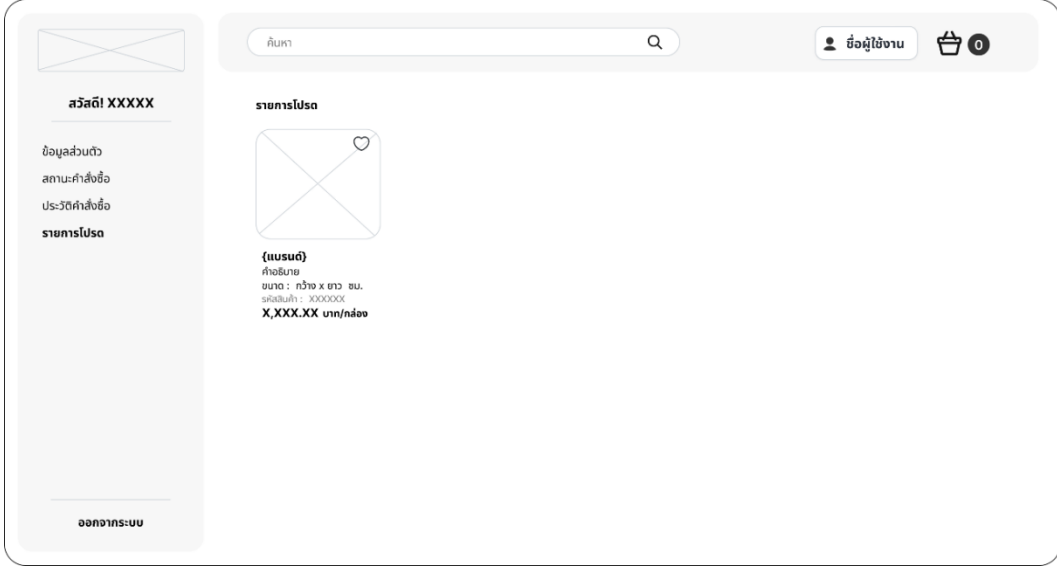

รูปที่ 4-18: ต้นแบบแบบหยาบของหน้าจอรายการโปรด

12) หน้าจอ Popup ถามออกจากระบบ แสดงดังรูปที่ 4-19

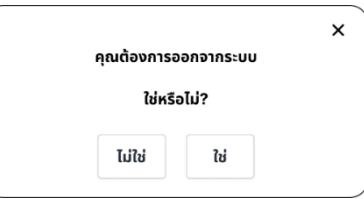

รูปที่ 4-19: ต้นแบบแบบหยาบของหน้าจอ Popup ถามออกจากระบบ

#### **(1) ระบบขาย (Sales System)**

1) หน้าจอสินค้า แสดงดังรูปที่ 4-20

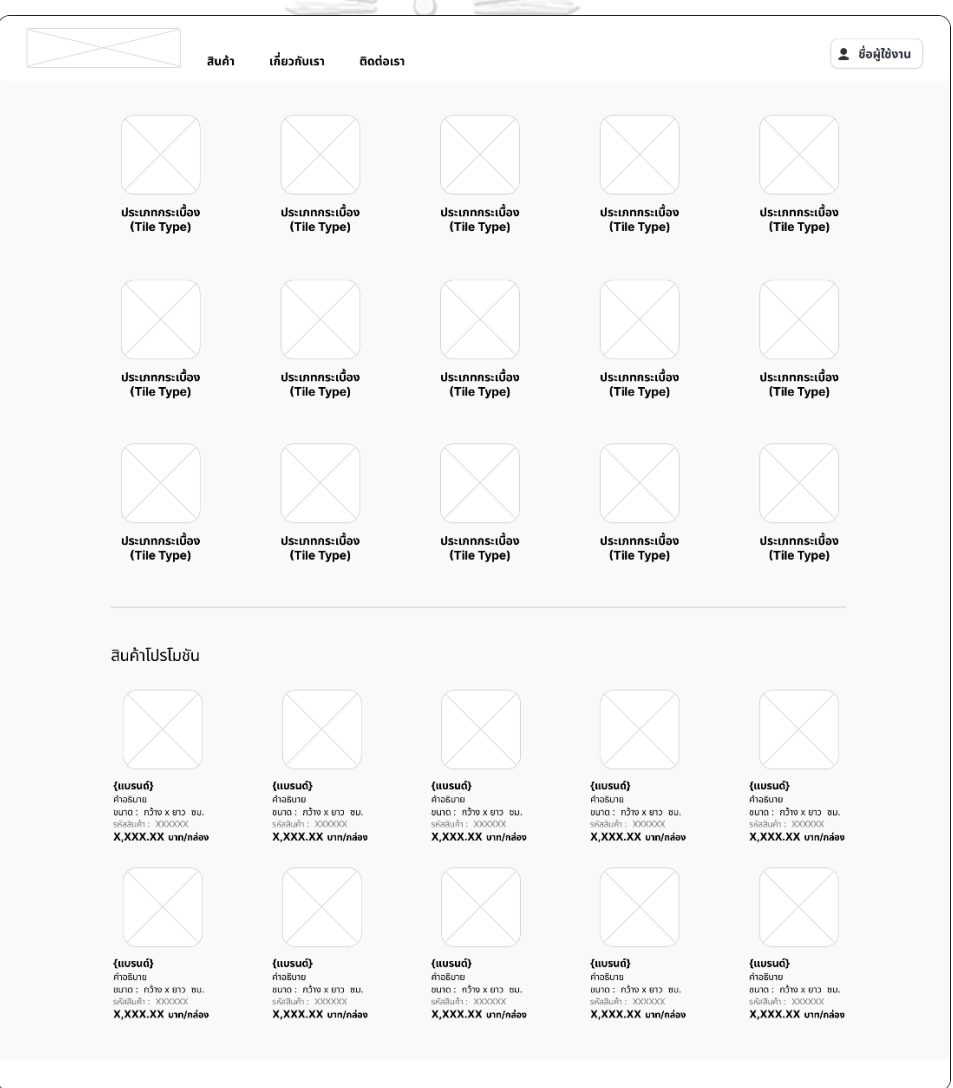

รูปที่ 4-20: ต้นแบบแบบหยาบของหน้าจอสินค้า

2) หน้าจอเกี่ยวกับเรา แสดงดังรูปที่ 4-21

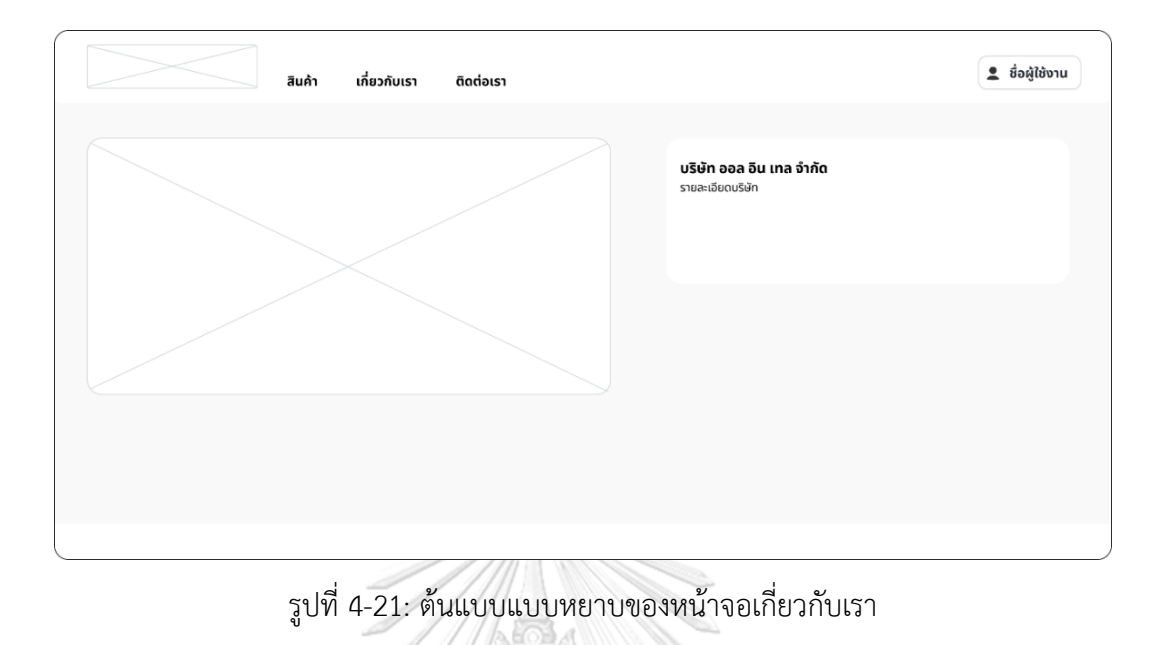

3) หน้าจอติดต่อเรา แสดงดังรูปที่ 4-22

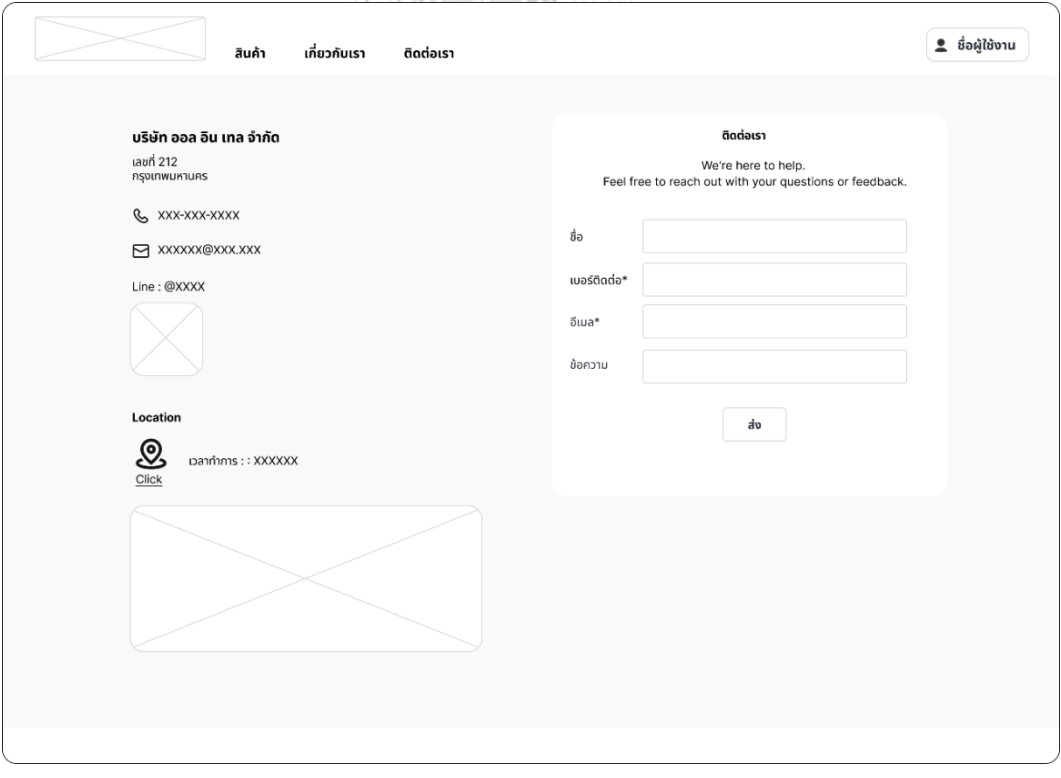

รูปที่ 4-22: ต้นแบบแบบหยาบของหน้าจอติดต่อเรา

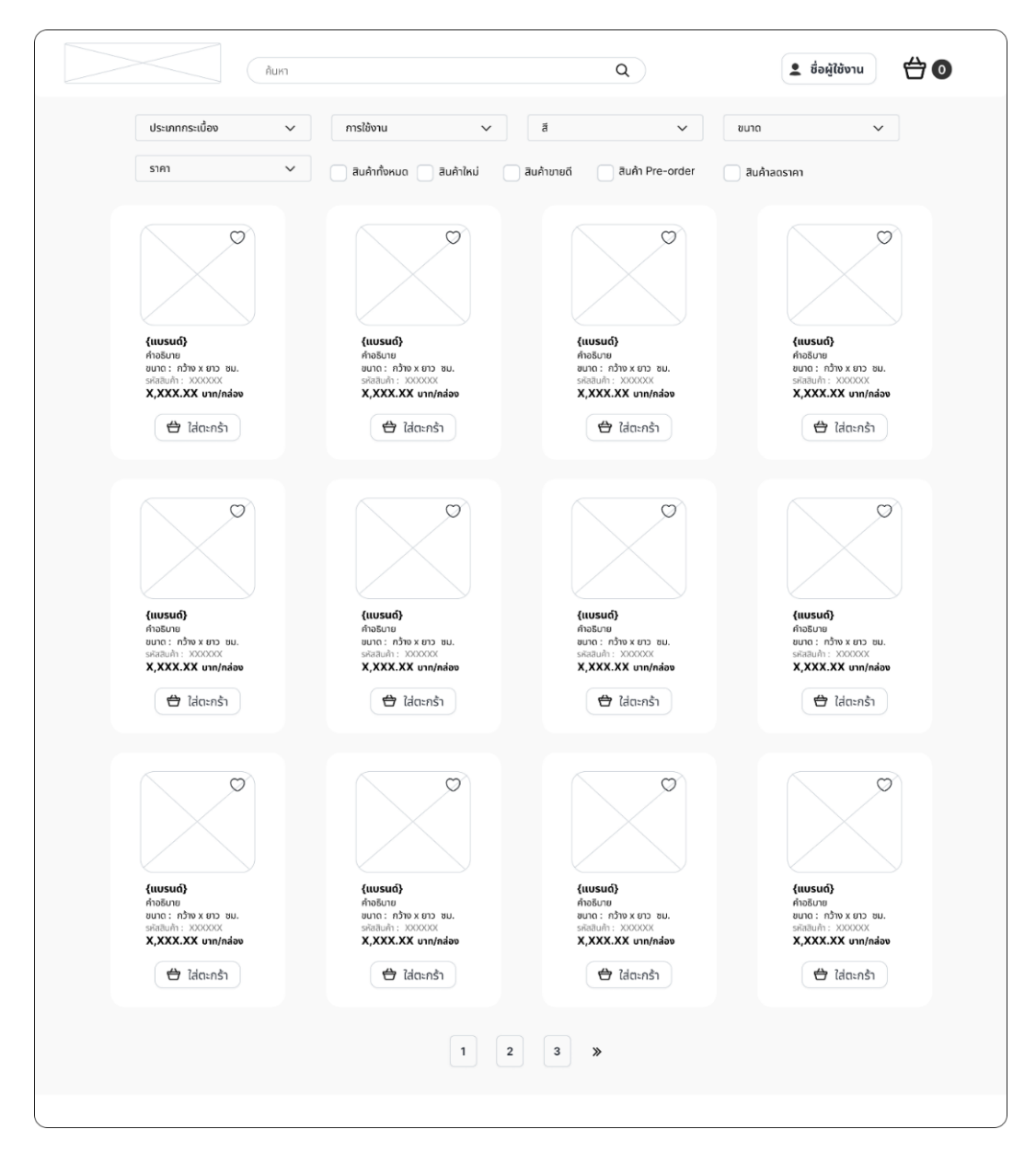

## 4) หน้าจอรายการสินค้า แสดงดังรูปที่ 4-23

รูปที่ 4-23: ต้นแบบแบบหยาบของหน้าจอรายการสินค้า

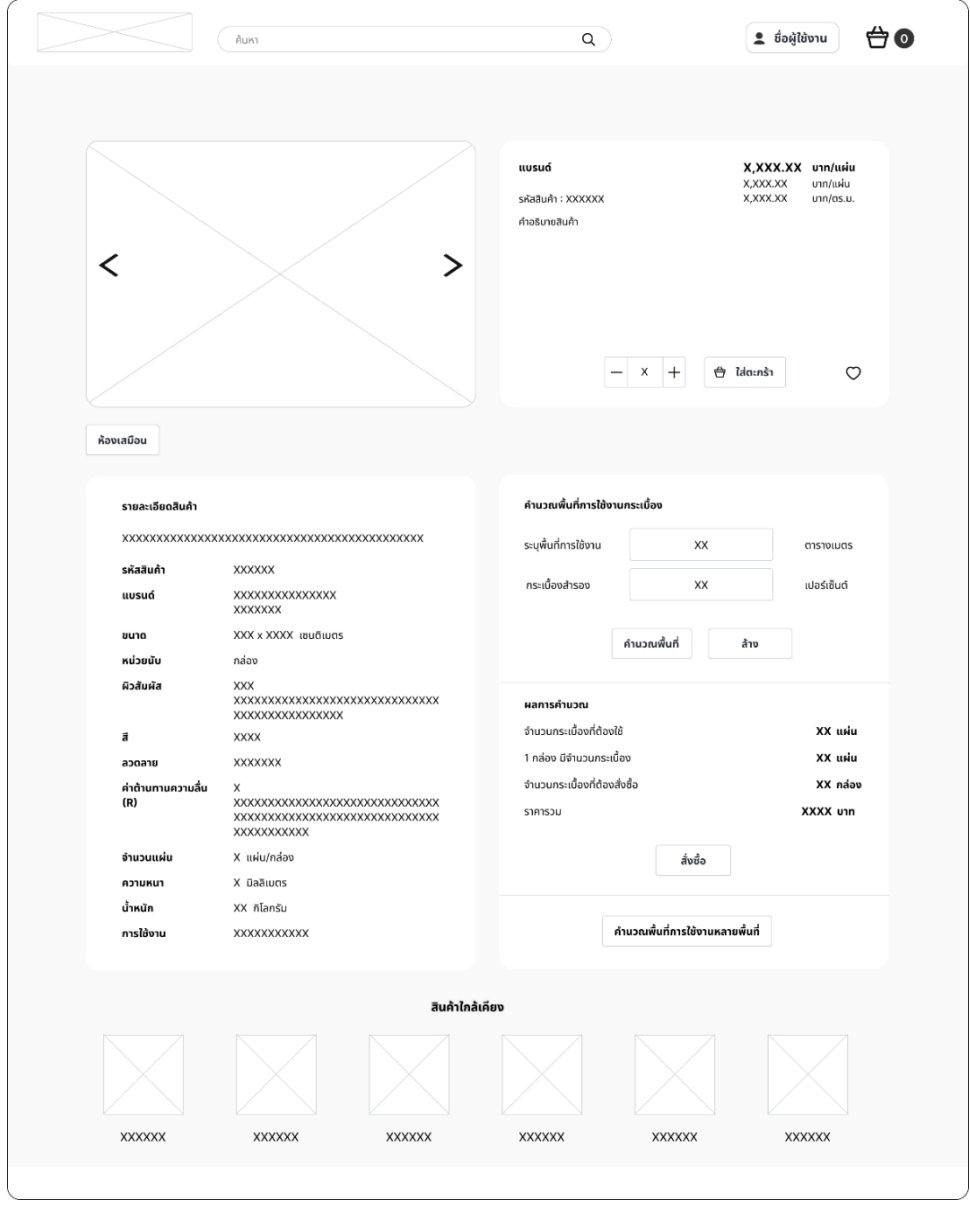

# 5) หน้าจอรายละเอียดสินค้า แสดงดังรูปที่ 4-24

รูปที่ 4-24: ต้นแบบแบบหยาบของหน้าจอรายละเอียดสินค้า

6) หน้าจอ Popup ห้องเสมือน แสดงดังรูปที่ 4-25

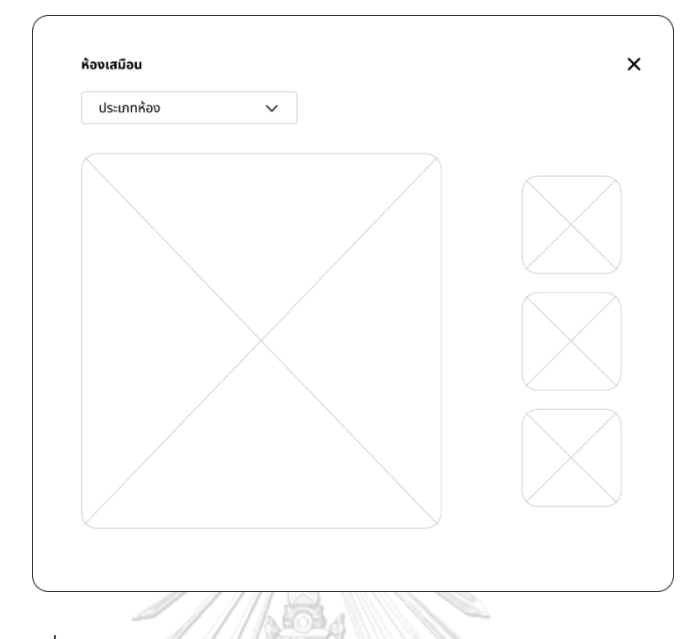

รูปที่ 4-25: ต้นแบบแบบหยาบของหน้าจอ Popup ห้องเสมือน

7) หน้าจอ Popup การคำนวณพื้นที่การใช้งานหลายพื้นที่ แสดงดังรูปที่ 4-26

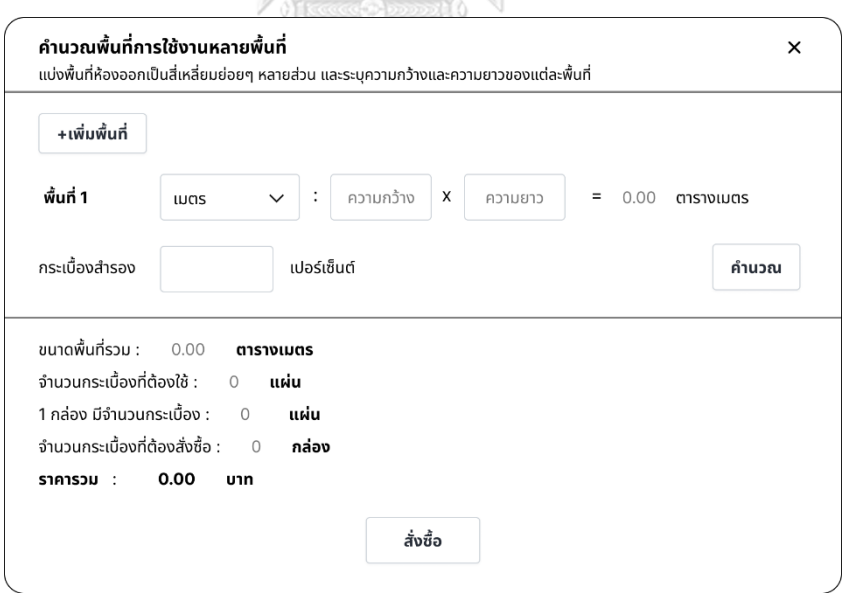

รูปที่ 4-26: ต้นแบบแบบหยาบของหน้าจอ Popup การคำนวณพื้นที่การใช้งานหลายพื้นที่

8) หน้าจอตะกร้าสินค้า แสดงดังรูปที่ 4-27

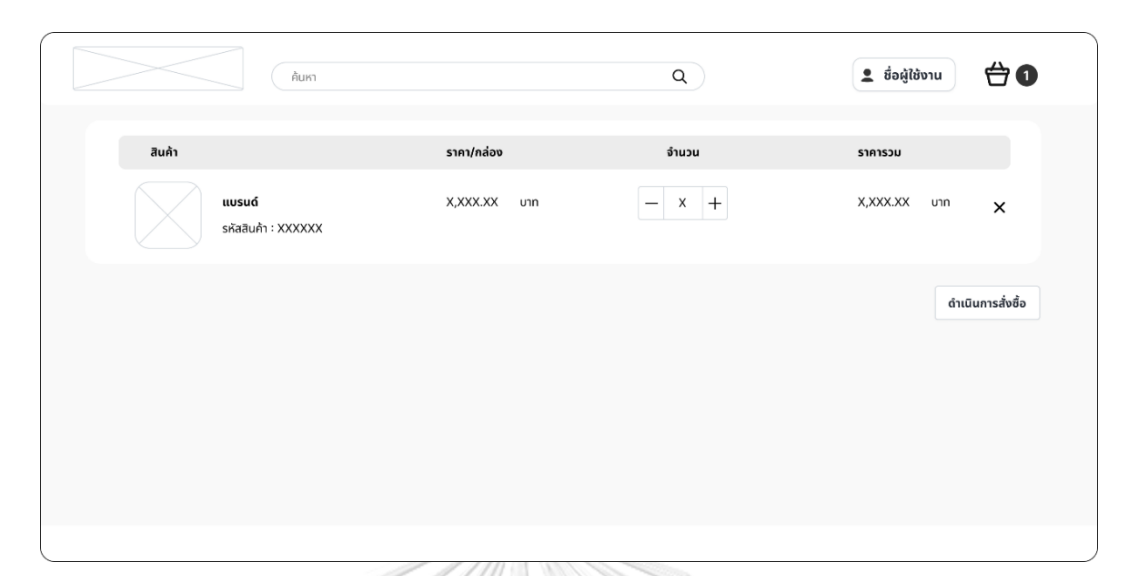

รูปที่ 4-27: ต้นแบบแบบหยาบของหน้าจอตะกร้าสินค้า

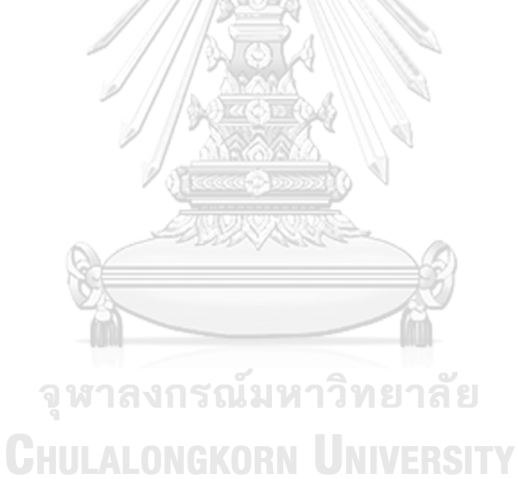

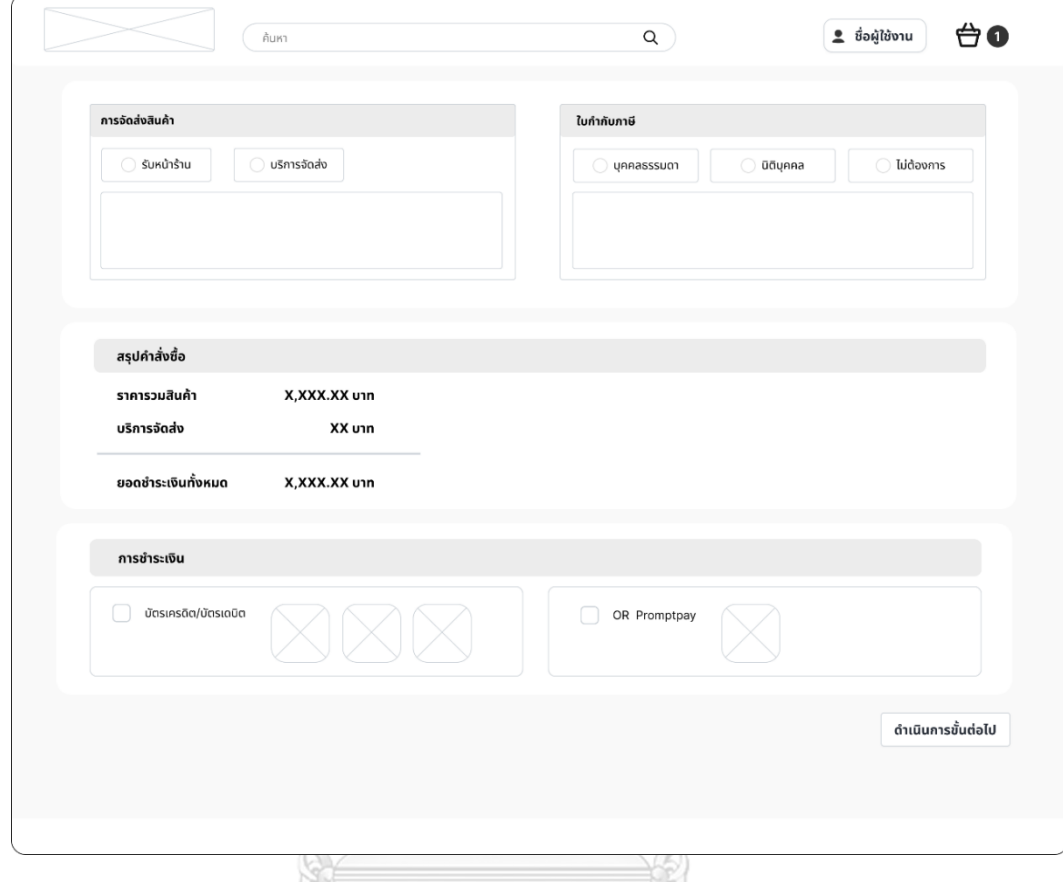

9) หน้าจอสรุปคำสั่งซื้อสินค้า แสดงดังรูปที่ 4-28

รูปที่ 4-28: ต้นแบบแบบหยาบของหน้าจอสรุปคำสั่งซื้อสินค้า

จุฬาลงกรณ์มหาวิทยาลัย **CHULALONGKORN UNIVERSITY** 

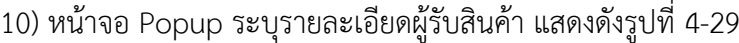

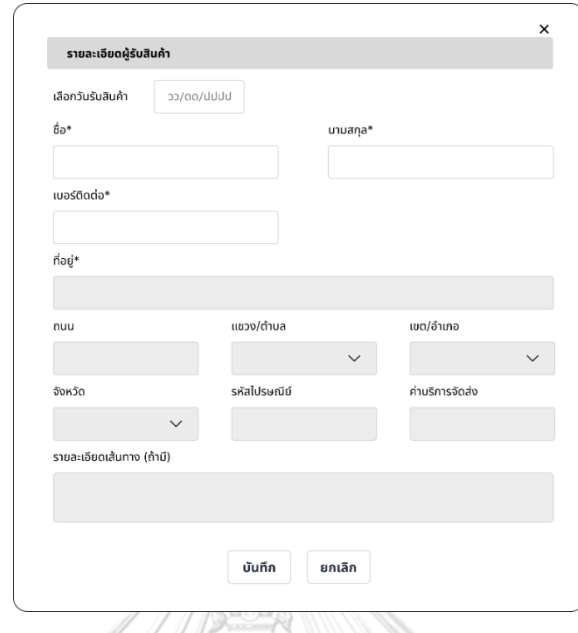

รูปที่ 4-29: ต้นแบบแบบหยาบของหน้าจอ Popup ระบุรายละเอียดผู้รับสินค้า

11) หน้าจอ Popup ระบุที่อยู่จัดส่งสินค้า แสดงดังรูปที่ 4-30

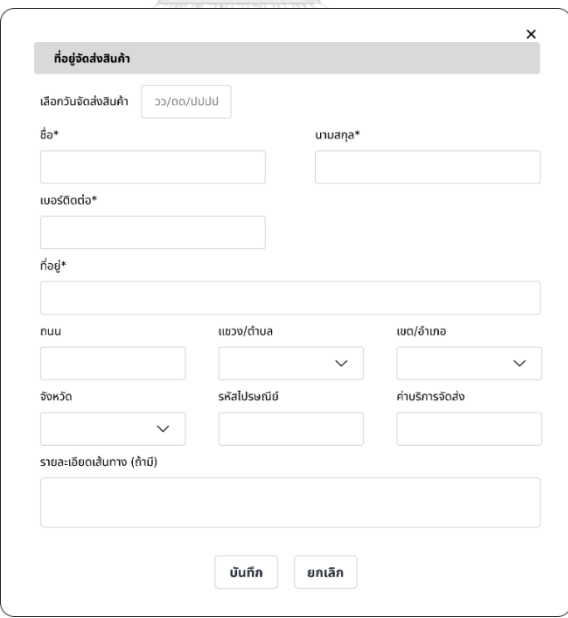

รูปที่ 4-30: ต้นแบบแบบหยาบของหน้าจอ Popup ระบุที่อยู่จัดส่งสินค้า

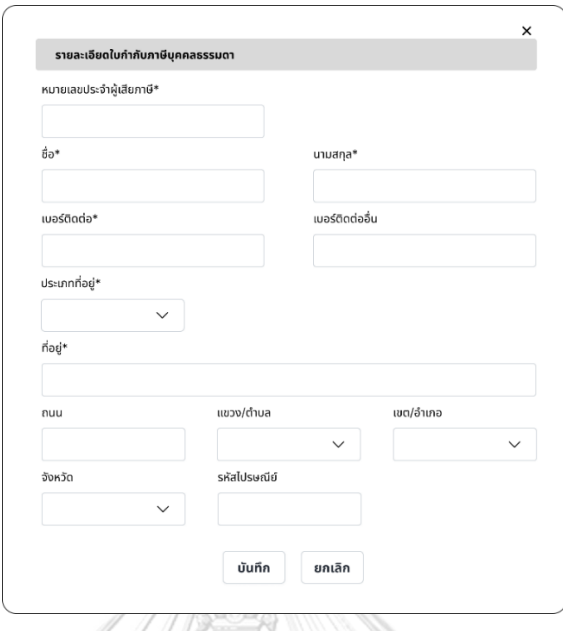

12) หน้าจอ Popup ระบุรายละเอียดใบกำกับภาษีบุคคลธรรมดา แสดงดังรูปที่ 4-31

รูปที่ 4-31: ต้นแบบแบบหยาบของหน้าจอ Popup ระบุรายละเอียดใบกำกับภาษีบุคคลธรรมดา

13) หน้าจอ Popup ระบุรายละเอียดใบกำกับภาษีนิติบุคคล แสดงดังรูปที่ 4-32

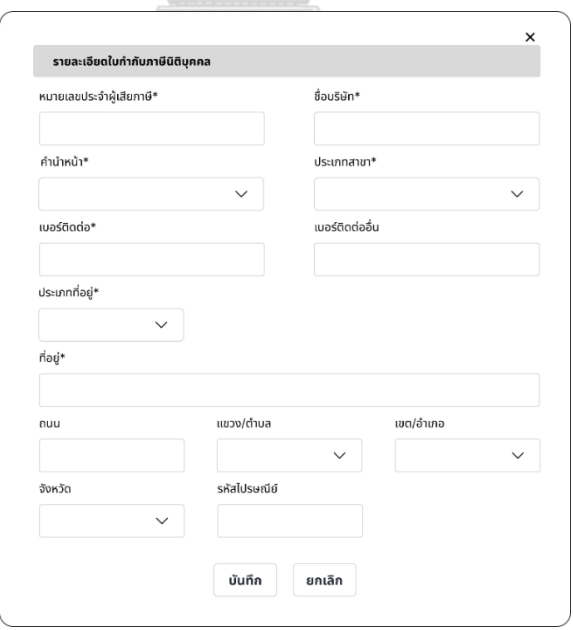

รูปที่ 4-32: ต้นแบบแบบหยาบของหน้าจอ Popup ระบุใบกำกับภาษีนิติบุคคล

14) หน้าจอ Popup การชำระเงินด้วยบัตรเครดิต/บัตรเดบิต แสดงดังรูปที่ 4-33

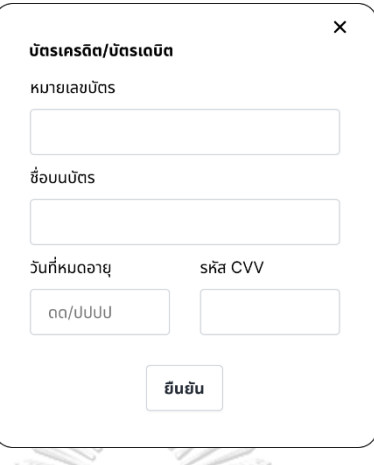

รูปที่ 4-33: ต้นแบบแบบหยาบของหน้าจอ Popup การชำระเงินด้วยบัตรเครดิต/บัตรเดบิต

15) หน้าจอ Popup การชำระเงินด้วย QR พร้อมเพย์ แสดงดังรูป 4-34

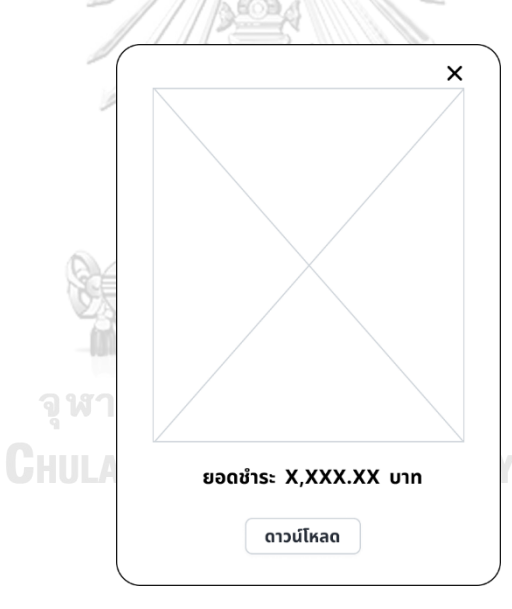

รูปที่ 4-34: ต้นแบบแบบหยาบของหน้าจอ Popup การชำระเงินด้วย QR พร้อมเพย์

16) หน้าจอ Popup ขอบคุณสำหรับการสั่งซื้อสินค้า แสดงดังรูปที่ 4-35

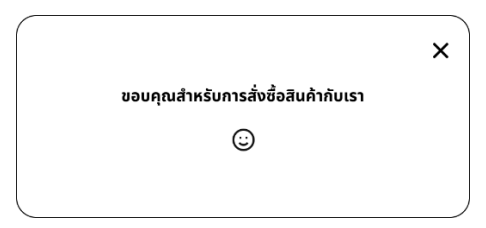

รูปที่ 4-35: ต้นแบบแบบหยาบของหน้าจอ Popup ขอบคุณสำหรับการสั่งซื้อสินค้า

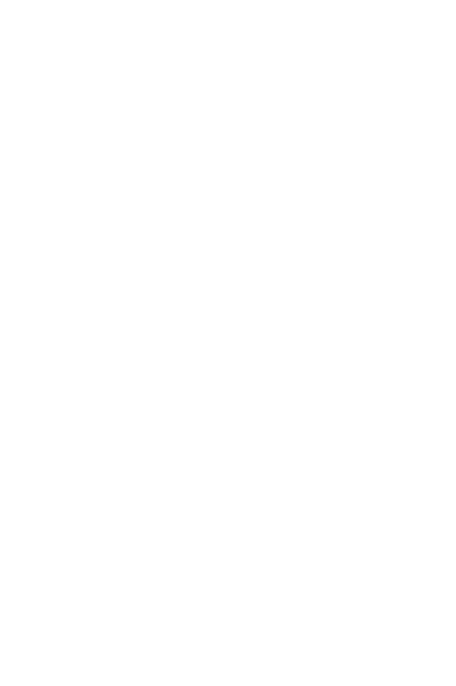
#### **เว็บแอปพลิเคชันสำหรับพนักงาน**

## **ส่วนที่ 1: การเข้าสู่ระบบ**

1) หน้าจอ Home Page แสดงดังรูปที่ 4-36

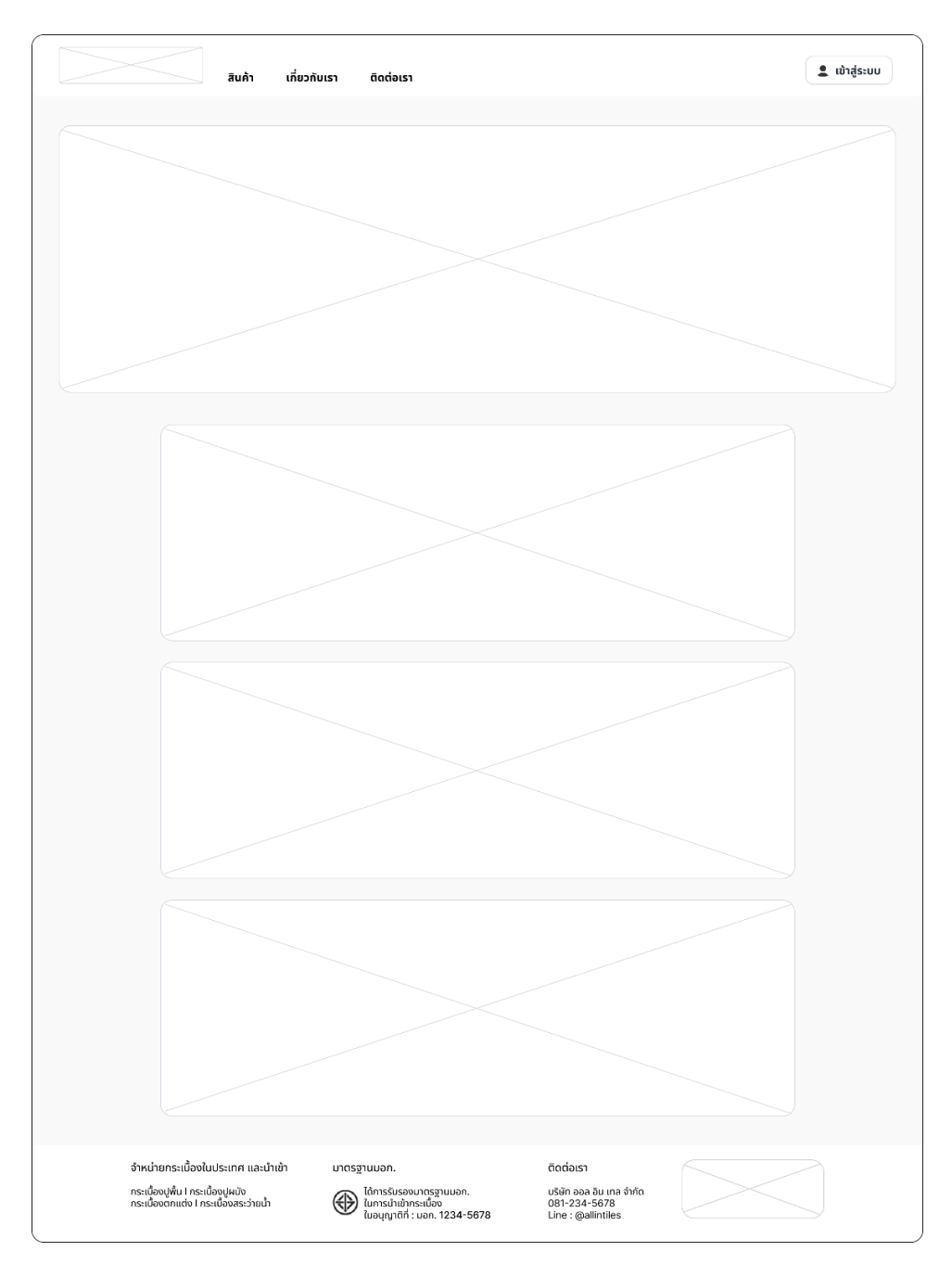

รูปที่ 4-36: ต้นแบบแบบหยาบของหน้าจอ Home Page

2) หน้าจอ Popup เข้าสู่ระบบ แสดงดังรูปที่ 4-37

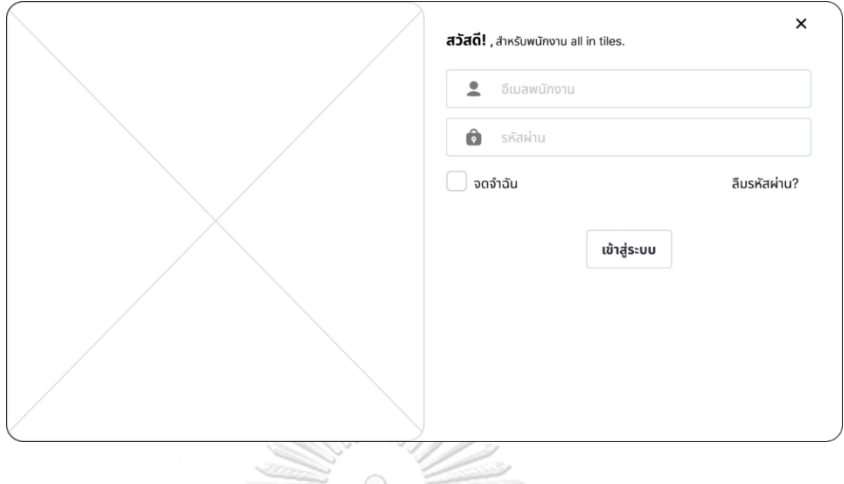

รูปที่ 4-37: ต้นแบบแบบหยาบของหน้าจอ Popup เข้าสู่ระบบ

3) หน้าจอ Popup ลืมรหัสผ่าน แสดงดังรูปที่ 4-38

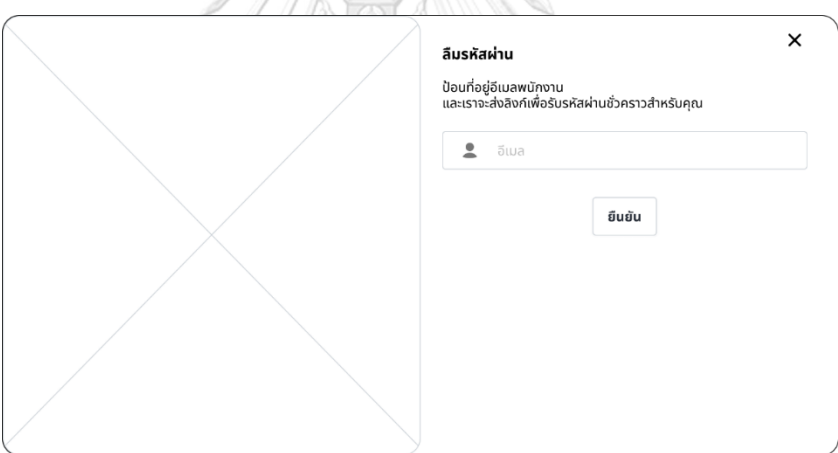

รูปที่ 4-38: ต้นแบบแบบหยาบของหน้าจอ Popup ลืมรหัสผ่าน

4) หน้าจอ Popup ตรวจสอบอีเมล เพื่อรับรหัสผ่านชั่วคราว แสดงดังรูปที่ 4-39

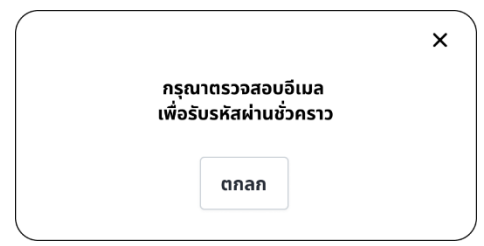

รูปที่ 4-39: ต้นแบบแบบหยาบของหน้าจอ Popup ตรวจสอบอีเมล เพื่อรับรหัสผ่านชั่วคราว

5) หน้าจอ Popup ตั้งรหัสผ่านใหม่ แสดงดังรูปที่ 4-40

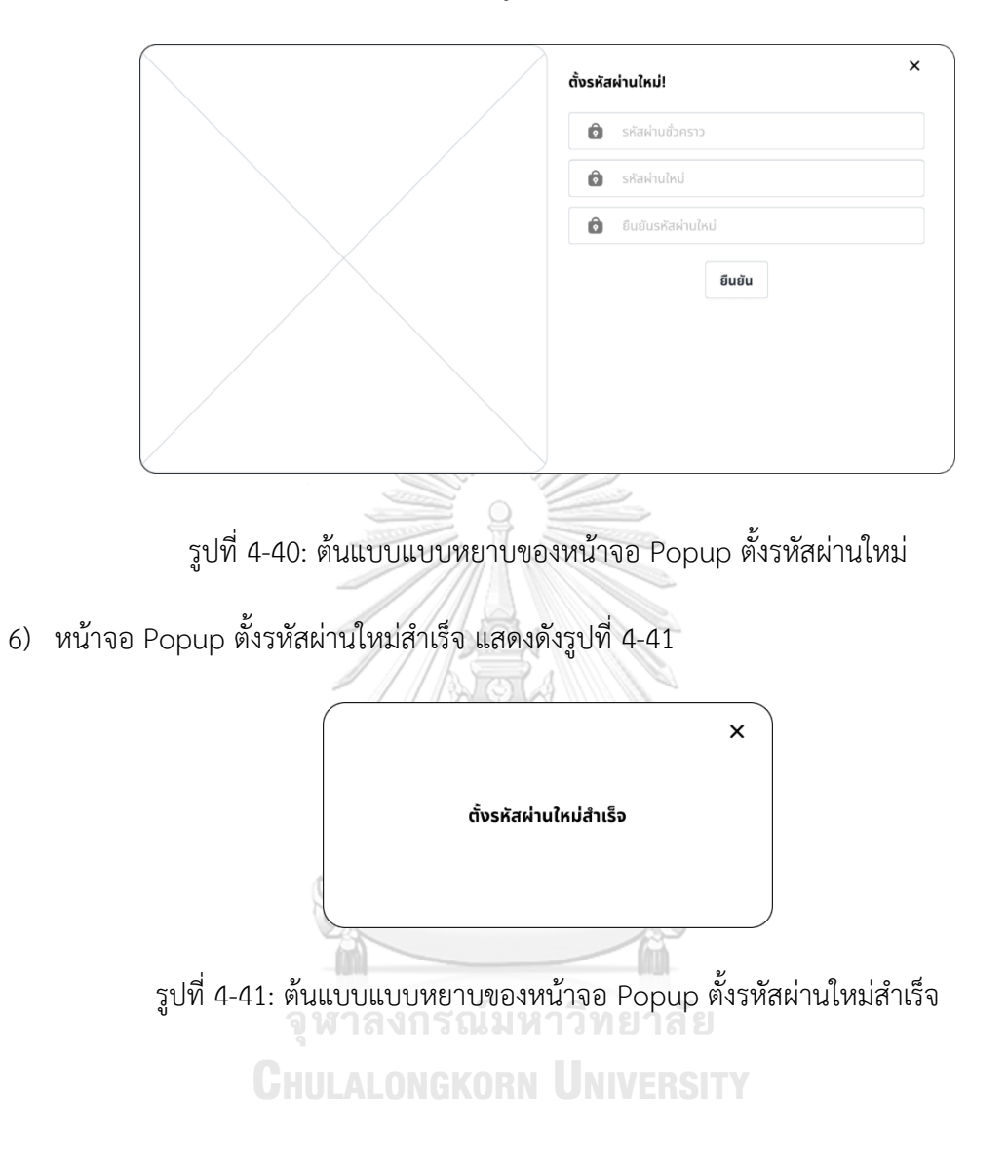

#### **ส่วนที่ 2: หน้าจอสำหรับพนักงาน**

1) หน้าจอหน้าหลัก แสดงดังรูปที่ 4-42

|                                               | หน้าหลัก          |                 |                |                    |               | ค้นหา     |               | Q      |
|-----------------------------------------------|-------------------|-----------------|----------------|--------------------|---------------|-----------|---------------|--------|
| สวัสดี! XXXXX<br>หน้าหลัก<br>รายการคำสั่งซื้อ |                   |                 | $\oplus$       |                    |               |           |               |        |
| คลังสินค้า<br>จัดการข้อมูล                    | รายการคำสั่งซื้อ  |                 |                |                    |               |           |               |        |
| รายงาน                                        | หมายเลขคำสั่งซื้อ | สถานะคำสั่งซื้อ | ผู้สั่งซื้อ    | ช่องทางการสั่งซื้อ | จำนวน         | ราคารวม   | ผู้ขาย        | อัปเดต |
| เปลี่ยนรหัสผ่าน                               | <b>XXXXXX</b>     | XXXXXX          | XXXXXX         | XXXXXX             | XXXXXX        | X,XXX     | XXXXXX        | C      |
|                                               | <b>XXXXXX</b>     | <b>XXXXXX</b>   | <b>XXXXXXX</b> | <b>XXXXXX</b>      | <b>XXXXXX</b> | X,XXX     | <b>XXXXXX</b> | C      |
|                                               | รายการคลังสินค้า  |                 |                |                    |               |           |               |        |
|                                               | รหัสสินค้า        | สถานสินค้า      | สินค้าคงเหลือ  | ประเภทสินค้า       | แบรนด์        | ขนาด      | ã             | แก้ไข  |
|                                               | <b>XXXXXX</b>     | XXXXXX          | <b>XXXXXX</b>  | <b>XXXXXX</b>      | <b>XXXXXX</b> | XXX x XXX | <b>XXXXXX</b> | 囪      |
|                                               | XXXXXX            | <b>XXXXXX</b>   | XXXXXX         | XXXXXX             | XXXXXX        | XXX x XXX | XXXXXX        | 囪      |

รูปที่ 4-42: ต้นแบบแบบหยาบของหน้าจอหน้าหลัก

2) หน้าจอ Popup เปลี่ยนรหัสผ่าน แสดงดังรูปที่ 4-43

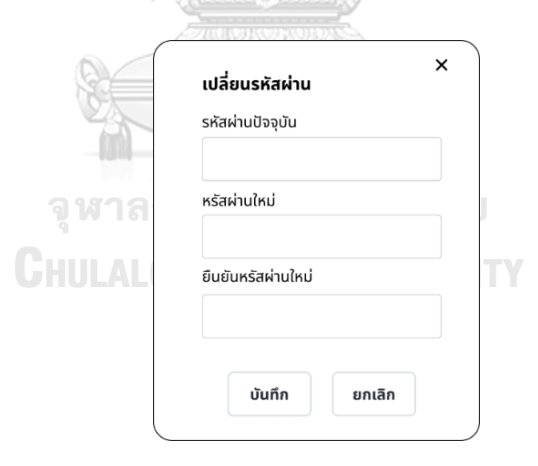

รูปที่ 4-43: ต้นแบบแบบหยาบของหน้าจอ Popup เปลี่ยนรหัสผ่าน

3) หน้าจอ Popup ถามออกจากระบบ แสดงดังรูปที่ 4-44

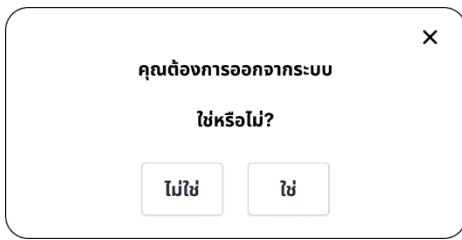

รูปที่ 4-44: ต้นแบบแบบหยาบของหน้าจอ Popup ถามออกจากระบบ

#### **(2) ระบบจัดการคลังสินค้า (Inventory Management System)**

1) หน้าจอรายการสินค้า แสดงดังรูปที่ 4-45

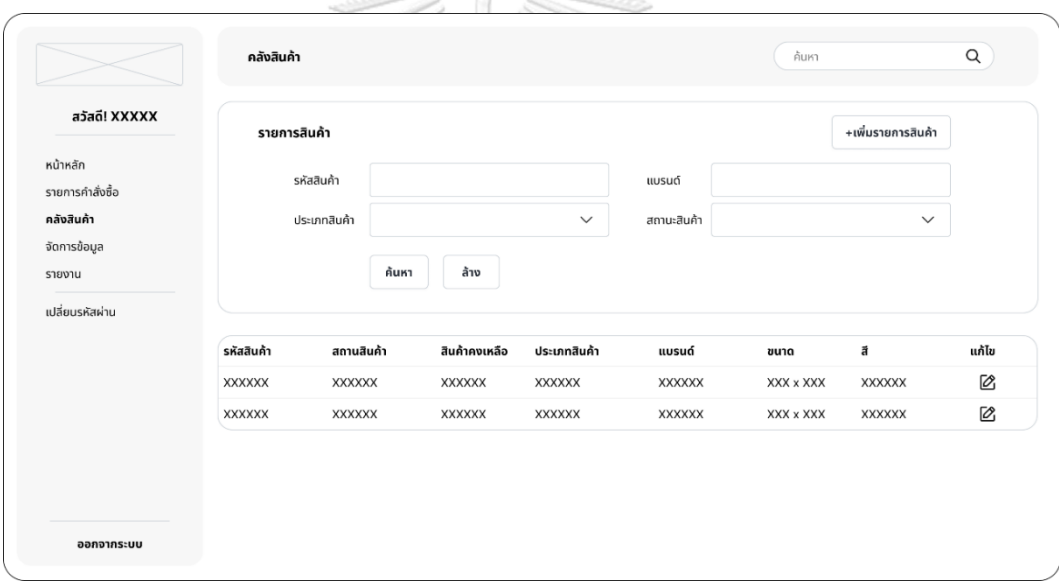

รูปที่ 4-45: ต้นแบบแบบหยาบของหน้าจอรายการสินค้า

2) หน้าจอเพิ่มรายการสินค้า แสดงดังรูปที่ 4-46

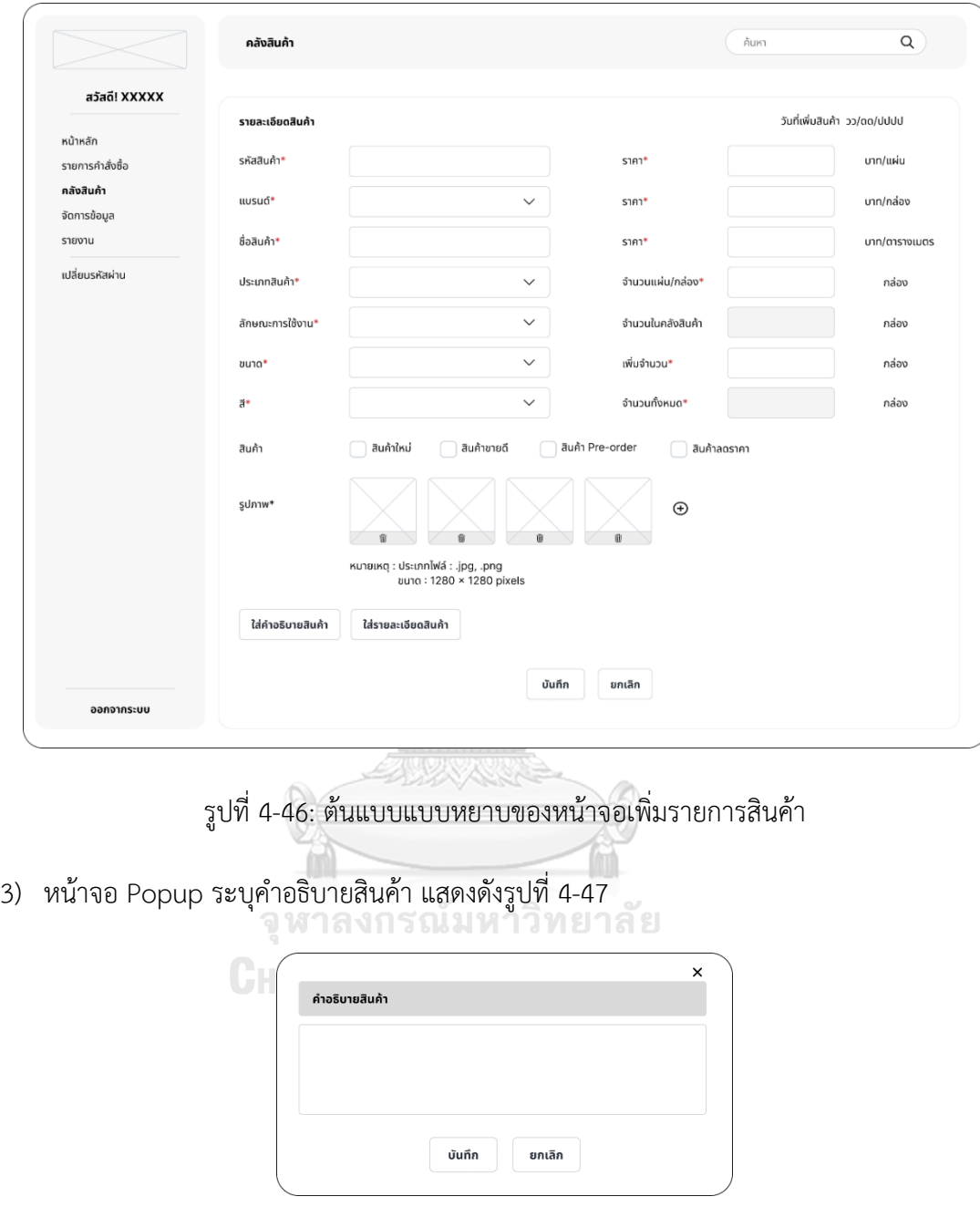

รูปที่ 4-47: ต้นแบบแบบหยาบของหน้าจอ Popup ระบุคำอธิบายสินค้า

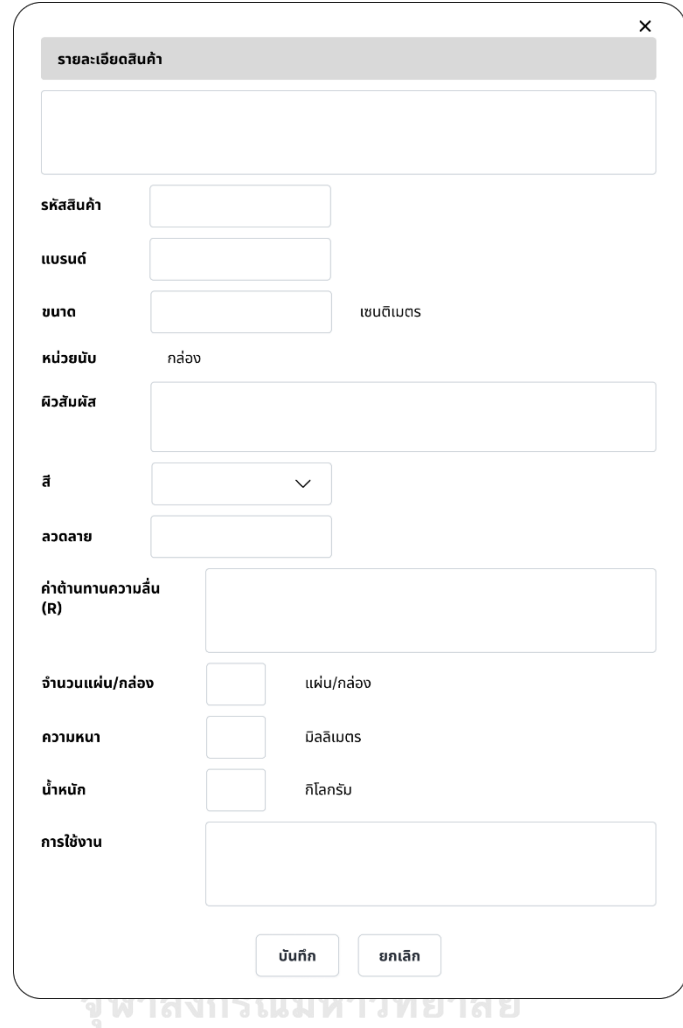

4) หน้าจอ Popup ระบุรายละเอียดสินค้า แสดงดังรูปที่ 4-48

รูปที่ 4-48: ต้นแบบแบบหยาบของหน้าจอ Popup ระบุรายละเอียดสินค้า

5) หน้าจอ Popup ยืนยันเพิ่มรายการสินค้าสำเร็จ แสดงดังรูปที่ 4-49

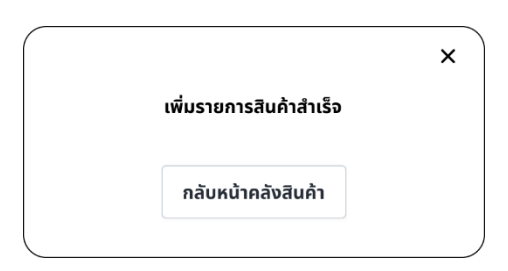

รูปที่ 4-49: ต้นแบบแบบหยาบหน้าจอ Popup ยืนยันเพิ่มรายการสินค้าสำเร็จ

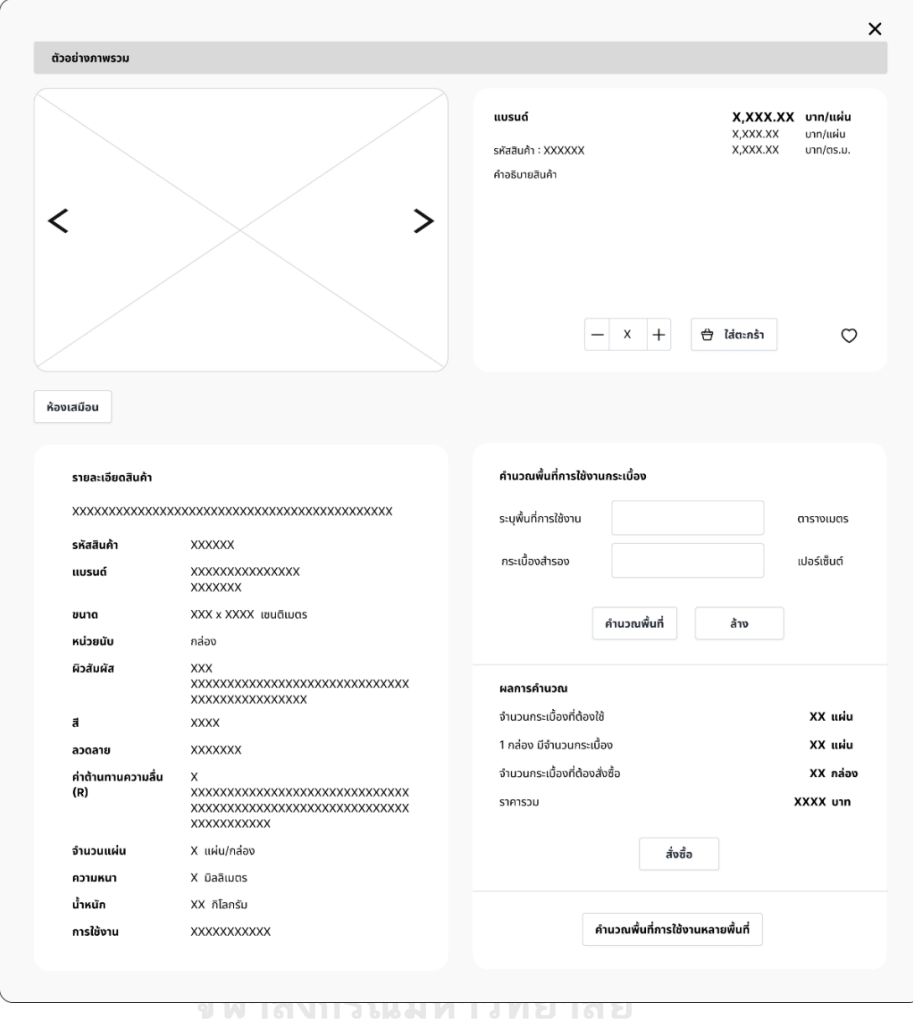

## 6) หน้าจอ Popup ตัวอย่างภาพรวมสินค้า แสดงดังรูปที่ 4-50

รูปที่ 4-50: ต้นแบบแบบหยาบของหน้าจอ Popup ตัวอย่างภาพรวมสินค้า

7) หน้าจอแก้ไขรายการสินค้า แสดงดังรูปที่ 4-51

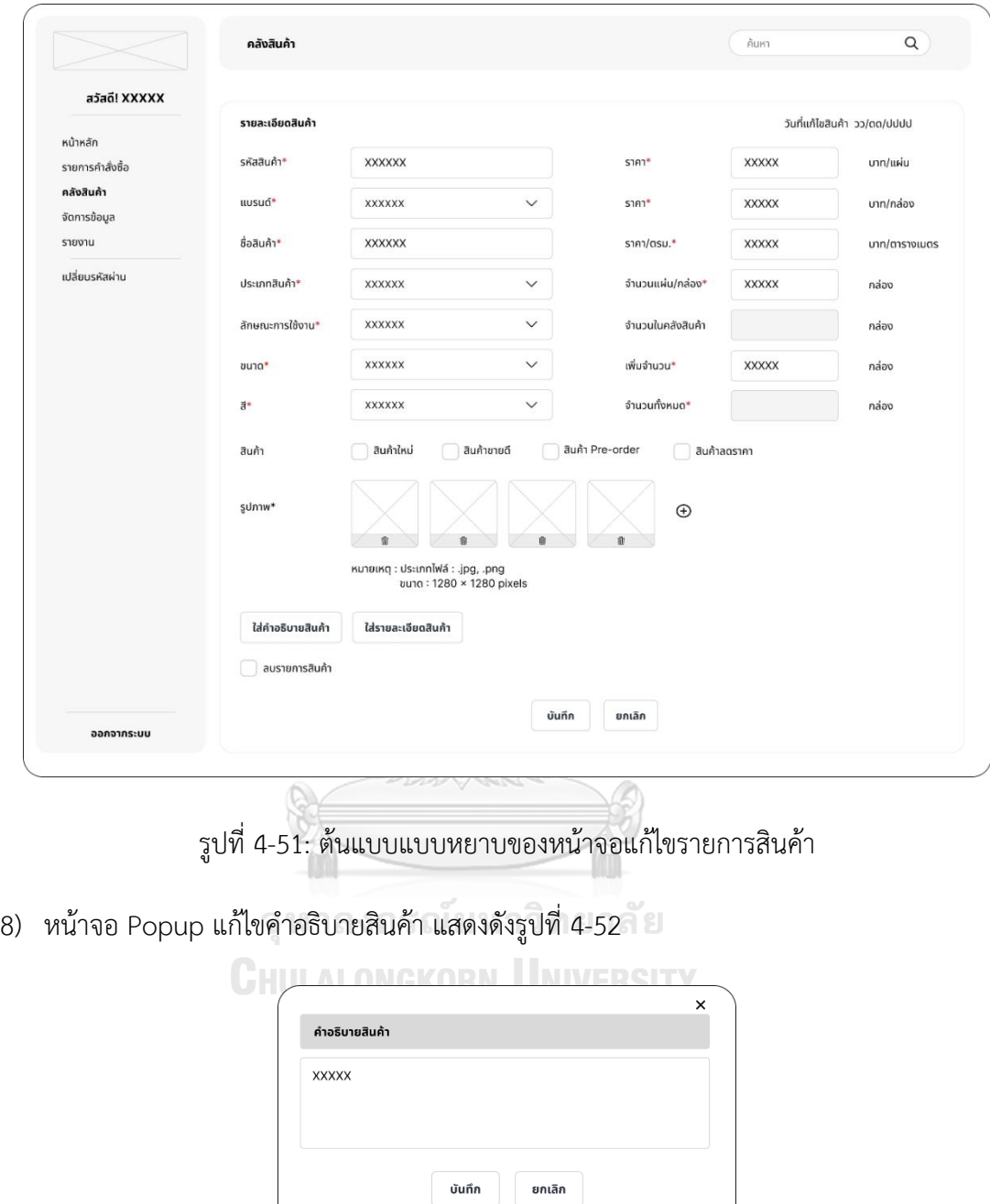

รูปที่ 4-52: ต้นแบบแบบหยาบของหน้าจอ Popup แก้ไขคำอธิบายสินค้า

9) หน้าจอ Popup แก้ไขรายละเอียดสินค้า แสดงดังรูปที่ 4-53

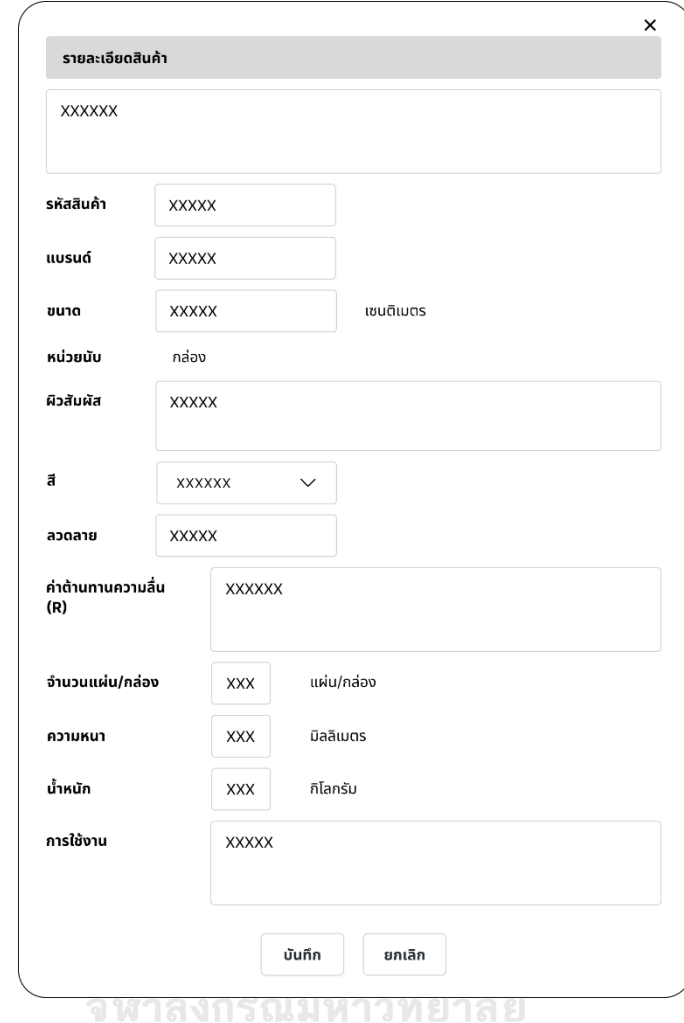

รูปที่ 4-53: ต้นแบบแบบหยาบของหน้าจอ Popup แก้ไขรายละเอียดสินค้า

10) หน้าจอ Popup ยืนยันแก้ไขรายการสินค้าสำเร็จ แสดงดังรูปที่ 4-54

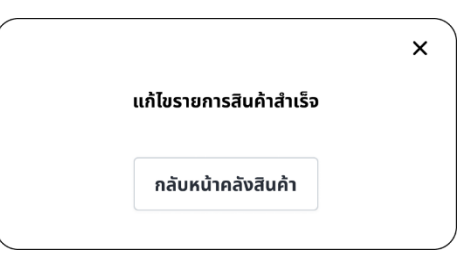

รูปที่ 4-54: ต้นแบบแบบหยาบของหน้าจอ Popup ยืนยันแก้ไขรายการสินค้าสำเร็จ

11) หน้าจอ Popup ถามลบรายการสินค้า แสดงดังรูปที่ 4-55

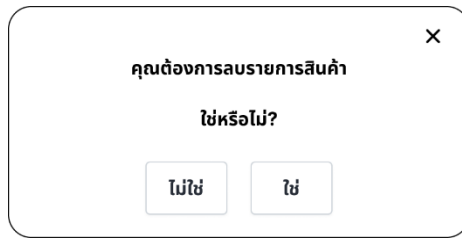

รูปที่ 4-55: ต้นแบบแบบหยาบของหน้าจอ Popup ถามลบรายการสินค้า

12) หน้าจอ Popup ยืนยันลบรายการสินค้าสำเร็จ แสดงดังรูปที่ 4-56

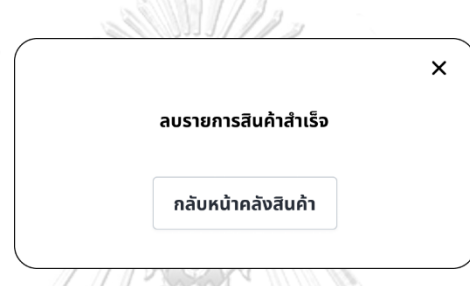

รูปที่ 4-56: ต้นแบบแบบหยาบของหน้าจอ Popup ยืนยันลบรายการสินค้าสำเร็จ

### **(3) ระบบจัดการคำสั่งซื้อ (Order Management System)**

1) หน้าจอรายการคำสั่งซื้อ แสดงดังรูปที่ 4-57

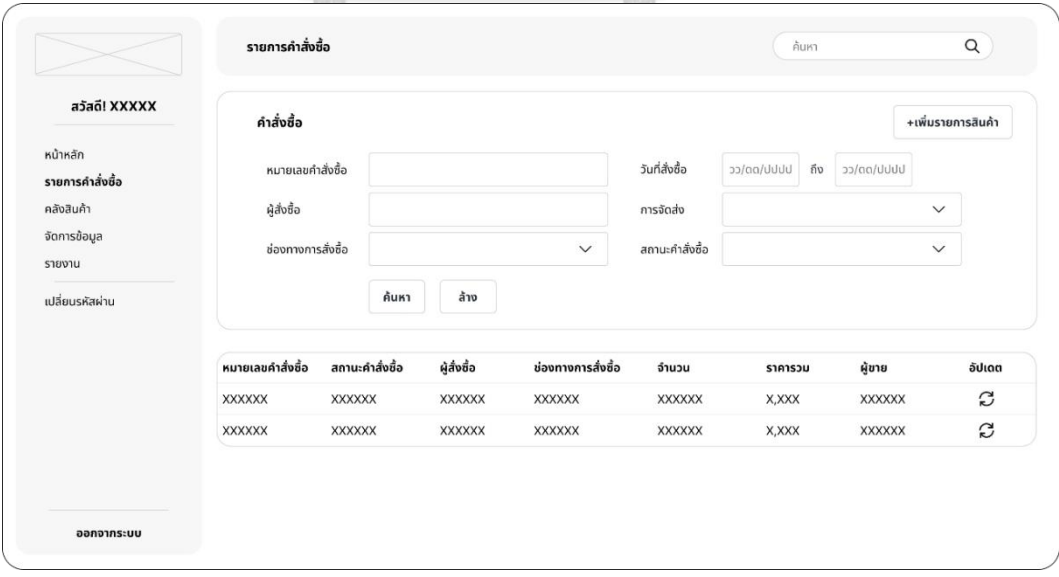

รูปที่ 4-57: ต้นแบบแบบหยาบของหน้าจอรายการคำสั่งซื้อ

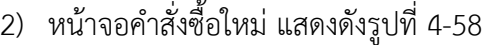

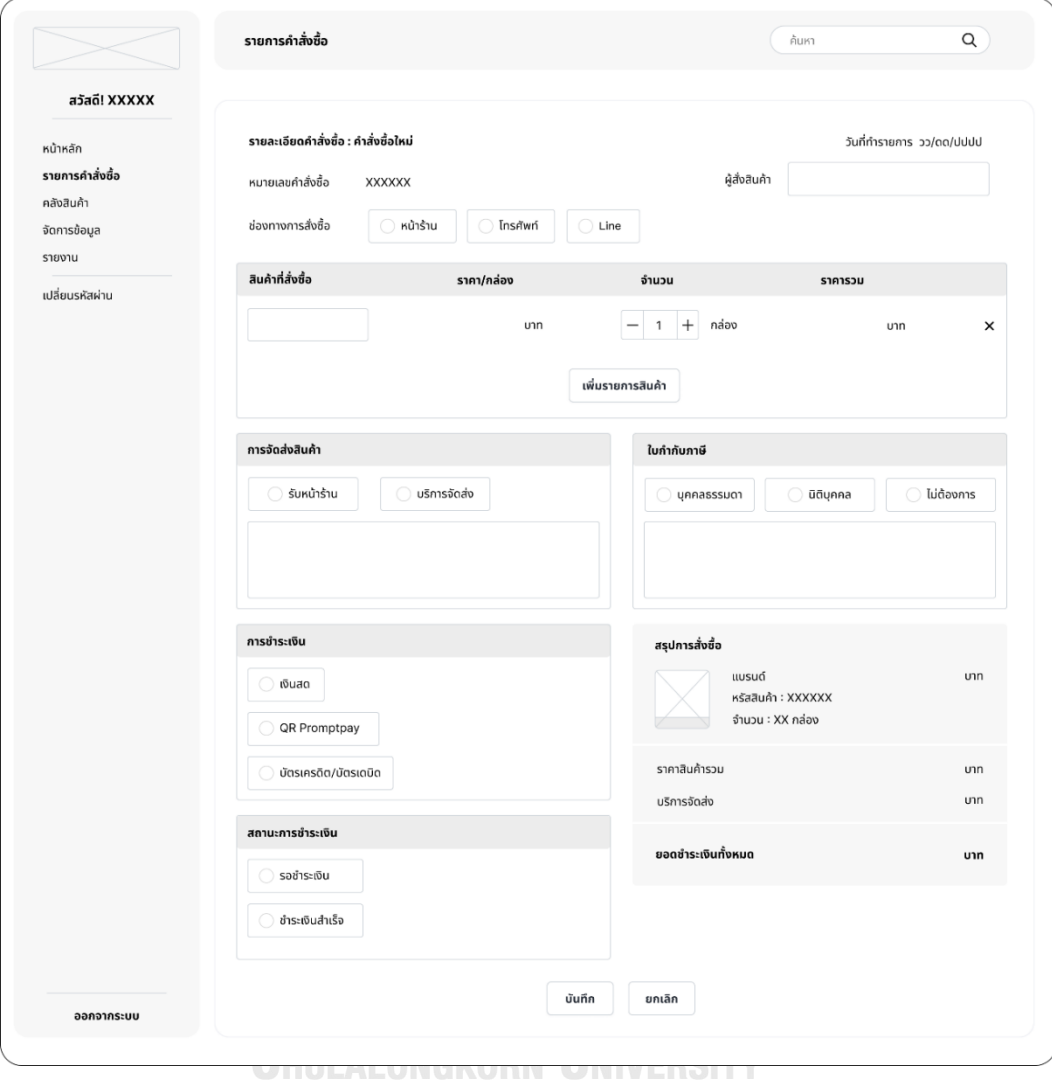

รูปที่ 4-58: ต้นแบบแบบหยาบของหน้าจอคำสั่งซื้อใหม่

3) หน้าจอ Popup ระบุรายละเอียดผู้รับสินค้า แสดงดังรูปที่ 4-59

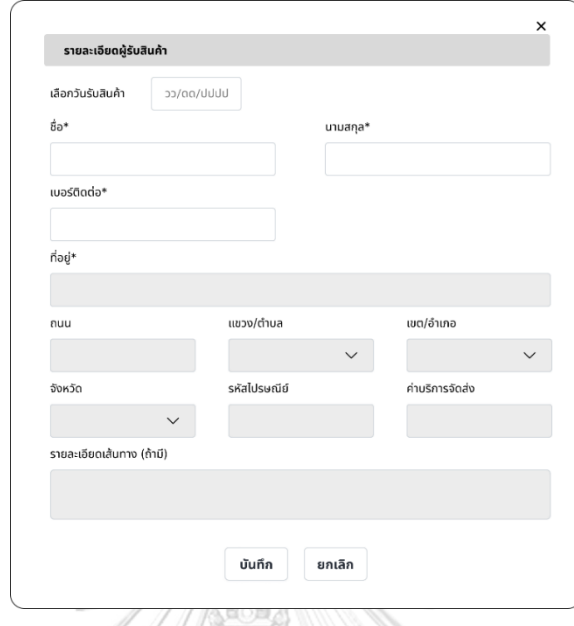

รูปที่ 4-59: ต้นแบบแบบหยาบของหน้าจอ Popup ระบุรายละเอียดผู้รับสินค้า

4) หน้าจอ Popup ระบุที่อยู่จัดส่งสินค้า แสดงดังรูปที่ 4-60

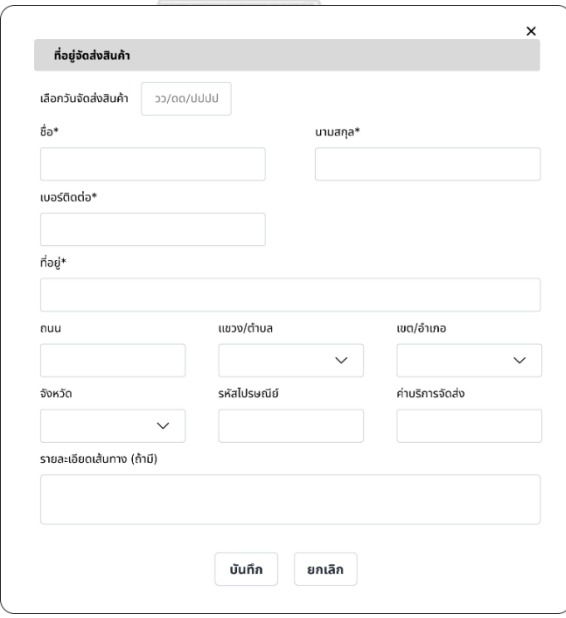

รูปที่ 4-60: ต้นแบบแบบหยาบของหน้าจอ Popup ระบุที่อยู่จัดส่งสินค้า

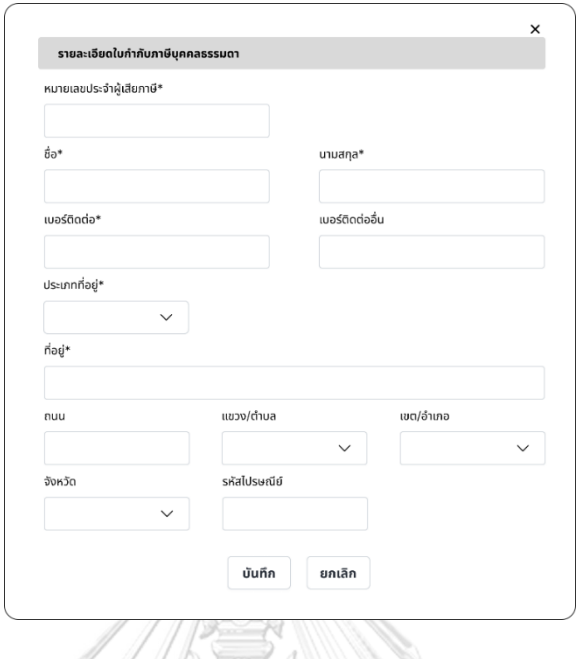

5) หน้าจอ Popup ระบุรายละเอียดใบกำกับภาษีบุคคลธรรมดา แสดงดังรูปที่ 4-61

รูปที่ 4-61: ต้นแบบแบบหยาบของหน้าจอ Popup ระบุรายละเอียดใบกำกับภาษีบุคคลธรรมดา

6) หน้าจอ Popup ระบุรายละเอียดใบกำกับภาษีนิติบุคคล แสดงดังรูปที่ 4-62

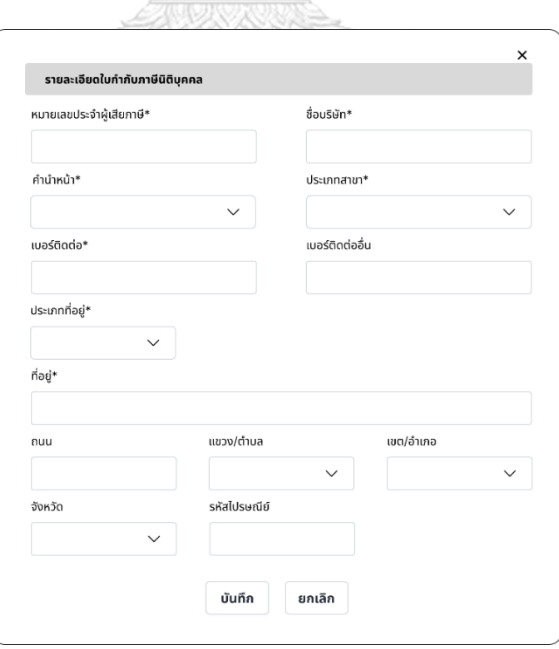

รูปที่ 4-62: ต้นแบบแบบหยาบของหน้าจอ Popup ระบุรายละเอียดใบกำกับภาษีนิติบุคคล

7) หน้าจอ Popup ยืนยันเพิ่มคำสั่งซื้อสำเร็จ แสดงดังรูปที่ 4-63

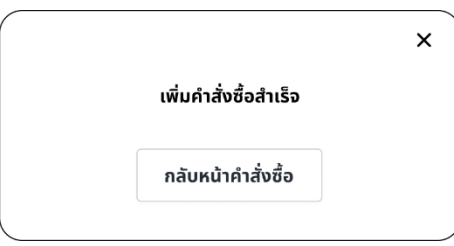

รูปที่ 4-63: ต้นแบบแบบหยาบของหน้าจอ Popup ยืนยันเพิ่มคำสั่งซื้อสำเร็จ

8) หน้าจอ Popup คำสั่งซื้อ แสดงดังรูปที่ 4-64

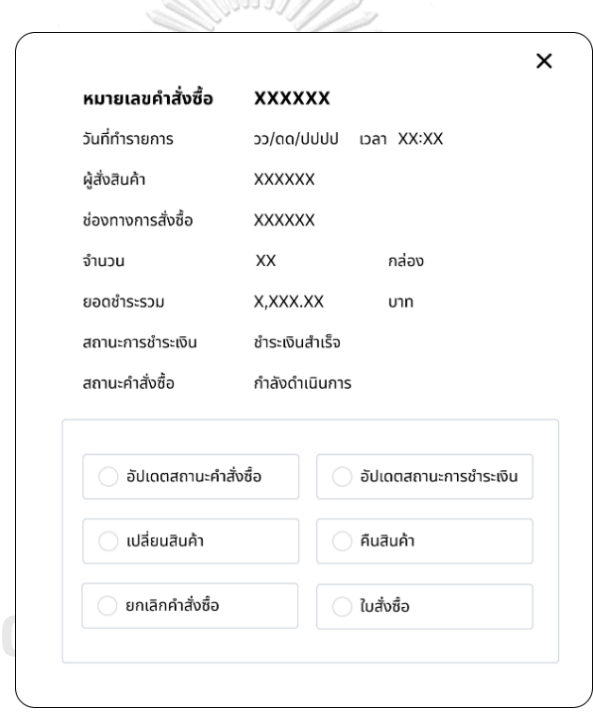

รูปที่ 4-64: ต้นแบบแบบหยาบของหน้าจอ Popup คำสั่งซื้อ

9) หน้าจออัปเดตสถานะคำสั่งซื้อ แสดงดังรูปที่ 4-65

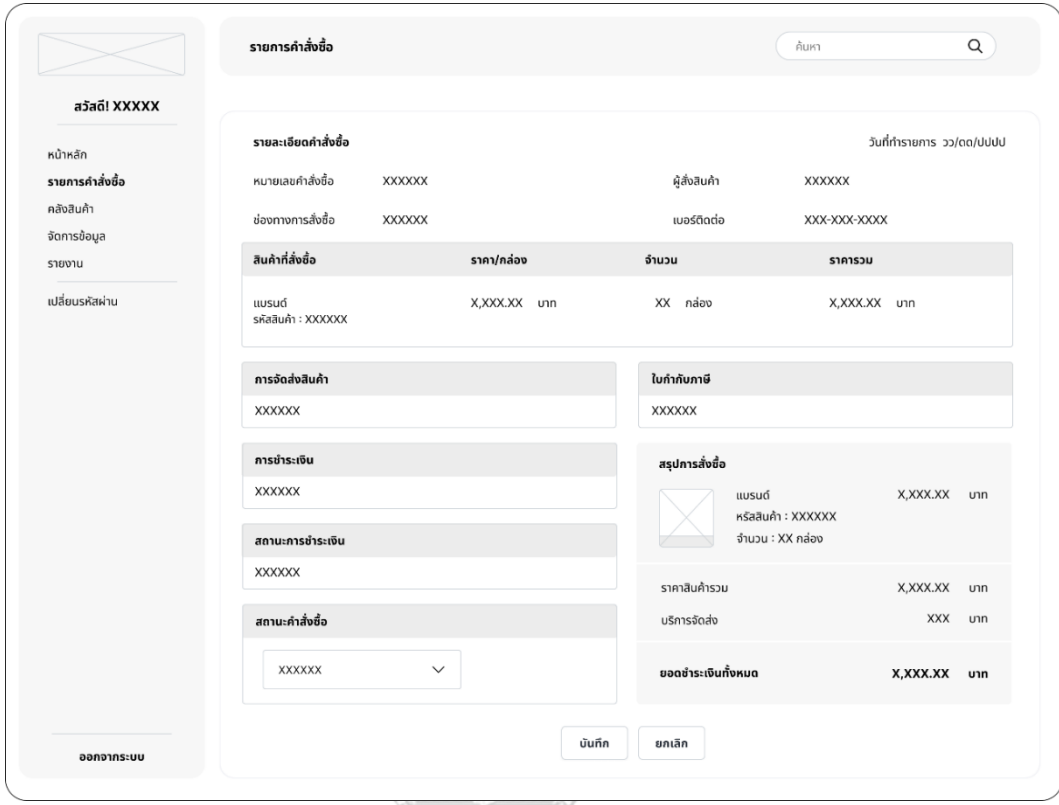

รูปที่ 4-65: ต้นแบบแบบหยาบของหน้าจออัปเดตสถานะคำสั่งซื้อ

10) หน้าจอ Popup ยืนยันอัปเดตสถานะคำสั่งซื้อสำเร็จ แสดงดังรูปที่ 4-66

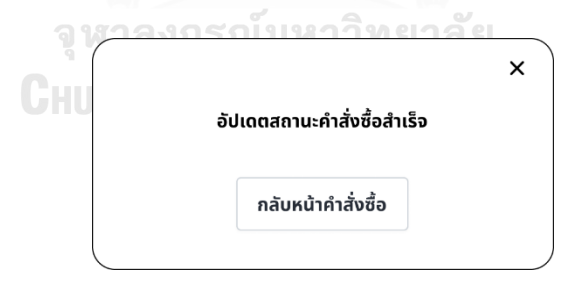

รูปที่ 4-66: ต้นแบบแบบหยาบของหน้าจอ Popup ยืนยันอัปเดตสถานะคำสั่งซื้อสำเร็จ

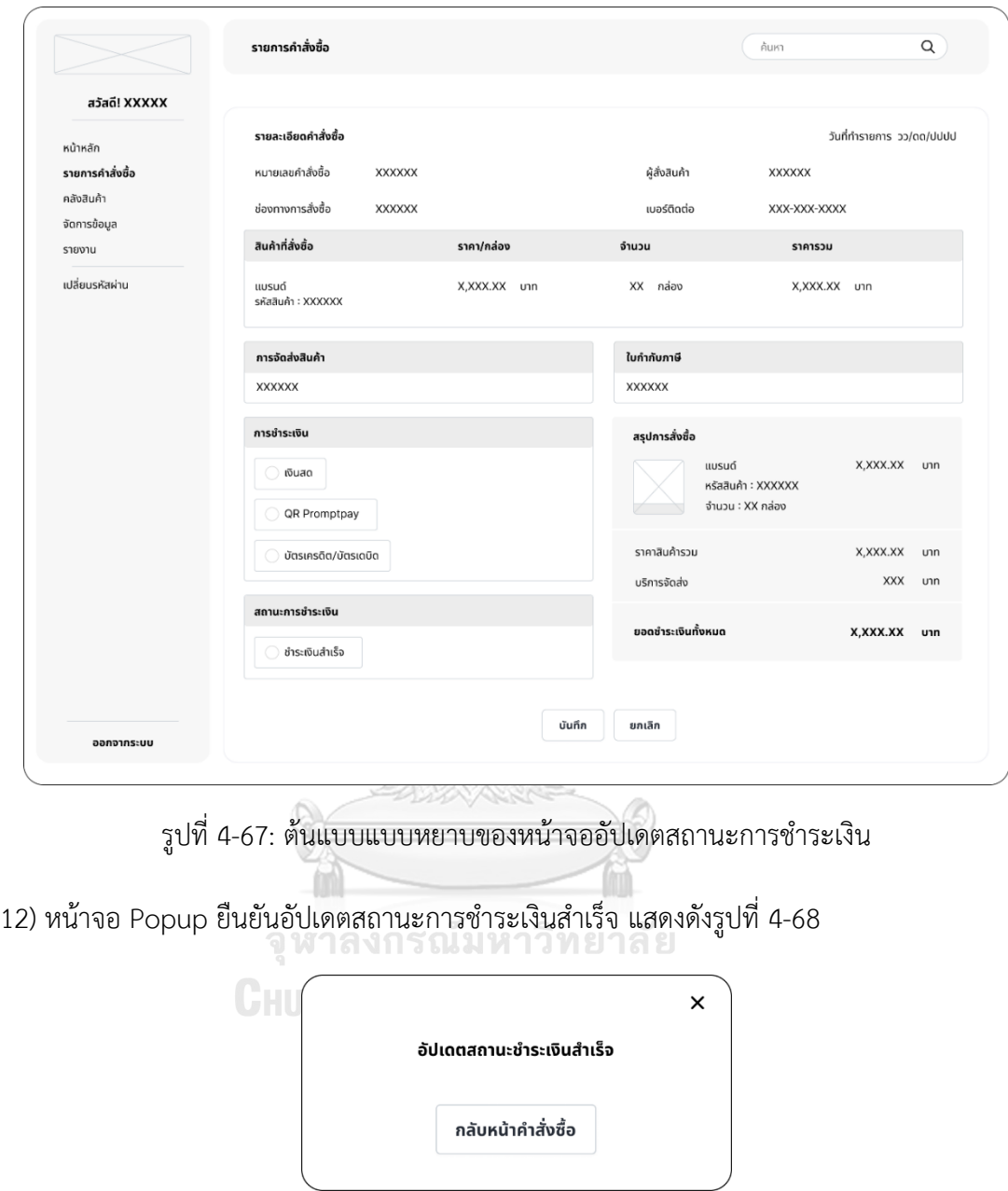

11) หน้าจออัปเดตสถานะการชำระเงิน แสดงดังรูปที่ 4-67

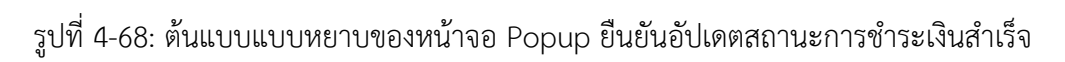

13) หน้าจอเปลี่ยนสินค้า แสดงดังรูปที่ 4-69

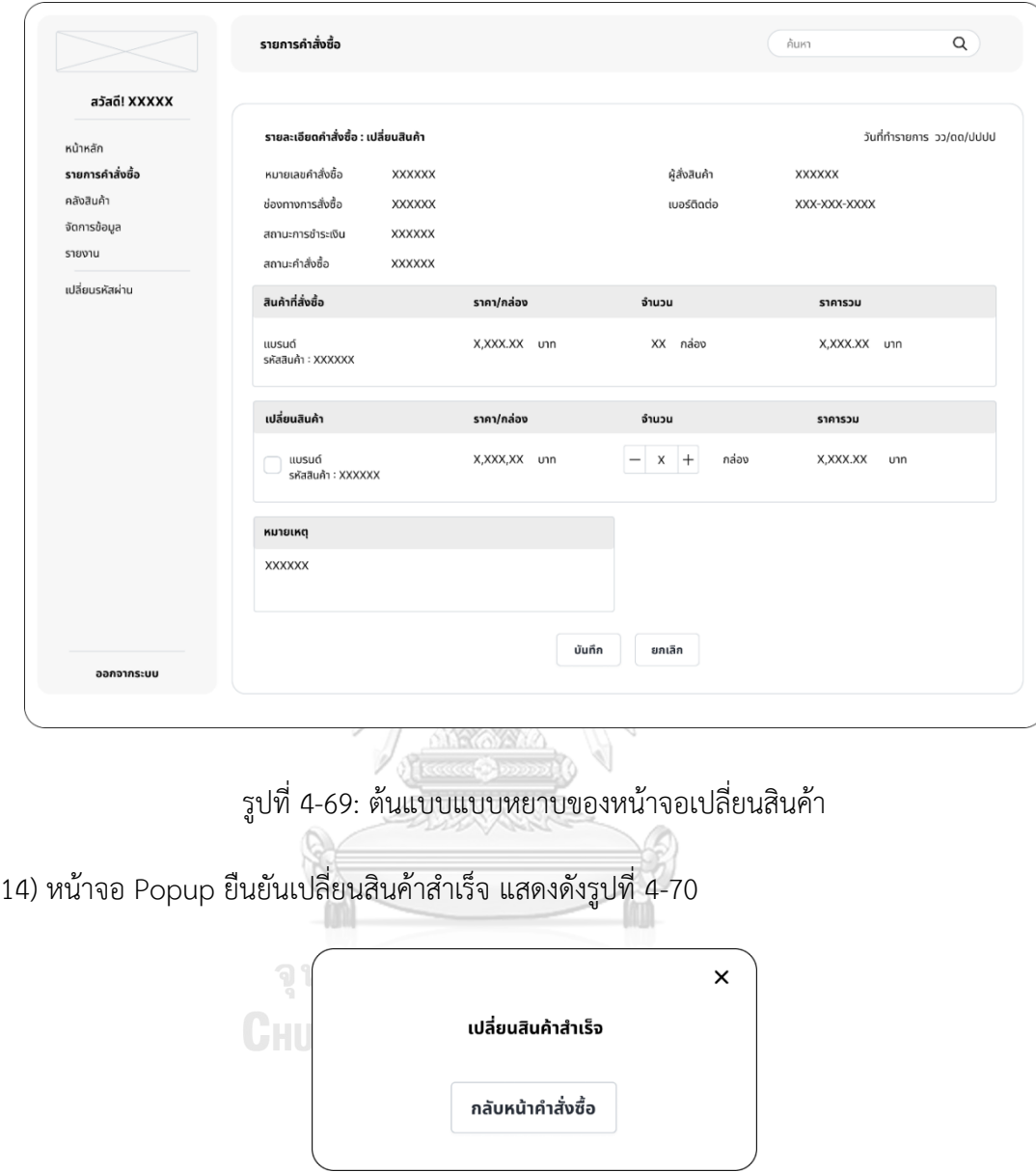

รูปที่ 4-70: ต้นแบบแบบหยาบของหน้าจอ Popup ยืนยันเปลี่ยนสินค้าสำเร็จ

15) หน้าจอคืนสินค้า แสดงดังรูปที่ 4-71

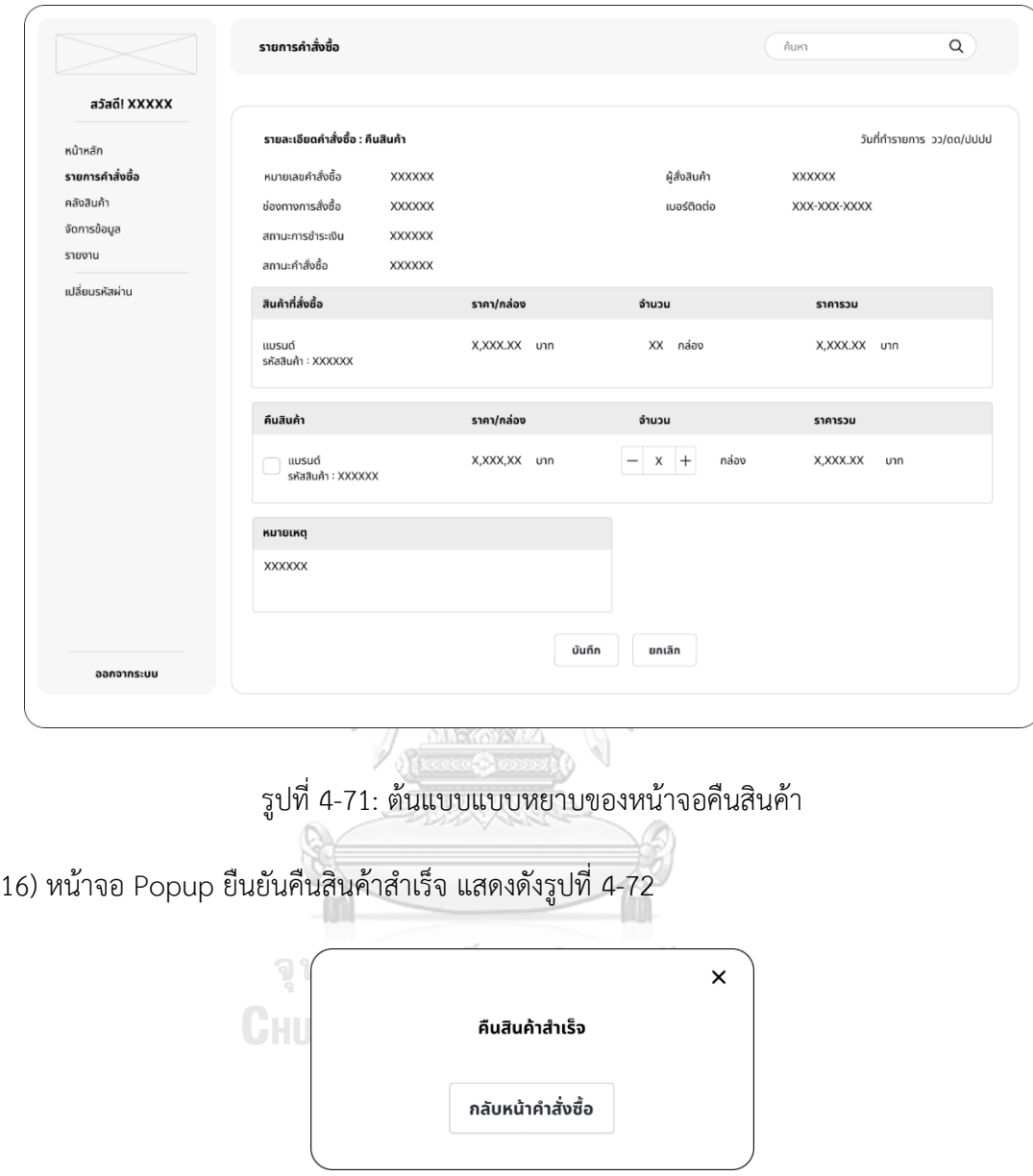

รูปที่ 4-72: ต้นแบบแบบหยาบของหน้าจอ Popup ยืนยันคืนสินค้าสำเร็จ

17) หน้าจอ Popup ถามยกเลิกคำสั่งซื้อ แสดงดังรูปที่ 4-73

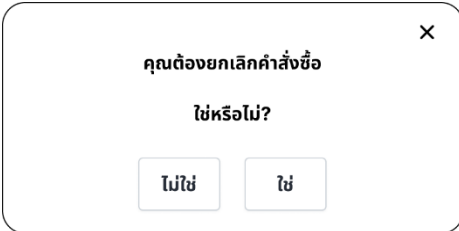

รูปที่ 4-73: ต้นแบบแบบหยาบของหน้าจอ Popup ถามยกเลิกคำสั่งซื้อ

18) หน้าจอ Popup ยืนยันยกเลิกคำสั่งซื้อสำเร็จ แสดงดังรูปที่ 4-74

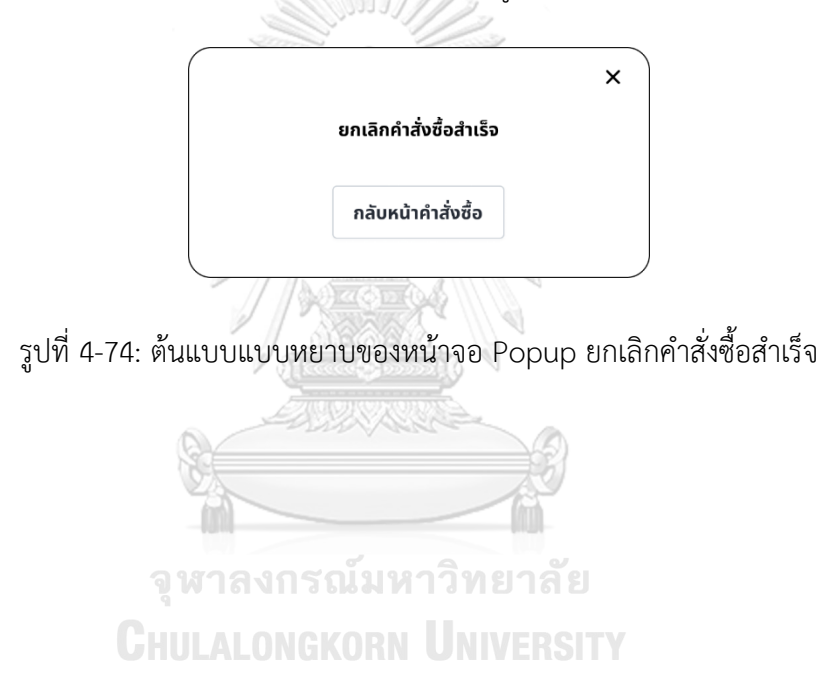

19) หน้าจอ Popup ใบสั่งซื้อ แสดงดังรูปที่ 4-75

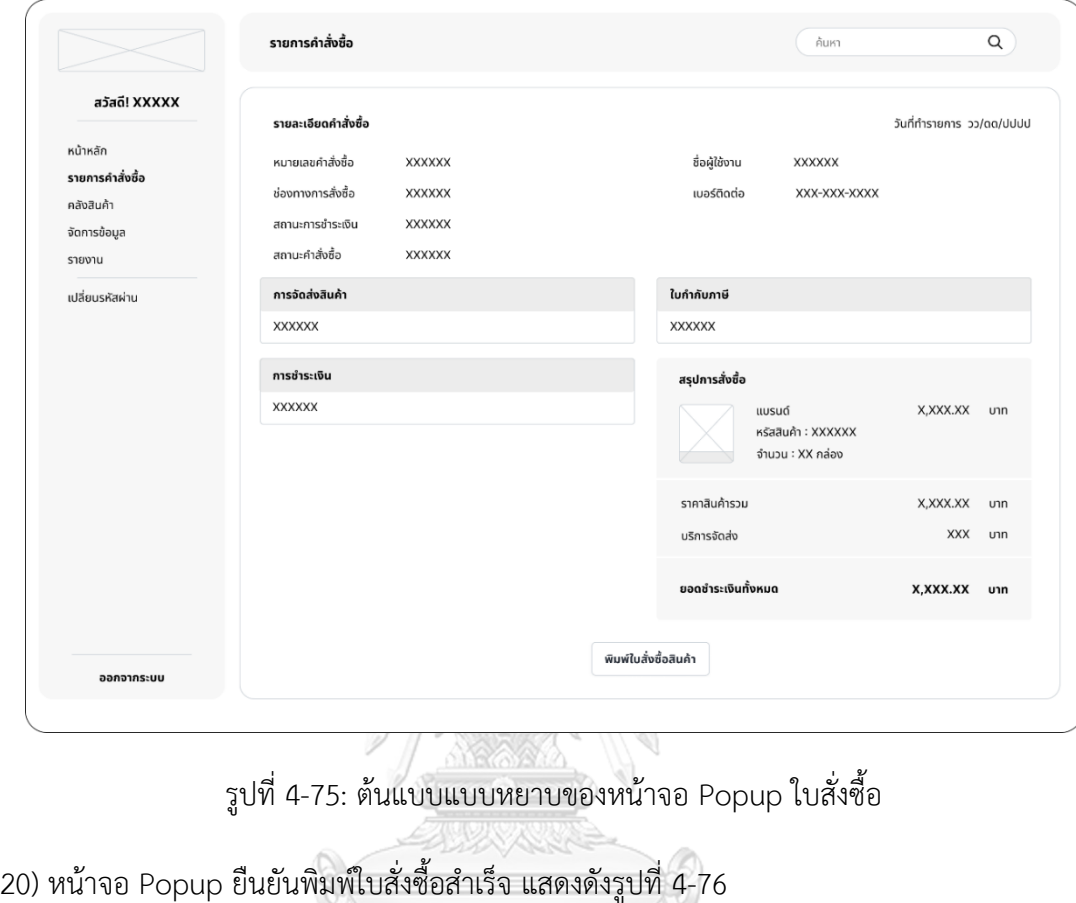

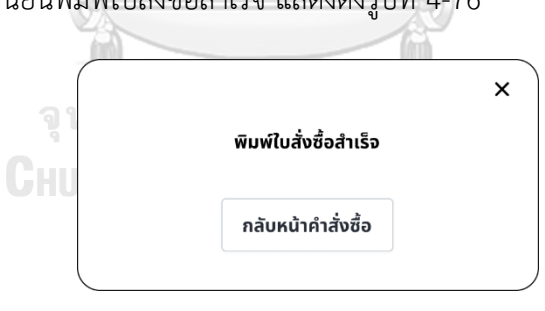

รูปที่ 4-76: ต้นแบบแบบหยาบของหน้าจอ Popup ยืนยันพิมพ์ใบสั่งซื้อสำเร็จ

### **(4) ระบบจัดการข้อมูล (Data Management System)**

1) หน้าจอจัดการข้อมูล แสดงดังรูป 4-77

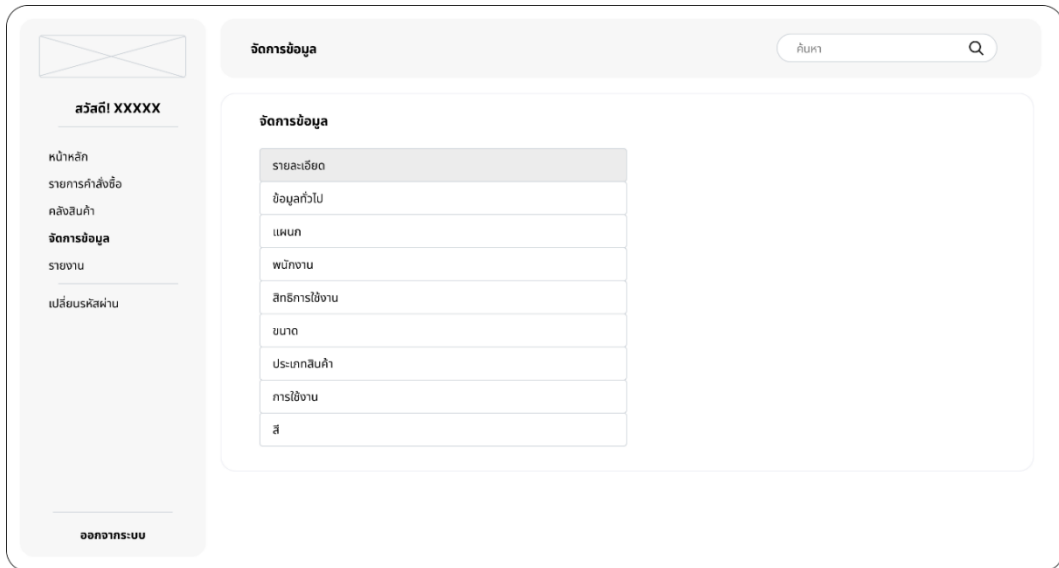

รูปที่ 4-77: ต้นแบบแบบหยาบของหน้าจอจัดการข้อมูล

À

2) หน้าจอจัดการข้อมูลทั่วไป แสดงดังรูปที่ 4-78

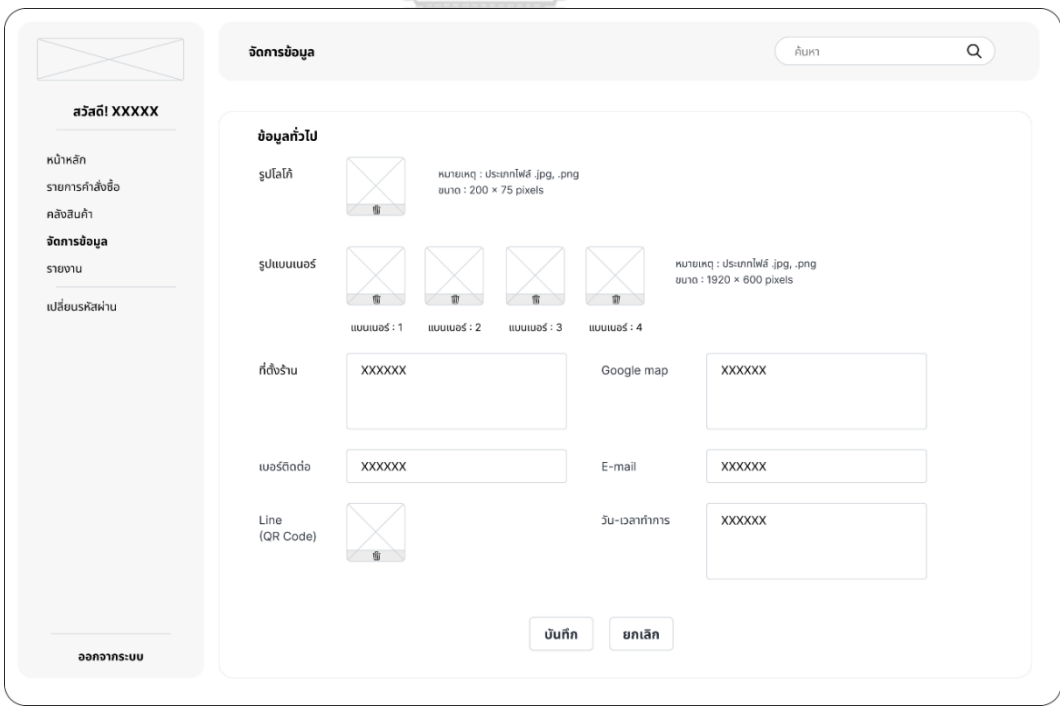

รูปที่ 4-78: ต้นแบบแบบหยาบของหน้าจอจัดการข้อมูลทั่วไป

3) หน้าจอจัดการข้อมูลแผนก แสดงดังรูปที่ 4-79

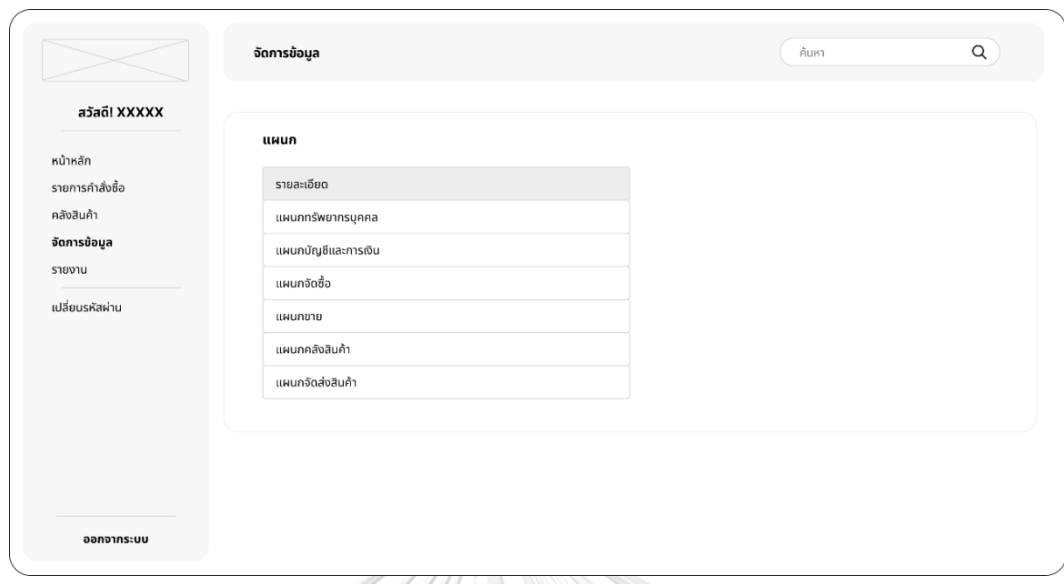

รูปที่ 4-79: ต้นแบบแบบหยาบของหน้าจอจัดการข้อมูลแผนก

4) หน้าจอ Popup รายชื่อพนักงานแผนกทรัพยากรบุคคล แสดงดังรูปที่ 4-80

| รายชื่อพนักงานแผนกทรัพยากรบุคคล |                |               |             |  |  |
|---------------------------------|----------------|---------------|-------------|--|--|
| AIT no.                         | ชื่อ - นามสกุล | ตำแหน่ง       | เบอร์กายใน  |  |  |
| <b>XXXXXX</b>                   | <b>XXXXXX</b>  | <b>XXXXXX</b> | <b>XXXX</b> |  |  |
| <b>XXXXXX</b>                   | <b>XXXXXX</b>  | <b>XXXXXX</b> | <b>XXXX</b> |  |  |
| <b>XXXXXX</b>                   | <b>XXXXXX</b>  | <b>XXXXXX</b> | <b>XXXX</b> |  |  |

<u> Alunurunn Universitt</u>

รูปที่ 4-80: ต้นแบบแบบหยาบของหน้าจอ Popup รายชื่อพนักงานแผนกทรัพยากรบุคคล

5) หน้าจอจัดการข้อมูลพนักงาน แสดงดังรูปที่ 4-81

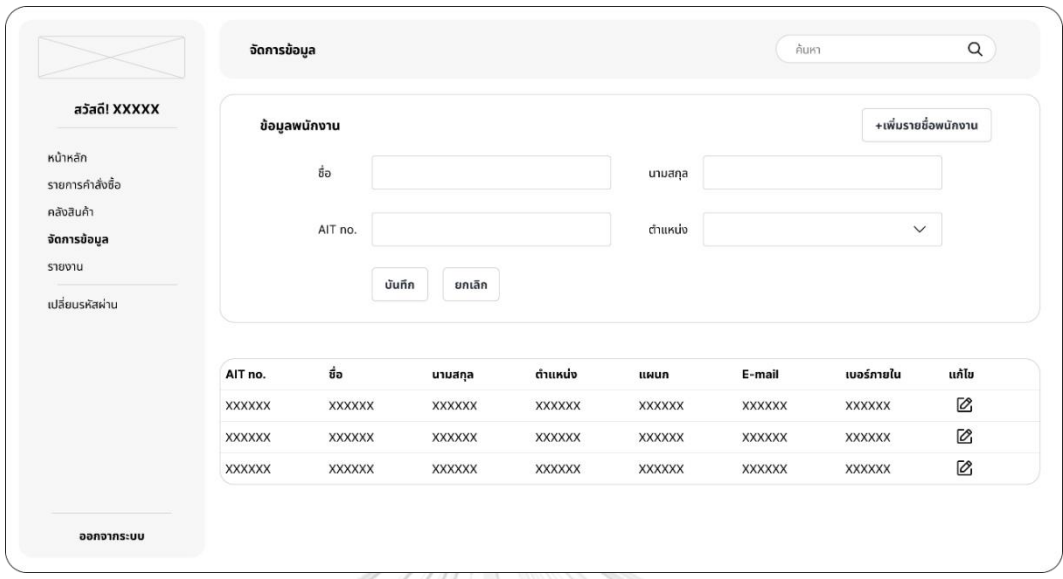

รูปที่ 4-81: ต้นแบบแบบหยาบของหน้าจอจัดการข้อมูลพนักงาน

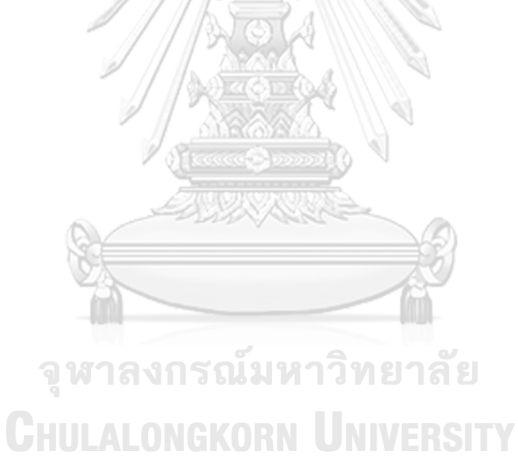

6) หน้าจอ Popup ข้อมูลพนักงาน สแดงดังรูปที่ 4-82

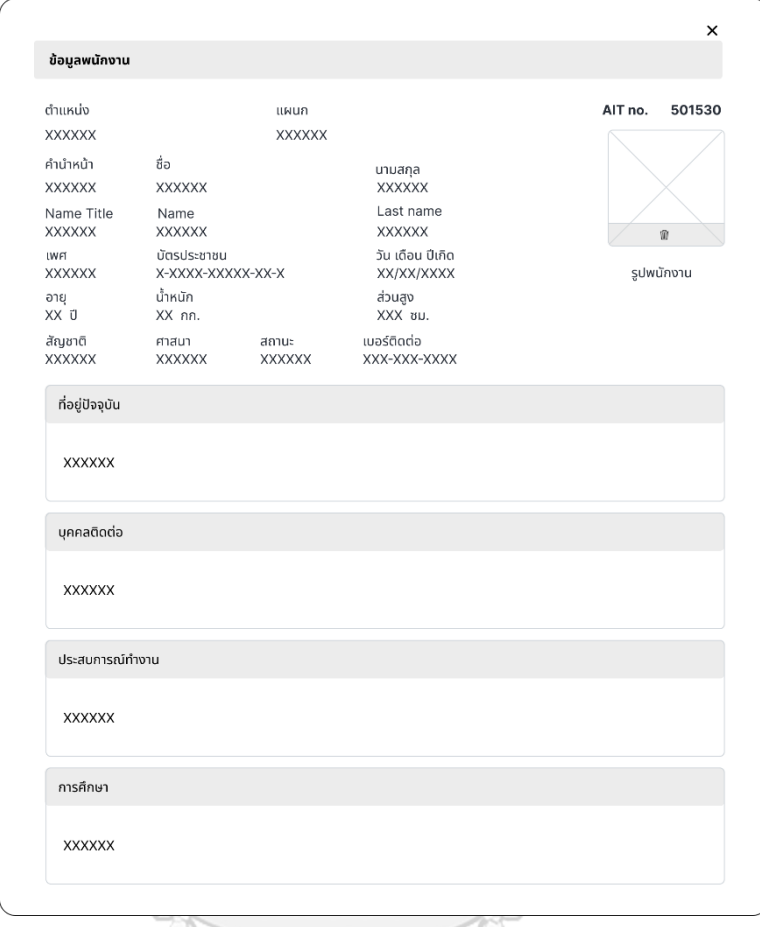

รูปที่ 4-82: ต้นแบบแบบหยาบของหน้าจอ Popup ข้อมูลพนักงาน

**CHULALONGKORN UNIVERSITY** 

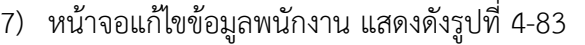

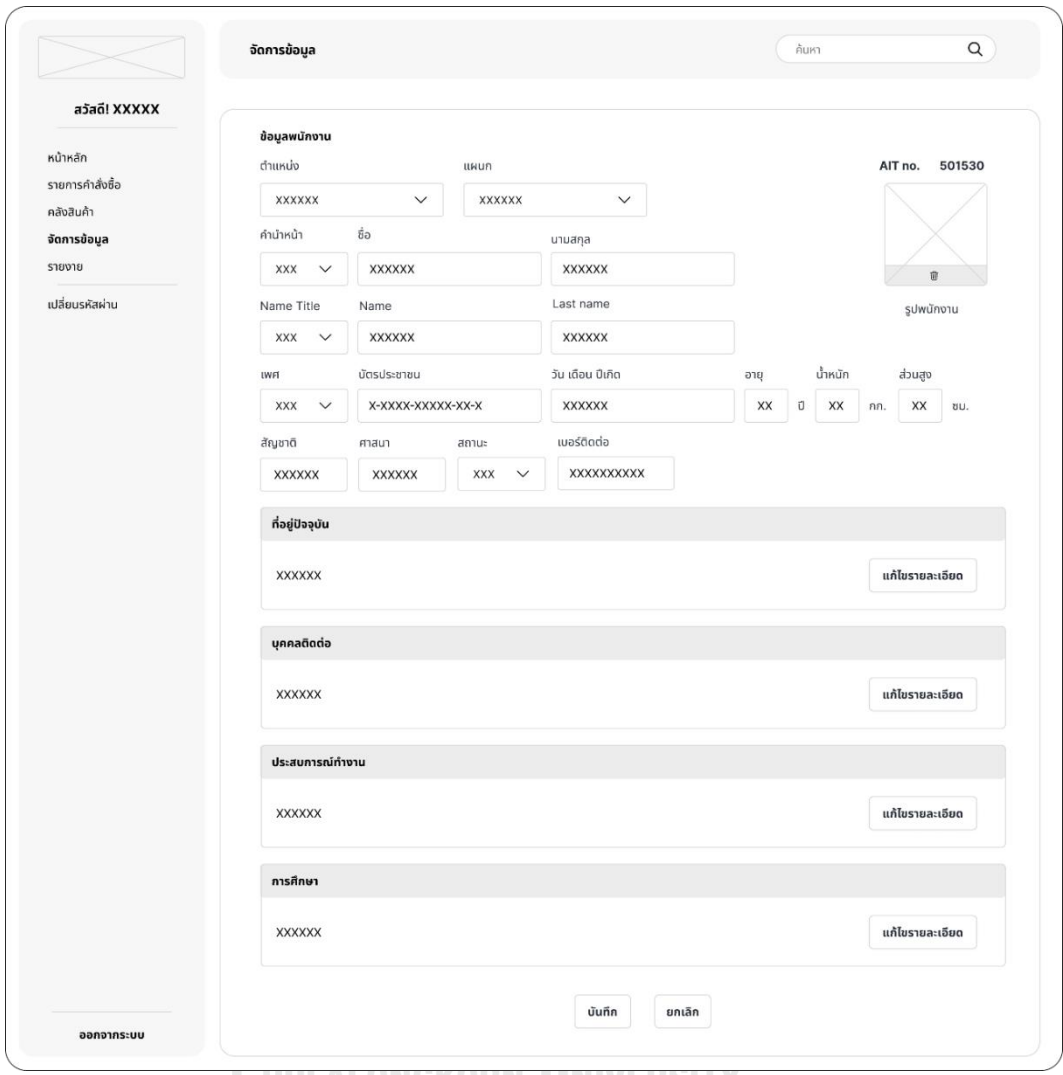

**UHULALUNGKUKN UNIVERSITY** 

รูปที่ 4-83: ต้นแบบแบบหยาบของหน้าจอแก้ไขข้อมูลพนักงาน

8) หน้าจอ Popup แก้ไขที่อยู่ปัจจุบัน แสดงดังรูปที่ 4-84

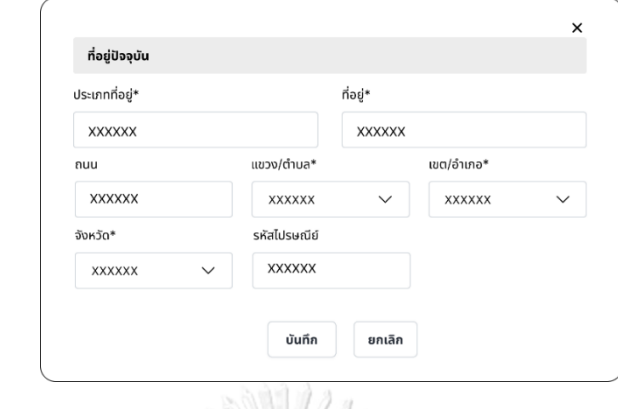

รูปที่ 4-84: ต้นแบบแบบหยาบของหน้าจอ Popup แก้ไขที่อยู่ปัจจุบัน

9) หน้าจอ Popup แก้ไขบุคคลติดต่อ แสดงดังรูปที่ 4-85

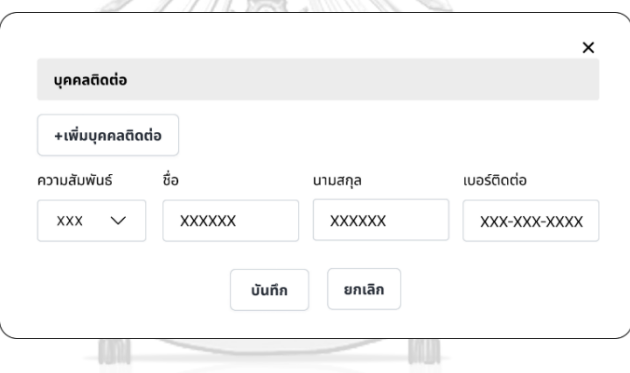

รูปที่ 4-85: ต้นแบบแบบหยาบของหน้าจอ Popup แก้ไขบุคคลติดต่อ

10) หน้าจอ Popup แก้ไขประสบการณ์ทำงาน แสดงดังรูปที่ 4-86

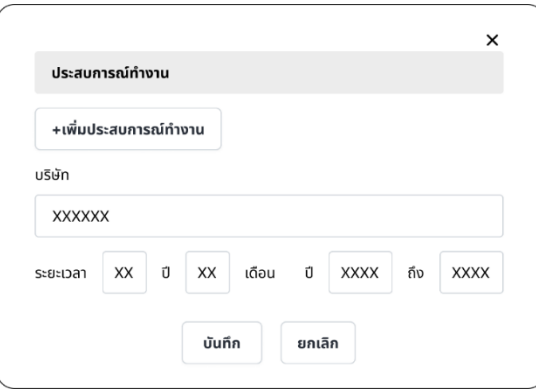

รูปที่ 4-86: ต้นแบบแบบหยาบของหน้าจอ Popup แก้ไขประสบการณ์ทำงาน

11) หน้าจอ Popup แก้ไขการศึกษา แสดงดังรูปที่ 4-87

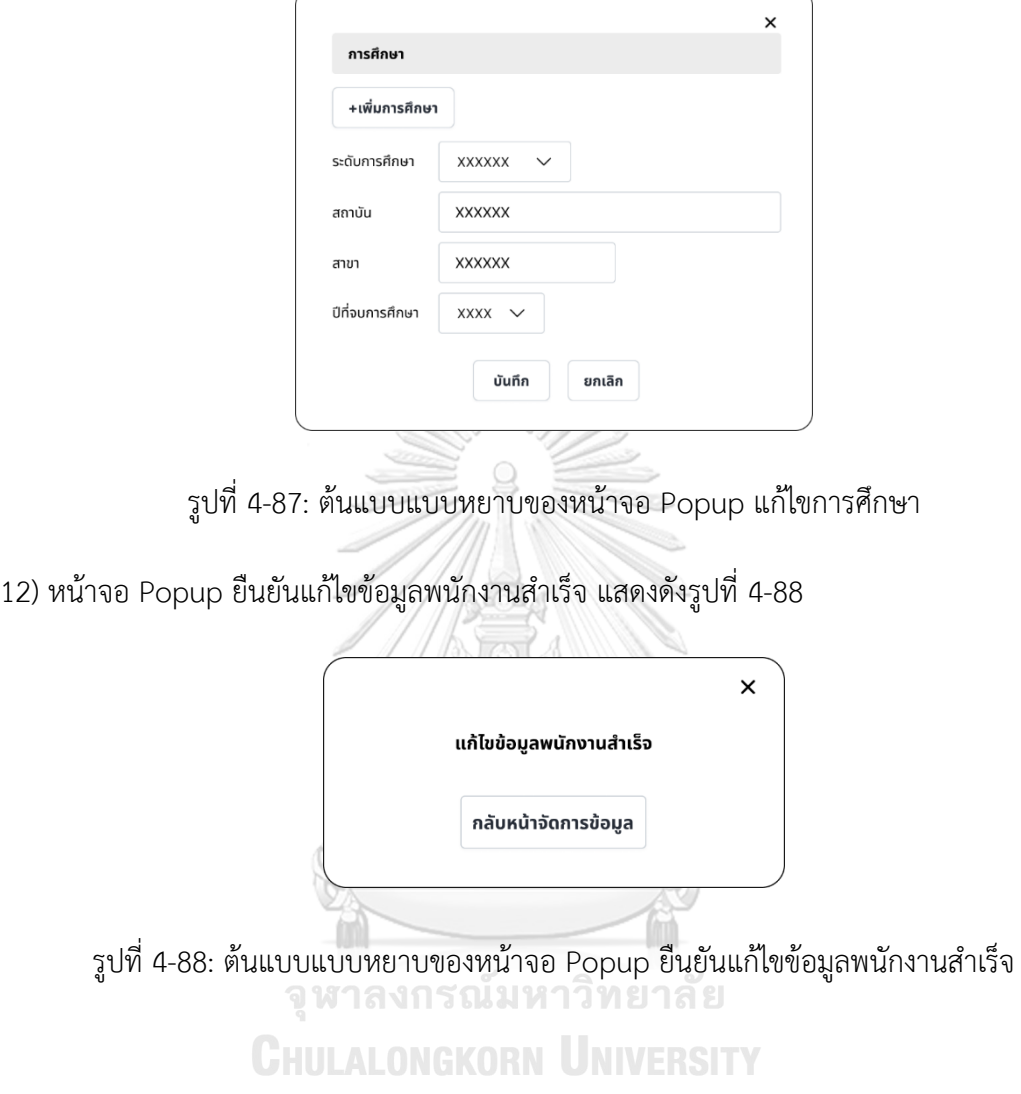

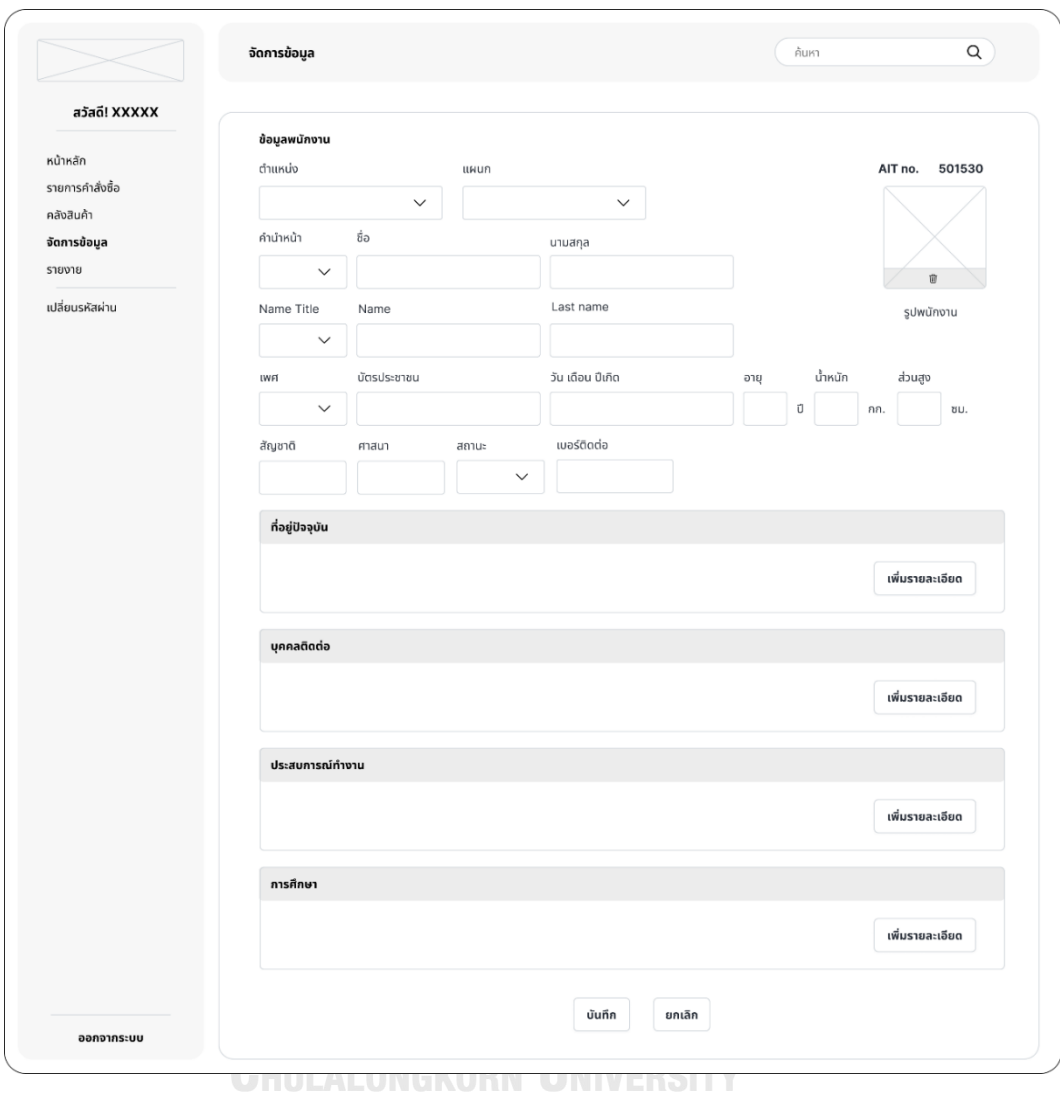

# 13) หน้าจอเพิ่มรายชื่อพนักงาน แสดงดังรูปที่ 4-89

รูปที่ 4-89: ต้นแบบแบบหยาบของหน้าจอเพิ่มรายชื่อพนักงาน

14) หน้าจอ Popup ระบุที่อยู่ปัจจุบัน แสดงดังรูปที่ 4-90

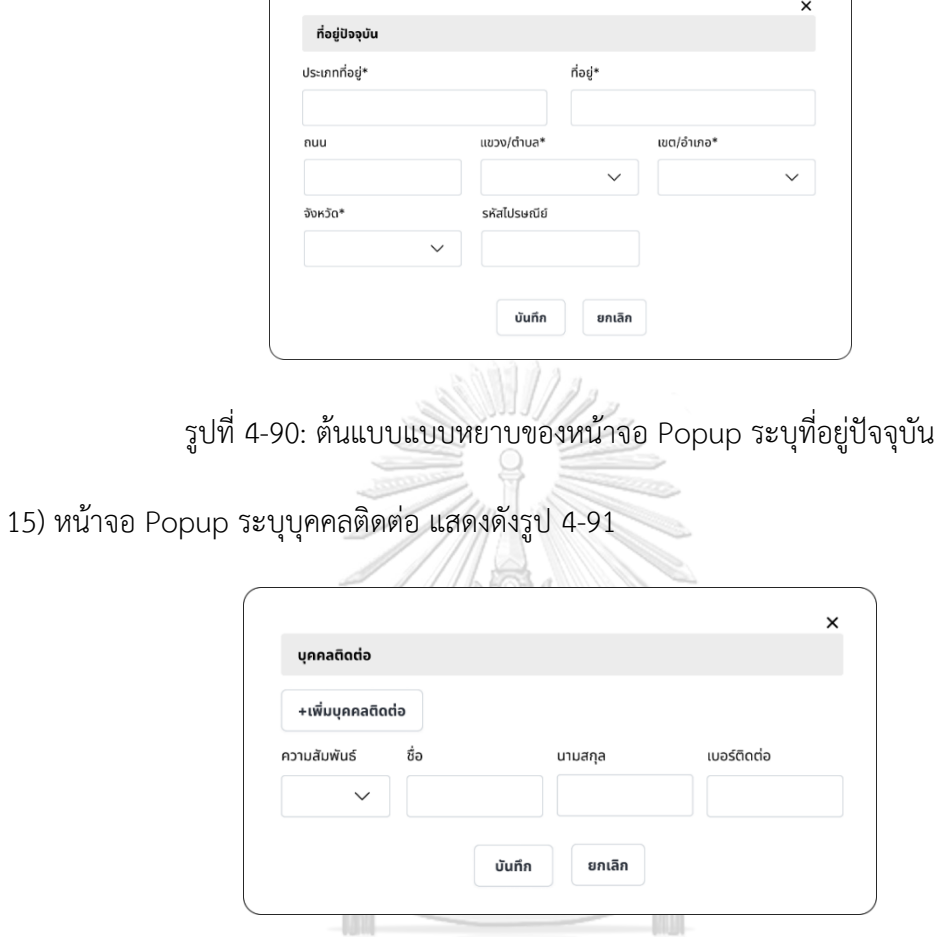

รูปที่ 4-91: ต้นแบบแบบหยาบของหน้าจอ Popup ระบุบุคคลติดต่อ

16) หน้าจอ Popup ระบุประสบการณ์ทำงาน แสดงดังรูปที่ 4-92

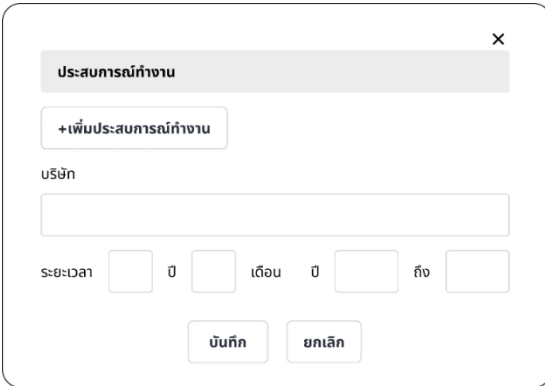

รูปที่ 4-92: ต้นแบบแบบหยาบของหน้าจอ Popup ระบุประสบการณ์ทำงาน

17) หน้าจอ Popup ระบุการศึกษา แสดงดังรูปที่ 4-93

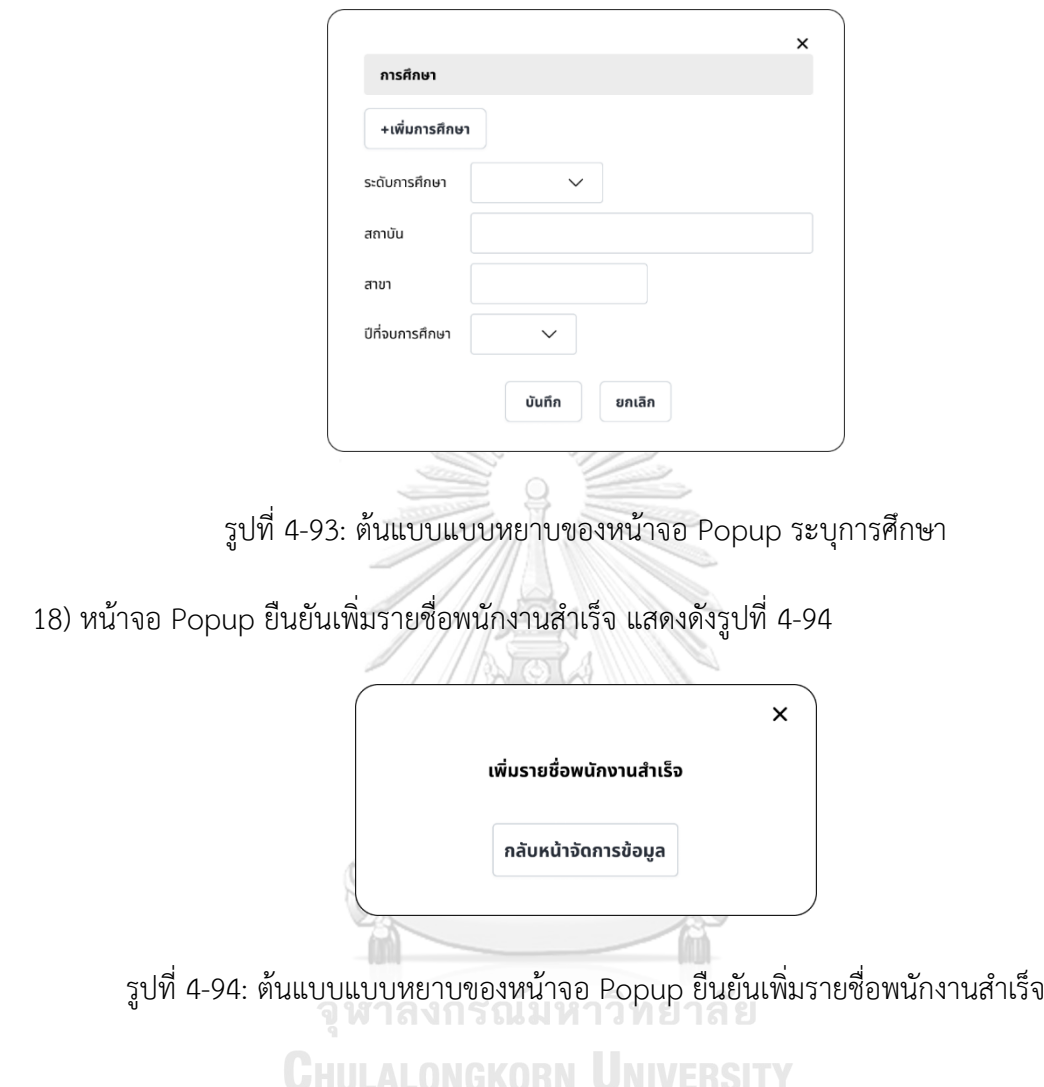

19) หน้าจอจัดการข้อมูลสิทธิ์การใช้งาน แสดงดังรูปที่ 4-95

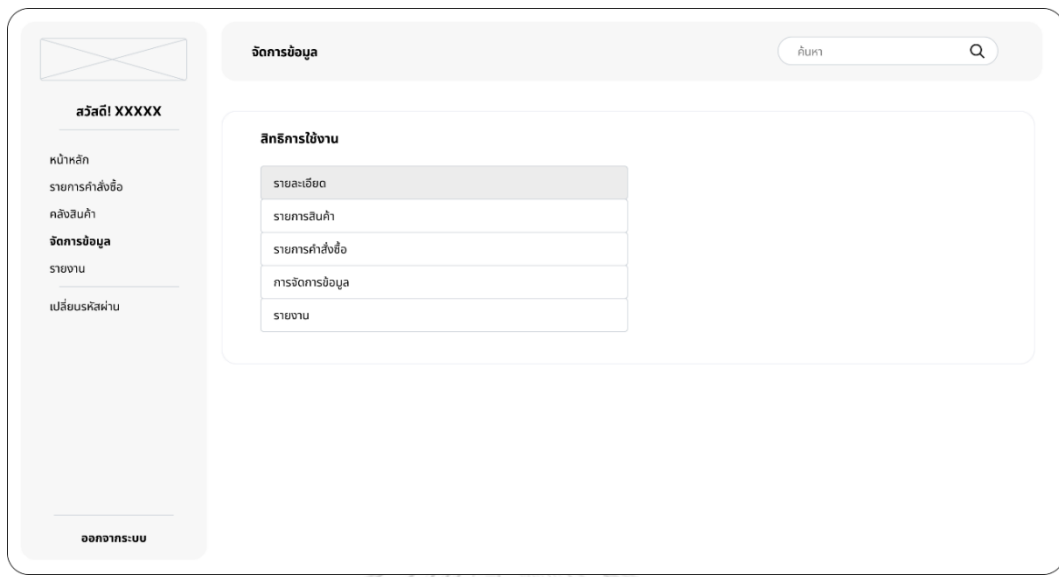

รูปที่ 4-95: ต้นแบบแบบหยาบของหน้าจอจัดการข้อมูลสิทธิ์การใช้งาน

20) หน้าจอ Popup สิทธิ์การใช้งานรายการสินค้า แสดงดังรูปที่ 4-96

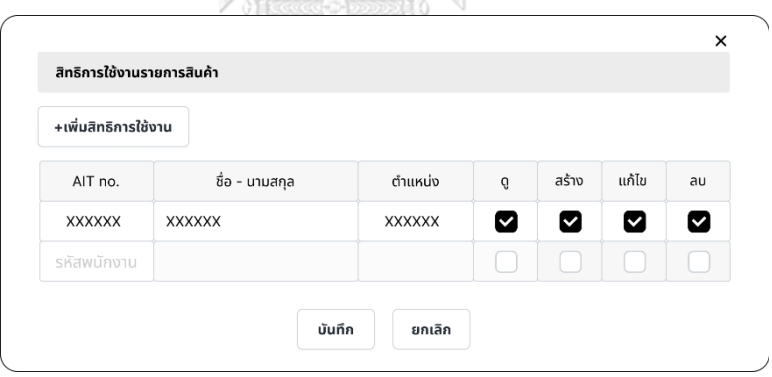

รูปที่ 4-96: ต้นแบบแบบหยาบของหน้าจอ Popup สิทธิ์การใช้งานรายการสินค้า

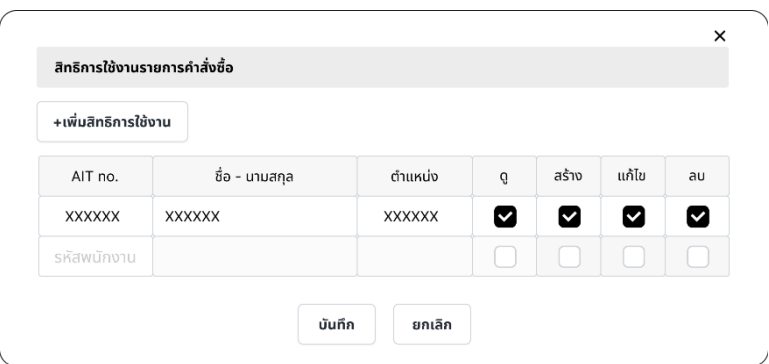

21) หน้าจอ Popup สิทธิ์การใช้งานรายการคำสั่งซื้อ แสดงดังรูปที่ 4-97

รูปที่ 4-97: ต้นแบบแบบหยาบของหน้าจอ Popup สิทธิ์การใช้งานรายการคำสั่งซื้อ

22) หน้าจอ Popup สิทธิ์การใช้งานการจัดการข้อมูล แสดงดังรูปที่ 4-98

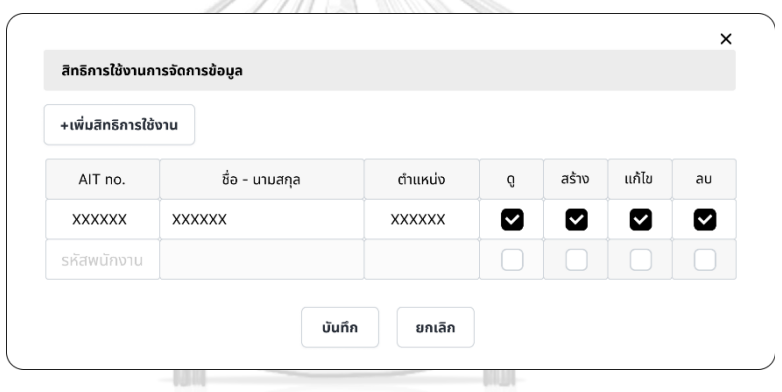

รูปที่ 4-98: ต้นแบบแบบหยาบของหน้าจอ Popup สิทธิ์การใช้งานการจัดการข้อมูล

23) หน้าจอ Popup สิทธิ์การใช้งานรายงาน แสดงดังรูปที่ 4-99

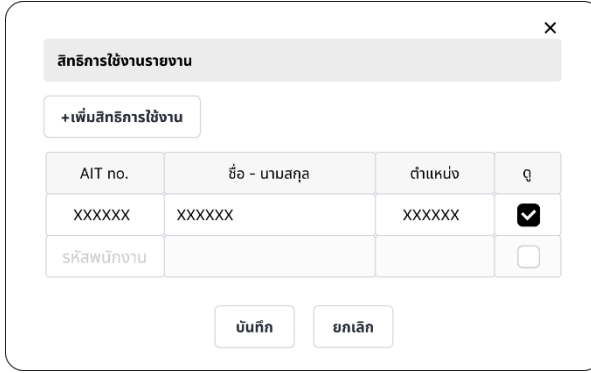

รูปที่ 4-99: ต้นแบบแบบหยาบของหน้าจอ Popup สิทธิ์การใช้งานรายงาน

24) หน้าจอจัดการข้อมูลขนาด แสดงดังรูปที่ 4-100

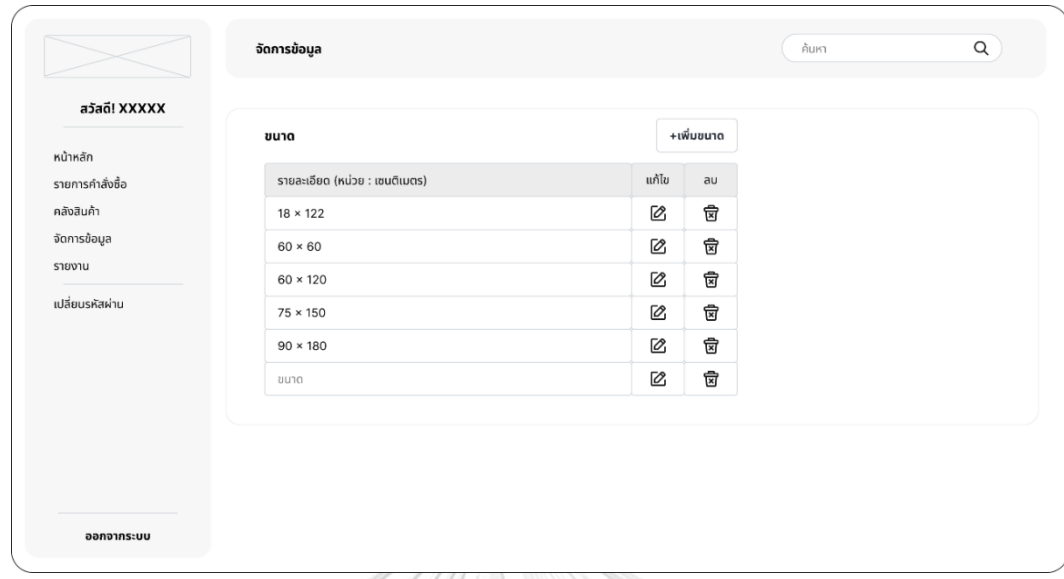

รูปที่ 4-100: ต้นแบบแบบหยาบของหน้าจอจัดการข้อมูลขนาด

25) หน้าจอ Popup ถามลบขนาด แสดงดังรูปที่ 4-101

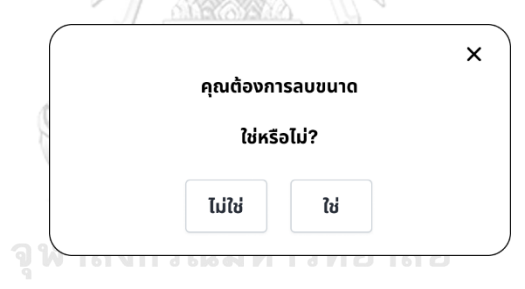

รูปที่ 4-101: ต้นแบบแบบหยาบของหน้าจอ Popup ถามลบขนาด

26) หน้าจอ Popup ยืนยันลบขนาดสำเร็จ แสดงดังรูปที่ 4-102

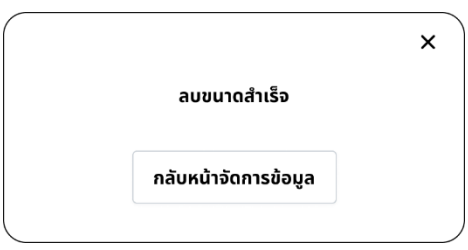

รูปที่ 4-102: ต้นแบบแบบหยาบของหน้าจอ Popup ยืนยันลบขนาดสำเร็จ

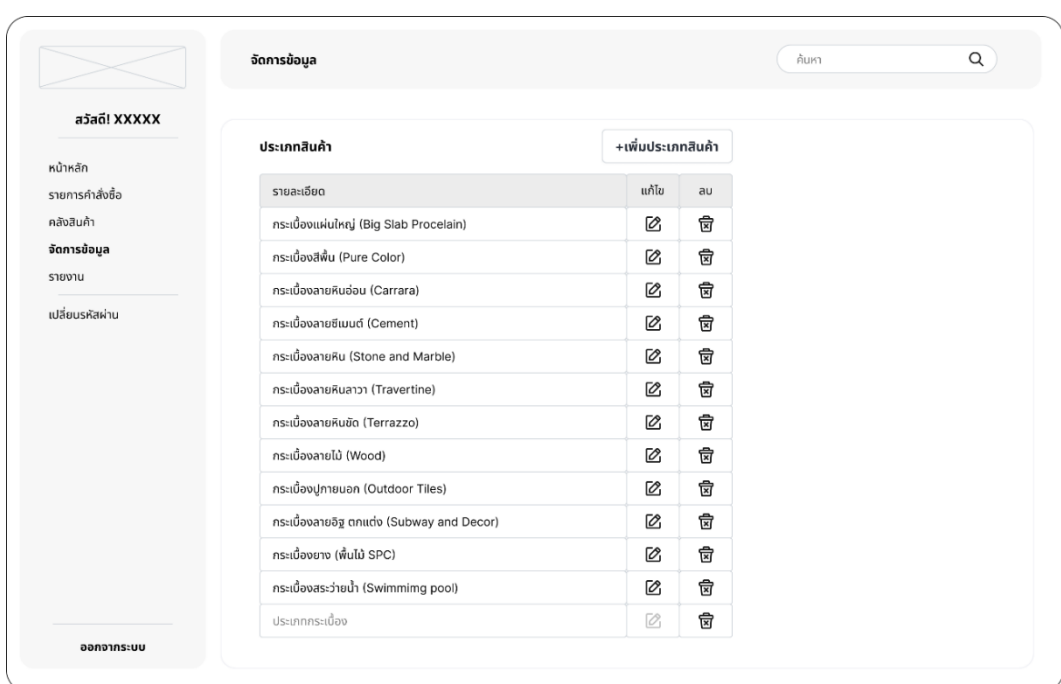

27) หน้าจอจัดการข้อมูลประเภทสินค้า แสดงดังรูปที่ 4-103

รูปที่ 4-103: ต้นแบบแบบหยาบของหน้าจอจัดการข้อมูลประเภทสินค้า

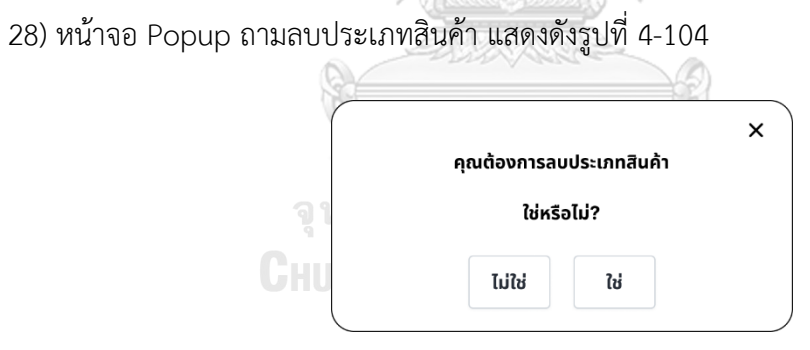

รูปที่ 4-104: ต้นแบบแบบหยาบของหน้าจอ Popup ถามลบประเภทสินค้า

29) หน้าจอ Popup ยืนยันลบประเภทสินค้าสำเร็จ แสดงดังรูปที่ 4-105

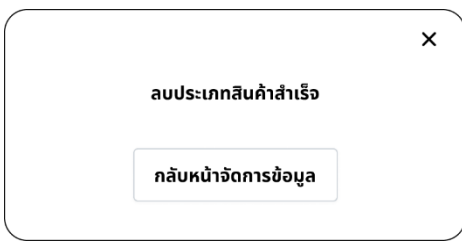

รูปที่ 4-105: ต้นแบบแบบหยาบของหน้าจอ Popup ยืนยันลบประเภทสินค้าสำเร็จ

30) หน้าจอจัดการข้อมูลการใช้งาน แสดงดังรูปที่ 4-106

|                              | การใช้งาน       | +เพิ่มการใช้งาน |    |  |
|------------------------------|-----------------|-----------------|----|--|
| หน้าหลัก<br>รายการคำสั่งซื้อ | รายละเอียด      | แก้ไข           | au |  |
| คลังสินค้า                   | กระเบื้องผนัง   | Ø               | 會  |  |
| จัดการข้อมูล                 | กระเบื้องพื้น   | Ø               | 會  |  |
| รายงาน                       | กระเบื้องภายใน  | Ø               | 會  |  |
| เปลี่ยนรหัสผ่าน              | กระเบื้องภายนอก | Ø               | 會  |  |
|                              | ลักษณะการใช้งาน | Ø               | 會  |  |
|                              |                 |                 |    |  |

รูปที่ 4-106: ต้นแบบแบบหยาบของหน้าจอจัดการข้อมูลการใช้งาน

31) หน้าจอ Popup ถามลบการใช้งาน แสดงดังรูปที่ 1-107

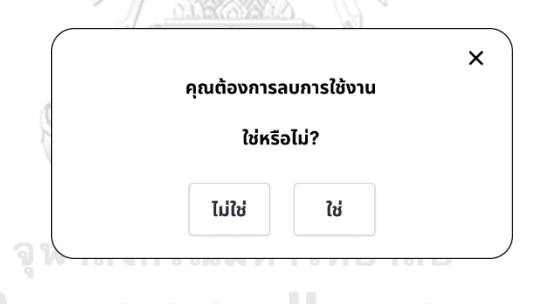

รูปที่ 4-107: ต้นแบบแบบหยาบของหน้าจอ Popup ถามลบการใช้งาน

32) หน้าจอ Popup ยืนยันลบการใช้งานสำเร็จ แสดงดังรูปที่ 4-108

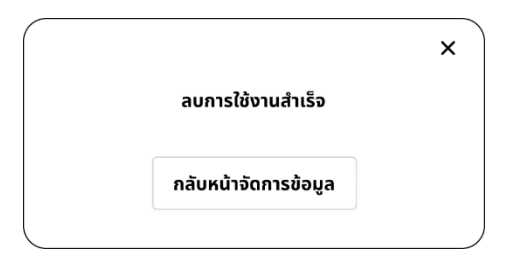

รูปที่ 4-108: ต้นแบบแบบหยาบของหน้าจอ Popup ยืนยันลบการใช้งานสำเร็จ
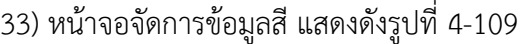

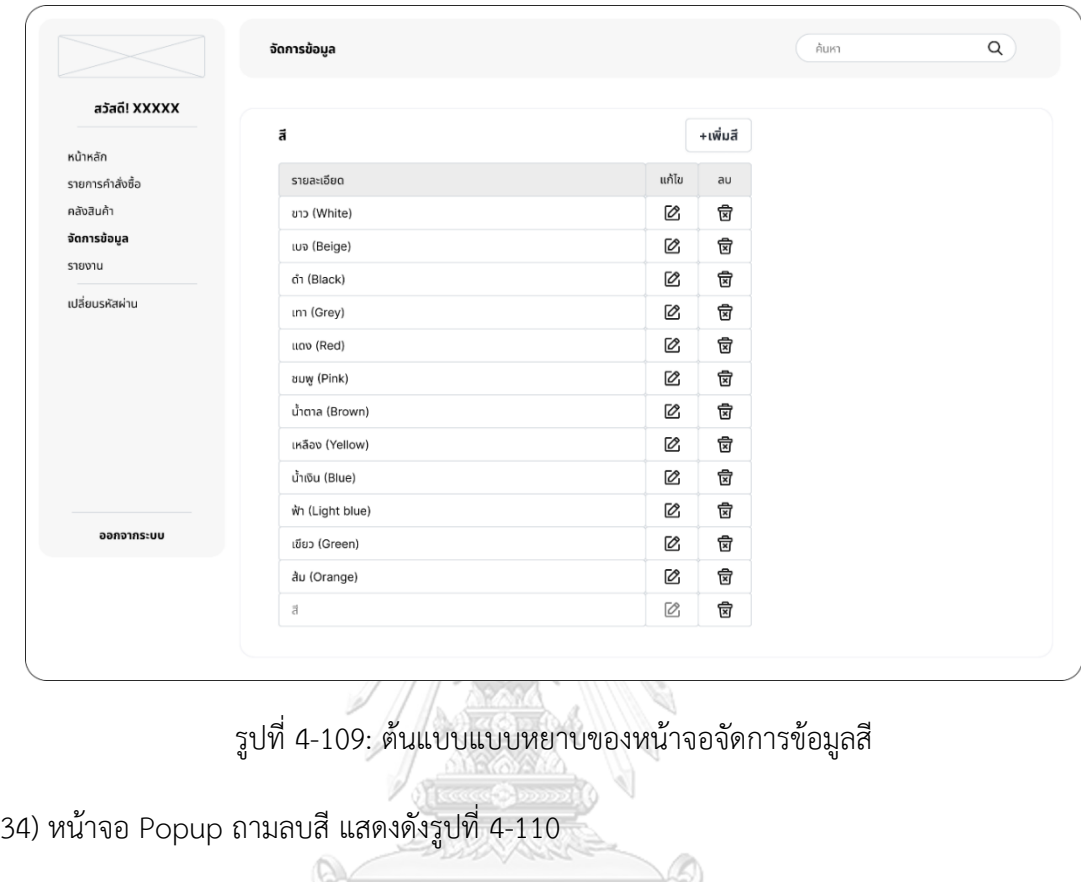

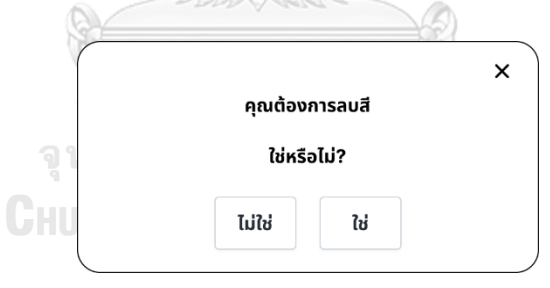

รูปที่ 4-110: ต้นแบบแบบหยาบของหน้าจอ Popup ถามลบสี

35) หน้าจอ Popup ยืนยันลบสีสำเร็จ แสดงดังรูปที่ 4-111

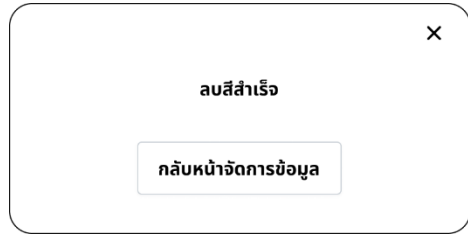

รูปที่ 4-111: ต้นแบบแบบหยาบของหน้าจอ Popup ยืนยันลบสีสำเร็จ

### **(5) ระบบรายงาน (Report System)**

1) หน้าจอรายงาน แสดงดังรูปที่ 4-112

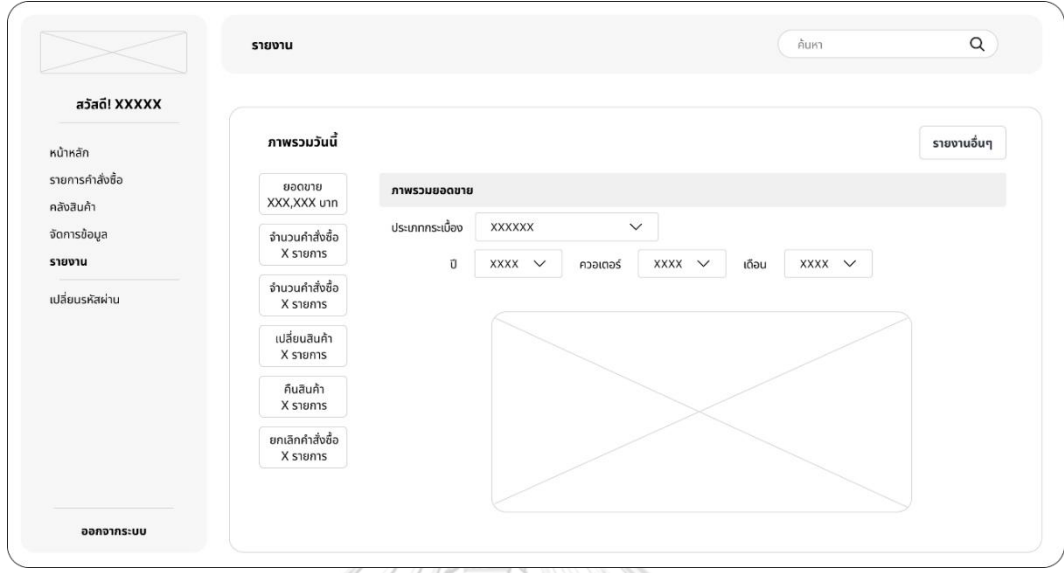

รูปที่ 4-112: ต้นแบบแบบหยาบของหน้าจอรายงาน

2) หน้าจอรายงานอื่น ๆ แสดงดังรูปที่ 4-113

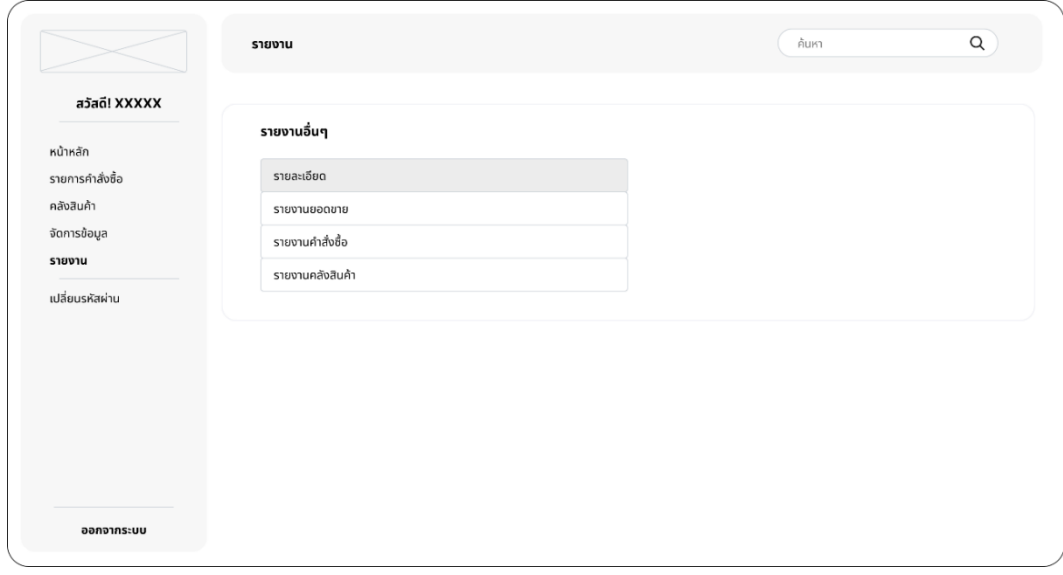

รูปที่ 4-113: ต้นแบบแบบหยาบของหน้าจอรายงานอื่น ๆ

3) หน้าจอ Popup กรองข้อมูลรายงานยอดขาย แสดงดังรูปที่ 4-114

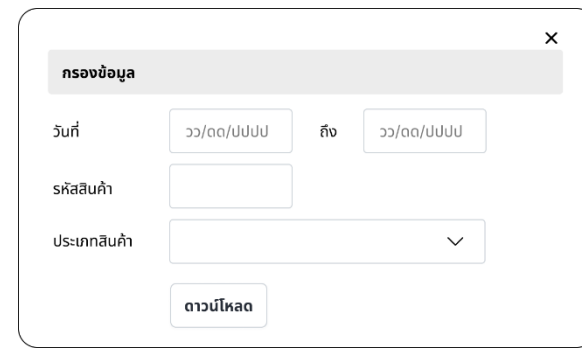

รูปที่ 4-114: ต้นแบบแบบหยาบของหน้าจอ Popup กรองข้อมูลรายงานยอดขาย

4) หน้าจอ Popup กรองข้อมูลรายงานคำสั่งซื้อ แสดงดังรูปที่ 4-115

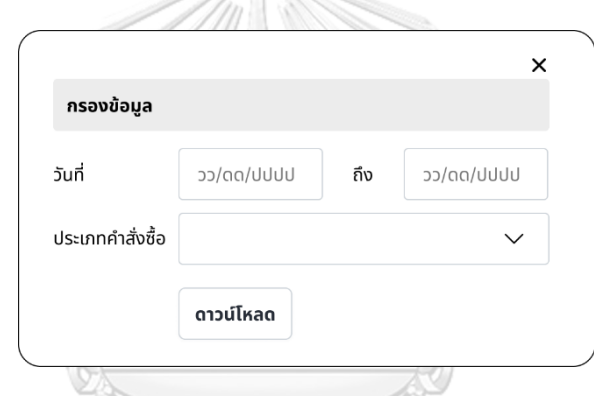

รูปที่ 4-115: ต้นแบบแบบหยาบของหน้าจอ Popup กรองข้อมูลรายงานคำสั่งซื้อ

5) หน้าจอ Popup กรองข้อมูลรายงานคลังสินค้า แสดงดังรูปที่ 4-116

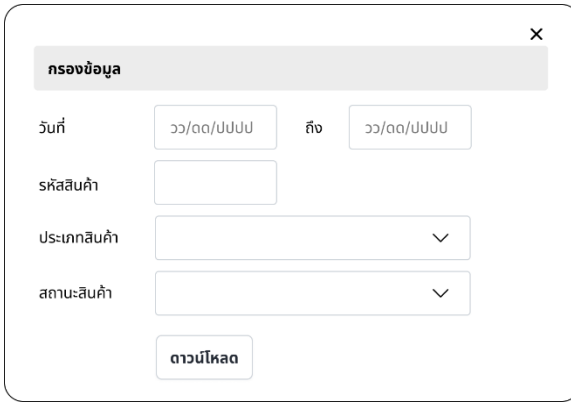

รูปที่ 4-116: ต้นแบบแบบหยาบของหน้าจอ Popup กรองข้อมูลรายงานคลังสินค้า

#### **4.3.2 การทดสอบระบบต้นแบบแบบหยาบ (Low-Fidelity Prototype Testing)**

สำหรับการดำเนินการของโครงการ "การใช้การคิดเชิงออกแบบเพื่อพัฒนาเว็บแอปพลิเคชัน ของธุรกิจค้าปลีกกระเบื้อง" ได้ทำการทดสอบส่วนแรก โดยการนำเสนอต้นแบบแบบหยาบให้ กลุ่มเป้าหมายได้เห็นขั้นตอนการทำงานและภาพรวมของระบบ จากนั้นรับฟังความคิดเห็น คำติชม และข้อเสนอแนะ เพื่อนำไปพัฒนาต้นแบบแบบเสมือนจริงให้ตอบโจทย์และตรงกับความต้องการของ กลุ่มเป้าหมายมากที่สุด

ขั้นตอนการทดสอบต้นแบบแบบหยาบ มีดังนี้

- 1) หากลุ่มเป้าหมายตามขอบเขตของโครงการเพื่อมาทดสอบต้นแบบจำนวน 6 คน ดังนี้
	- กรรมการผู้จัดการ (Managing Director) จำนวน 1 คน
	- พนักงาน (Staff) จำนวน 3 คน
	- ลูกค้า (Customer) จำนวน 2 คน
- 2) นำเสนอการใช้งานระบบต้นแบบให้กับกลุ่มเป้าหมาย โดยอธิบายเกี่ยวกับ Wireframes ผ่านการใช้งานเครื่องมือ Figma เพื่อให้กลุ่มเป้าหมายได้เห็นภาพและมีความเข้าใจการใช้ งานเบื้องต้นของระบบก่อน
- 3) รับฟังผลตอบรับ ความคิดเห็น ข้อเสนอแนะและสิ่งที่ควรปรับปรุงจากกลุ่มเป้าหมายที่ได้ ทำการทดสอบต้นแบบ
- 4) วิเคราะห์ผลตอบรับ ความคิดเห็น ข้อเสนอแนะและสิ่งที่ควรปรับปรุง เพื่อหาแนวทางใน การแก้ไขต้นแบบให้มีประสิทธิภาพและตรงกับความต้องการของกลุ่มเป้าหมาย
- 5) นำแนวทางแก้ไขปัญหาที่วิเคราะห์ได้ไปปรับปรุงและพัฒนาออกแบบต้นแบบแบบเสมือน จหาลงกรณ์มหาวิทยาลัย จริง

ผลการทดสอบต้นแบบแบบหยาบได้รับผลตอบรับและข้อเสนอแนะ ดังนี้

- 1) ระบบขาย (Sales System)
	- Homepage ดูเป็นสัดส่วน ไม่รก
	- รูปหน้าสินค้าเล็กไปหน่อย อยากให้รูปหน้าสินค้าใหญ่ขึ้น
	- ข้อมูลที่แสดงใต้รูปเปลี่ยนจากแบรนด์เป็นชื่อสินค้า
	- เปลี่ยนจากสินค้าโปรโมชันเป็น สินค้าขายดี
	- อยากให้ลูกค้าสามารถระบุราคาที่ต้องการเลือกสินค้าดูเองได้
	- ปุ่มที่จะคลิกไปห้องเสมือนเล็กไป ปรับให้ใหญ่ขึ้นหน่อย
	- อยากให้เพิ่มข้อความเตือนบริเวณคำนวณกระเบื้องสำรอง เช่น ควรซื้อกระเบื้อง เผื่อประมาณ 5% หรือปรึกษาผู้เชี่ยวชาญ
- Popup รายละเอียดผู้รับสินค้า อยากให้สามารถเลือกวันที่จะเข้ามารับได้ และ ข้อมูลที่ไม่จำเป็นพวกที่อยู่ก็ตัดออกได้
- อยากให้ลดขนาด Popup บางอันที่ไม่ได้แสดงข้อความเยอะ ให้มีขนาดเล็กลง
- ใบกำกับภาษีชัดเจนดีระหว่างแบบบุคคลธรรมดาและนิติบุคคล
- หน้าสถานะของลูกค้าอยากให้มีภาพแสดงเป็นสถานะด้วย
- 2) ระบบจัดการคลังสินค้า (Inventory Management System)
	- ชอบที่มีให้กดดู Preview ได้หลังจากใส่ข้อมูลของสินค้าเสร็จ
	- อยากให้เรียงลำดับข้อมูลให้เหมือนสิ่งที่ลูกค้าจะเห็น จะได้ไม่สับสน
	- ไม่ต้องมีแบรนด์ ใช้ชื่อสินค้าแทน
	- ถ้าจะลบสินค้า ต้องกดแก้ไขแล้วเห็นข้อมูลทั้งหมดก่อน เหมือนเป็นการดูอีก รอบ ดีนะ
	- การเพิ่ม การลบสินค้า เข้าใจง่ายดี
	- อยากให้คำอธิบายสินค้าและรายละเอียดสินค้าอยู่ในหน้าเดียวกัน ไม่ต้องมี Popup แยกไป
	- Popup ไม่ต้องมีให้กดกลับหน้าหลักก็ได้ ให้กดปิดแล้วกลับไปหน้าหลักของเมนู  $\frac{1}{2}$ นั้น ๆ เลย
- 3) ระบบจัดการคำสั่งซื้อ (Order Management System)
	- ดีที่แบบสามารถค้นหารายละเอียดบางอย่างแบบเจาะจง พิมพ์ค้นหาได้ หรือจะ เลือกจากพวก Dropdown ก็ได้สะดวกดี
	- ตารางที่แสดงตอนค้นหา ดูครบดี มีราคา จำนวนกล่อง
	- ชอบที่มีชื่อคนขาย จะได้รู้ว่าใครชอบผิดชอบคำสั่งซื้ออันนี้
	- Popup หลังจากกดอัปเดตรายการดูครอบคลุมดี ดูได้จากที่เดียวว่าทำอะไรได้ บ้าง
	- เพิ่มหัวข้อ เปลี่ยนสินค้า คืนสินค้า ยกเลิกคำสั่งซื้อในแต่ละหน้า จะได้เห็น ชัดเจนว่าทำอะไรอยู่
	- สรุปการสั่งซื้อมีรูปแสดงด้วย เหมือนเป็นการดูอีกครั้งว่าสินค้านั้นถูกต้องไหม
	- เปลี่ยนคำว่า QR Promptpay เป็น QR พร้อมเพย์ จะอ่านง่ายกว่า
	- ชอบที่หน้าอัปเดตสถานะการชำระเงิน สามารถเปลี่ยนการชำระเงินได้ เผื่อ ลูกค้าสะดวกชำระเงินทางอื่น จะได้แก้ไขได้เลย
	- ชอบที่มีให้ดูก่อนว่าลูกค้าได้ซื้อกระเบื้องตัวไหนไป และก็มีให้เลือกว่าจะเปลี่ยน สินค้าตัวไหนที่ลูกค้าได้ซื้อไป
- เพิ่มหัวข้อตรงหน้าเปลี่ยนสินค้า มองผ่าน ๆ มันเห็นไม่ชัด
- การเปลี่ยนสินค้าและการคืนสินค้า ทำงานแบบเดียวกัน ดูไม่สับสนดี
- มีช่องทางการสั่งซื้อให้เลือกครบดี
- 4) ระบบจัดการข้อมูล (Data Management System)
	- ถ้าจะเลือกอัปโหลดรูปต้องกดตรงไหน
	- อยากให้เรียงรายละเอียดหรือพวกลำดับให้ใกล้เคียงกับหน้าติดต่อเรา
	- การกรอกข้อมูลพนักงานเป็นสัดส่วน ดูสวยดี เป็นระเบียบ ดูง่ายต่อการกรอก ข้อมูล
	- ชอบที่ Popup สิทธิ์การใช้งานสามารถเลือกเป็นรายคนได้ ว่าใครทำอะไรได้บ้าง
	- อยากให้เพิ่มสิทธิ์ของคนที่สามารถแก้ไขข้อมูลพนักงานงาน เพิ่มพนักงานได้ด้วย จะได้มีความปลอดภัย
	- ประเภทสินค้า ไม่ต้องมีภาษาอังกฤษก็ได้
	- อยากให้แยกลักษณะการใช้งานให้ละเอียดกว่านี้หน่อย เช่น พื้น ภายใน พื้น ภายนอก
	- มี Popup แจ้งเตือนให้คอนเฟิร์มก่อนที่จะลบข้อมูล น่าจะช่วยกันการกดผิดได้ โอเคเลย
	- การเพิ่มประเภทสินค้า สี ขนาด ดูทำง่ายดี ไม่ซับซ้อน
- 5) ระบบรายงาน (Report System)
	- ดีที่แสดงแบบ Real Time ได้เลยว่าตอนนี้ยอดขายเท่าไหร่ มีคืน เปลี่ยน หรือ ยกเลิกสินค้าหรือไม่
	- ไม่ต้องมีให้เลือกควอเตอร์หรือเดือน อยากเห็นภาพรวมเป็นรายปี
	- อยากให้กล่องสี่เหลี่ยมตรงภาพรวมวันนี้เป็นแนวนอนมากกว่า น่าจะดูง่ายกว่า
	- อยากให้เพิ่มหัวข้อของตัวกรองข้อมูลนั้น ๆ จะได้รู้ว่าจะกำลังจะดาวน์โหลด รายงาน ของอะไร
	- Popup ทั้งสามอันอยากให้มีปฏิทินให้เลือกด้วย
	- อยากให้สั่งพิมพ์ออกมาได้

**4.4 การสร้างและทดสอบระบบต้นแบบแบบเสมือนจริง (High-Fidelity Prototyping and Testing)**

# **4.4.1 การสร้างระบบต้นแบบแบบเสมือนจริงด้วยเครื่องมือสร้างต้นแบบ Figma (High-Fidelity Prototype)**

หลังจากได้รับผลตอบรับ ความคิดเห็น คำแนะนำ รวมถึงคำติชมจากการทดสอบต้นแบบ แบบหยาบแล้ว ผู้จัดทำโครงการได้นำผลการทดสอบมาวิเคราะห์และนำไปปรับปรุงระบบต้นแบบ แบบเสมือนจริงเพื่อให้ตอบโจทย์และตรงกับความต้องการของกลุ่มเป้าหมายมากที่สุด โดยผู้จัดทำได้ เลือกใช้โปรแกรม Figma ในการจัดทำระบบต้นแบบแบบเสมือนจริง

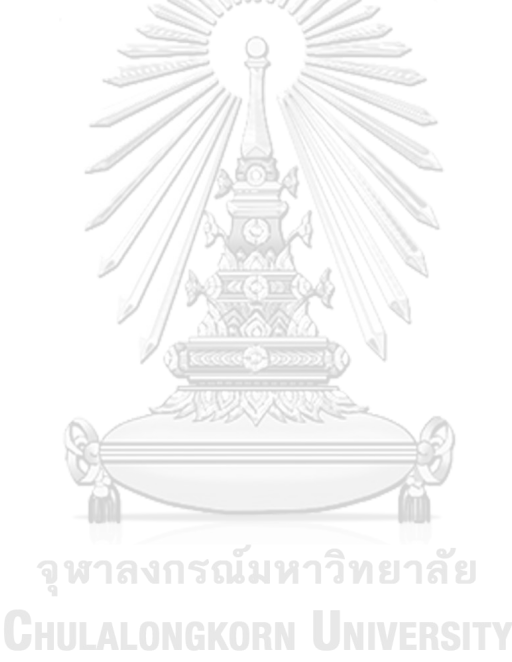

## **เว็บแอปพลิเคชันสำหรับลูกค้า**

## **ส่วนที่ 1: การเข้าสู่ระบบและสมัครสมาชิก**

1) หน้าจอ Home Page แสดงดังรูปที่แสดงดังรูปที่ 4-117

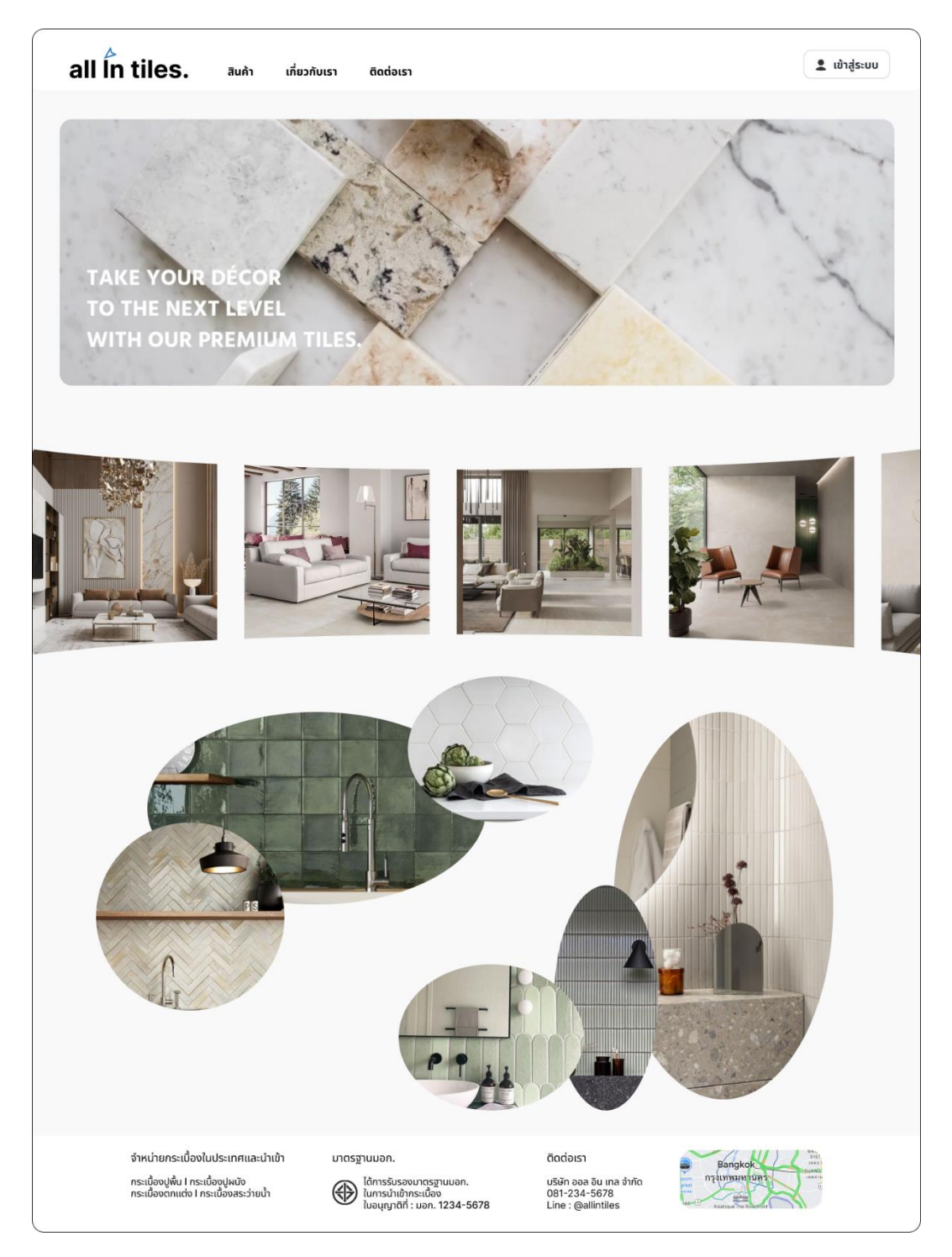

รูปที่ 4-117: ต้นแบบแบบเสมือนจริงของหน้าจอ Home Page

2) หน้าจอ Popup เข้าสู่ระบบ แสดงดังรูปที่ 4-118

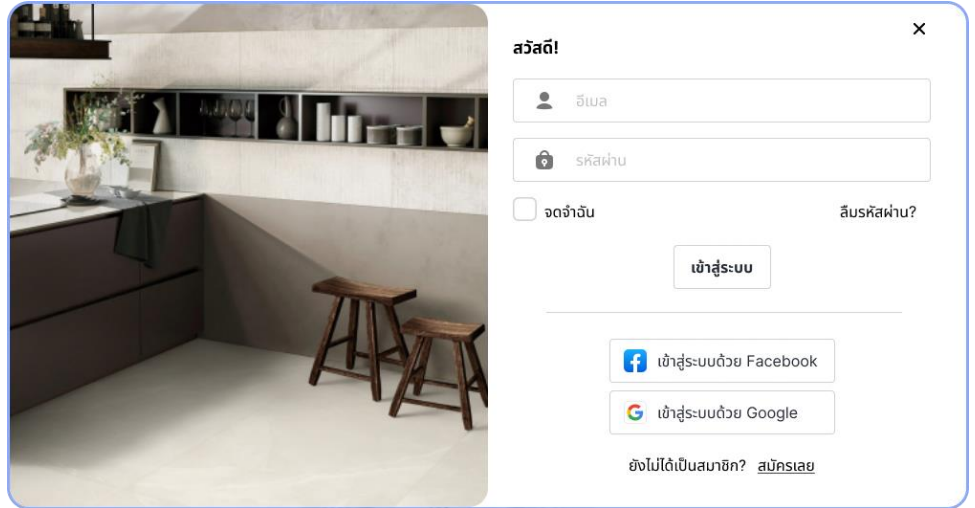

รูปที่ 4-118: ต้นแบบแบบเสมือนจริงของหน้าจอ Popup เข้าสู่ระบบ

3) หน้าจอ Popup ลืมรหัสผ่าน แสดงดังรูปที่ 4-119

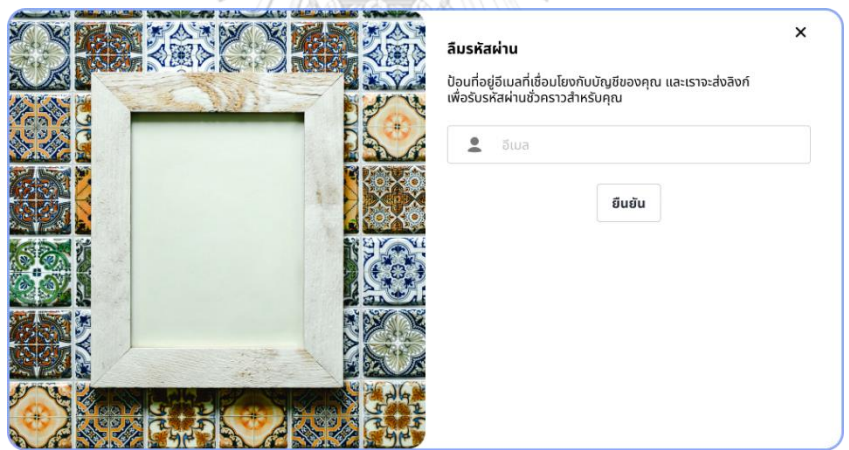

รูปที่ 4-119: ต้นแบบแบบเสมือนจริงของหน้าจอ Popup สมัครสมาชิก

4) หน้าจอ Popup ตรวจสอบอีเมล เพื่อรับรหัสผ่านชั่วคราว แสดงดังรูปที่ 4-120

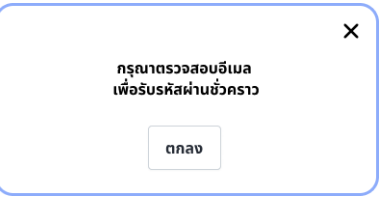

รูปที่ 4-120: ต้นแบบแบบเสมือนจริงของหน้าจอ Popup ตรวจสอบอีเมล เพื่อรับรหัสผ่านชั่วคราว

5) หน้าจอ Popup ตั้งรหัสผ่านใหม่ แสดงดังรูปที่ 4-121

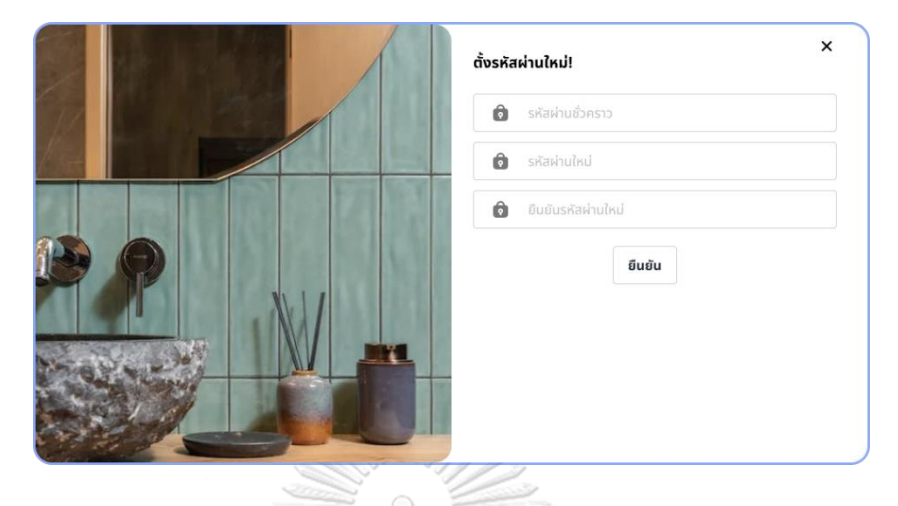

รูปที่ 4-121: ต้นแบบแบบเสมือนจริงของหน้าจอ Popup ตั้งรหัสผ่านใหม่

6) หน้าจอ Popup ยืนยันตั้งรหัสผ่านใหม่สำเร็จ แสดงดังรูปที่ 4-122

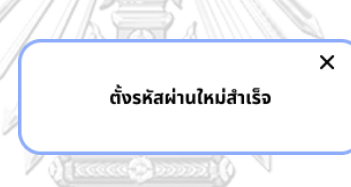

รูปที่ 4-122: ต้นแบบแบบเสมือนจริงของหน้าจอ Popup ยืนยันตั้งรหัสผ่านใหม่สำเร็จ

7) หน้าจอ Popup สมัครสมาชิก แสดงดังรูปที่ 123

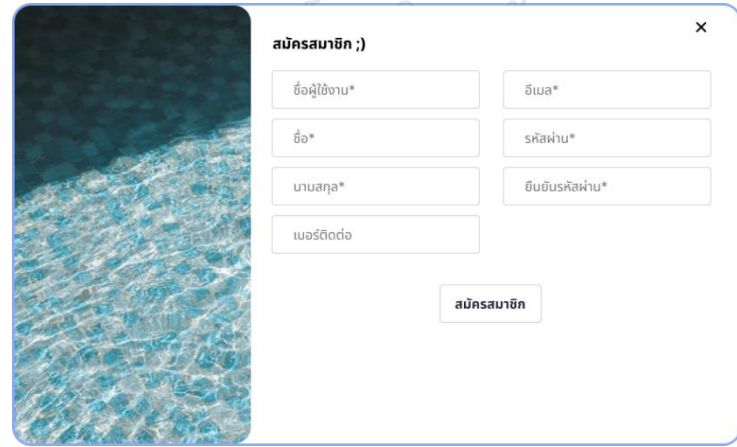

รูปที่ 4-123: ต้นแบบแบบเสมือนจริงของหน้าจอ Popup สมัครสมาชิก

# **ส่วนที่ 2: ข้อมูลส่วนตัว**

1) หน้าจอข้อมูลส่วนตัว แสดงดังรูปที่ 4-124

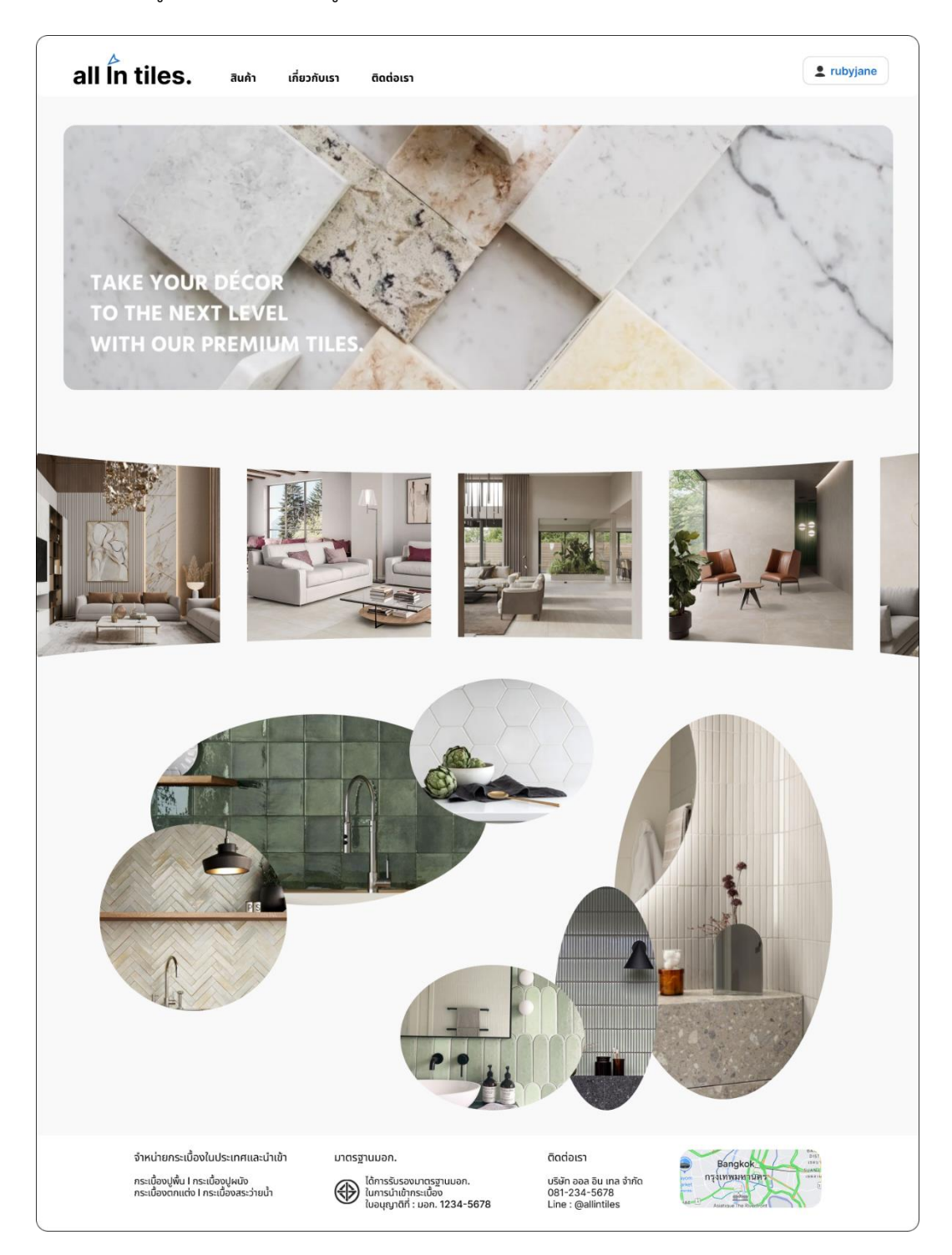

รูปที่ 4-124: ต้นแบบแบบเสมือนจริงของหน้าจอ Popup หน้าจอข้อมูลส่วนตัว

2) หน้าจอข้อมูลส่วนตัว แสดงดังรูปที่ 4-125

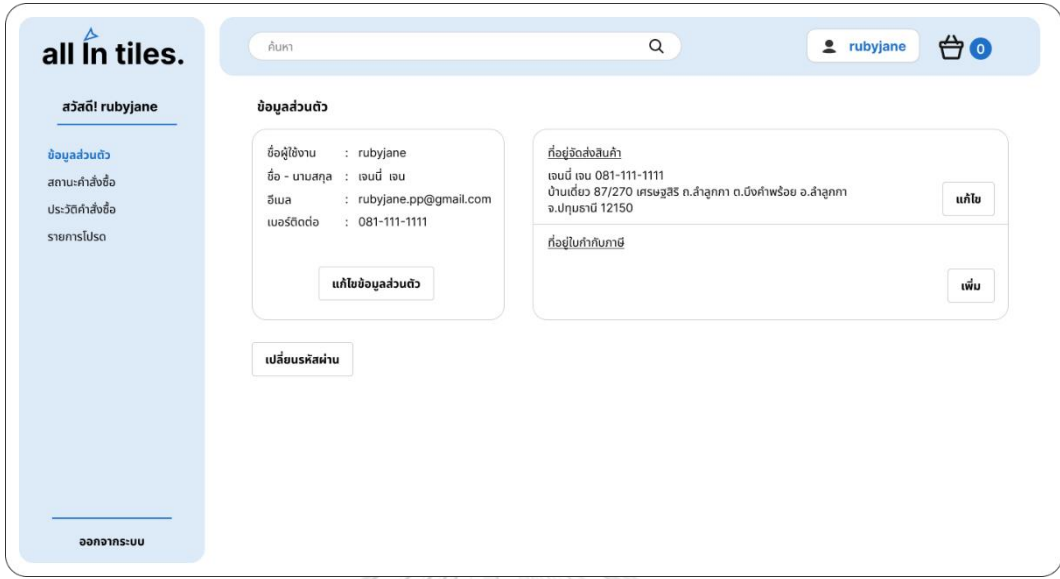

รูปที่ 4-125: ต้นแบบแบบเสมือนจริงของหน้าจอข้อมูลส่วนตัว

3) หน้าจอ Popup แก้ไขข้อมูลส่วนตัว แสดงดังรูปที่ 4-126

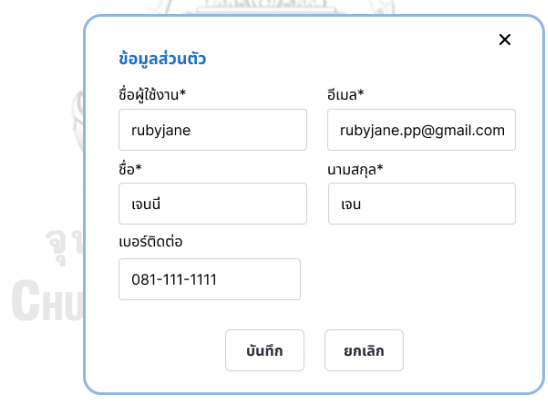

รูปที่ 4-126: ต้นแบบแบบเสมือนจริงของหน้าจอ Popup แก้ไขข้อมูลส่วนตัว

4) หน้าจอ Popup แก้ไขที่อยู่จัดส่งสินค้า แสดงดังรูปที่ 4-127

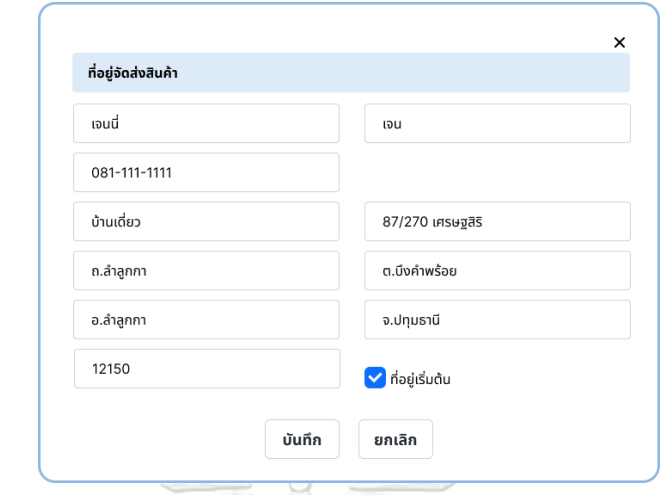

รูปที่ 4-127: ต้นแบบแบบเสมือนจริงของหน้าจอ Popup เพิ่มที่อยู่จัดส่งสินค้า

5) หน้าจอ Popup เลือกประเภทใบกำกับภาษี แสดงดังรูปที่ 4-128

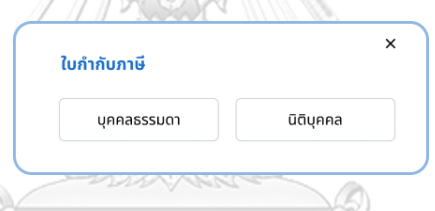

รูปที่ 4-128: ต้นแบบแบบเสมือนจริงของหน้าจอ Popup เลือกประเภทใบกำกับภาษี

จุฬาลงกรณ์มหาวิทยาลัย **CHULALONGKORN UNIVERSITY** 

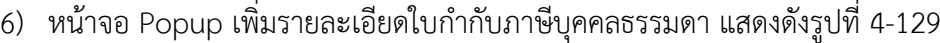

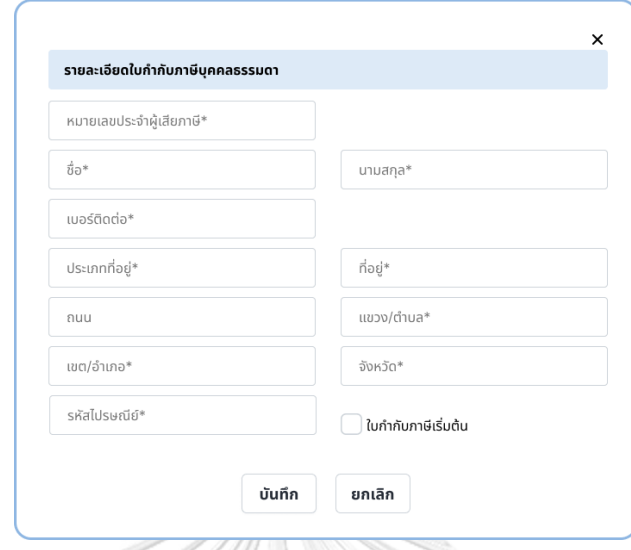

รูปที่ 4-129: ต้นแบบแบบเสมือนจริงของหน้าจอ Popup เพิ่มรายละเอียดใบกำกับภาษีบุคคล

ธรรมดา

7) หน้าจอ Popup เพิ่มรายละเอียดใบกำกับภาษีนิติบุคคล แสดงดังรูปที่ 4-130

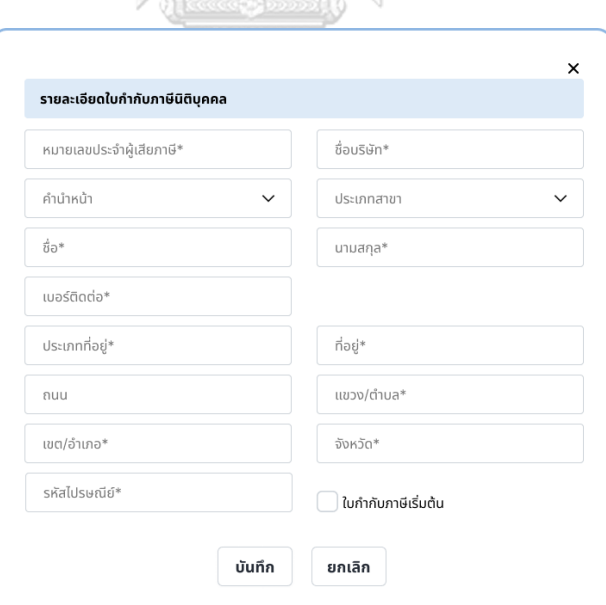

รูปที่ 4-130: ต้นแบบแบบเสมือนจริงของหน้าจอ Popup เพิ่มรายละเอียดใบกำกับภาษีนิติบุคคล

8) หน้าจอ Popup เปลี่ยนรหัสผ่าน แสดงดังรูปที่ 4-131

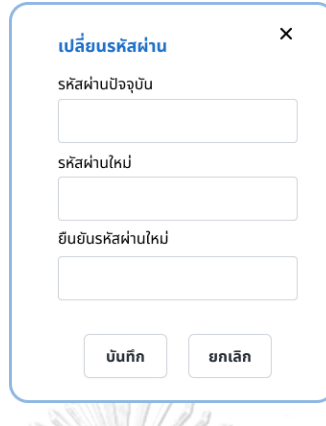

รูปที่ 4-131: ต้นแบบแบบเสมือนจริงของหน้าจอ Popup เปลี่ยนรหัสผ่าน

9) หน้าจอสถานะคำสั่งซื้อ แสดงดังรูปที่ 4-132

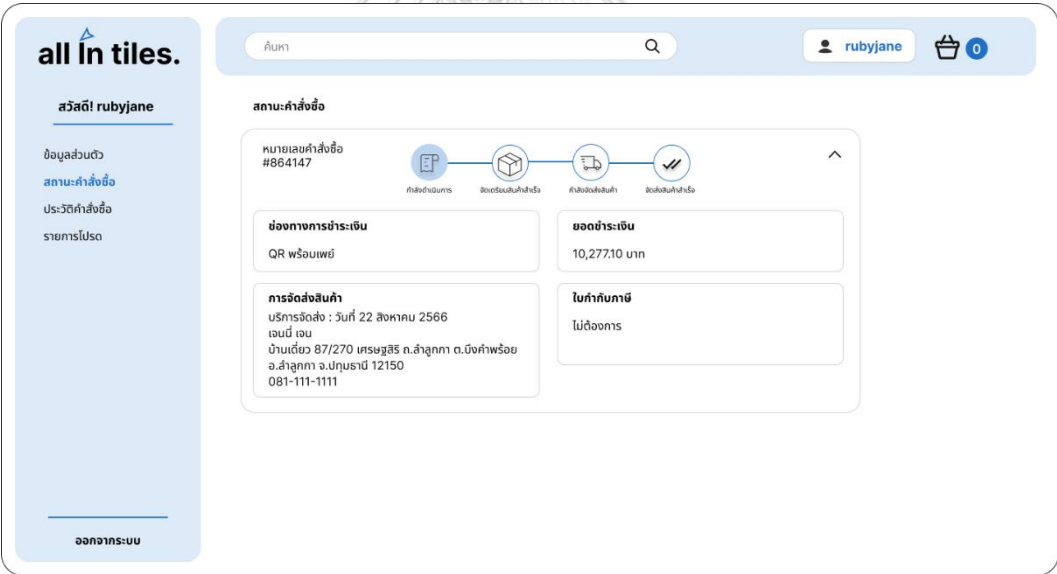

รูปที่ 4-132: ต้นแบบแบบเสมือนจริงของหน้าจอสถานะคำสั่งซื้อ

10) หน้าจอประวัติคำสั่งซื้อ แสดงดังรูปที่ 4-133

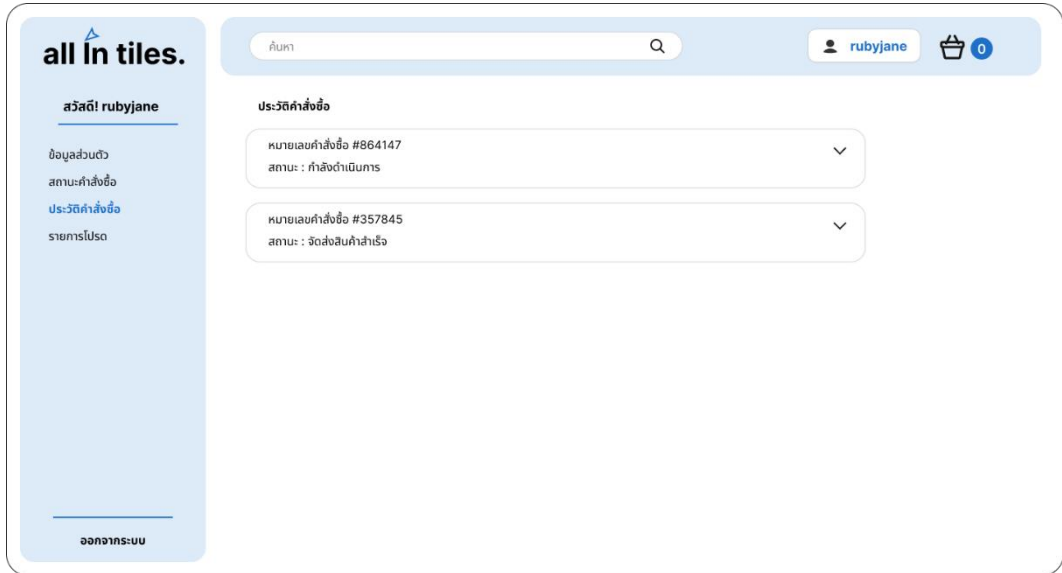

รูปที่ 4-133: ต้นแบบแบบเสมือนจริงของหน้าจอประวัติคำสั่งซื้อ

11) หน้าจอรายการโปรด แสดงดังรูปที่ 4-134

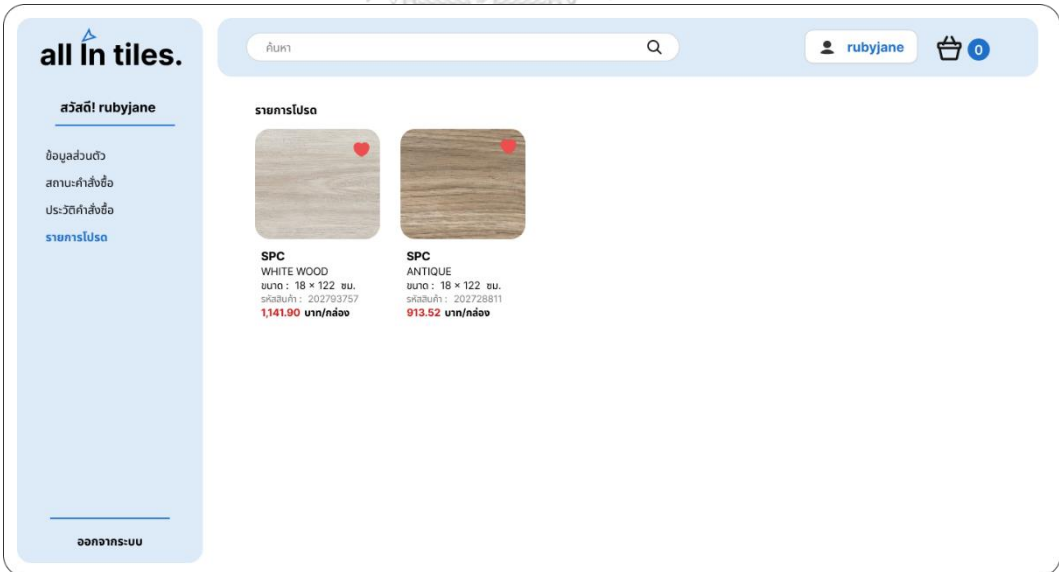

รูปที่ 4-134: ต้นแบบแบบเสมือนจริงของหน้าจอรายการโปรด

12) หน้าจอ Popup ถามออกจากระบบ แสดงดังรูปที่ 4-135

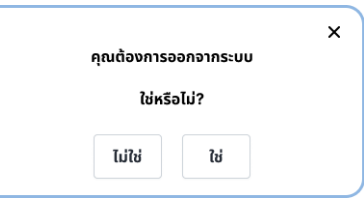

รูปที่ 4-135: ต้นแบบแบบเสมือนจริงของหน้าจอ Popup ถามออกจากระบบ

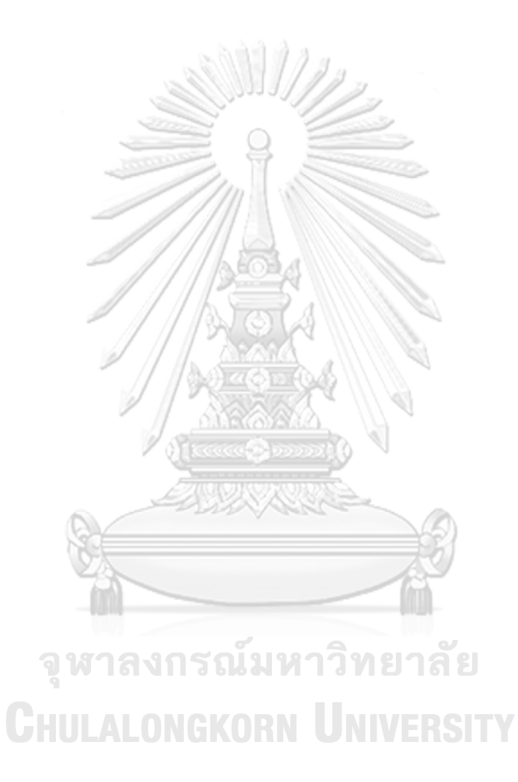

#### **(1) ระบบขาย (Sales System)**

1) หน้าจอสินค้า แสดงดังรูปที่ 4-136

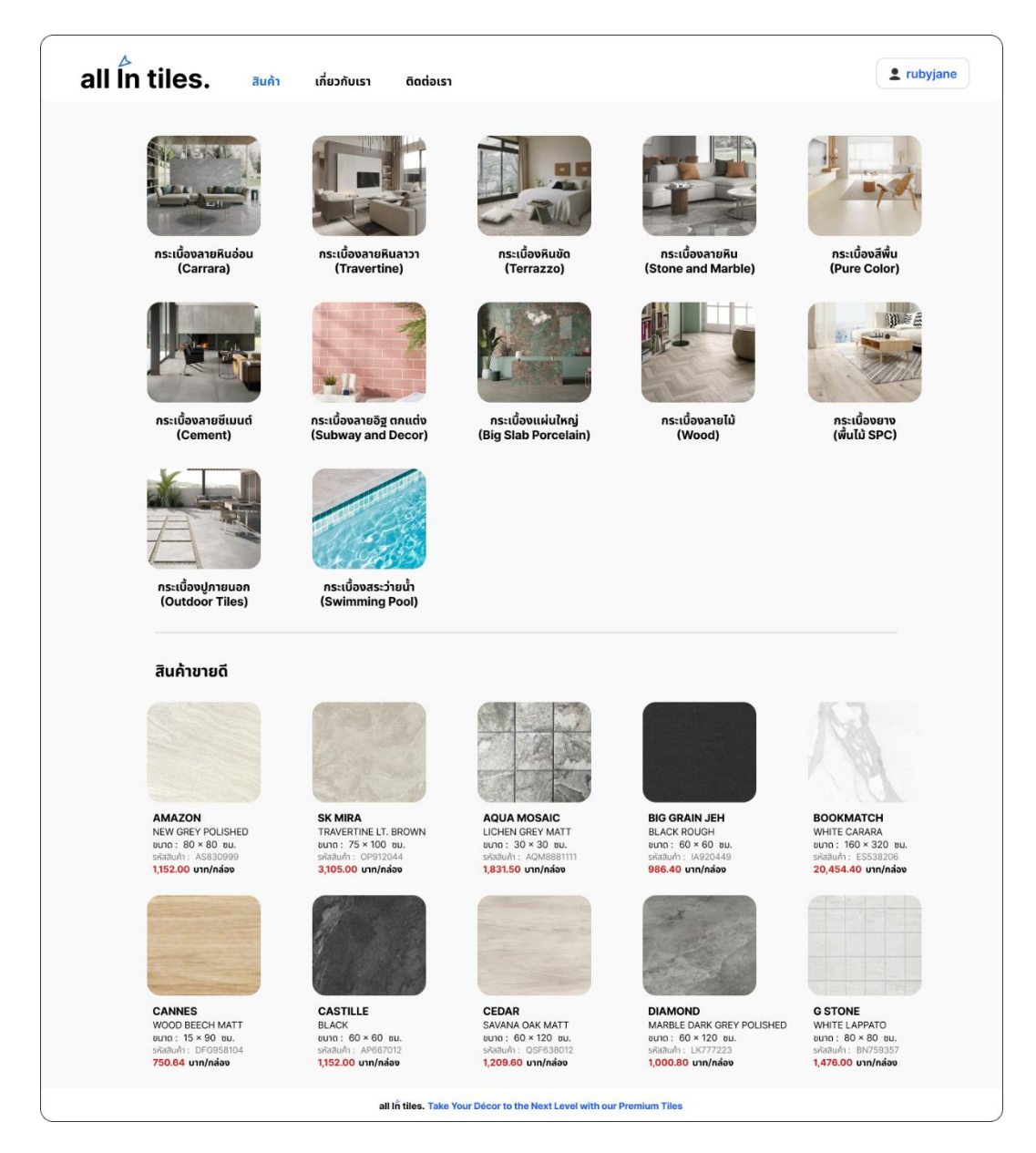

รูปที่ 4-136: ต้นแบบแบบเสมือนจริงของหน้าจอสินค้า

2) หน้าจอเกี่ยวกับเรา แสดงดังรูปที่ 4-137

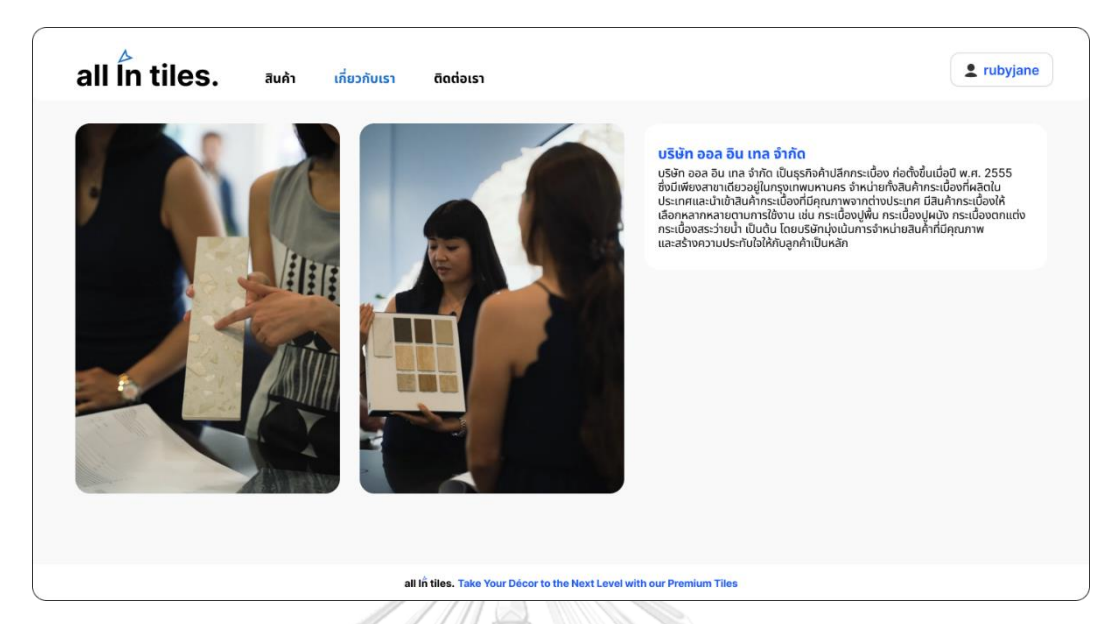

รูปที่ 4-137: ต้นแบบแบบเสมือนจริงของหน้าจอเกี่ยวกับเรา

3) หน้าจอติดต่อเรา แสดงดังรูปที่ 4-138

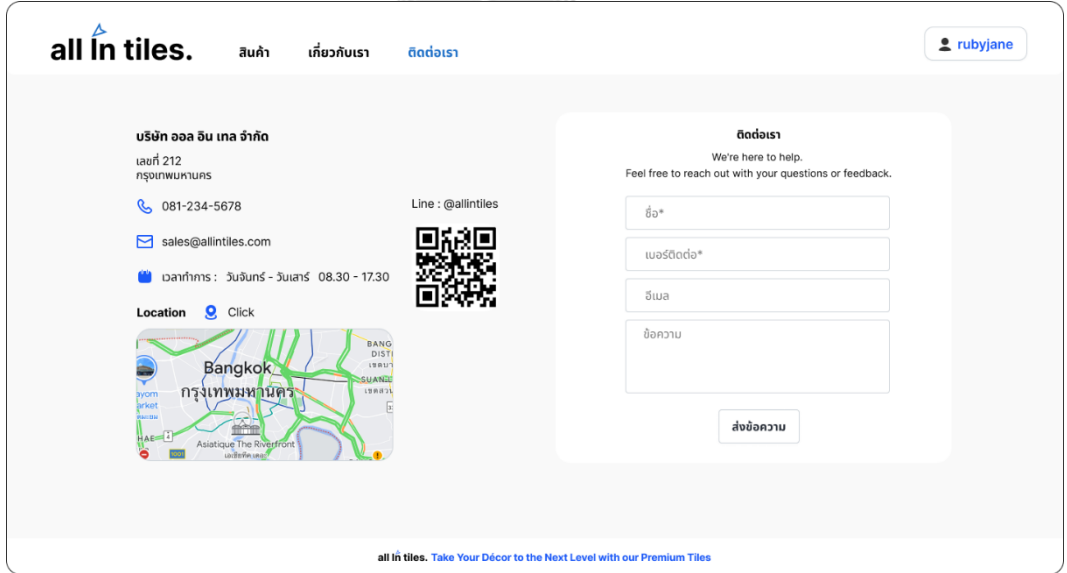

รูปที่ 4-138: ต้นแบบแบบเสมือนจริงของหน้าจอติดต่อเรา

4) หน้าจอ Popup ขอบคุณสำหรับข้อความ แสดงดังรูปที่ 4-139

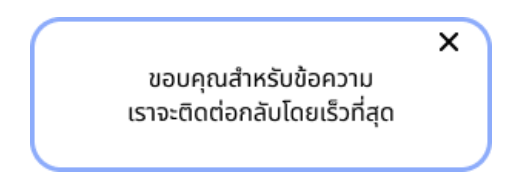

รูปที่ 4-139: ต้นแบบแบบเสมือนจริงของหน้าจอ Popup ขอบคุณสำหรับข้อความ

5) หน้าจอรายการสินค้า แสดงดังรูปที่ 4-140

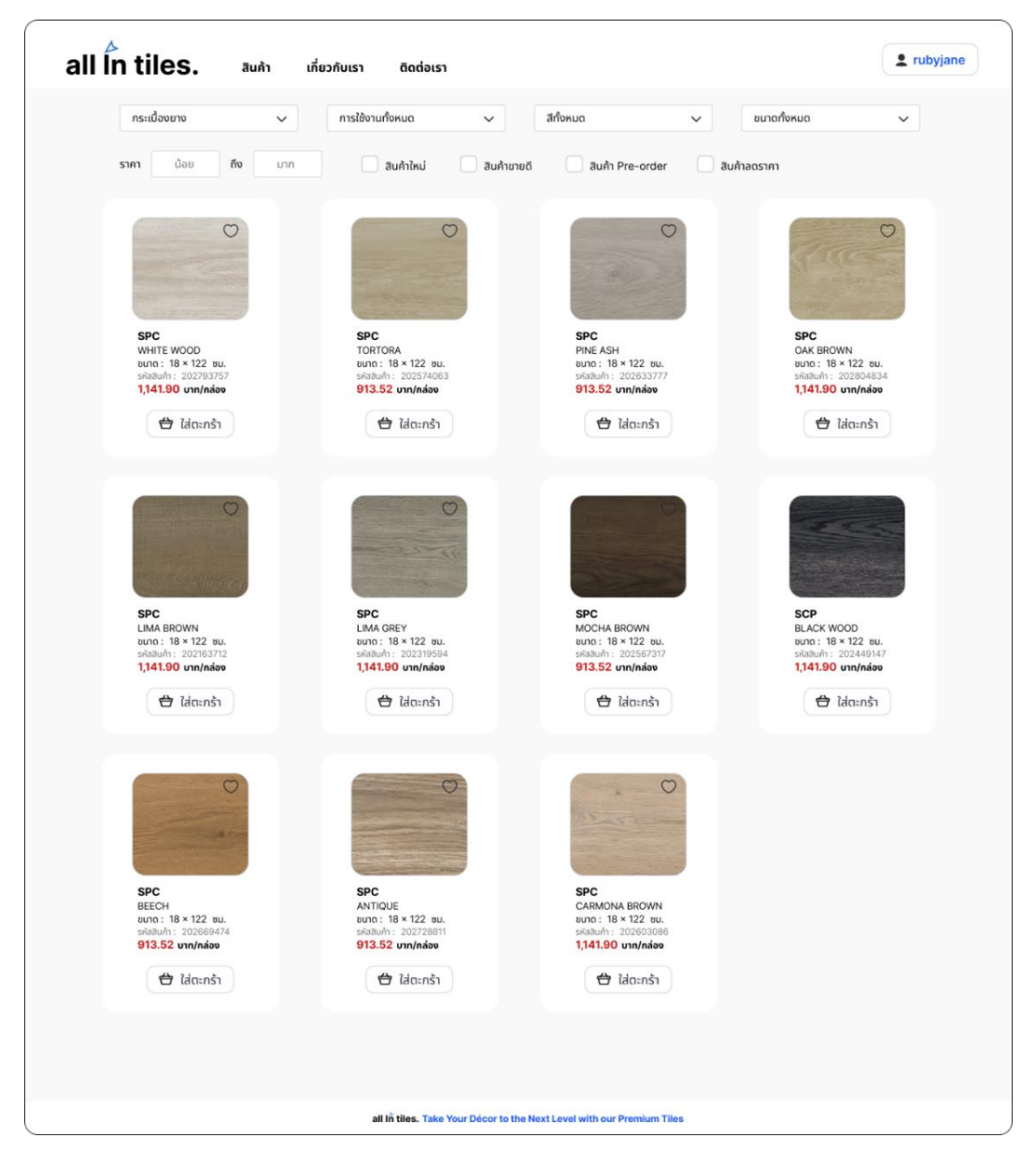

รูปที่ 4-140: ต้นแบบแบบเสมือนจริงของหน้าจอรายการสินค้า

6) หน้าจอรายละเอียดสินค้า แสดงดังรูปที่ 4-141

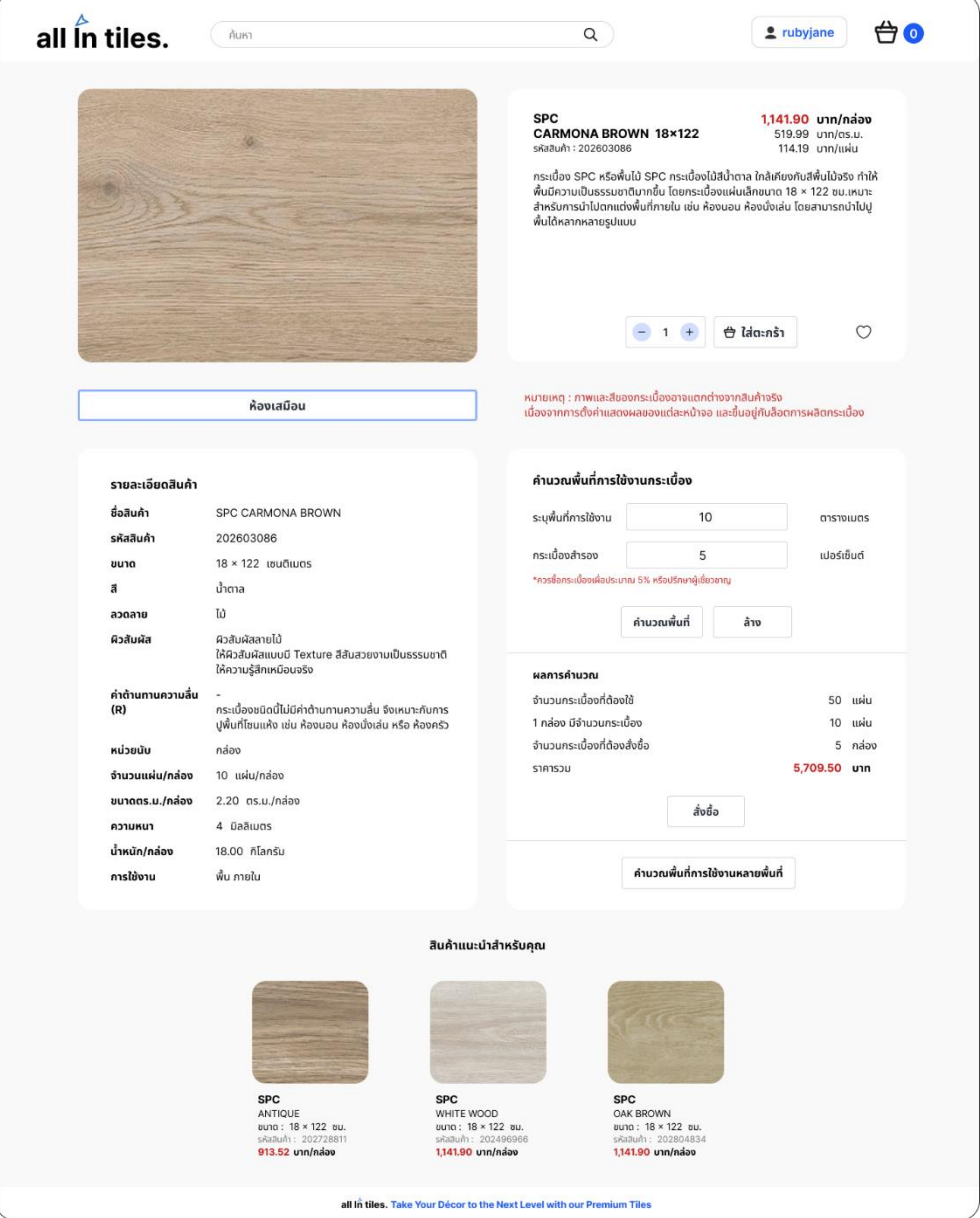

รูปที่ 4-141: ต้นแบบแบบเสมือนจริงของหน้าจอรายละเอียดสินค้า

- $\times$ ห้องเสมือน はそ ĚË ห้องนั่งเล่น ห้องนอน ห้องน้ำ ห้องครัว ห้องทำงาน ภายนอก Lm  $0^{\circ}$  $45<sup>o</sup>$  $90^\circ$
- 7) หน้าจอ Popup ห้องเสมือน ปูกระเบื้องห้องนั่งเล่นแบบที่ 1 แสดงดังรูปที่ 4-142

- รูปที่ 4-142: ต้นแบบแบบเสมือนจริงของหน้าจอ Popup ห้องเสมือนปูกระเบื้องห้องนั่งเล่นแบบที่ 1
	- $\overline{\mathbf{x}}$ ห้องเสมือน は合同 يكت  $\mathbb{R}$ ห้องนั่งเล่น ห้องนอน ห้องน้ำ ห้องครัว ห้องทำงาน ภายนอก  $1m$  $\mathbf{O}^{\prime}$  $45^{\circ}$  $90^\circ$
- 8) หน้าจอ Popup ห้องเสมือน ปูกระเบื้องห้องนั่งเล่นแบบที่ 2 แสดงดังรูปที่ 4-143

รูปที่ 4-143: ต้นแบบแบบเสมือนจริงของหน้าจอ Popup ห้องเสมือน ปูกระเบื้องห้องนั่งเล่นแบบที่ 2

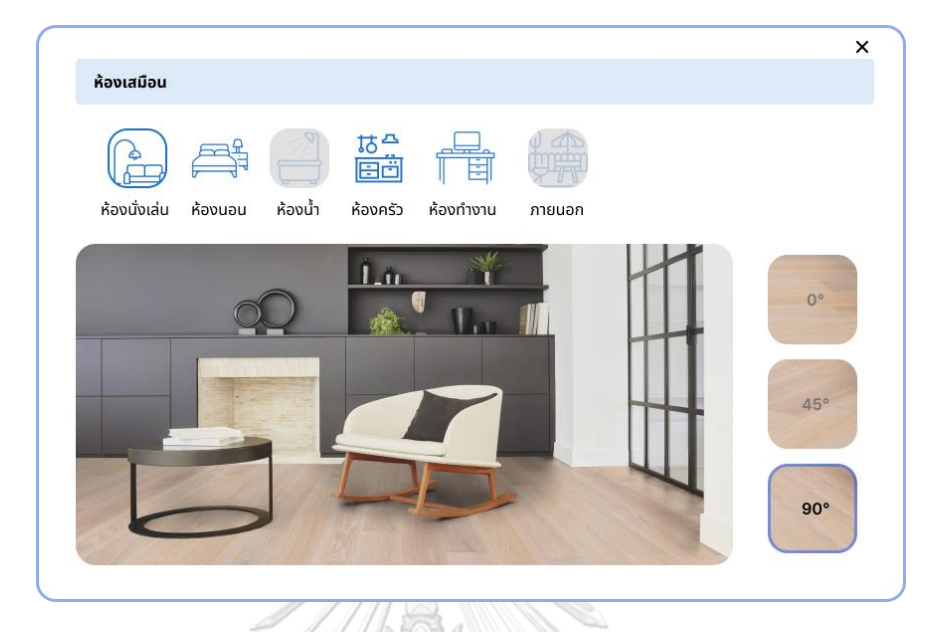

9) หน้าจอ Popup ห้องเสมือน ปูกระเบื้องห้องนั่งเล่นแบบที่ 3 แสดงดังรูปที่ 4-144

- รูปที่ 4-144: ต้นแบบแบบเสมือนจริงของหน้าจอ Popup ห้องเสมือน ปูกระเบื้องห้องนั่งเล่นแบบที่ 3
	- $\times$ ห้องเสมือน は<sup>4</sup><br>国 E  $\mathbb{B}$ ห้องนั่งเล่น ห้องนอน ห้องน้ำ ห้องครัว ห้องทำงาน ภายนอก  $0^{\circ}$  $45^\circ$  $90^\circ$
- 10) หน้าจอ Popup ห้องเสมือน ปูกระเบื้องห้องนอนแบบที่ 1 แสดงดังรูปที่ 4-145

รูปที่ 4-145: ต้นแบบแบบเสมือนจริงของหน้าจอ Popup ห้องเสมือน ปูกระเบื้องห้องนอนแบบที่ 1

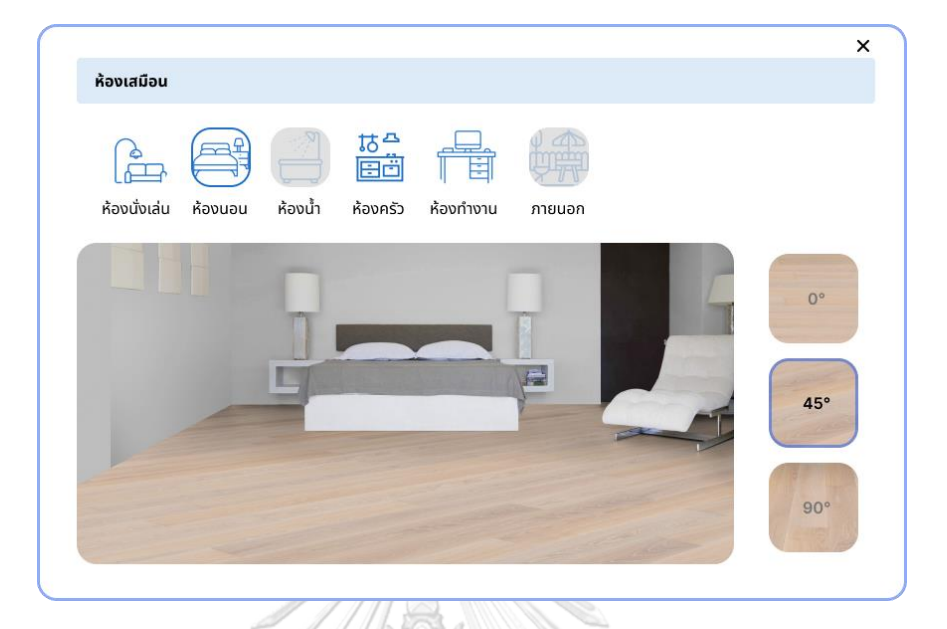

11) หน้าจอ Popup ห้องเสมือน ปูกระเบื้องห้องนอนแบบที่ 2 แสดงดังรูปที่ 4-146

รูปที่ 4-146: ต้นแบบแบบเสมือนจริงของหน้าจอ Popup ห้องเสมือน ปูกระเบื้องห้องนอนแบบที่ 2

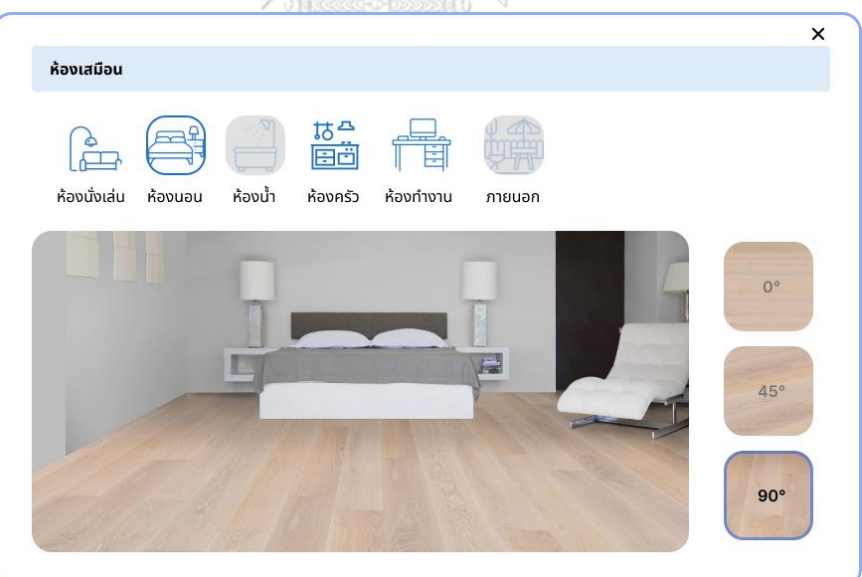

12) หน้าจอ Popup ห้องเสมือน ปูกระเบื้องห้องนอนแบบที่ 3 แสดงดังรูปที่ 4-147

รูปที่ 4-147: ต้นแบบแบบเสมือนจริงของหน้าจอ Popup ห้องเสมือน ปูกระเบื้องห้องนอนแบบที่ 3

 $\overline{\mathsf{x}}$ ห้องเสมือน 大学园  $\mathbb{P}$ ห้องนั่งเล่น ห้องนอน ห้องน้ำ ห้องครัว ห้องทำงาน กายนอก T **THEFT**  $0^{\circ}$  $45°$  $90^\circ$ 

13) หน้าจอ Popup ห้องเสมือน ปูกระเบื้องห้องครัวแบบที่ 1 แสดงดังรูปที่ 4-148

รูปที่ 4-148: ต้นแบบแบบเสมือนจริงของหน้าจอ Popup ห้องเสมือน ปูกระเบื้องห้องครัวแบบที่ 1

 $\overline{\mathsf{x}}$ ห้องเสมือน 信道  $\mathbb{P}$ ห้องนั่งเล่น ห้องนอน ห้องครัว ห้องทำงาน ภายนอก ห้องน้ำ  $-101$  and  $-100$  $0^{\circ}$ 45°  $90^\circ$ 

14) หน้าจอ Popup ห้องเสมือน ปูกระเบื้องห้องครัวแบบที่ 2 แสดงดังรูปที่ 4-149

รูปที่ 4-149: ต้นแบบแบบเสมือนจริงของหน้าจอ Popup ห้องเสมือน ปูกระเบื้องห้องครัวแบบที่ 2

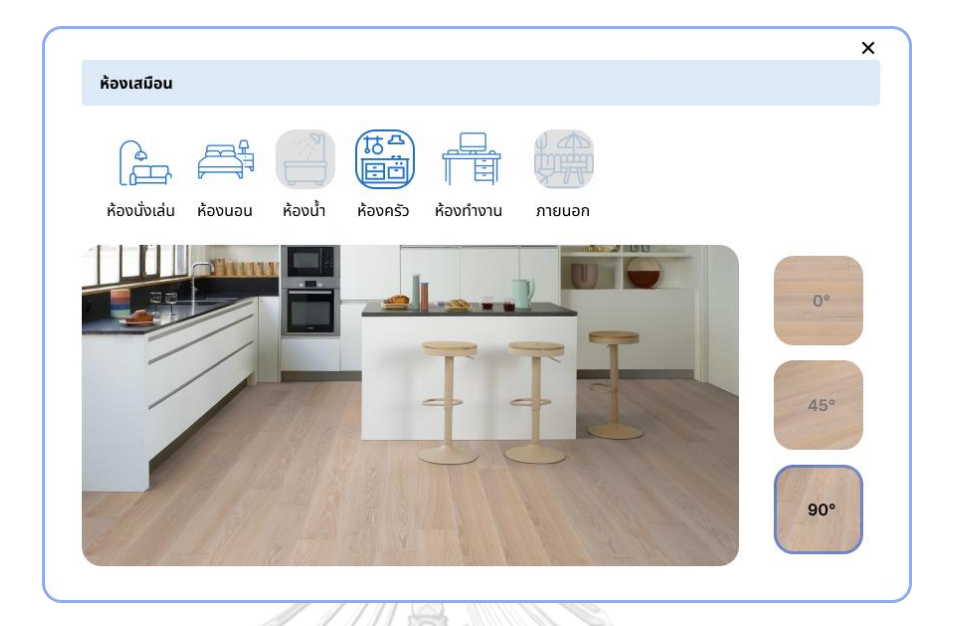

15) หน้าจอ Popup ห้องเสมือน ปูกระเบื้องห้องครัวแบบที่ 3 แสดงดังรูปที่ 4-150

รูปที่ 4-150: ต้นแบบแบบเสมือนจริงของหน้าจอ Popup ห้องเสมือน ปูกระเบื้องห้องครัวแบบที่ 3

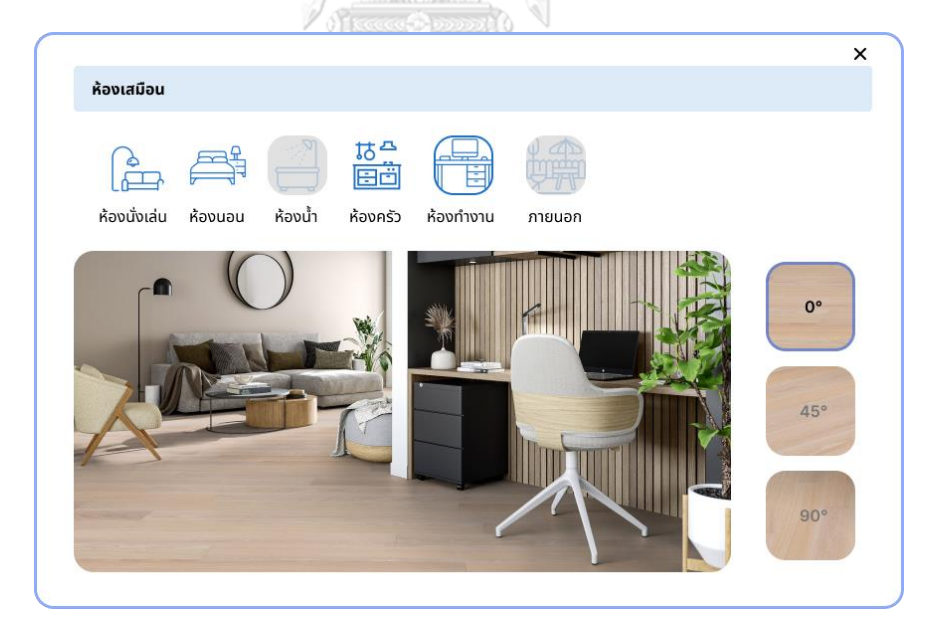

16) หน้าจอ Popup ห้องเสมือน ปูกระเบื้องห้องทำงานแบบที่ 1 แสดงดังรูปที่ 4-151

รูปที่ 4-151: ต้นแบบแบบเสมือนจริงของหน้าจอ Popup ห้องเสมือน ปูกระเบื้องห้องทำงานแบบที่ 1

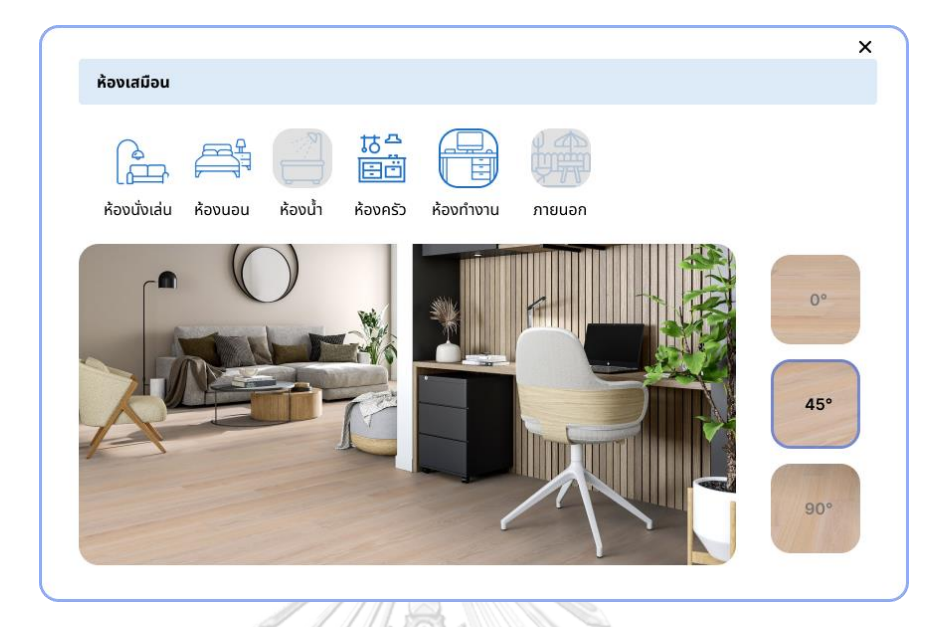

17) หน้าจอ Popup ห้องเสมือน ปูกระเบื้องห้องทำงานแบบที่ 2 แสดงดังรูปที่ 4-152

รูปที่ 4-152: ต้นแบบแบบเสมือนจริงของหน้าจอ Popup ห้องเสมือน ปูกระเบื้องห้องทำงานแบบที่ 2

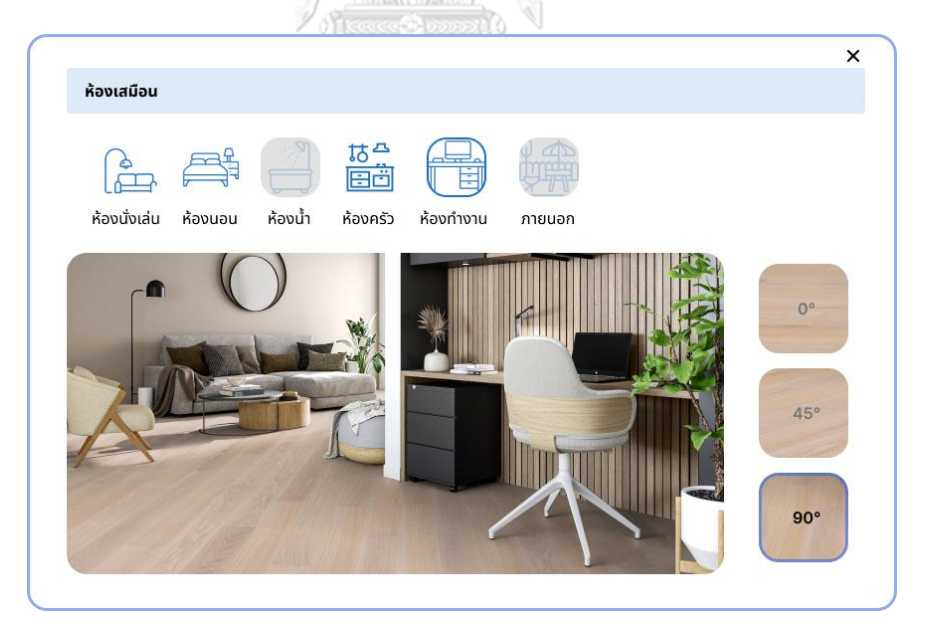

18) หน้าจอ Popup ห้องเสมือน ปูกระเบื้องห้องทำงานแบบที่ 3 แสดงดังรูปที่ 4-153

รูปที่ 4-153: ต้นแบบแบบเสมือนจริงของหน้าจอ Popup ห้องเสมือน ปูกระเบื้องห้องทำงานแบบที่ 3

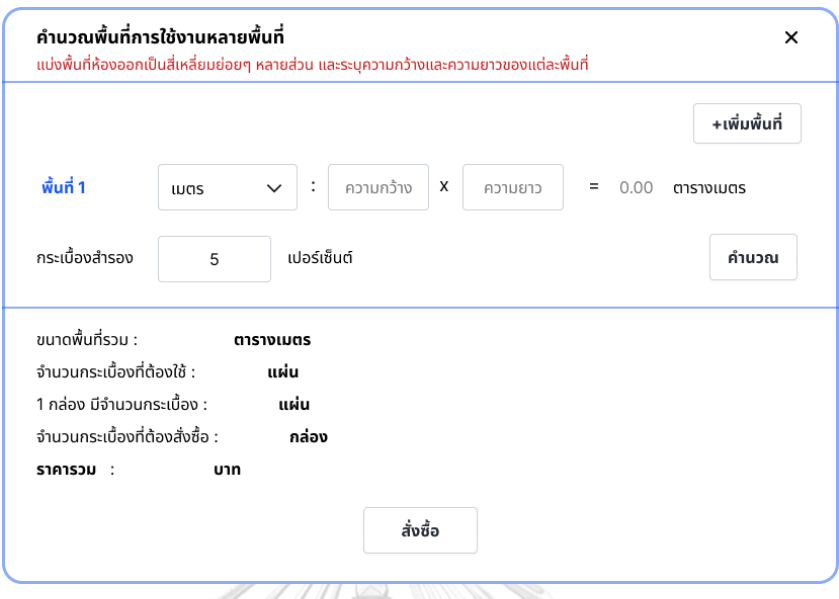

19) หน้าจอ Popup การคำนวณพื้นที่การใช้งานหลายพื้นที่ แสดงดังรูปที่ 4-154

รูปที่ 4-154: ต้นแบบแบบเสมือนจริงของหน้าจอ Popup การคำนวณพื้นที่การใช้งานหลายพื้นที่

20) หน้าจอ Popup การคำนวณพื้นที่การใช้งานหลายพื้นที่ (ต่อ) แสดงดังรูปที่ 4-155

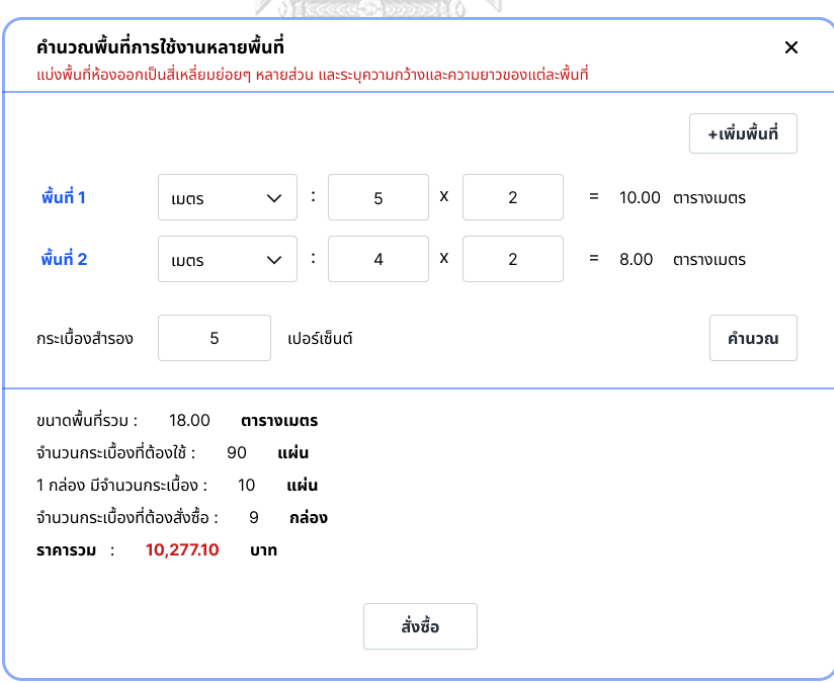

รูปที่ 4-155: ต้นแบบแบบเสมือนจริงของหน้าจอ Popup การคำนวณพื้นที่การใช้งานหลายพื้นที่

21) หน้าจอตะกร้าสินค้า แสดงดังรูปที่ 4-156

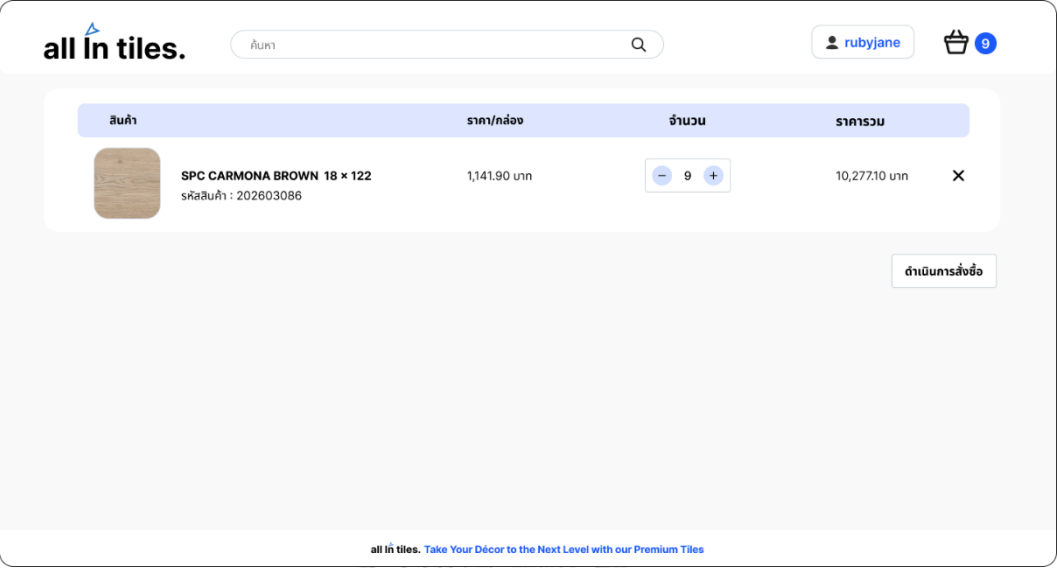

รูปที่ 4-156: ต้นแบบแบบเสมือนจริงของหน้าจอตะกร้าสินค้า

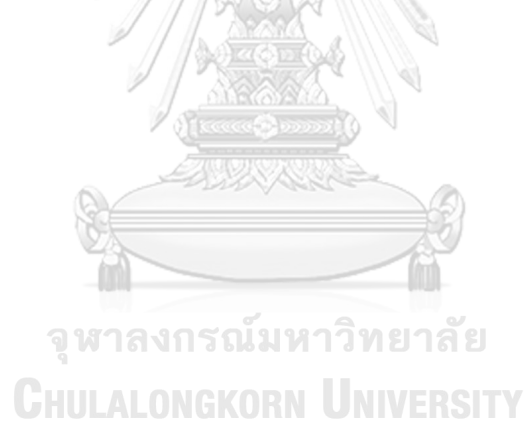

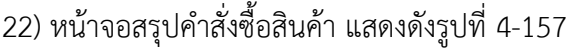

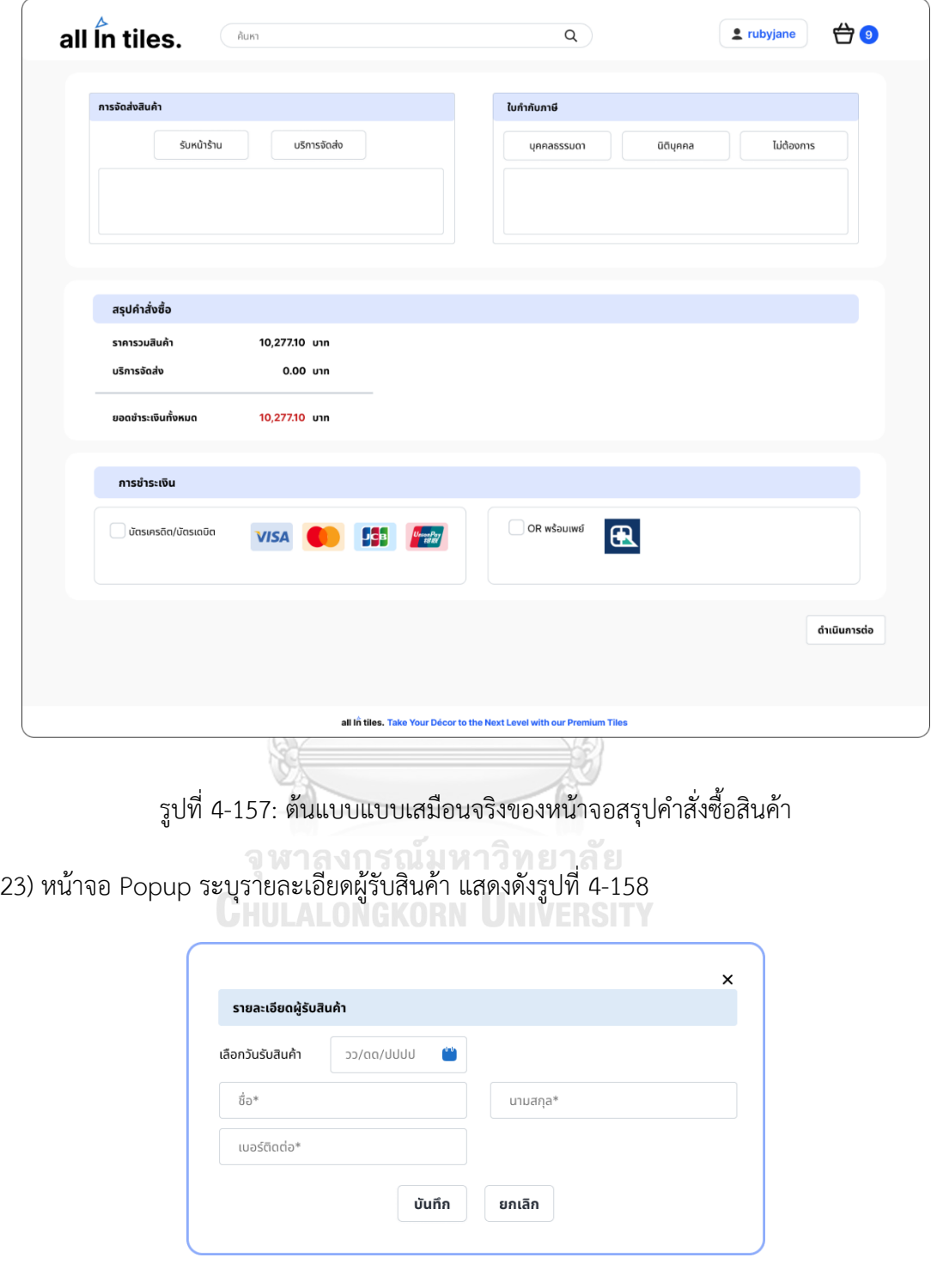

รูปที่ 4-158: ต้นแบบแบบเสมือนจริงของหน้าจอ Popup ระบุรายละเอียดผู้รับสินค้า

24) หน้าจอ Popup ปฏิทิน แสดงดังรูปที่ 4-159

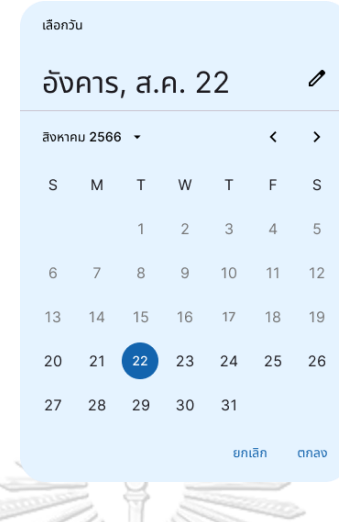

รูปที่ 4-159: ต้นแบบแบบเสมือนจริงของหน้าจอ Popup ปฏิทิน

25) หน้าจอ Popup ระบุที่อยู่จัดส่งสินค้า แสดงดังรูปที่ 4-160

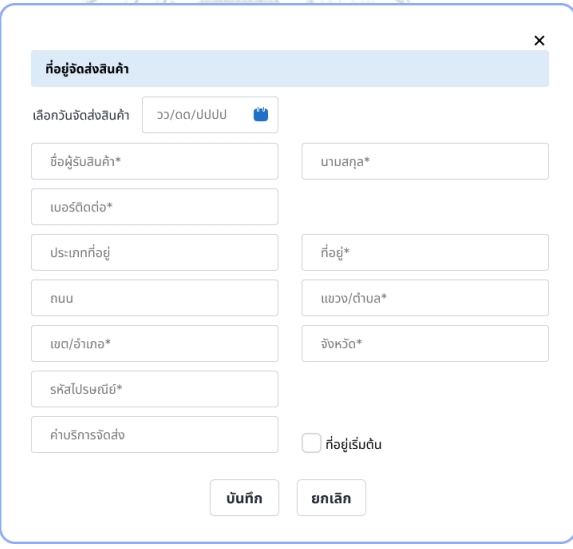

รูปที่ 4-160: ต้นแบบแบบเสมือนจริงของหน้าจอ Popup ระบุที่อยู่จัดส่งสินค้า

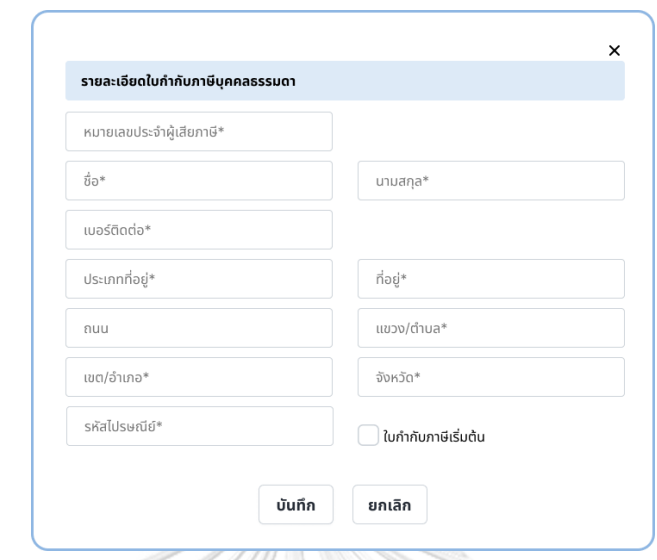

26) หน้าจอ Popup ระบุรายละเอียดใบกำกับภาษีบุคคลธรรมดา แสดงดังรูปที่ 4-161

รูปที่ 4-161: ต้นแบบแบบเสมือนจริงของหน้าจอ Popup ระบุรายละเอียดใบกำกับภาษีบุคคล

ธรรมดา

27) หน้าจอ Popup ระบุรายละเอียดใบกำกับภาษีนิติบุคคล แสดงดังรูปที่ 4-162

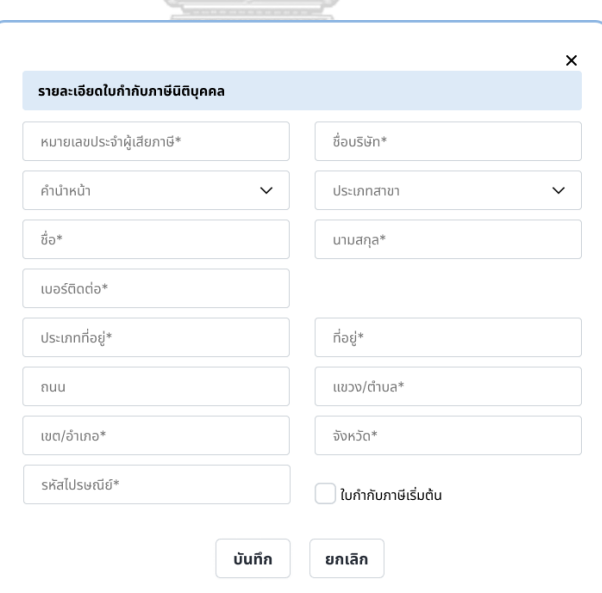

รูปที่ 4-162: ต้นแบบแบบเสมือนจริงของหน้าจอ Popup ระบุรายละเอียดใบกำกับภาษีนิติบุคคล

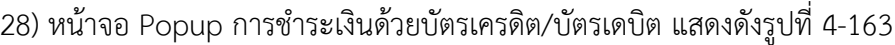

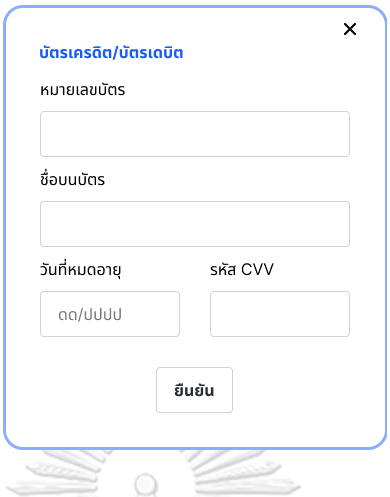

รูปที่ 4-163: ต้นแบบแบบเสมือนจริงของหน้าจอ Popup การชำระเงินด้วยบัตรเครดิต/บัตรเดบิต

29) หน้าจอ Popup การชำระเงินด้วย QR พร้อมเพย์แสดงดังรูป 4-164

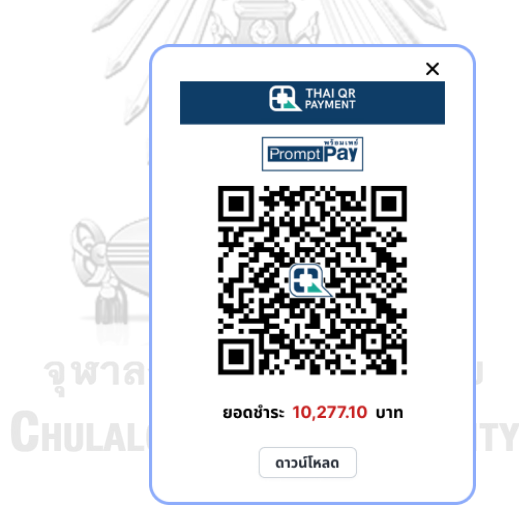

รูปที่ 4-164: ต้นแบบแบบเสมือนจริงของหน้าจอ Popup การชำระเงินด้วย QR พร้อมเพย์

30) หน้าจอ Popup ขอบคุณสำหรับการสั่งซื้อสินค้า แสดงดังรูปที่ 4-165

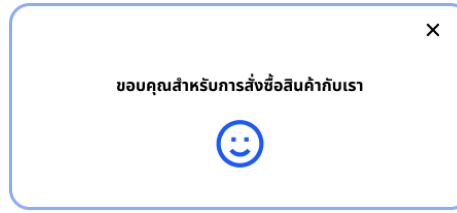

รูปที่ 4-165: ต้นแบบแบบเสมือนจริงของหน้าจอ Popup ขอบคุณสำหรับการสั่งซื้อสินค้า

### **เว็บแอปพลิเคชันสำหรับพนักงาน**

# **ส่วนที่ 1: การเข้าสู่ระบบ**

1) หน้าจอ Home Page แสดงดังรูปที่ 4-166

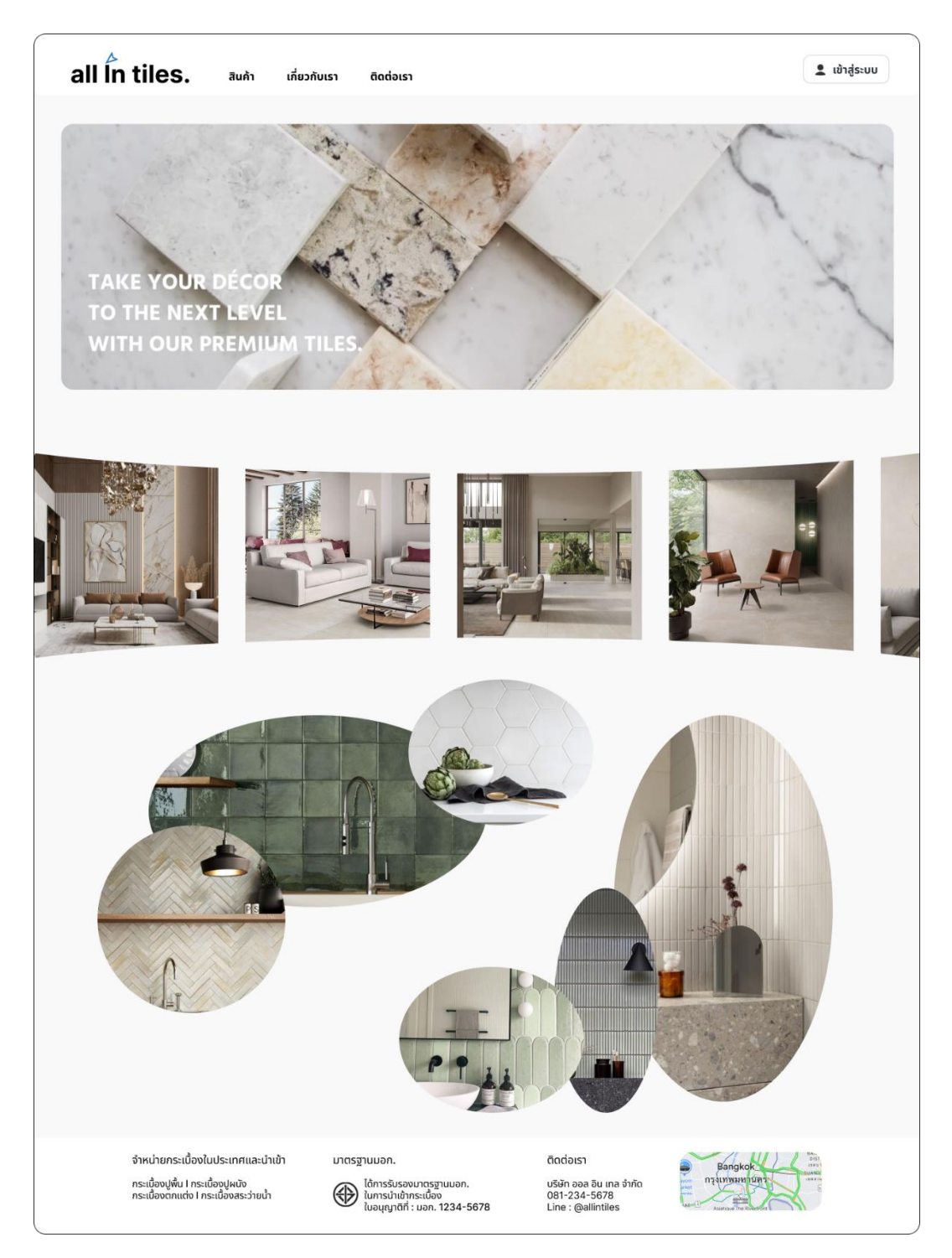

รูปที่ 4-166: ต้นแบบแบบเสมือนจริงของหน้าจอ Home Page

2) หน้าจอ Popup เข้าสู่ระบบ แสดงดังรูปที่ 4-167

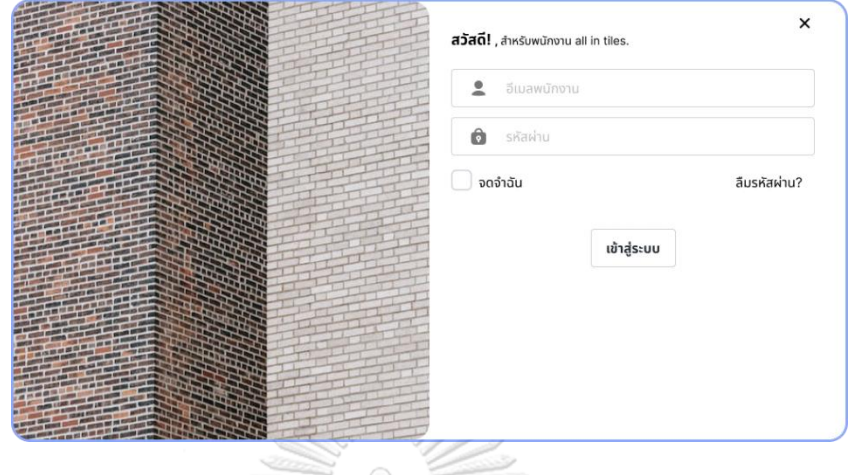

รูปที่ 4-167: ต้นแบบแบบเสมือนจริงของหน้าจอ Popup เข้าสู่ระบบ

3) หน้าจอ Popup ลืมรหัสผ่าน แสดงดังรูปที่ 4-168

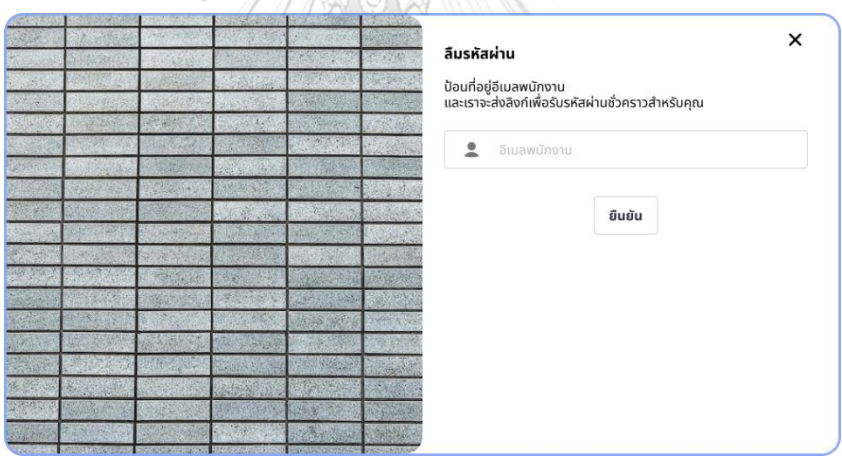

รูปที่ 4-168: ต้นแบบแบบเสมือนจริงของหน้าจอ Popup ลืมรหัสผ่าน

4) หน้าจอ Popup ตรวจสอบอีเมล เพื่อรับรหัสผ่านชั่วคราว แสดงดังรูปที่ 4-169

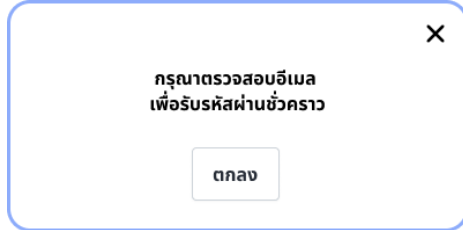

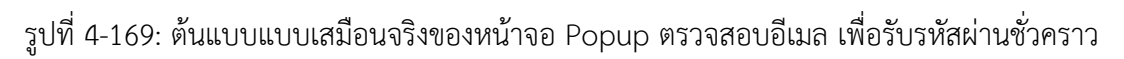

5) หน้าจอ Popup ตั้งรหัสผ่านใหม่ แสดงดังรูปที่ 4-170

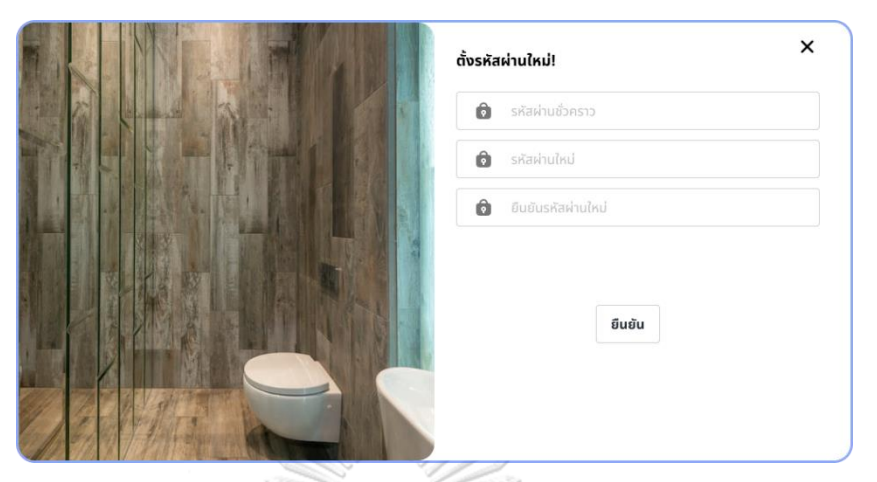

รูปที่ 4-170: ต้นแบบแบบเสมือนจริงของหน้าจอ Popup ตั้งรหัสผ่านใหม่

6) หน้าจอ Popup ตั้งรหัสผ่านใหม่สำเร็จ แสดงดังรูปที่ 4-171

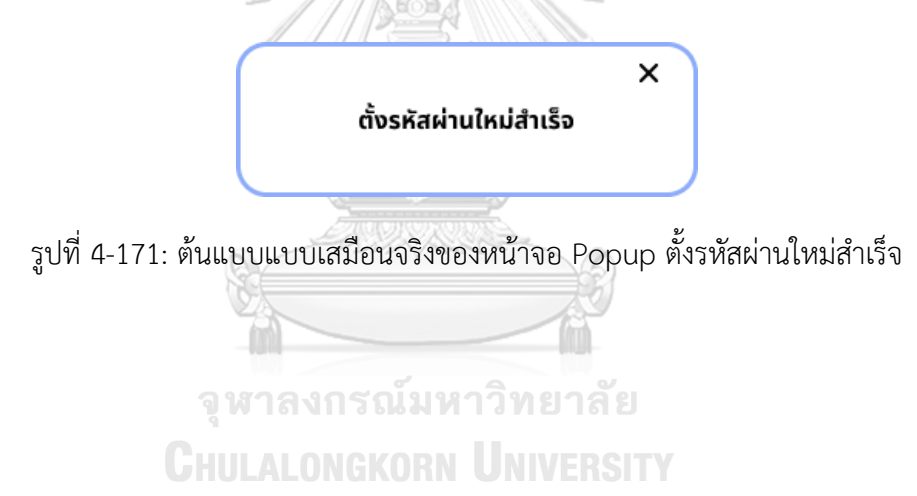
### **ส่วนที่ 2: หน้าจอสำหรับพนักงาน**

1) หน้าจอหน้าหลัก แสดงดังรูปที่ 4-172

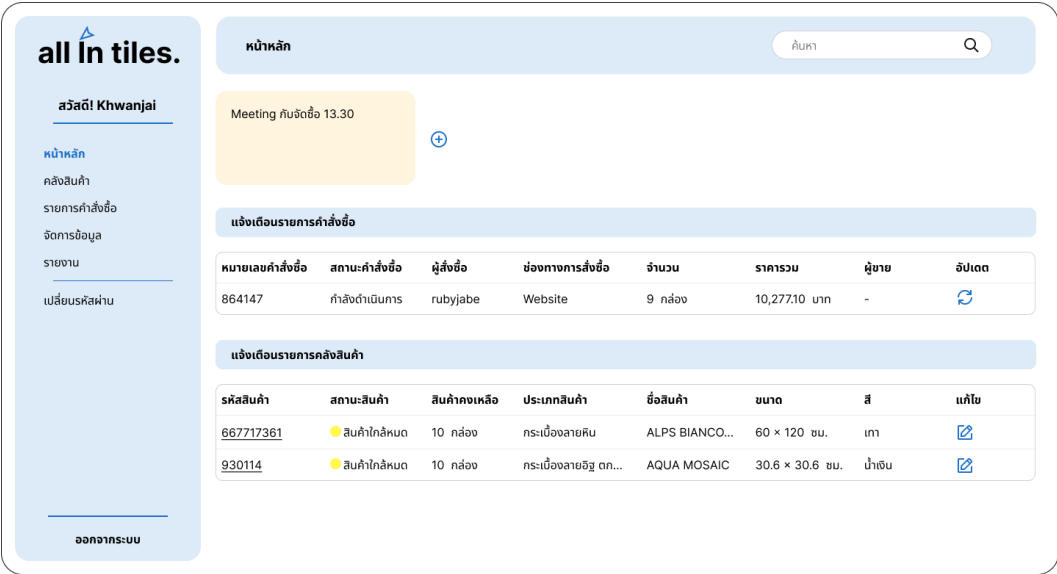

## รูปที่ 4-172: ต้นแบบแบบเสมือนจริงของหน้าจอหน้าหลัก

2) หน้าจอ Popup เปลี่ยนรหัสผ่าน แสดงดังรูปที่ 4-173

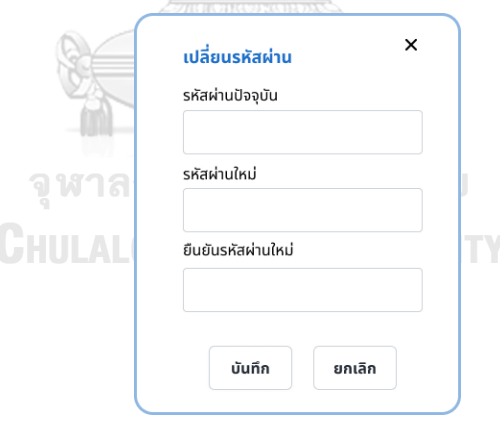

รูปที่ 4-173: ต้นแบบแบบเสมือนจริงของหน้าจอ Popup เปลี่ยนรหัสผ่าน

3) หน้าจอ Popup ถามออกจากระบบ แสดงดังรูปที่ 4-174

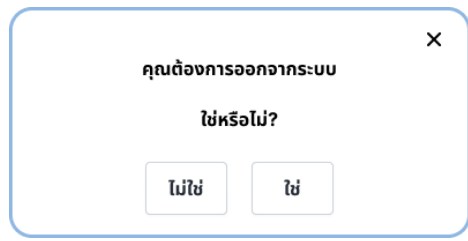

รูปที่ 4-174: ต้นแบบแบบเสมือนจริงของหน้าจอ Popup ถามออกจากระบบ

# **(2) ระบบจัดการคลังสินค้า (Inventory Management System)**

1) หน้าจอคลังสินค้า แสดงดังรูปที่ 4-175

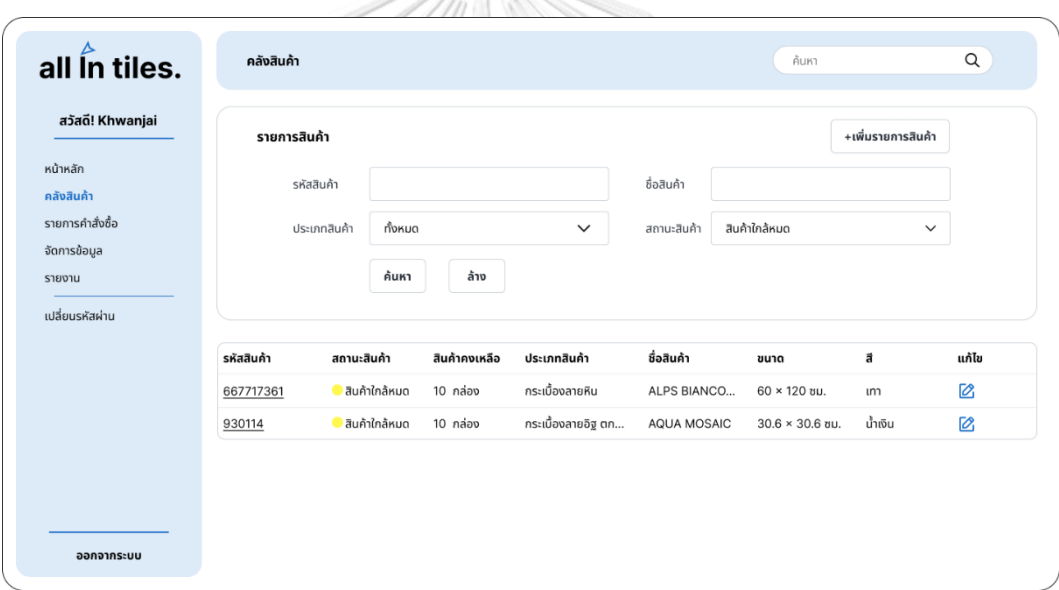

รูปที่ 4-175: ต้นแบบแบบเสมือนจริงของหน้าจอคลังสินค้า

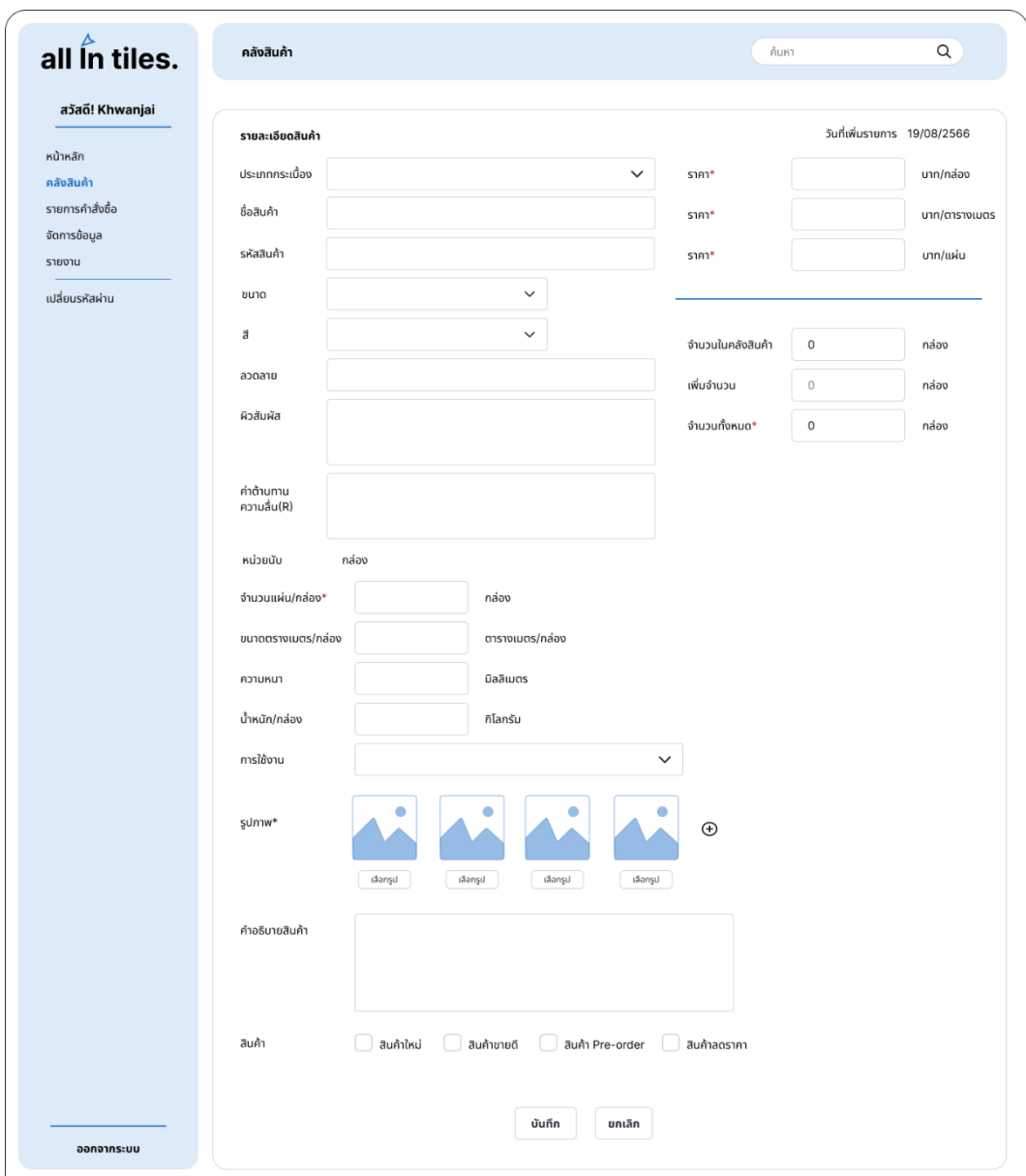

2) หน้าจอเพิ่มรายการสินค้า แสดงดังรูปที่ 4-176

รูปที่ 4-176: ต้นแบบแบบเสมือนจริงของหน้าจอเพิ่มรายการสินค้า

3) หน้าจอ Popup ยืนยันเพิ่มรายการสินค้าสำเร็จ แสดงดังรูปที่ 4-177

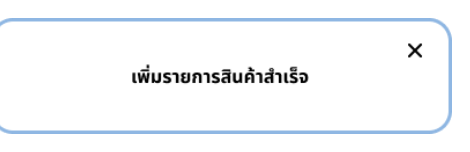

รูปที่ 4-177: ต้นแบบแบบเสมือนจริงของหน้าจอ Popup ยืนยันเพิ่มรายการสินค้าสำเร็จ

4) หน้าจอ Popup ตัวอย่างภาพรวมสินค้า แสดงดังรูปที่ 4-178

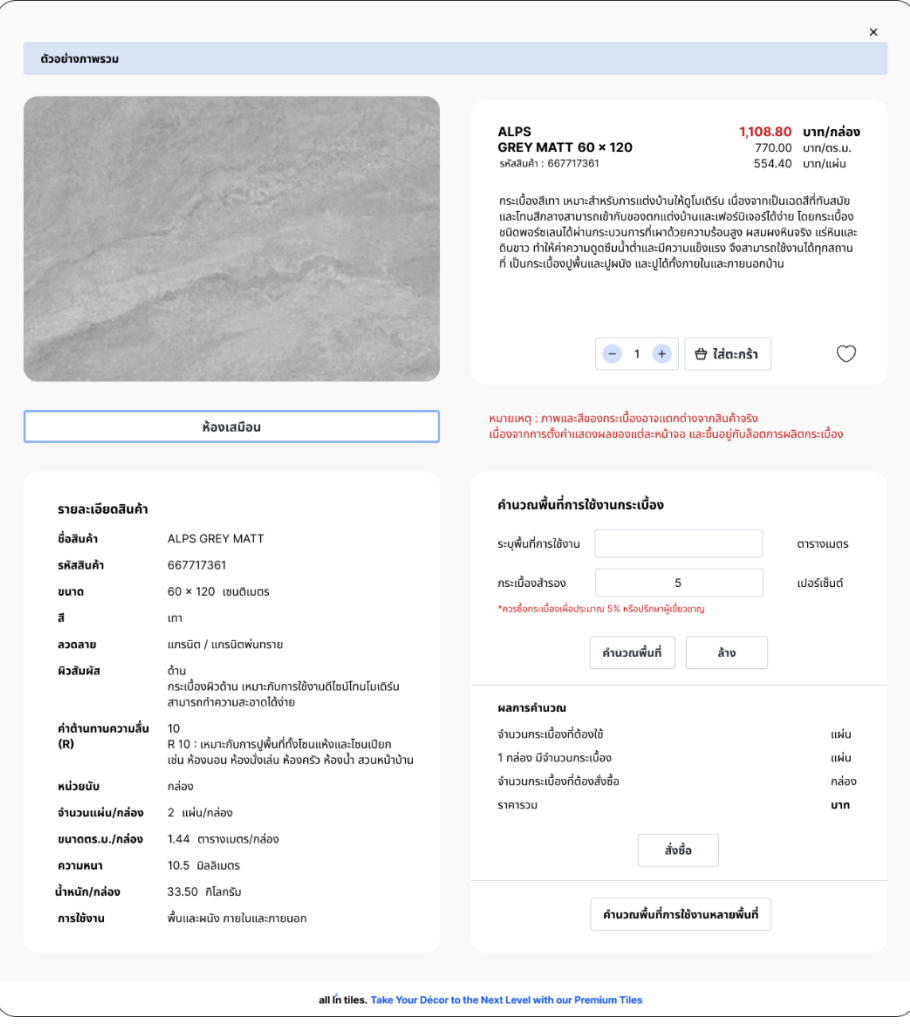

รูปที่ 4-178: ต้นแบบแบบเสมือนจริงของหน้าจอ Popup ตัวอย่างภาพรวมสินค้า

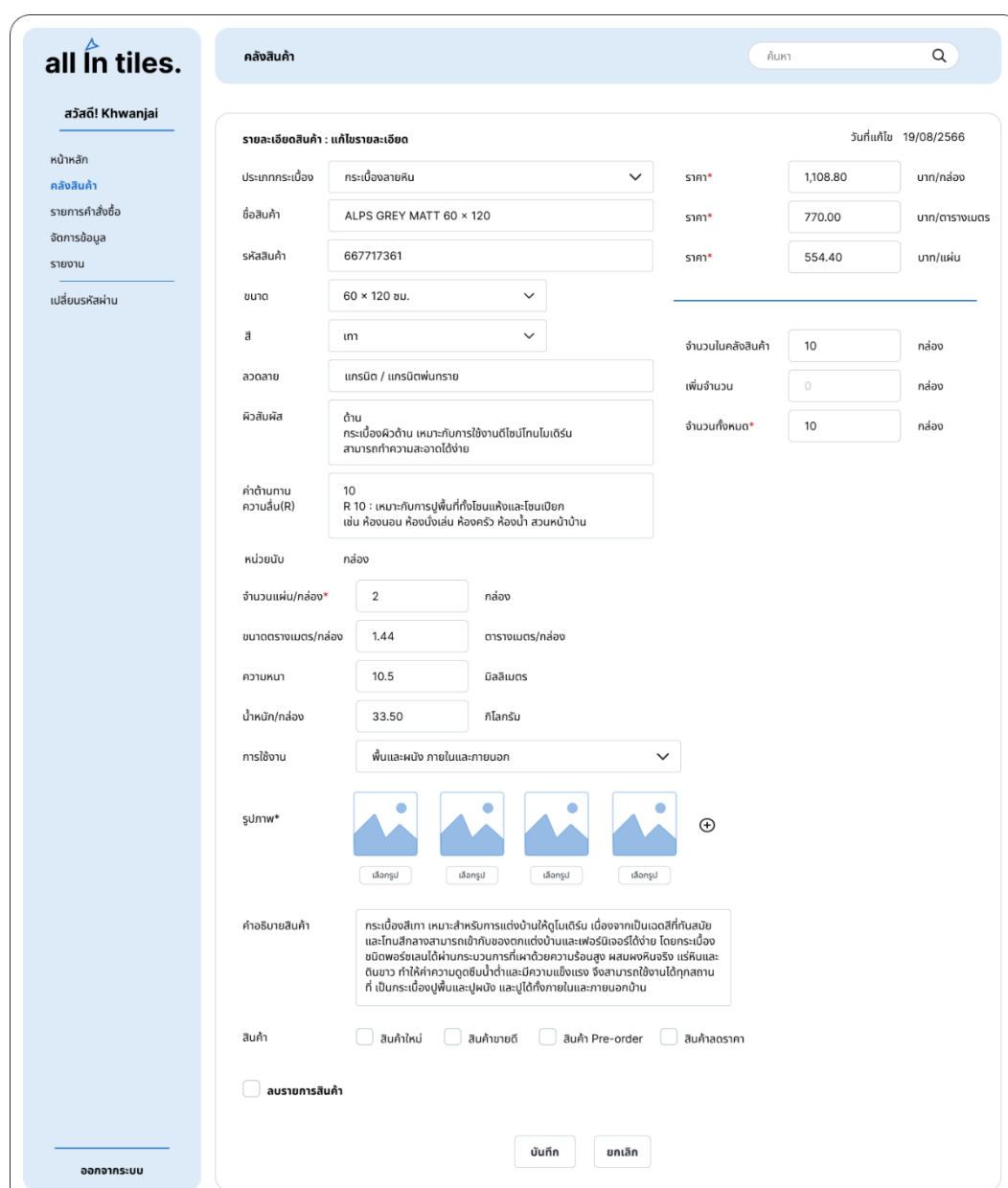

5) หน้าจอแก้ไขรายการสินค้า แสดงดังรูปที่ 4-179

รูปที่ 4-179: ต้นแบบแบบเสมือนจริงของหน้าจอแก้ไขรายการสินค้า

6) หน้าจอ Popup ยืนยันแก้ไขรายการสินค้าสำเร็จ แสดงดังรูปที่ 4-180

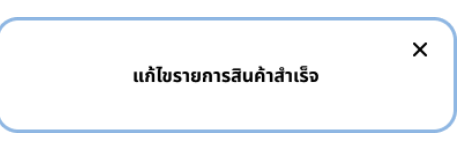

รูปที่ 4-180: ต้นแบบแบบเสมือนจริงของหน้าจอ Popup ยืนยันแก้ไขรายละเอียดสินค้าสำเร็จ

7) หน้าจอ Popup ถามลบรายการสินค้า แสดงดังรูปที่ 4-181

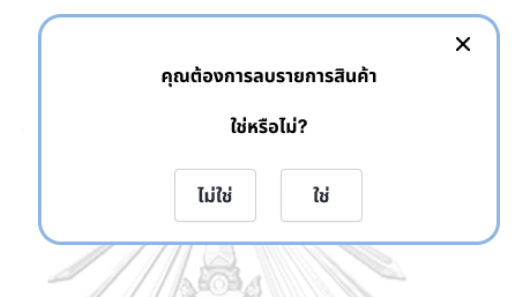

รูปที่ 4-181: ต้นแบบแบบเสมือนจริงของหน้าจอ Popup ถามลบรายการสินค้า

8) หน้าจอ Popup ยืนยันลบรายการสินค้าสำเร็จ แสดงดังรูปที่ 4-182

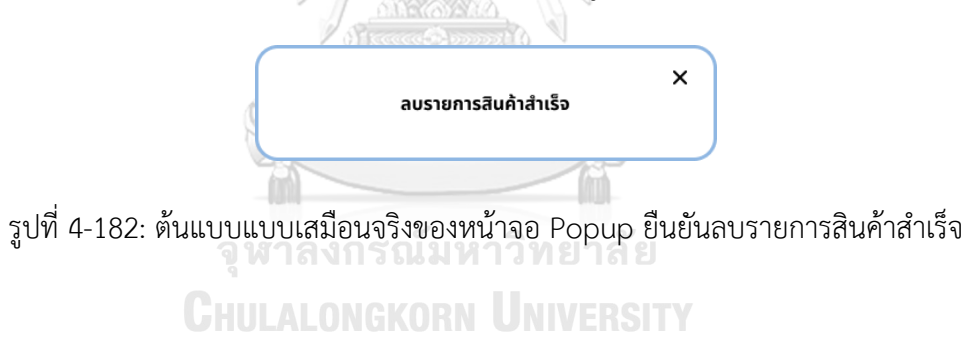

### **(3) ระบบจัดการคำสั่งซื้อ (Order Management System)**

1) หน้าจอรายการคำสั่งซื้อ แสดงดังรูปที่ 4-183

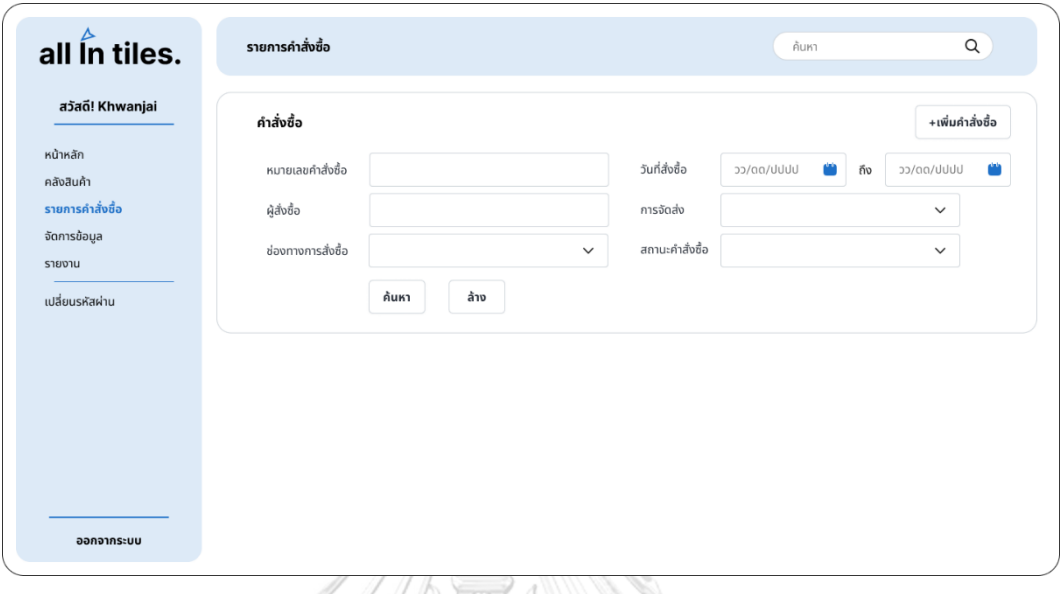

รูปที่ 4-183: ต้นแบบแบบเสมือนจริงของหน้าจอรายการคำสั่งซื้อ

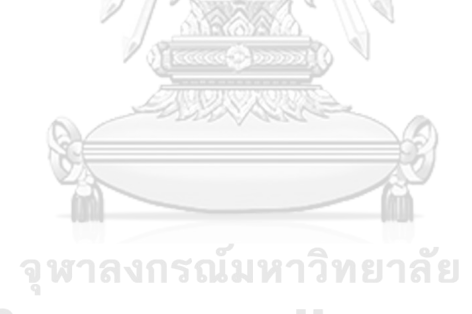

**CHULALONGKORN UNIVERSITY** 

2) หน้าจอคำสั่งซื้อใหม่แสดงดังรูปที่ 4-184

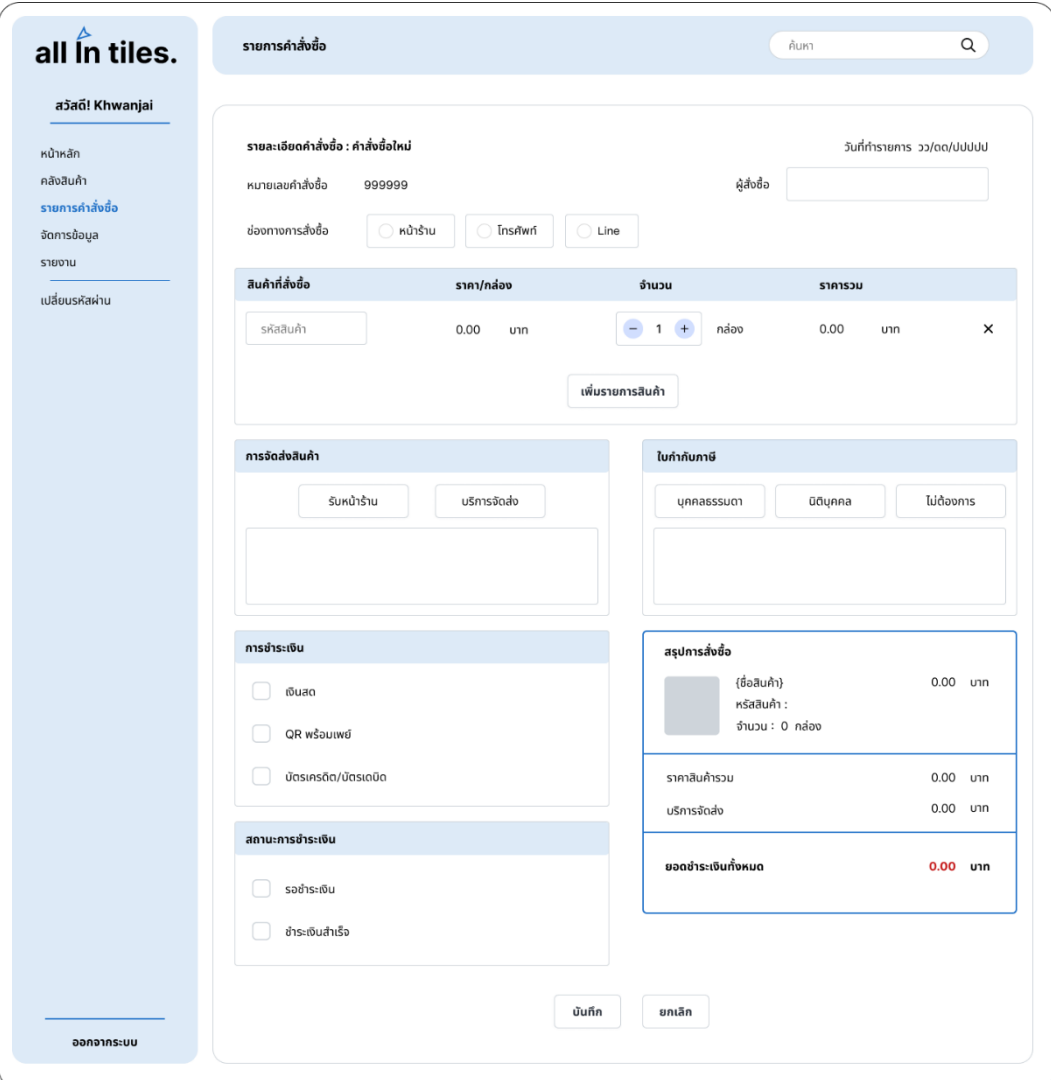

รูปที่ 4-184: ต้นแบบแบบเสมือนจริงของหน้าจอรายการคำสั่งซื้อ

3) หน้าจอ Popup ระบุรายละเอียดผู้รับสินค้า แสดงดังรูปที่ 4-185

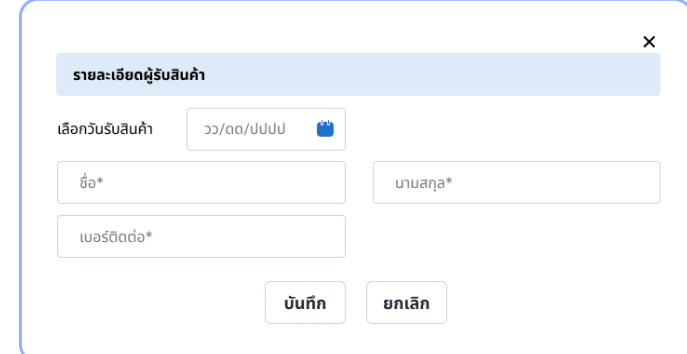

รูปที่ 4-185: ต้นแบบแบบเสมือนจริงของหน้าจอ Popup ระบุรายละเอียดผู้รับสินค้า

4) หน้าจอ Popup ปฏิทิน แสดงดังรูปที่ 4-186

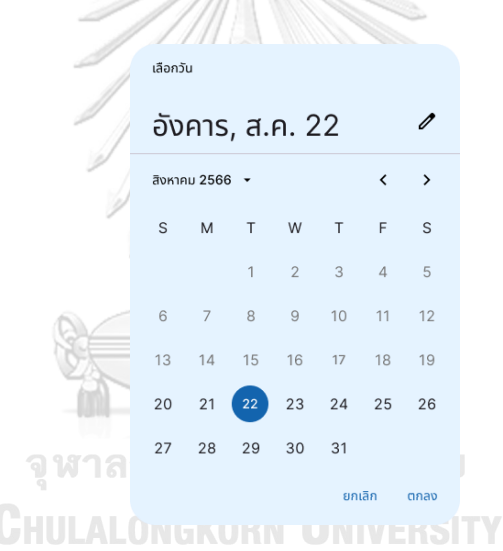

รูปที่ 4-186: ต้นแบบแบบเสมือนจริงของหน้าจอ Popup ปฏิทิน

5) หน้าจอ Popup ระบุที่อยู่จัดส่งสินค้า แสดงดังรูปที่ 4-187

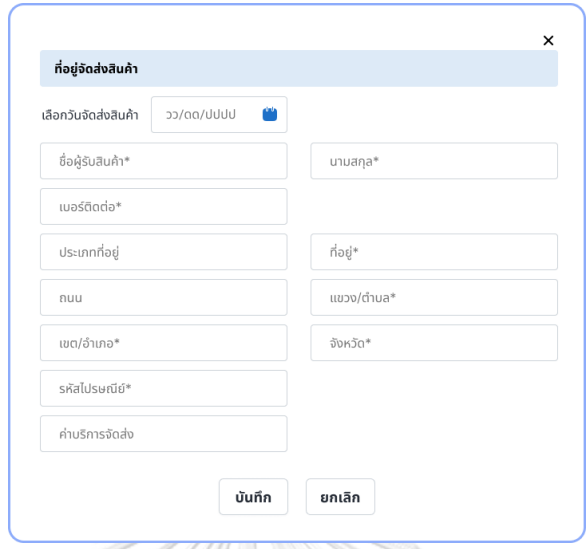

รูปที่ 4-187: ต้นแบบแบบเสมือนจริงของหน้าจอ Popup ระบุที่อยู่จัดส่งสินค้า

6) หน้าจอ Popup ระบุรายละเอียดใบกำกับภาษีบุคคลธรรมดา แสดงดังรูปที่ 4-188

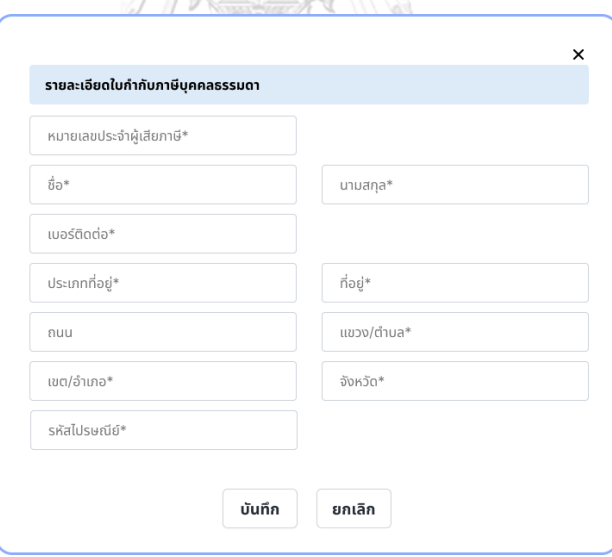

รูปที่ 4-188: ต้นแบบแบบเสมือนจริงของหน้าจอ Popup ระบุรายละเอียดใบกำกับภาษีบุคคล

ธรรมดา

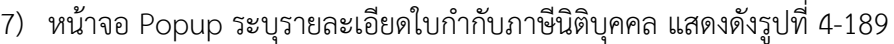

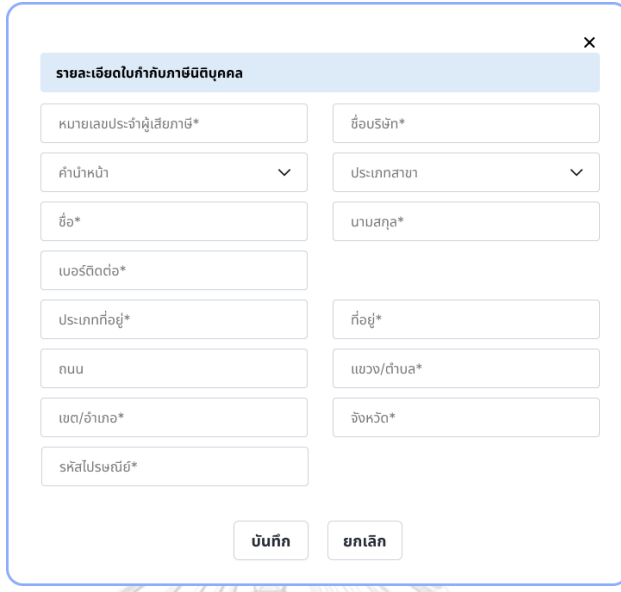

รูปที่ 4-189: ต้นแบบแบบเสมือนหน้าจอ Popup ระบุรายละเอียดใบกำกับภาษีนิติบุคคล

8) หน้าจอ Popup ยืนยันเพิ่มคำสั่งซื้อใหม่สำเร็จ แสดงดังรูปที่ 4-190

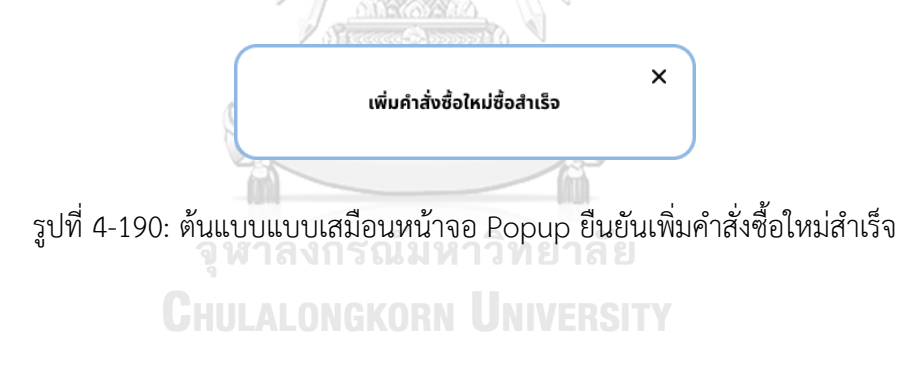

9) หน้าจอใบสั่งซื้อสินค้า แสดงดังรูปที่ 4-191

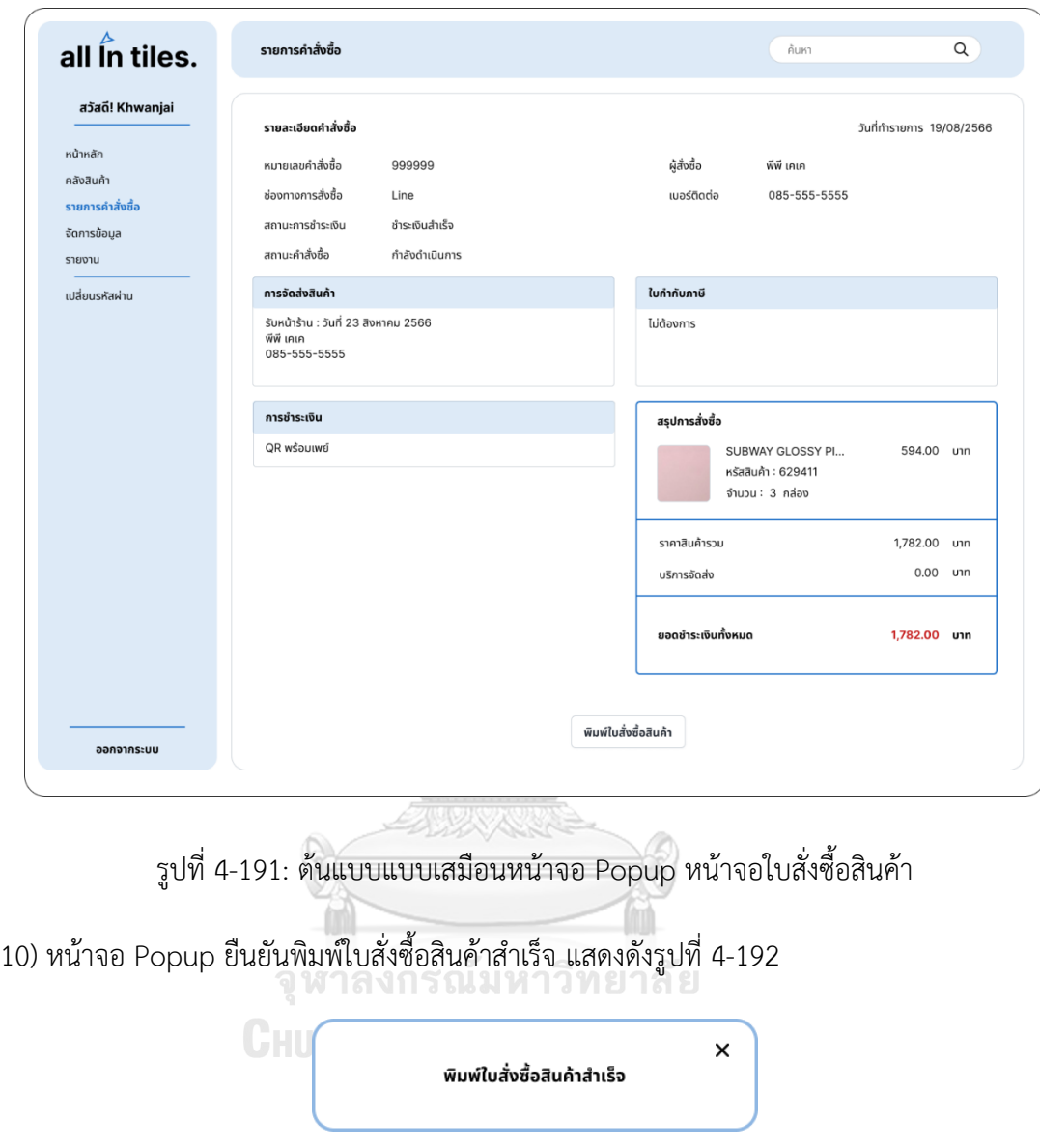

รูปที่ 4-192: ต้นแบบแบบเสมือนหน้าจอ Popup ยืนยันพิมพ์ใบสั่งซื้อสินค้าสำเร็จ

11) หน้าจอรายการคำสั่งซื้อ อัปเดตสถานะคำสั่งซื้อ แสดงดังรูปที่ 4-193

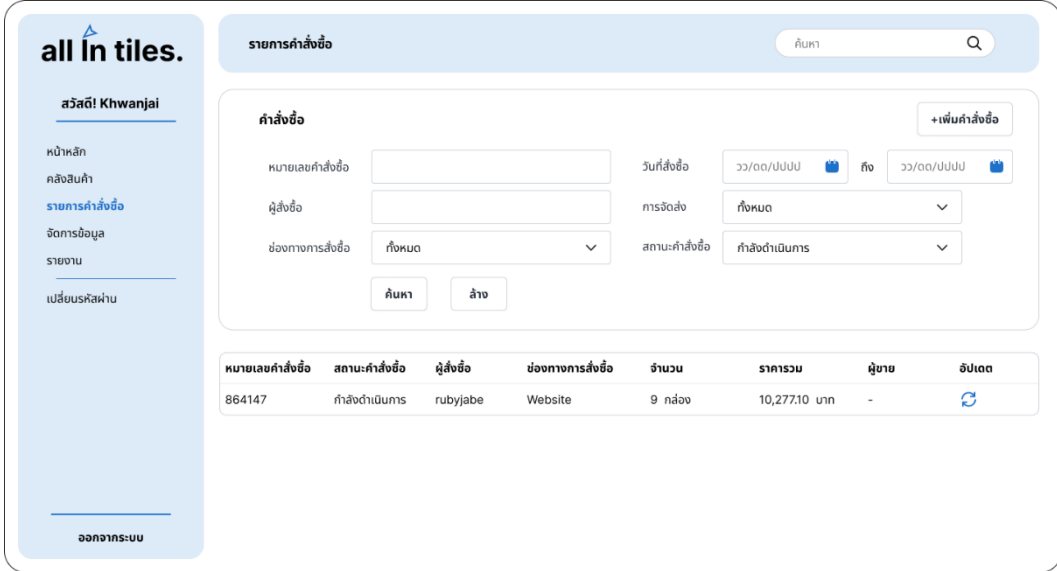

รูปที่ 4-193: ต้นแบบแบบเสมือนหน้าจอรายการคำสั่งซื้อ อัปเดตสถานะคำสั่งซื้อ

12) หน้าจอ Popup คำสั่งซื้อ แสดงดังรูปที่ 4-194

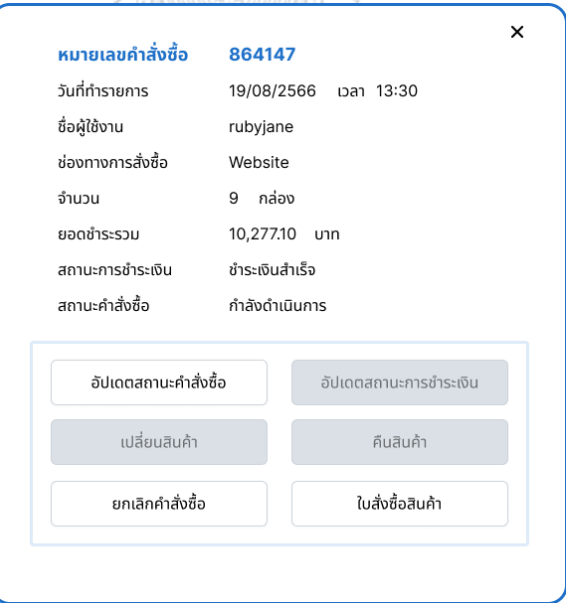

รูปที่ 4-194: ต้นแบบแบบเสมือนหน้าจอ Popup คำสั่งซื้อ

13) หน้าจออัปเดตสถานะคำสั่งซื้อ แสดงดังรูปที่ 4-195

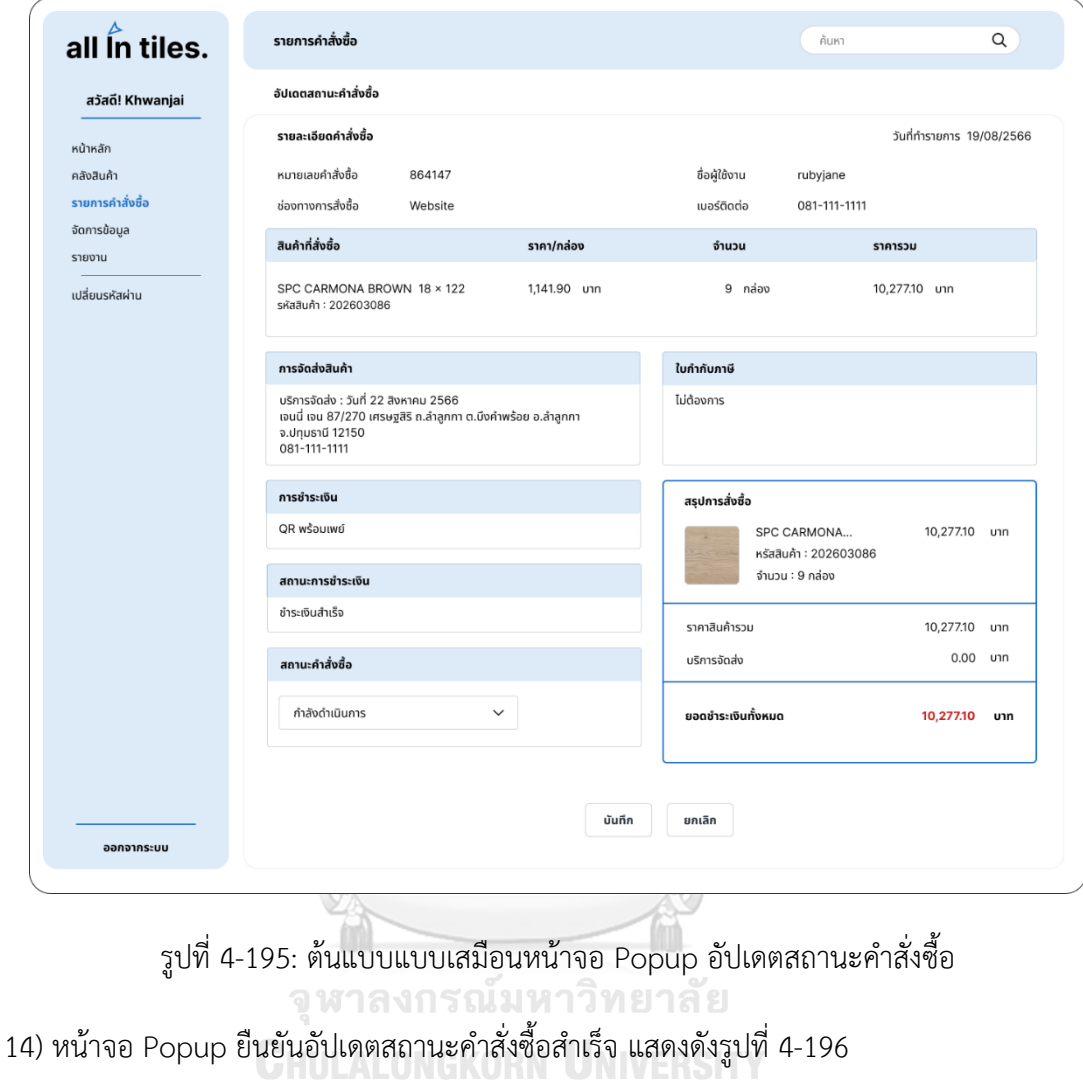

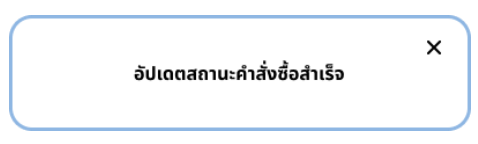

รูปที่ 4-196: ต้นแบบแบบเสมือนหน้าจอ Popup ยืนยันอัปเดตสถานะคำสั่งซื้อสำเร็จ

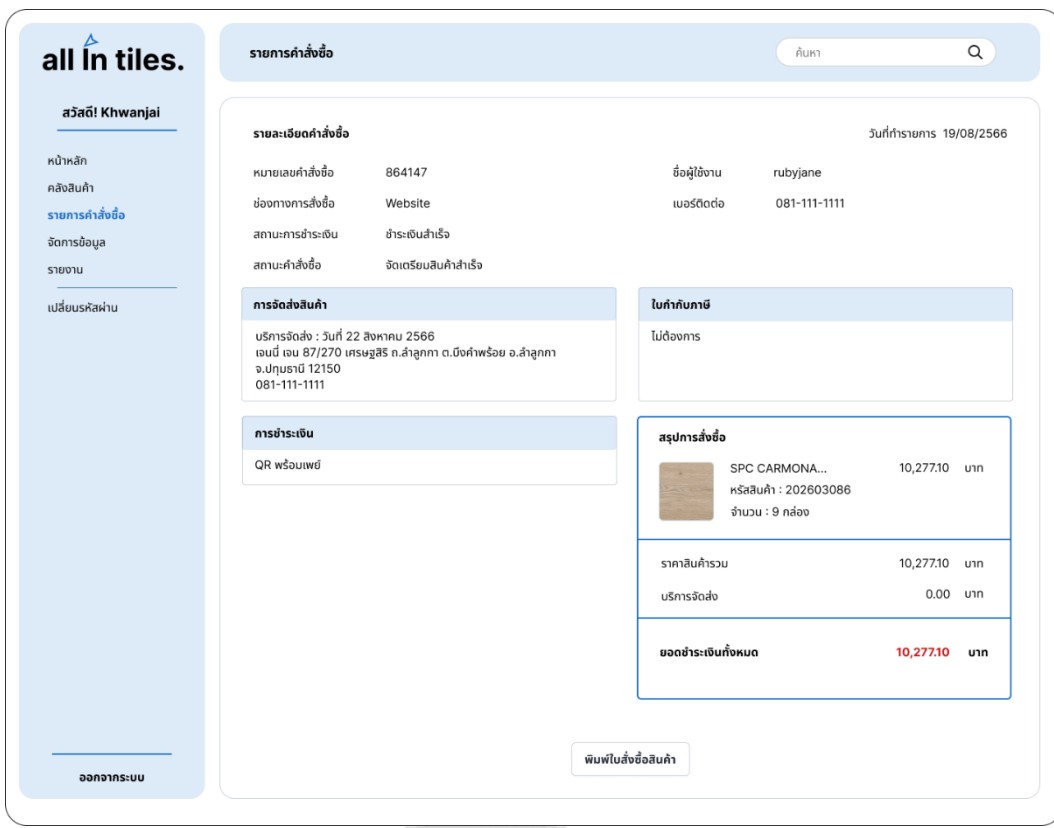

15) หน้าจอใบสั่งซื้อสินค้าหลังจากอัปเดตสถานะคำสั่งซื้อ แสดงดังรูปที่ 4-197

รูปที่ 4-197: ต้นแบบแบบเสมือนหน้าจอใบสั่งซื้อสินค้าหลังจากอัปเดตสถานะคำสั่งซื้อ

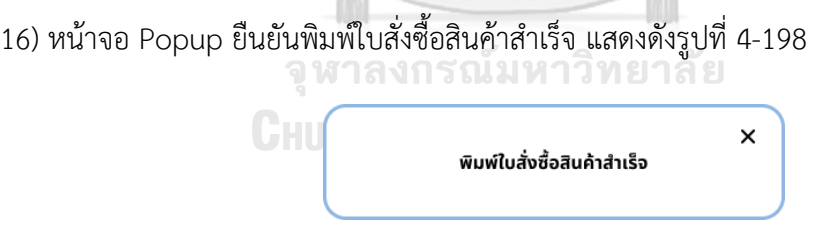

รูปที่ 4-198: ต้นแบบแบบเสมือนหน้าจอ Popup ยืนยันพิมพ์ใบสั่งซื้อสินค้าสำเร็จ

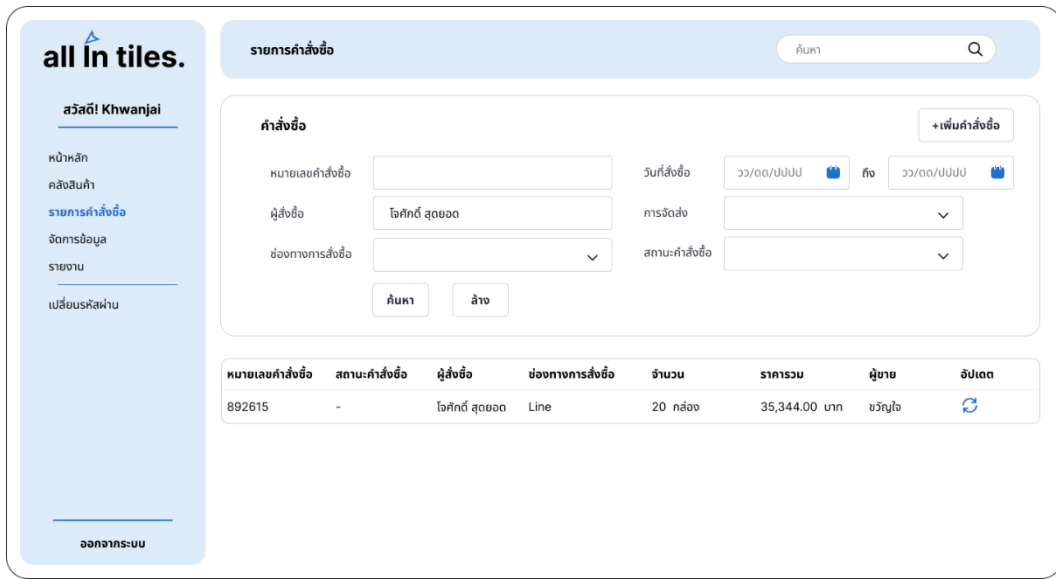

17) หน้าจอรายการคำสั่งซื้อ อัปเดตสถานะการชำระเงิน แสดงดังรูปที่ 4-199

รูปที่ 4-199: ต้นแบบแบบเสมือนหน้าจอรายการคำสั่งซื้อ อัปเดตสถานะการชำระเงิน

18) หน้าจอ Popup คำสั่งซื้อ แสดงดังรูปที่ 4-200

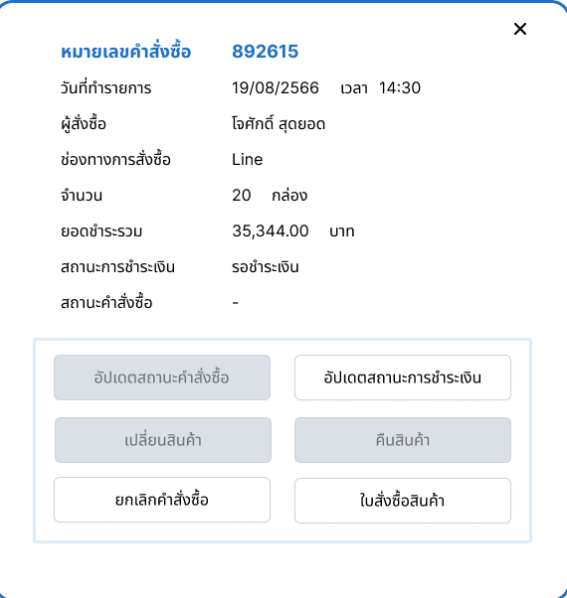

รูปที่ 4-200: ต้นแบบแบบเสมือนหน้าจอ Popup คำสั่งซื้อ

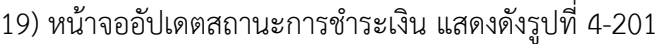

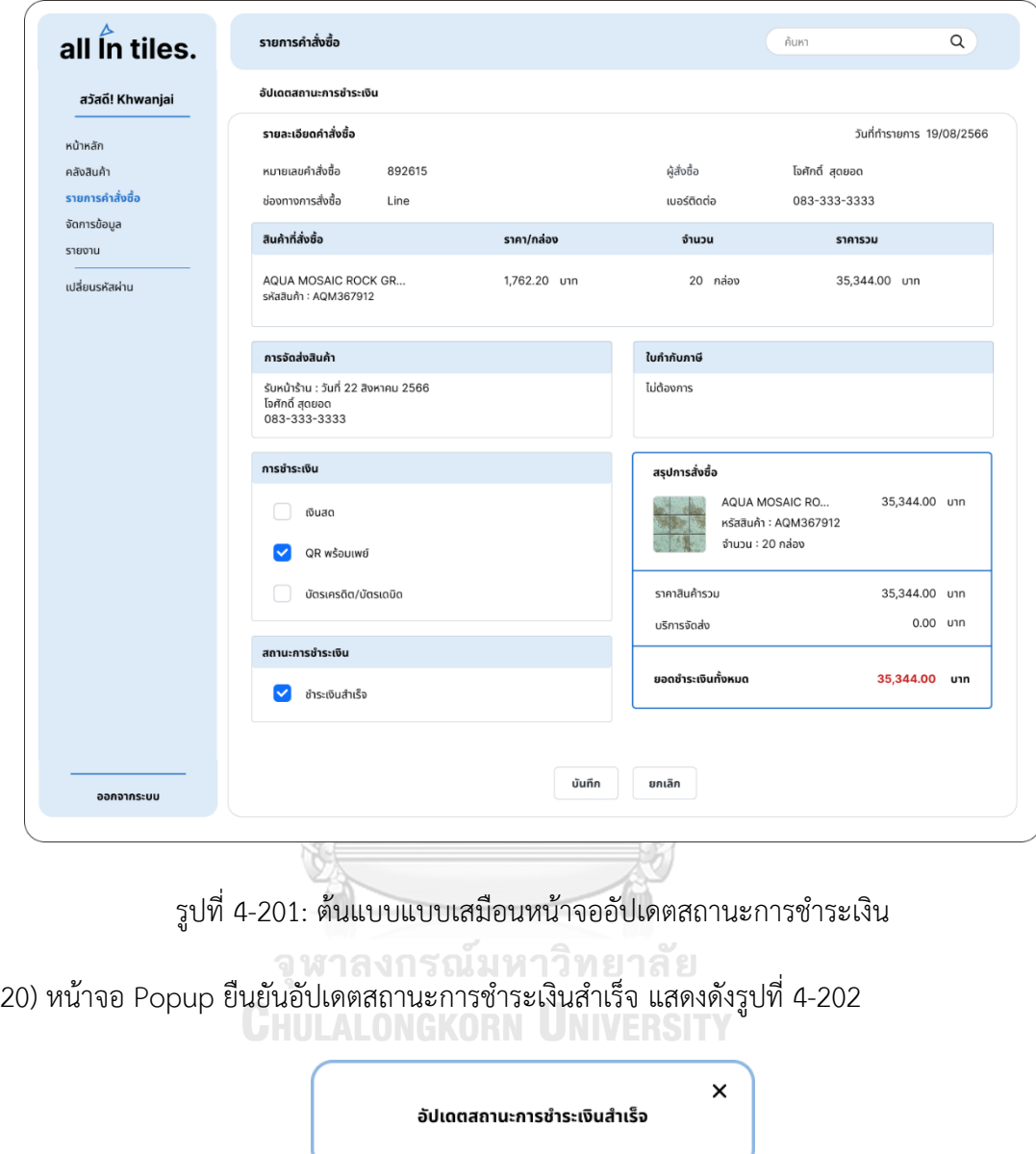

รูปที่ 4-202: ต้นแบบแบบเสมือนหน้าจอ Popup ยืนยันอัปเดตสถานะการชำระเงินสำเร็จ

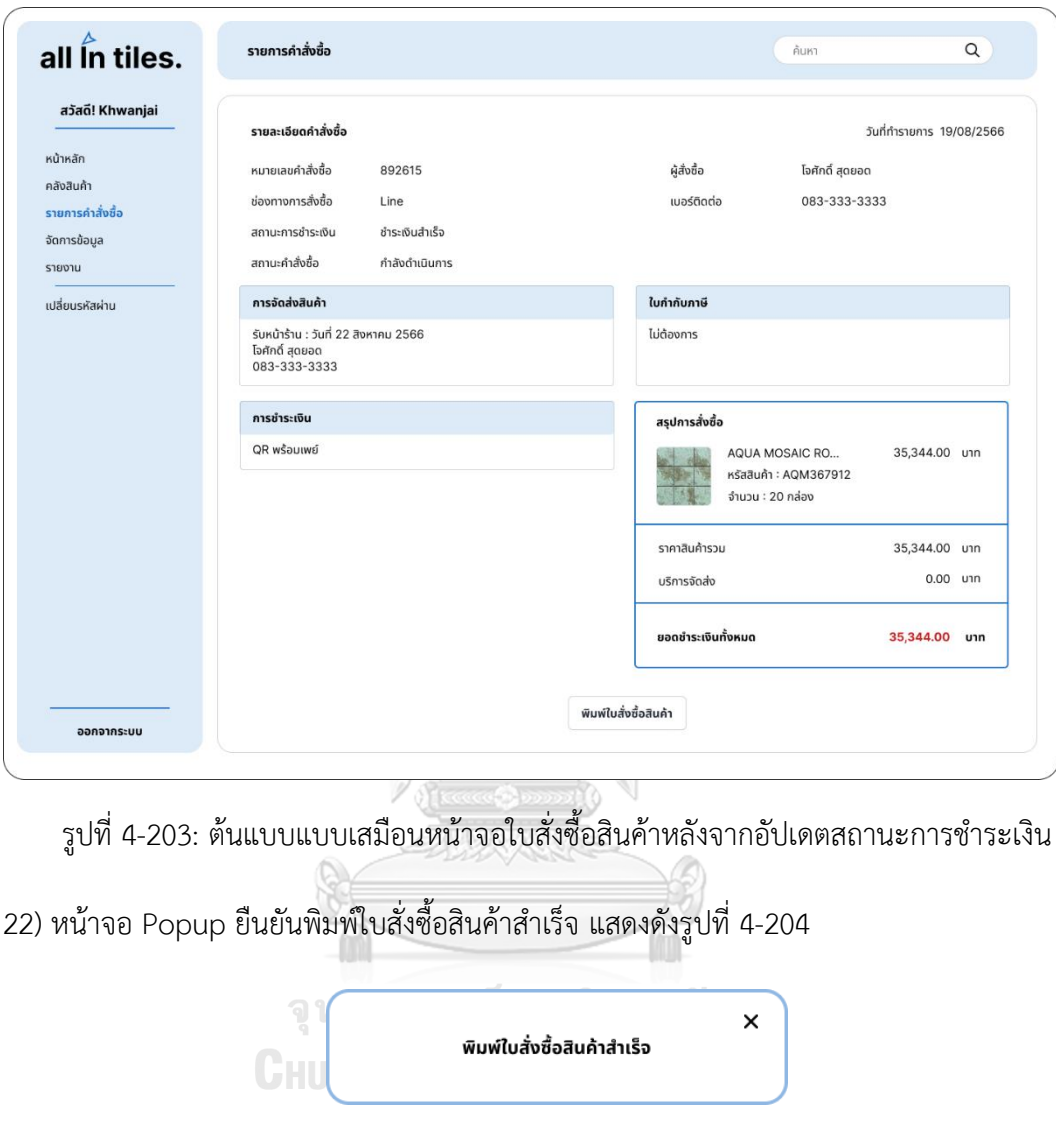

21) หน้าจอใบสั่งซื้อสินค้าหลังจากอัปเดตสถานะการชำระเงิน แสดงดังรูปที่ 4-203

รูปที่ 4-204: ต้นแบบแบบเสมือนหน้าจอ Popup ยืนยันพิมพ์ใบสั่งซื้อสินค้าสำเร็จ

23) หน้าจอรายการคำสั่งซื้อ เปลี่ยนสินค้า แสดงดังรูปที่ 4-205

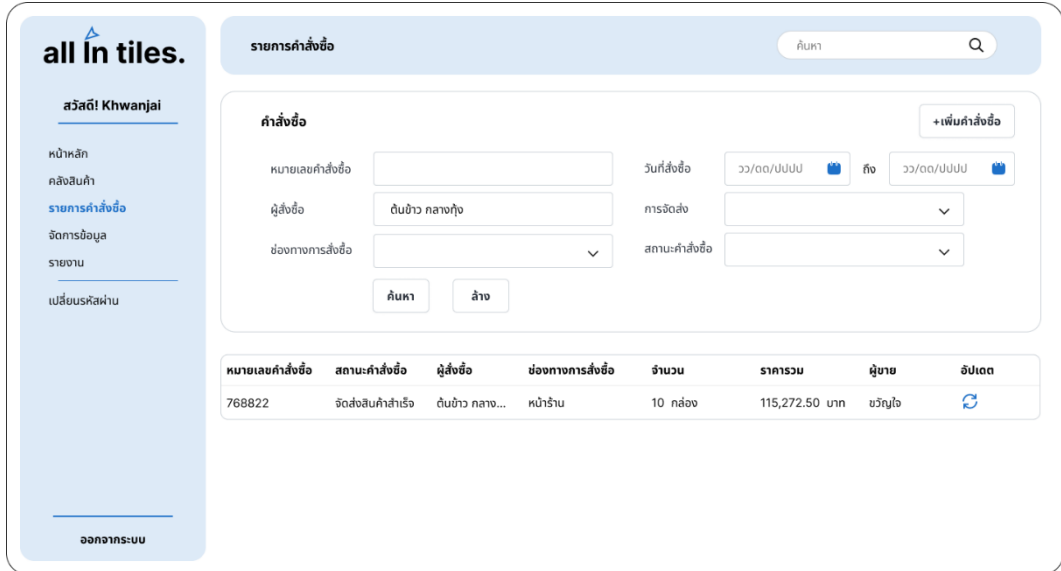

รูปที่ 4-205: ต้นแบบแบบเสมือนหน้าจอรายการคำสั่งซื้อ เปลี่ยนสินค้า

24) หน้าจอ Popup คำสั่งซื้อ แสดงดังรูปที่ 4-206

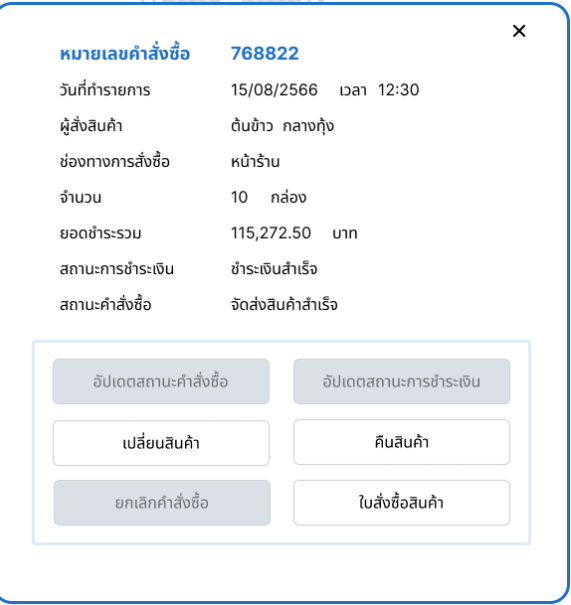

รูปที่ 4-206: ต้นแบบแบบเสมือนหน้าจอ Popup คำสั่งซื้อ

25) หน้าจอเปลี่ยนสินค้า แสดงดังรูปที่ 4-207

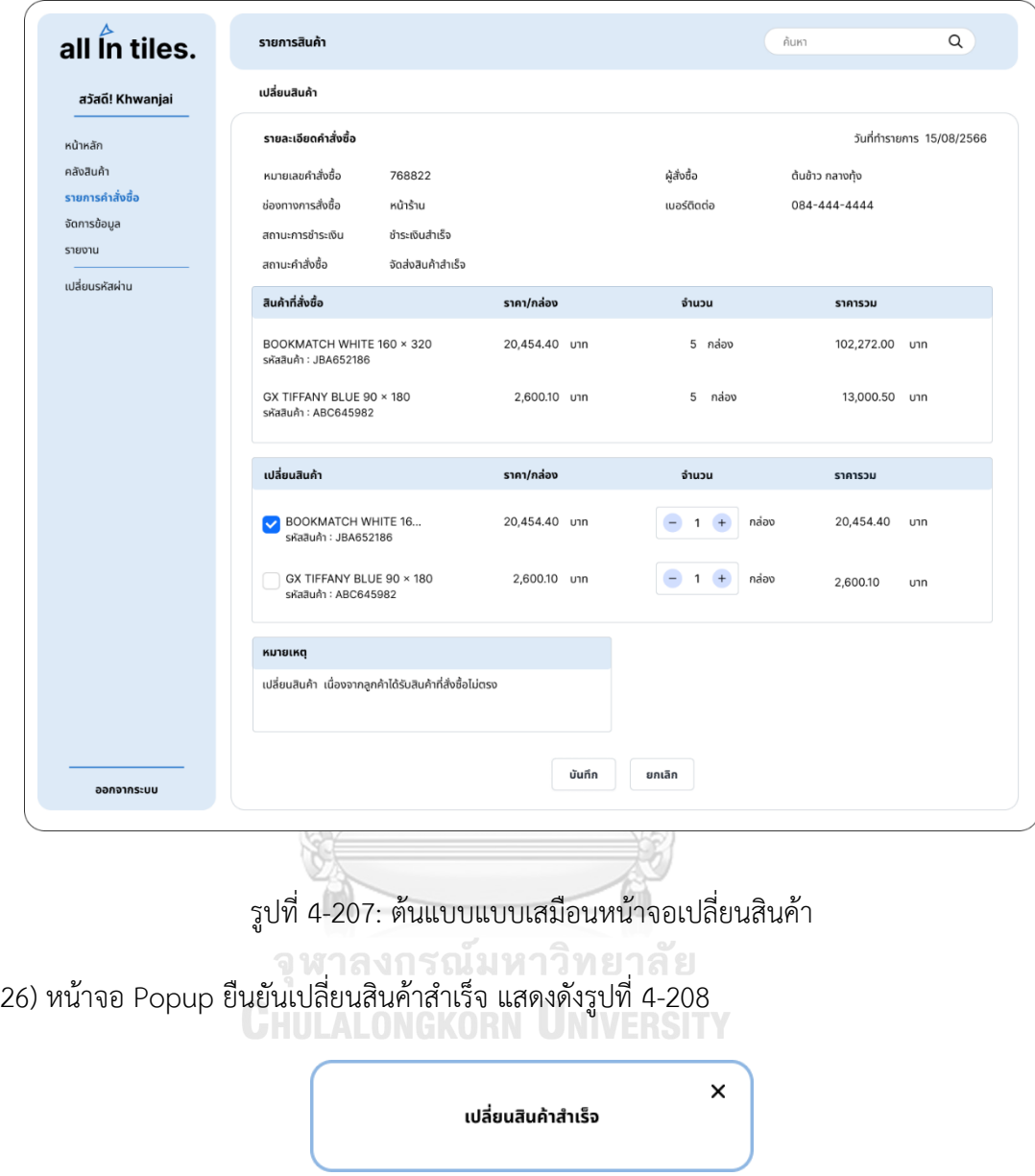

รูปที่ 4-208: ต้นแบบแบบเสมือนหน้าจอ Popup ยืนยันเปลี่ยนสินค้าสำเร็จ

27) หน้าจอใบเปลี่ยนสินค้า แสดงดังรูปที่ 4-209

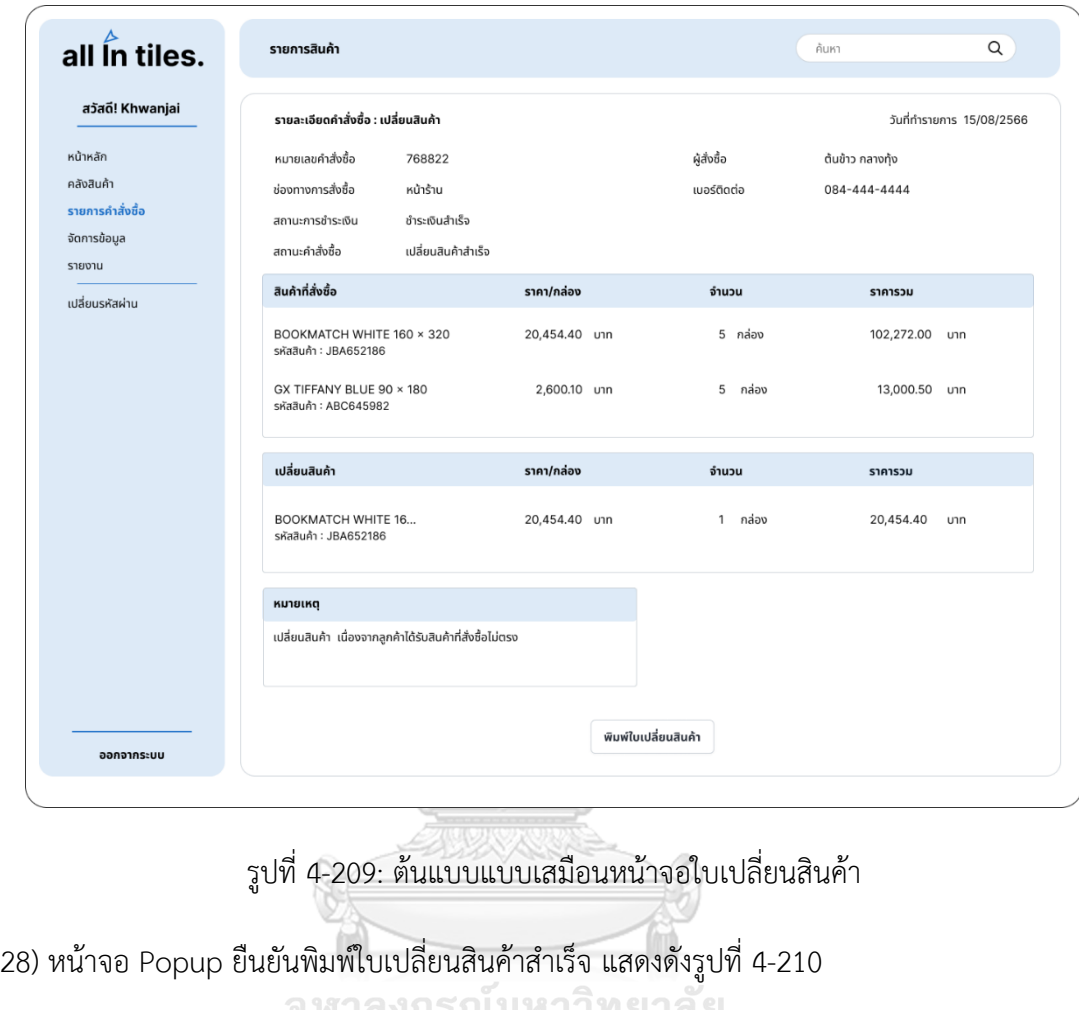

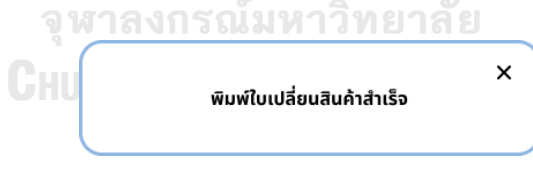

รูปที่ 4-210: ต้นแบบแบบเสมือน Popup ยืนยันพิมพ์ใบเปลี่ยนสินค้าสำเร็จ

29) หน้าจอรายการคำสั่งซื้อ คืนสินค้า แสดงดังรูปที่ 4-211

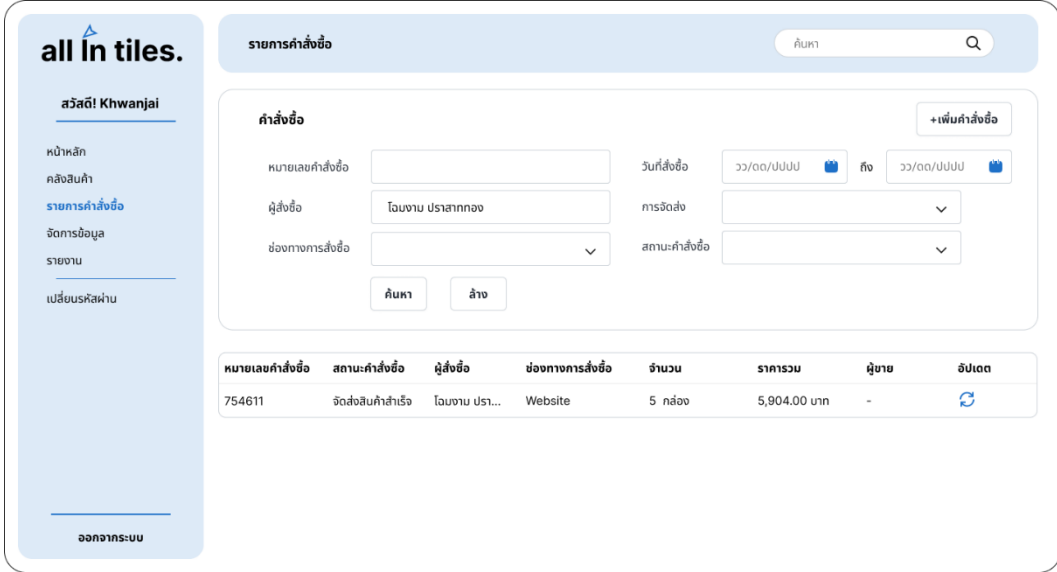

รูปที่ 4-211: ต้นแบบแบบเสมือนหน้าจอรายการคำสั่งซื้อ คืนสินค้า

30) หน้าจอ Popup คำสั่งซื้อ แสดงดังรูปที่ 4-212

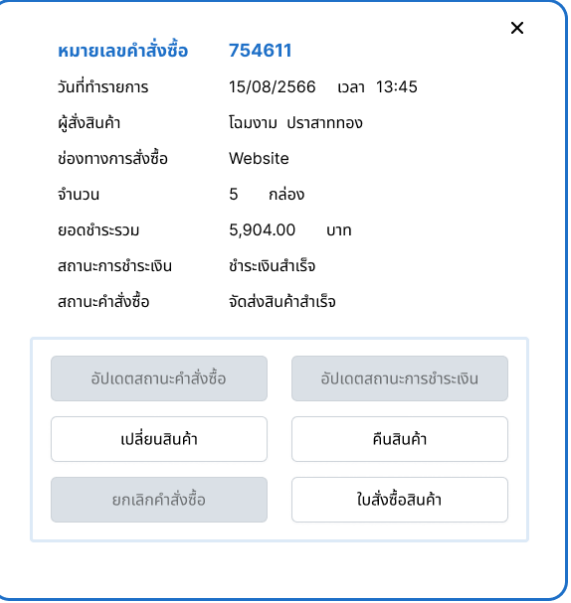

รูปที่ 4-212: ต้นแบบแบบเสมือนหน้าจอ Popup คำสั่งซื้อ

31) หน้าจอคืนสินค้า แสดงดังรูปที่ 4-213

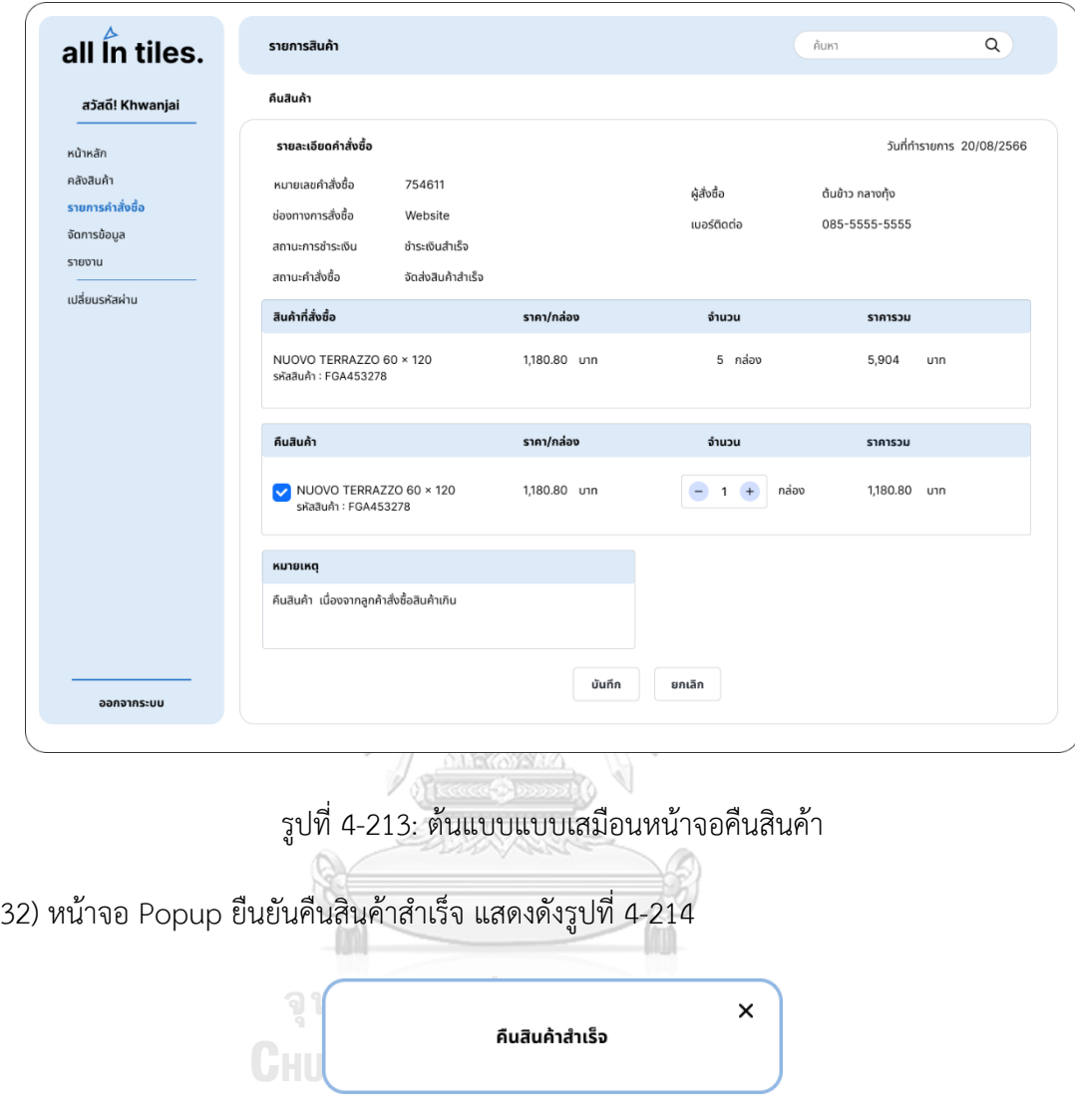

รูปที่ 4-214: ต้นแบบแบบเสมือนหน้าจอ Popup ยืนยันคืนสินค้าสำเร็จ

33) หน้าจอใบคืนสินค้า แสดงดังรูปที่ 4-215

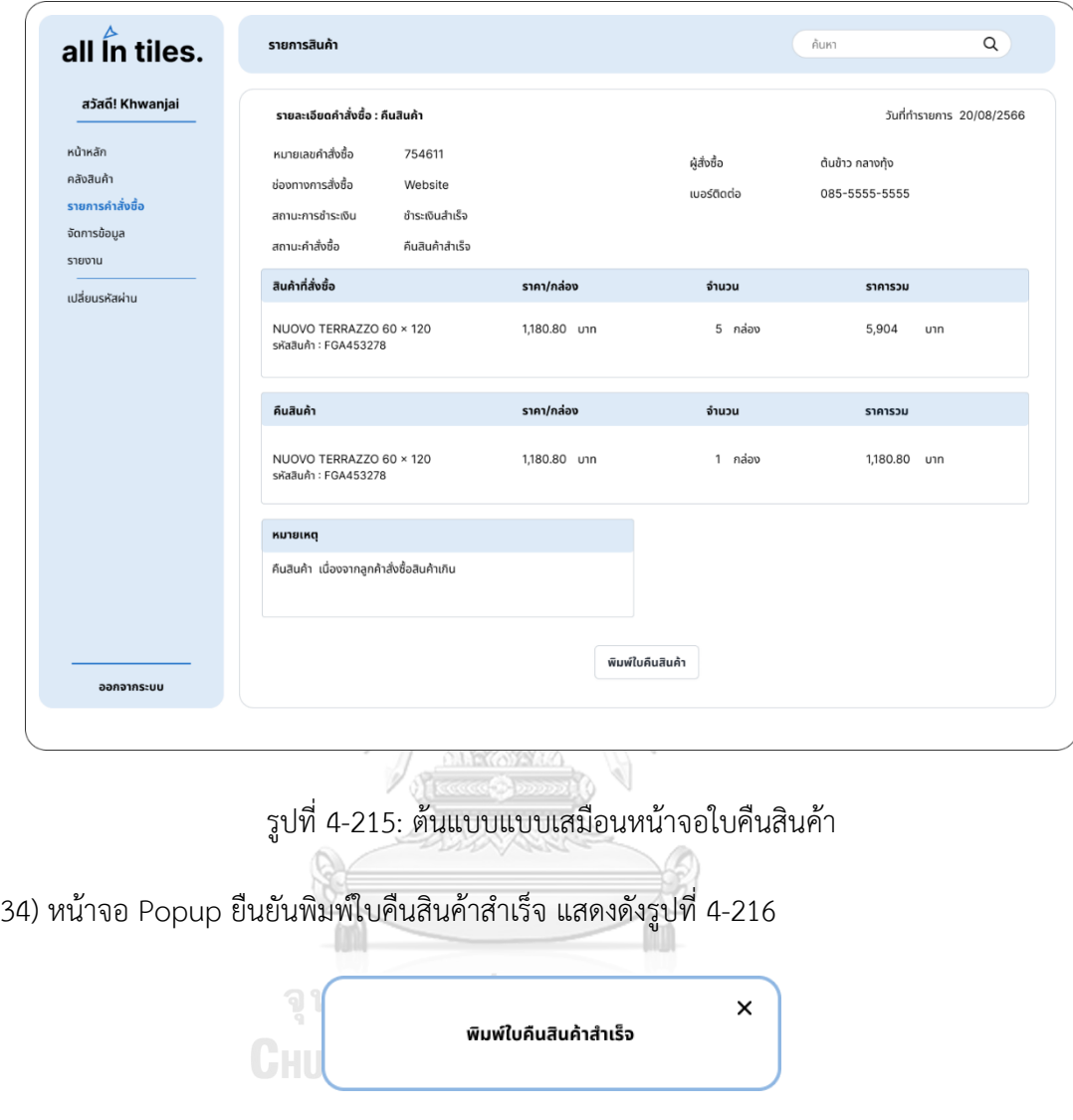

รูปที่ 4-216: ต้นแบบแบบเสมือน Popup ยืนยันพิมพ์ใบคืนสินค้าสำเร็จ

35) หน้าจอรายการคำสั่งซื้อ ยกเลิกคำสั่งซื้อ แสดงดังรูปที่ 4-217

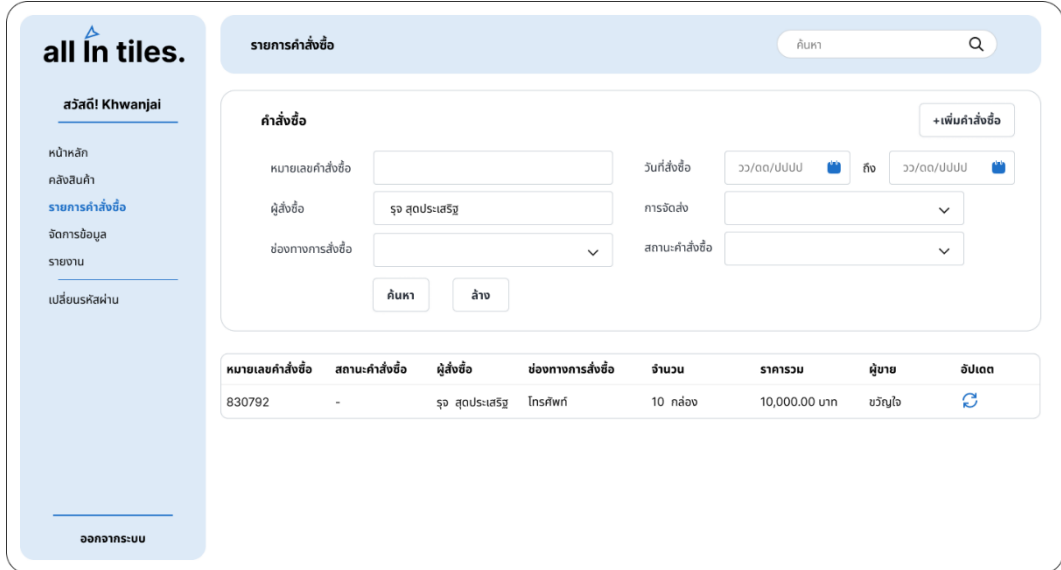

รูปที่ 4-217: ต้นแบบแบบเสมือนหน้าจอรายการคำสั่งซื้อ ยกเลิกคำสั่งซื้อ

36) หน้าจอ Popup คำสั่งซื้อ แสดงดังรูปที่ 4-218

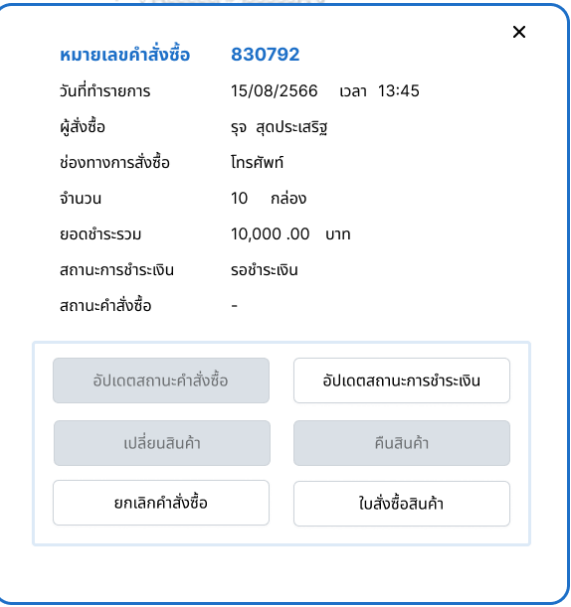

รูปที่ 4-218: ต้นแบบแบบเสมือนหน้าจอ Popup คำสั่งซื้อ

37) หน้าจอ Popup ถามยกเลิกคำสั่งซื้อ แสดงดังรูปที่ 4-219

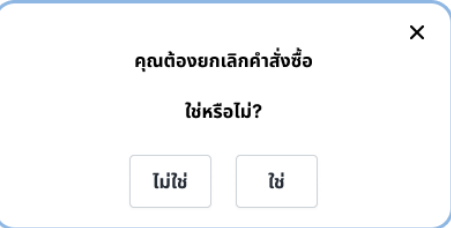

รูปที่ 4-219: ต้นแบบแบบเสมือนหน้าจอ Popup ถามยกเลิกคำสั่งซื้อ

38) หน้าจอ Popup ยืนยันยกเลิกคำสั่งซื้อสำเร็จ แสดงดังรูปที่ 4-220

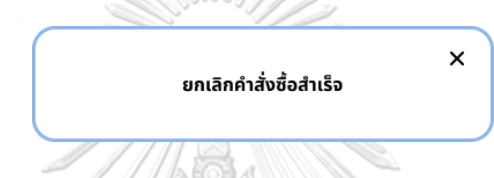

รูปที่ 4-220: ต้นแบบแบบเสมือนหน้าจอ Popup ยืนยันยกเลิกคำสั่งซื้อสำเร็จ

#### **(4) ระบบจัดการข้อมูล (Data Management System)**

1) หน้าจอจัดการข้อมูล แสดงดังรูปที่ 4-221

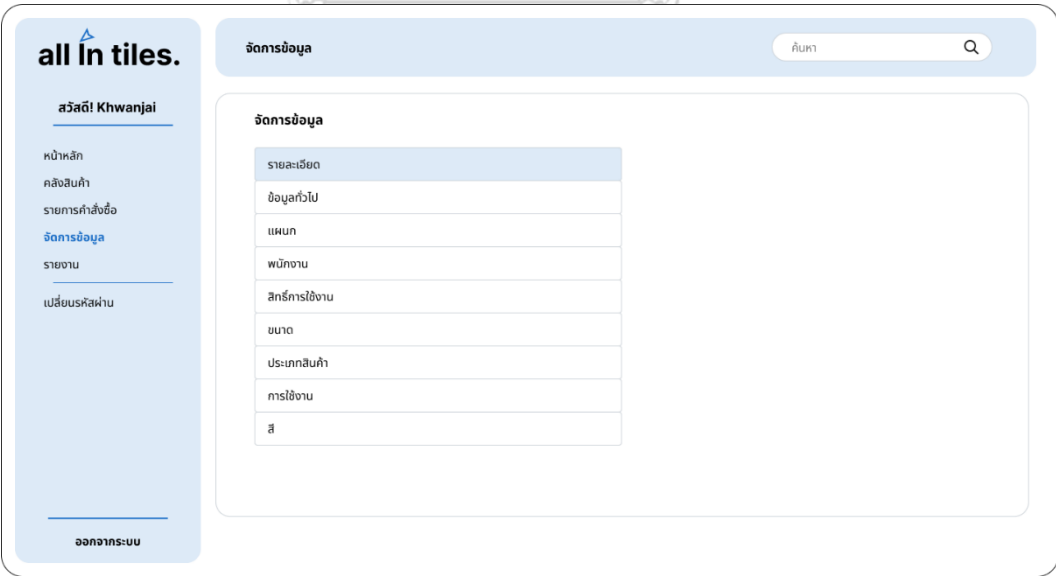

รูปที่ 4-221: ต้นแบบแบบเสมือนหน้าจอจัดการข้อมูล

2) หน้าจอจัดการข้อมูลทั่วไป แสดงดังรูปที่ 4-222

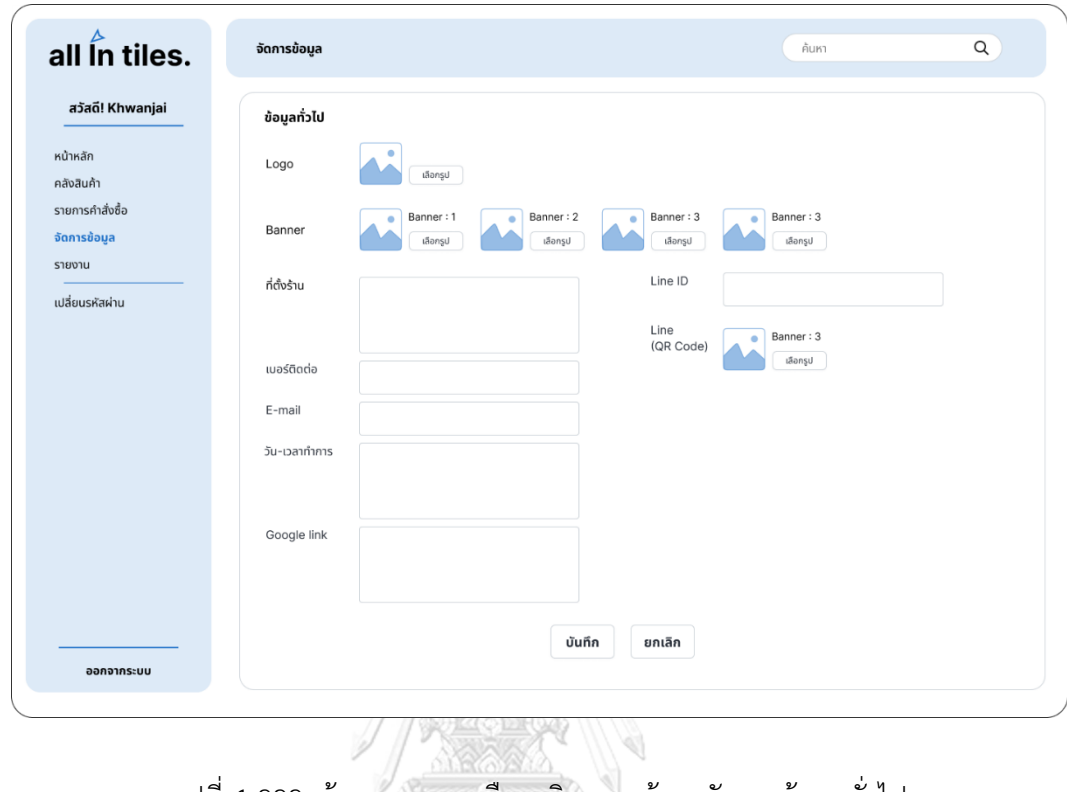

รูปที่ 4-222: ต้นแบบแบบเสมือนจริงของหน้าจอจัดการข้อมูลทั่วไป

3) หน้าจอ Popup ยืนยันบันทึกข้อมูลทั่วไปสำเร็จ แสดงดังรูปที่ 4-223

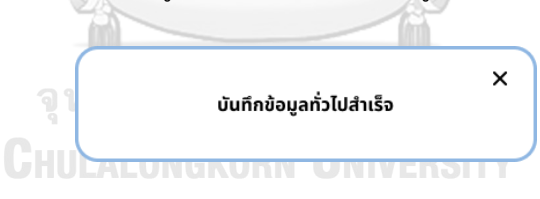

รูปที่ 4-223: ต้นแบบแบบเสมือนจริงของหน้าจอ Popup ยืนยันบันทึกข้อมูลทั่วไปสำเร็จ

4) หน้าจอจัดการข้อมูลแผนก แสดงดังรูปที่ 4-224

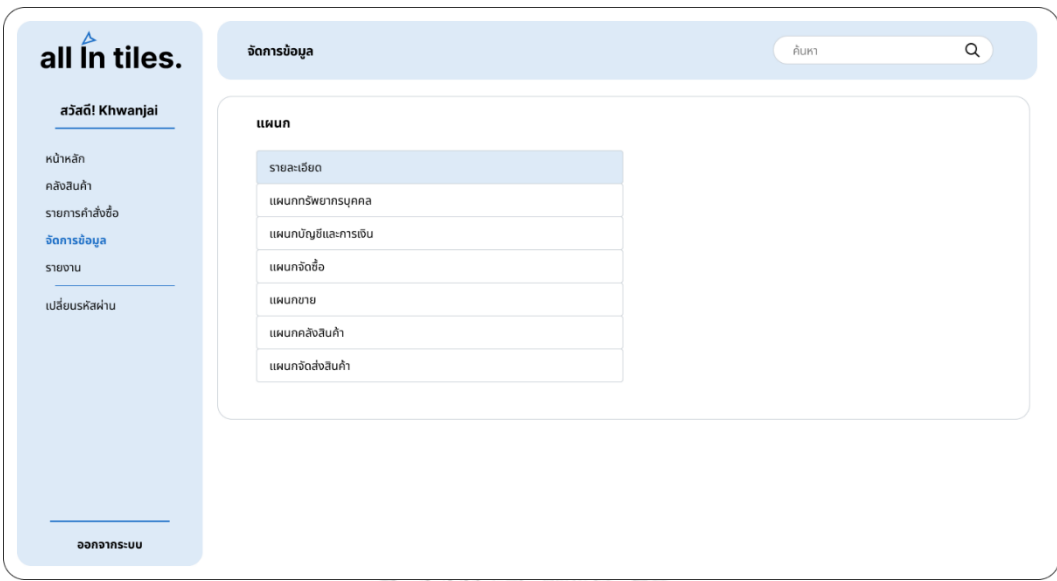

รูปที่ 4-224: ต้นแบบแบบเสมือนจริงของหน้าจอจัดการข้อมูลแผนก

5) หน้าจอ Popup รายชื่อพนักงานแผนกขาย แสดงดังรูปที่ 4-225

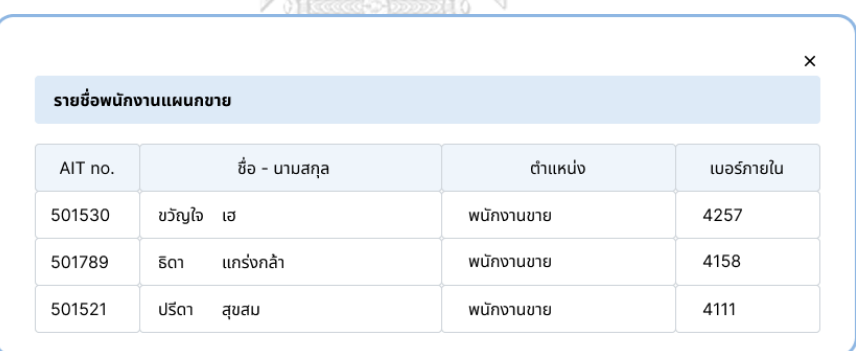

รูปที่ 4-225: ต้นแบบแบบเสมือนจริงของหน้าจอ Popup รายชื่อพนักงานแผนกขาย

6) หน้าจอจัดการข้อมูลพนักงาน แสดงดังรูปที่ 4-226

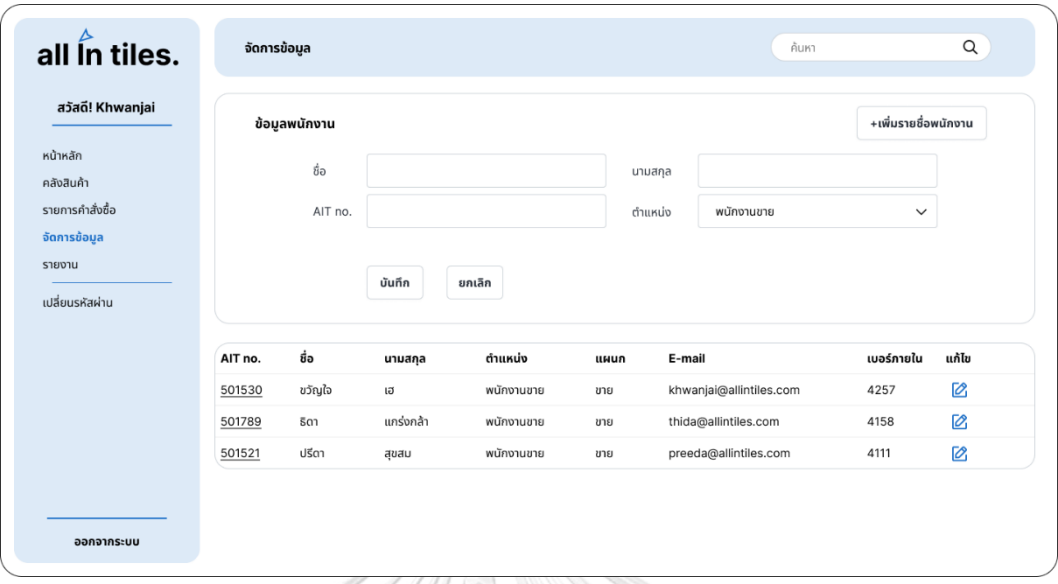

รูปที่ 4-226: ต้นแบบแบบเสมือนจริงของหน้าจอจัดการข้อมูลพนักงาน

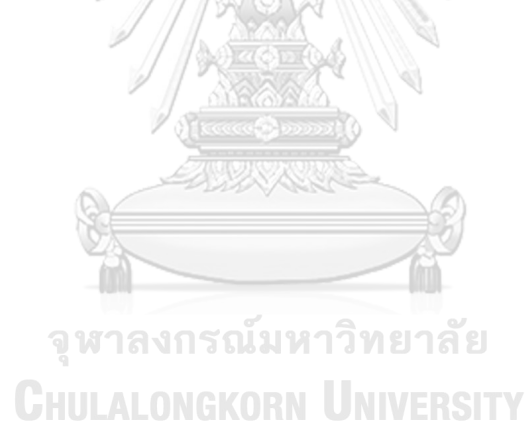

7) หน้าจอข้อมูลพนักงานใหม่แสดงดังรูปที่ 4-227

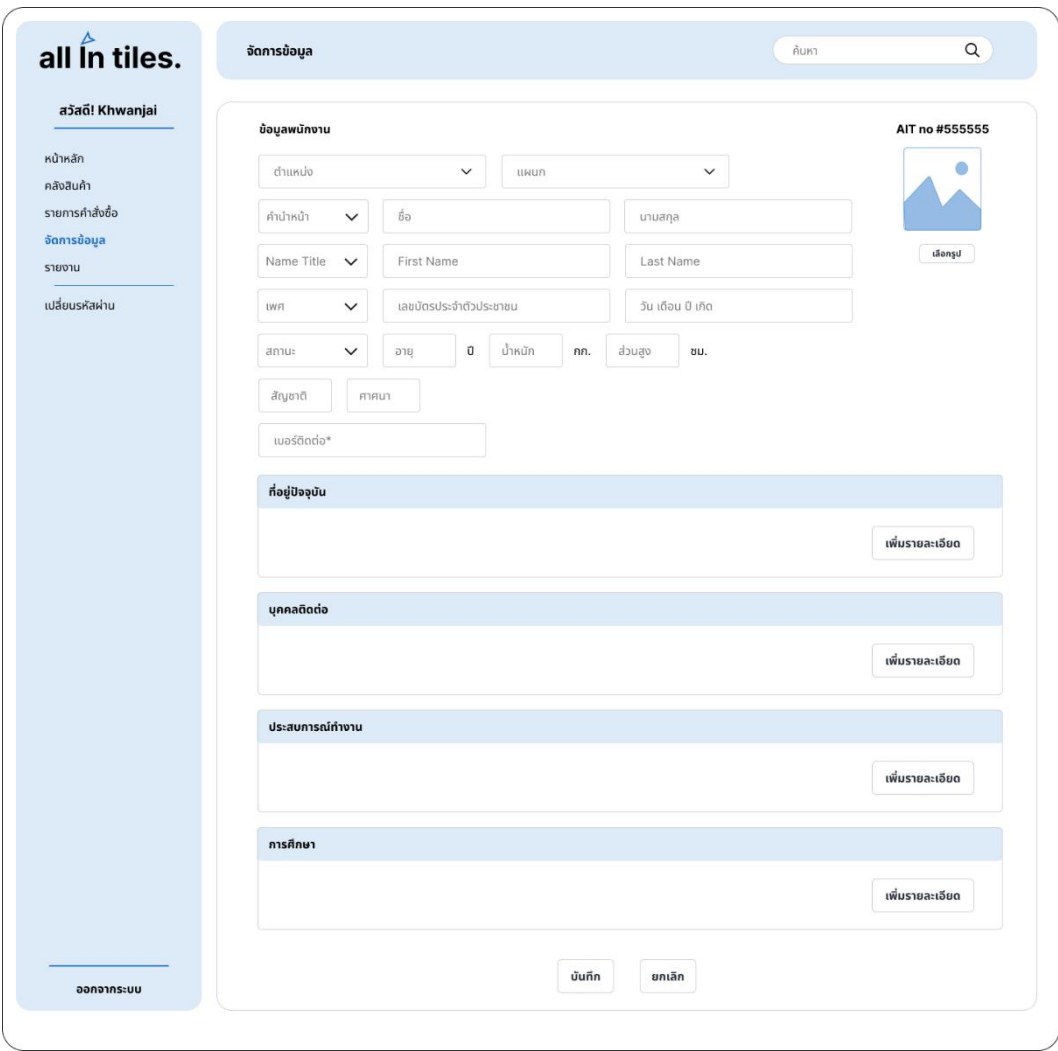

รูปที่ 4-227: ต้นแบบแบบเสมือนจริงของหน้าจอข้อมูลพนักงานใหม่

8) หน้าจอ Popup ที่อยู่ปัจจุบัน แสดงดังรูปที่ 4-228

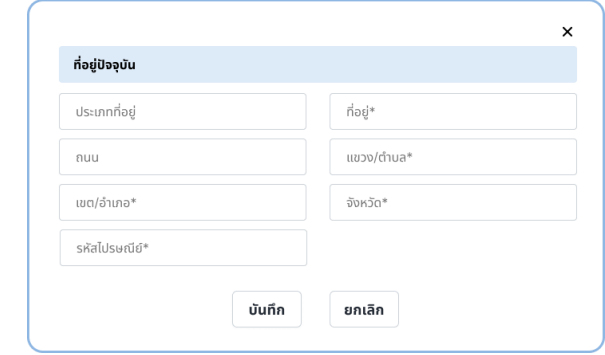

รูปที่ 4-228: ต้นแบบแบบเสมือนจริงของหน้าจอ Popup ที่อยู่ปัจจุบัน

9) หน้าจอ Popup บุคคลติดต่อ แสดงดังรูปที่ 4-229

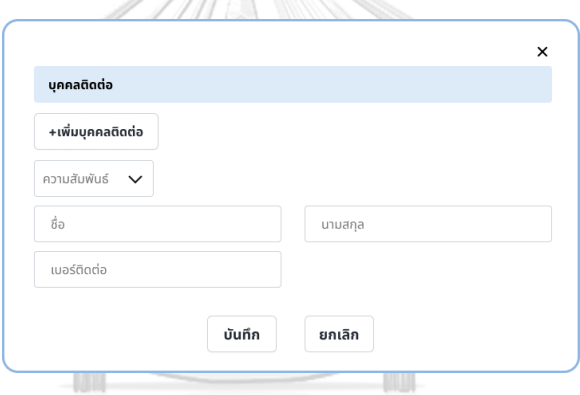

รูปที่ 4-229: ต้นแบบแบบเสมือนจริงของหน้าจอ Popup บุคคลติดต่อ

10) หน้าจอ Popup ประสบการณ์ทำงาน แสดงดังรูปที่ 4-230

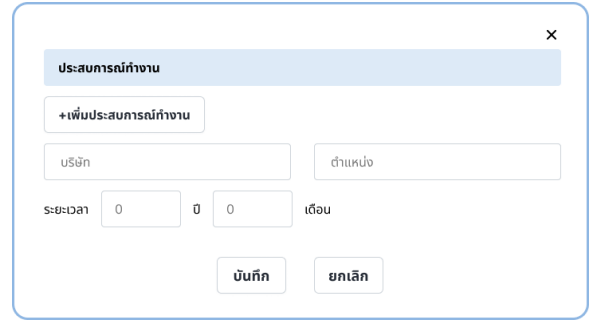

รูปที่ 4-230: ต้นแบบแบบเสมือนจริงของหน้าจอ Popup ประสบการณ์ทำงาน

11) หน้าจอ Popup การศึกษา แสดงดังรูปที่ 4-231

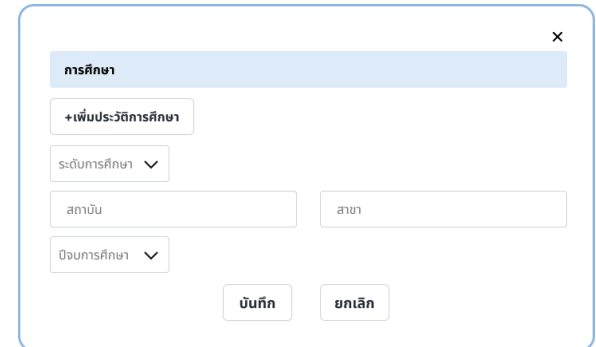

รูปที่ 4-231: ต้นแบบแบบเสมือนจริงของหน้าจอ Popup การศึกษา

12) หน้าจอ Popup ยืนยันเพิ่มรายชื่อพนักงานใหม่สำเร็จ แสดงดังรูปที่ 4-232

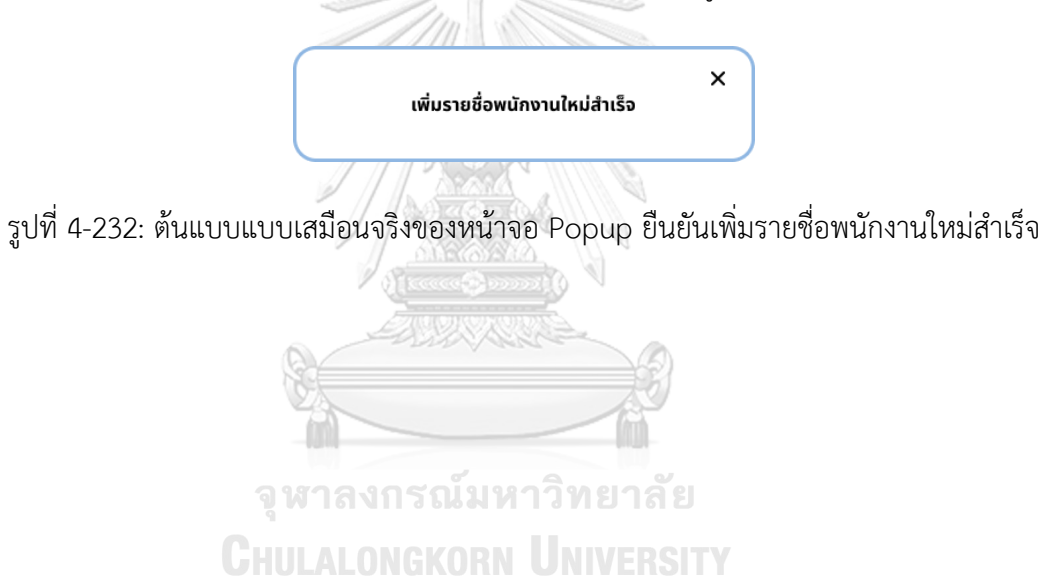

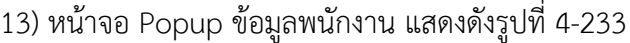

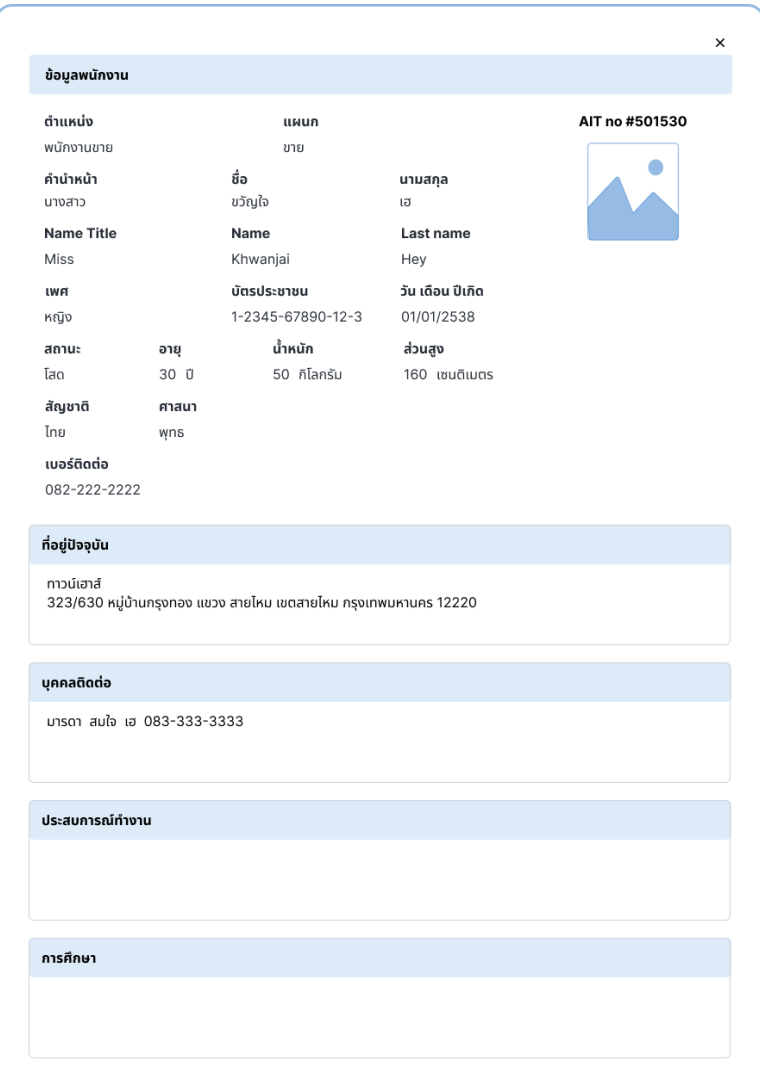

รูปที่ 4-233: ต้นแบบแบบเสมือนจริงของหน้าจอ Popup ข้อมูลพนักงาน

14) หน้าจอแก้ไขข้อมูลพนักงาน แสดงดังรูปที่ 4-234

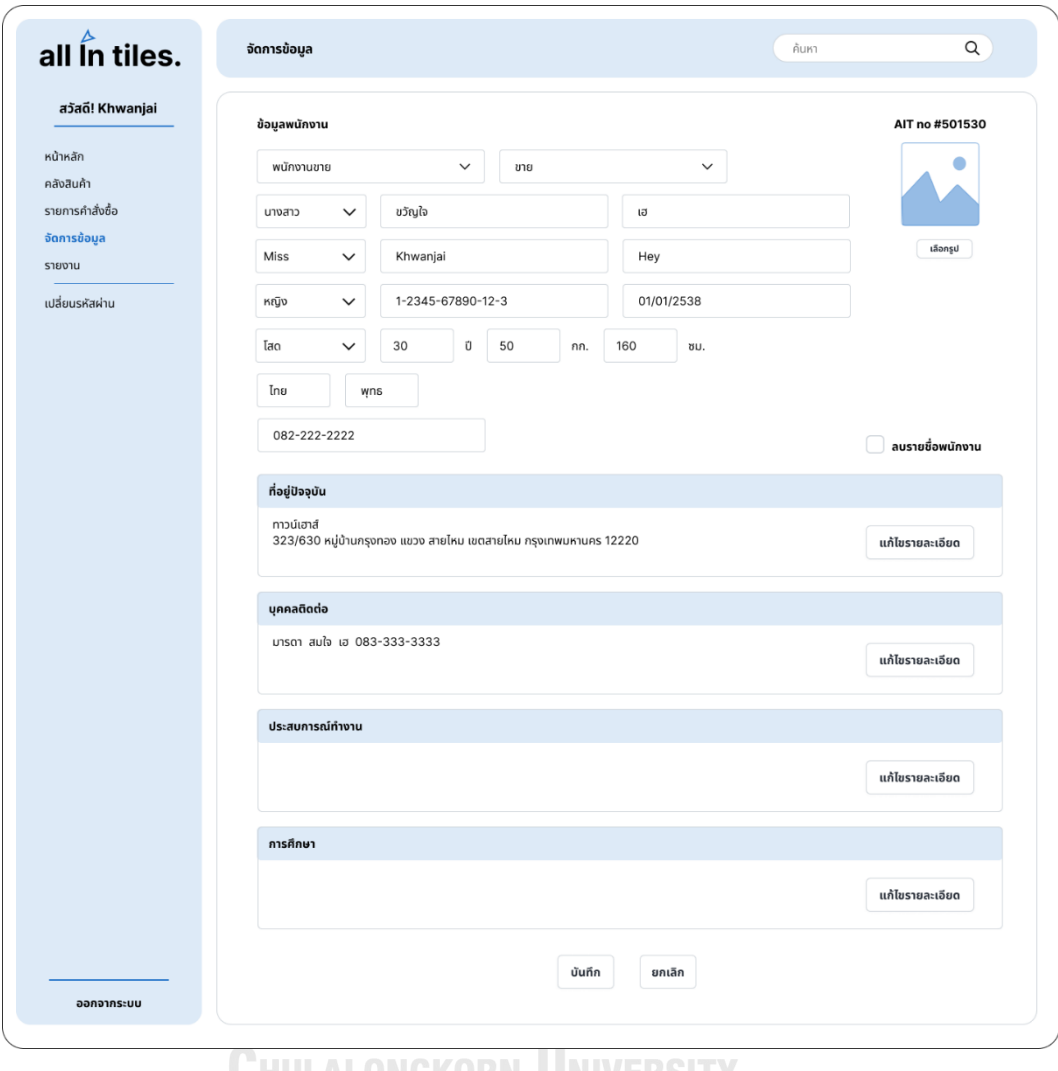

รูปที่ 4-234: ต้นแบบแบบเสมือนจริงของหน้าจอแก้ไขข้อมูลพนักงาน

15) หน้าจอ Popup แก้ไขข้อมูลพนักงานสำเร็จ แสดงดังรูปที่ 4-235

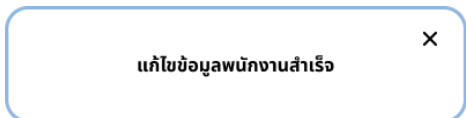

รูปที่ 4-235: ต้นแบบแบบเสมือนจริงของหน้าจอ Popup แก้ไขข้อมูลพนักงานสำเร็จ

16) หน้าจอ Popup ถามลบรายชื่อพนักงาน แสดงดังรูปที่ 4-236

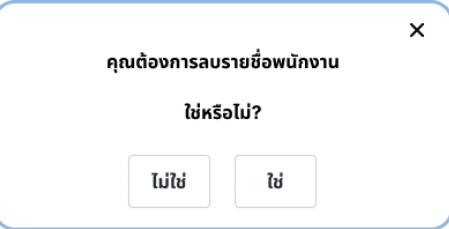

รูปที่ 4-236: ต้นแบบแบบเสมือนจริงของหน้าจอ Popup ถามลบรายชื่อพนักงาน

17) หน้าจอ Popup ยืนยันลบรายชื่อพนักงานสำเร็จ แสดงดังรูปที่ 4-237

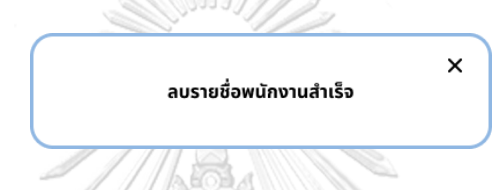

รูปที่ 4-237: ต้นแบบแบบเสมือนจริงของหน้าจอ Popup ยืนยันลบรายชื่อพนักงานสำเร็จ

18) หน้าจอจัดการข้อมูลสิทธิ์การใช้งาน แสดงดังรูปที่ 4-238

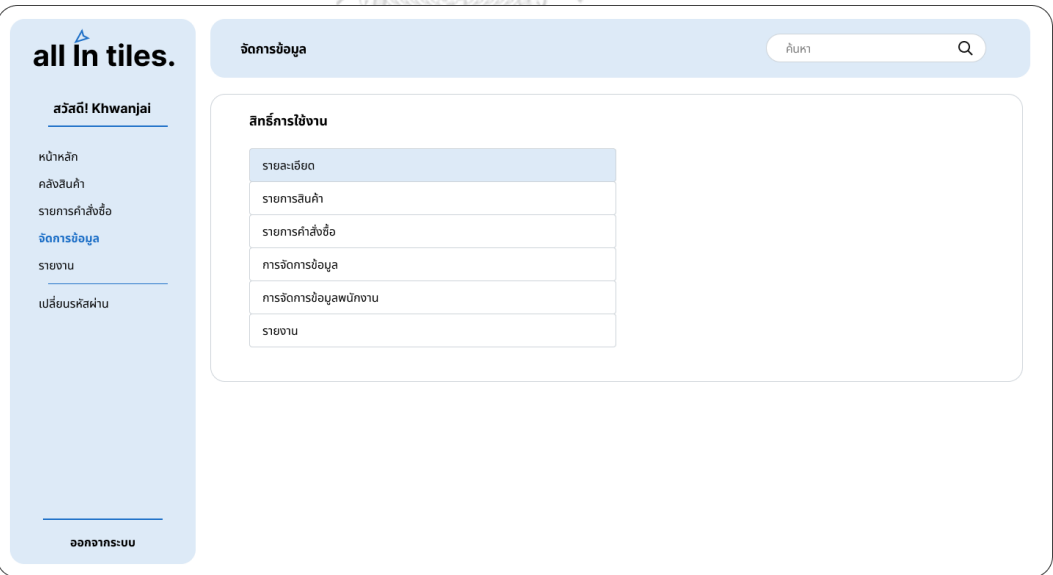

รูปที่ 4-238: ต้นแบบแบบเสมือนจริงของหน้าจอจัดการข้อมูลสิทธิ์การใช้งาน

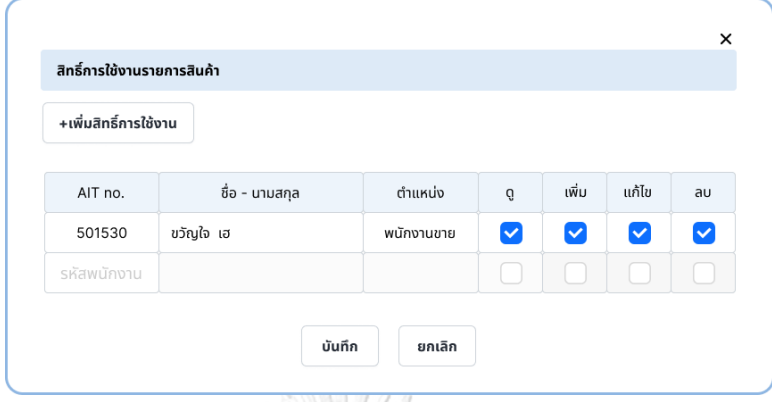

19) หน้าจอ Popup สิทธิ์การใช้งานรายการสินค้า แสดงดังรูปที่ 4-239

รูปที่ 4-239: ต้นแบบแบบเสมือนจริงของหน้าจอ Popup สิทธิ์การใช้งานรายการสินค้า

20) หน้าจอ Popup สิทธิ์การใช้งานรายการคำสั่งซื้อ แสดงดังรูปที่ 4-240

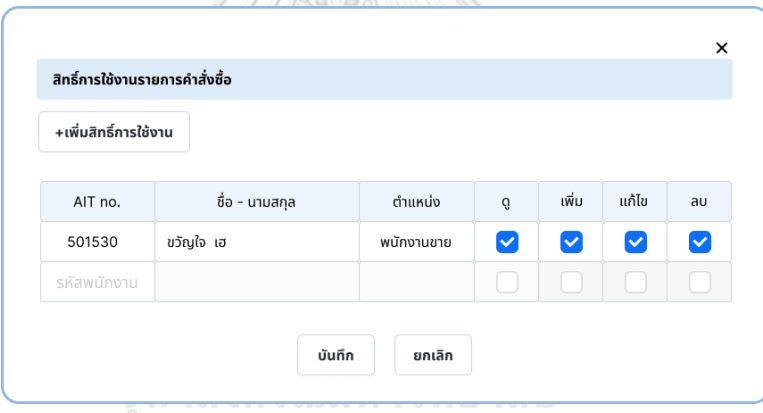

รูปที่ 4-240: ต้นแบบแบบเสมือนจริงของหน้าจอ Popup สิทธิ์การใช้งานรายการคำสั่งซื้อ
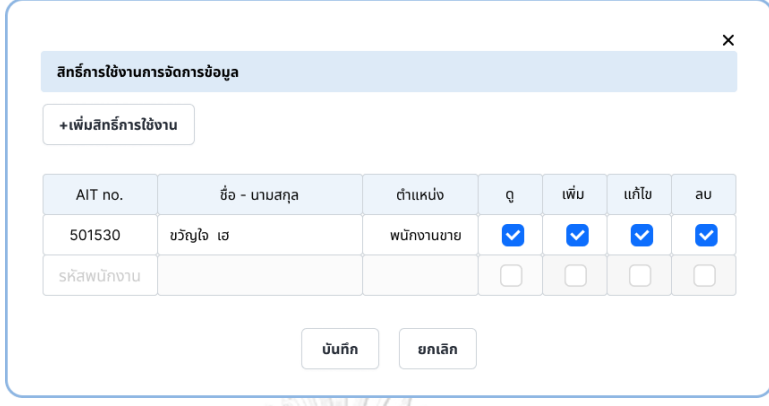

21) หน้าจอ Popup สิทธิ์การใช้งานการจัดการข้อมูล แสดงดังรูปที่ 4-241

รูปที่ 4-241: ต้นแบบแบบเสมือนจริงของหน้าจอ Popup สิทธิ์การใช้งานการจัดการข้อมูล

22) หน้าจอ Popup สิทธิ์การใช้งานการจัดการข้อมูลพนักงาน แสดงดังรูปที่ 4-242

| +เพิ่มสิทธิ์การใช้งาน |                |                      |   |              |                      |                      |
|-----------------------|----------------|----------------------|---|--------------|----------------------|----------------------|
| AIT no.               | ชื่อ - นามสกุล | ตำแหน่ง              | Ő | เพิ่ม        | แก้ไข                | au                   |
| 522222                | จริงใจ ใจดี    | พนักงานทรัพยากรบุคคล | ☑ | $\checkmark$ | $\blacktriangledown$ | $\blacktriangledown$ |
| รหัสพนักงาน           |                |                      |   |              |                      |                      |

รูปที่ 4-242: ต้นแบบแบบเสมือนจริงของหน้าจอ Popup สิทธิ์การใช้งานการจัดการข้อมูลพนักงาน

23) หน้าจอ Popup สิทธิ์การใช้งานรายงาน แสดงดังรูปที่ 4-243

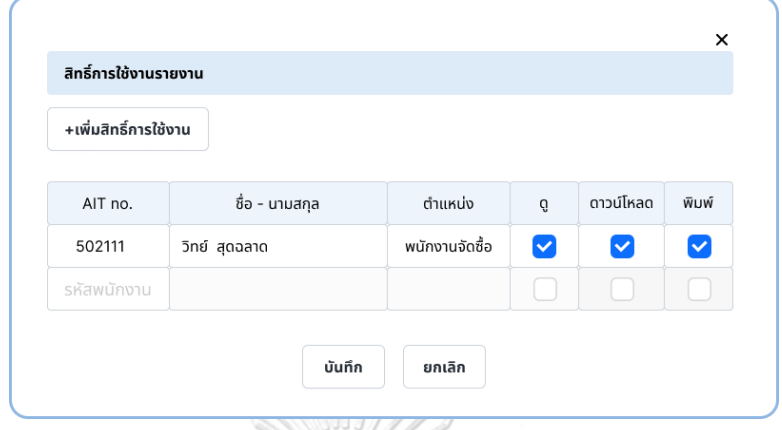

รูปที่ 4-243: ต้นแบบแบบเสมือนจริงของหน้าจอ Popup สิทธิ์การใช้งานรายงาน

24) หน้าจอจัดการข้อมูลขนาด แสดงดังรูปที่ 4-244

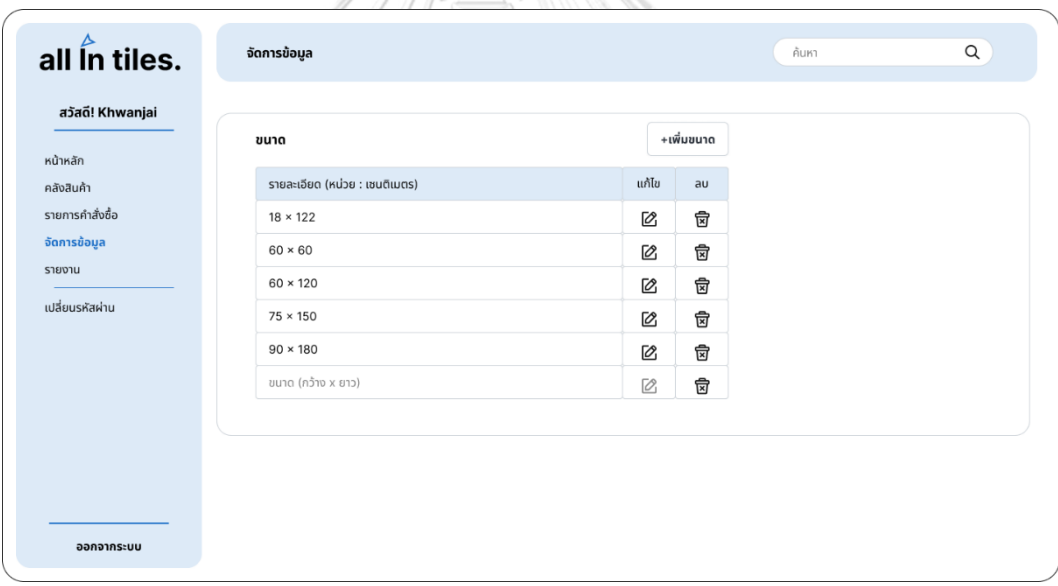

รูปที่ 4-244: ต้นแบบแบบเสมือนจริงของหน้าจอจัดการข้อมูลขนาด

25) หน้าจอ Popup ถามลบขนาด แสดงดังรูปที่ 4-245

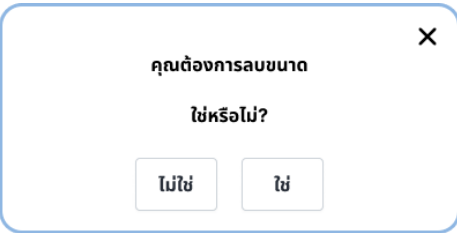

รูปที่ 4-245: ต้นแบบแบบเสมือนจริงของหน้าจอ Popup ถามลบขนาด

26) หน้าจอ Popup ยืนยันลบขนาดสำเร็จ แสดงดังรูปที่ 4-246

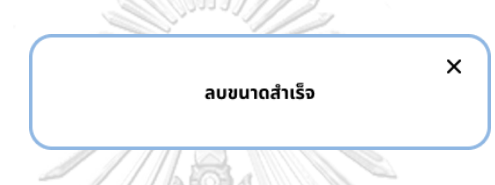

รูปที่ 4-246: ต้นแบบแบบเสมือนจริงของหน้าจอ Popup ยืนยันลบขนาดสำเร็จ

27) หน้าจอจัดการข้อมูลประเภทสินค้า แสดงดังรูปที่ 4-247

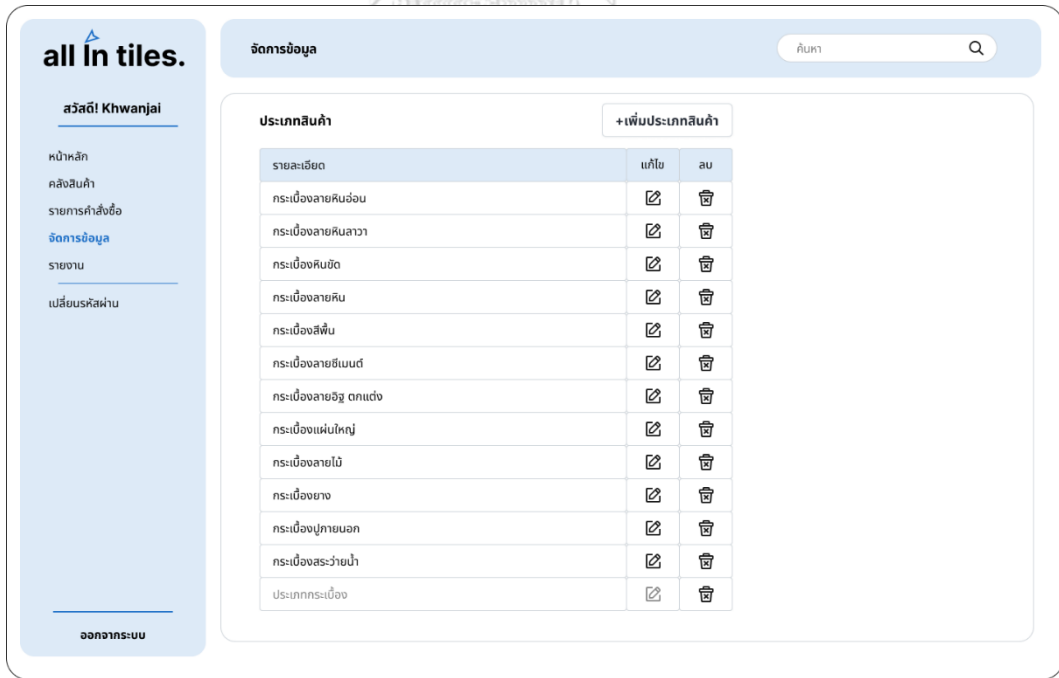

รูปที่ 4-247: ต้นแบบแบบเสมือนจริงของหน้าจอจัดการข้อมูลประเภทสินค้า

28) หน้าจอ Popup ถามลบประเภทสินค้า แสดงดังรูปที่ 4-248

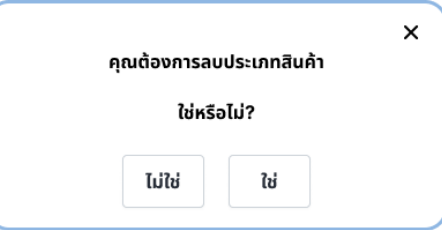

รูปที่ 4-248: ต้นแบบแบบเสมือนจริงของหน้าจอ Popup ถามลบประเภทสินค้า

29) หน้าจอ Popup ยืนยันลบประเภทสินค้าสำเร็จ แสดงดังรูปที่ 4-249

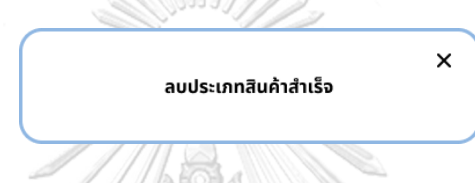

รูปที่ 4-249: ต้นแบบแบบเสมือนจริงของหน้าจอ Popup ยืนยันลบประเภทสินค้าสำเร็จ

30) หน้าจอจัดการข้อมูลการใช้งาน แสดงดังรูปที่ 4-250

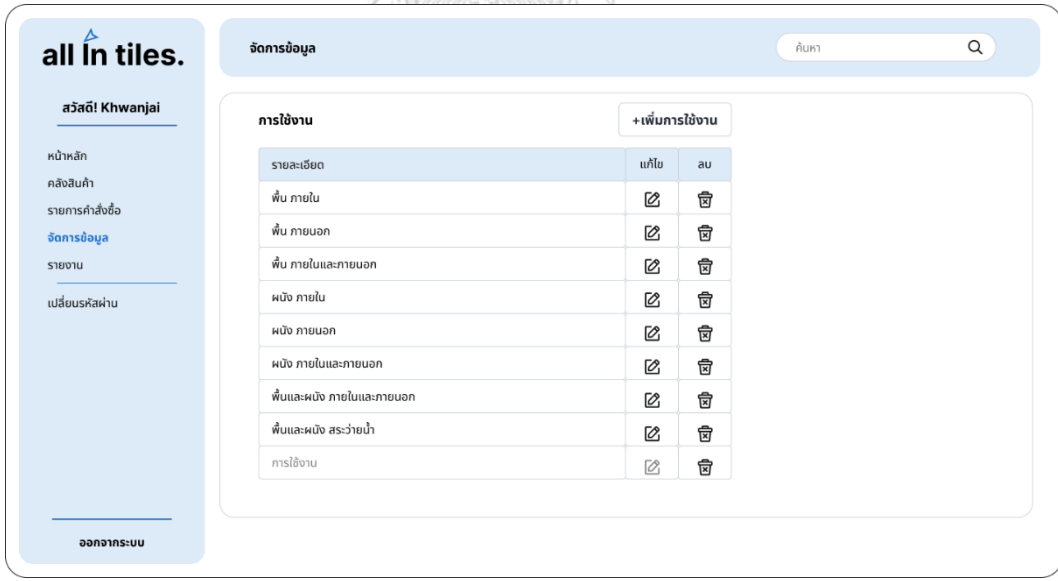

รูปที่ 4-250: ต้นแบบแบบเสมือนจริงของหน้าจอจัดการข้อมูลการใช้งาน

31) หน้าจอ Popup ถามลบการใช้งาน แสดงดังรูปที่ 4-251

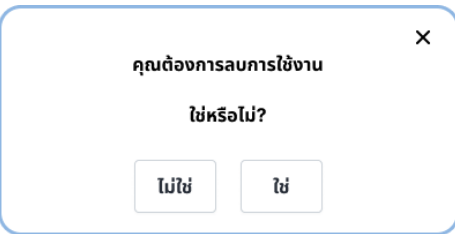

รูปที่ 4-251: ต้นแบบแบบเสมือนจริงของหน้าจอ Popup ถามลบการใช้งาน

32) หน้าจอ Popup ยืนยันลบการใช้สำเร็จ แสดงดังรูปที่ 4-252

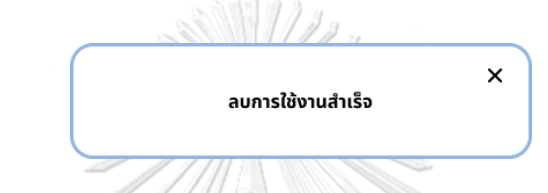

รูปที่ 4-252: ต้นแบบแบบเสมือนจริงของหน้าจอ Popup ยืนยันลบการใช้สำเร็จ

33) หน้าจอจัดการข้อมูลสีแสดงดังรูปที่ 4-253

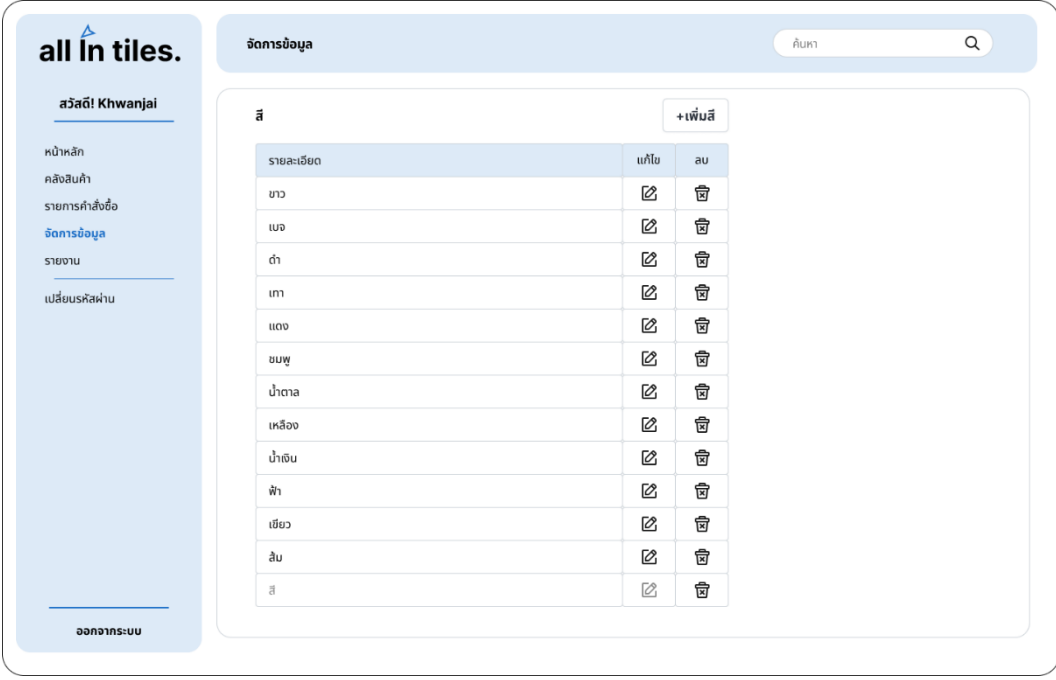

รูปที่ 4-253: ต้นแบบแบบเสมือนจริงของหน้าจอจัดการข้อมูลสี

34) หน้าจอ Popup ถามลบสีแสดงดังรูปที่ 4-254

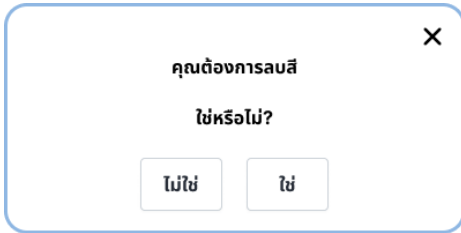

รูปที่ 4-254: ต้นแบบแบบเสมือนจริงของหน้าจอ Popup ถามลบสี

35) หน้าจอ Popup ยืนยันลบสีสำเร็จ แสดงดังรูปที่ 4-255

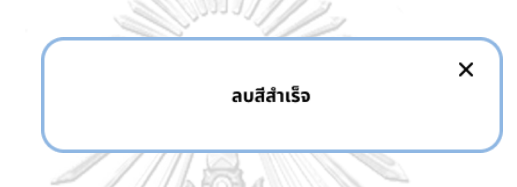

รูปที่ 4-255: ต้นแบบแบบเสมือนจริงของหน้าจอ Popup ยืนยันลบสีสำเร็จ

### **(5) ระบบรายงาน (Report System)**

1) หน้าจอรายงาน แสดงดังรูปที่ 4-256

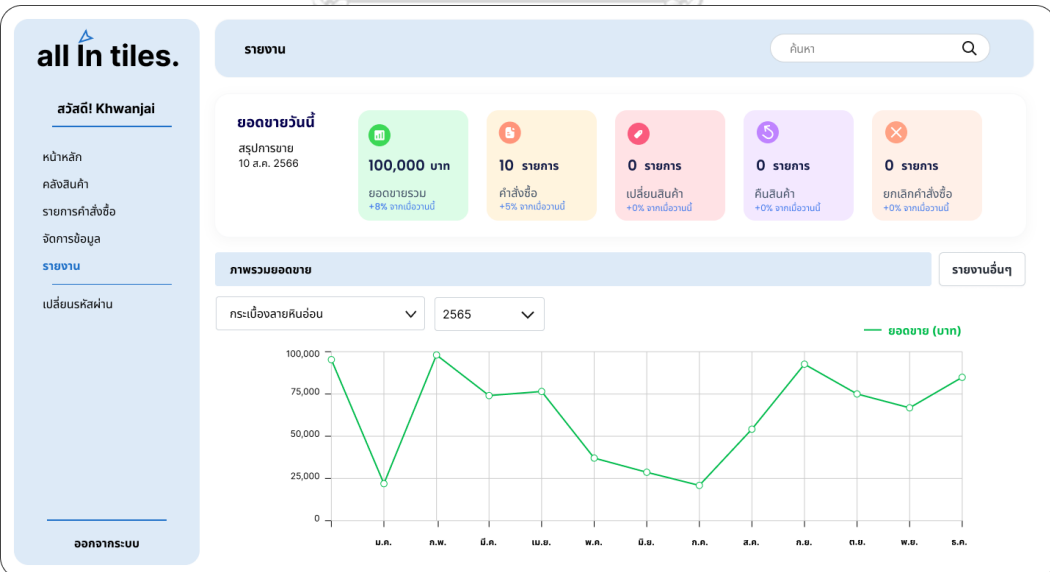

รูปที่ 4-256: ต้นแบบแบบเสมือนจริงของหน้าจอรายงาน

2) หน้าจอรายงานอื่น ๆ แสดงดังรูปที่ 4-257

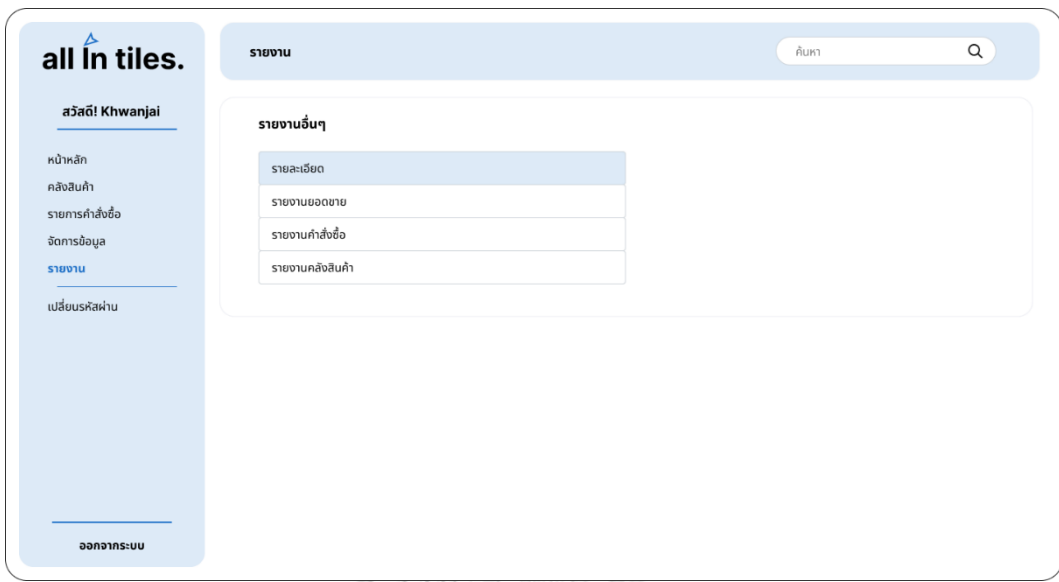

รูปที่ 4-257: ต้นแบบแบบเสมือนจริงของหน้าจอรายงานอื่น ๆ

3) หน้าจอ Popup กรองข้อมูลรายงานยอดขาย แสดงดังรูปที่ 4-258

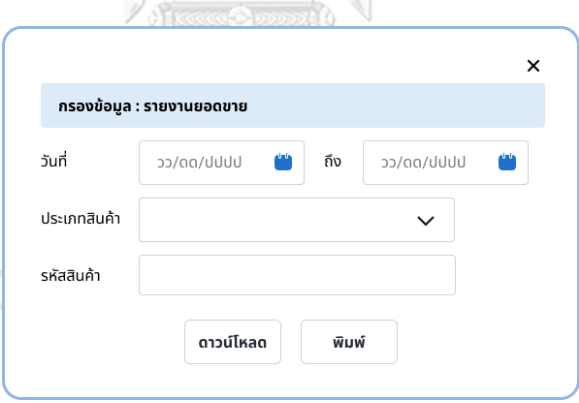

รูปที่ 4-258: ต้นแบบแบบเสมือนจริงของหน้าจอ Popup กรองข้อมูลรายงานยอดขาย

4) หน้าจอ Popup กรองข้อมูลรายการคำสั่งซื้อ แสดงดังรูปที่ 4-259

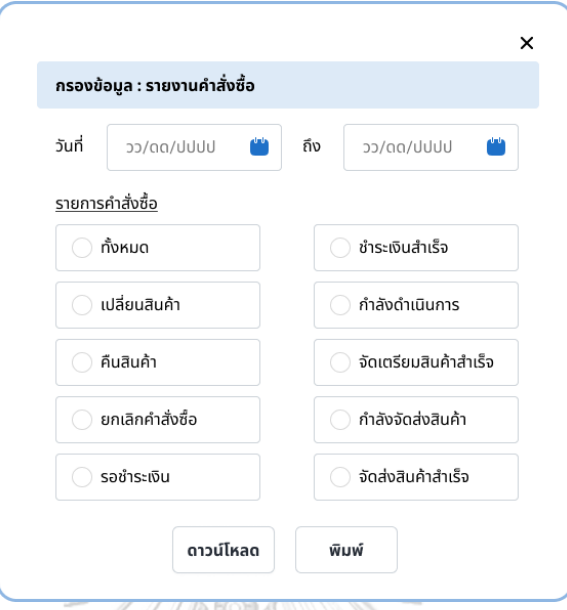

รูปที่ 4-259: ต้นแบบแบบเสมือนจริงของหน้าจอ Popup กรองข้อมูลรายการคำสั่งซื้อ

5) หน้าจอ Popup กรองข้อมูลรายการคลังสินค้า แสดงดังรูปที่ 4-260

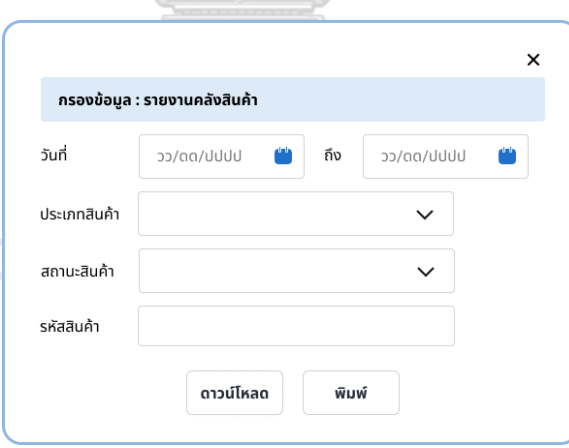

รูปที่ 4-260: ต้นแบบแบบเสมือนจริงของหน้าจอ Popup กรองข้อมูลรายการคลังสินค้า

#### **4.2.2 การทดสอบระบบต้นแบบแบบเสมือนจริง (High-Fidelity Prototype Testing)**

สำหรับขั้นตอนการทดสอบในส่วนที่สองของโครงการ "การใช้การคิดเชิงออกแบบเพื่อพัฒนา เว็บแอปพลิเคชันของธุรกิจค้าปลีกกระเบื้อง" คือการนำเสนอต้นแบบแบบเสมือนจริงผ่านโปรแกรม Figma ให้กลุ่มเป้าหมายได้ทดลองใช้งานจริง โดยรับฟังผลตอบรับ ความคิดเห็น ข้อเสนอแนะ คำติชม ต่าง ๆ รวมถึงการสังเกตพฤติกรรมของกลุ่มเป้าหมาย เพื่อนำมาวิเคราะห์และสรุปผลการทดสอบ

ขั้นตอนการทดสอบต้นแบบแบบเสมือนจริง มีดังนี้

- 1) หากลุ่มเป้าหมายตามขอบเขตของโครงการเพื่อมาทดสอบต้นแบบจำนวน 6 คน ดังนี้
	- กรรมการผู้จัดการ (Managing Director) จำนวน 1 คน
	- พนักงาน (Staff) จำนวน 3 คน
	- ลูกค้า (Customer) จำนวน 2 คน
- 2) นำเสนอการใช้งานระบบต้นแบบให้กับกลุ่มเป้าหมาย
- 3) รับฟังผลตอบรับ ความคิดเห็น ข้อเสนอแนะและสิ่งที่ควรปรับปรุงจากกลุ่มเป้าหมายที่ได้ทำ การทดสอบต้นแบบ
- 4) วิเคราะห์ผลตอบรับ ความคิดเห็น ข้อเสนอแนะและสิ่งที่ควรปรับปรุง เพื่อหาแนวทางใน การแก้ไขต้นแบบให้มีประสิทธิภาพและตรงกับความต้องการของกลุ่มเป้าหมาย

ผลการทดสอบต้นแบบแบบเสมือนจริงได้รับผลตอบรับและข้อเสนอแนะ ดังนี้

- 1) ระบบขาย (Sales System)
	- ภาพสวย โทนสีดูไปทางเดียวกัน
	- รูปที่หน้าสินค้าที่ใช้ สวย ทำให้เห็นภาพว่าถ้าปูกระเบื้องแบบนี้ จะออกมาเป็น ประมาณไหน
	- เปลี่ยนแบรนด์เป็นชื่อสินค้าตามที่ขอ
	- มีคำเตือนและตั้งค่าเริ่มต้นของคำนวณกระเบื้องสำรองที่ 5 เปอร์เซ็นต์โอเคเลย
	- หน้าจอข้อมูลส่วนตัว เป็นสัดส่วนดี ใช้งานสะดวก
	- ได้ภาพแสดงสถานะคำสั่งซื้อตามที่ขอไป
	- ชอบที่มีการแนะนำสินค้าด้านล่างของหน้ารายละเอียดสินค้าของสินค้าที่ลูกค้า เลือกเข้าไปดู
	- ห้องเสมือนทำให้เห็นภาพของห้องที่จะปูกระเบื้องแบบนี้มากขึ้น
	- ชอบที่มีการใส่สีเทาที่ห้องต่าง ๆ ที่ไม่เหมาะกับการใช้กระเบื้องที่ลูกค้ากำลัง เลือกดู ทำให้ลูกค้าไม่สับสนเรื่องการใช้งาน
- การคำนวณพื้นที่การใช้งานใช้งานไม่ยาก
- ขั้นตอนการซื้อ ไม่ยุ่งยาก ใช้งานง่าย
- อยากเห็นสินค้ามากกว่านี้
- ย้ายปุ่มเพิ่มพื้นที่มาอยู่ด้านขวา
- การปูแนวไหน ใช้กระเบื้องเท่าไหร่
- 2) ระบบจัดการคลังสินค้า (Inventory Management System)
	- ชอบที่ใช้สีในการบอกสถานะของสินค้าด้วย ทำให้เข้าใจง่าย
	- การเพิ่มสินค้าใช้งานง่าย
	- การลบสินค้าไม่ยุ่งยาก ต้องกดเข้าไปดูรายละเอียดก่อนลบน่าจะทำให้ผิดพลาด น้อยลง
	- ชอบที่ถ้าจะเติมสต็อกสินค้ามีบอกว่าเหลืออยู่เท่าไหร่
	- มีการถามก่อนที่จะลบสินค้า เพื่อกันความผิดพลาด
	- สินค้าใกล้หมด สีส้ม
	- การตั้ง Status สินค้าใหม่ ให้ปรับอัตโนมัติ
- 3) ระบบจัดการคำสั่งซื้อ (Order Management System)
	- เลือกค้นหาได้หลายแบบ ทำให้สามารถใช้งานได้ตามความสะดวกของแต่ละคน
	- ปุ่มที่สามารถทำรายการได้ ชัดเจน มีการใช้สีเทาทำให้เข้าใจได้ว่าไม่สามารถทำ รายการได้
	- หน้าจอดูเป็นสัดเป็นส่วน เป็นรูปแบบที่คล้ายกันทำให้เข้าใจง่าย
	- มีเคสให้ดูครบถ้วนดี ทำให้เห็นขั้นตอนการทำงานที่ชัดเจน เช่น อัปเดตสถานะ ต้องทำยังไง คืนสินค้าต้องทำยังไง พนักงานน่าจะเรียนรู้ได้ไม่ยาก
	- ดูน่าใช้งานกว่า Ecxel
	- พวกปุ่มมีลูกเล่นของสี สวยดี
- 4) ระบบจัดการข้อมูล (Data Management System)
	- ทุกอย่างดูเป็นสัดส่วนสวยงาม
	- มีการถามทุกครั้งที่จะลบอะไร เป็นการป้องกันความผิดพลาดที่ดี
	- การเพิ่มหรือลบข้อมูลทำได้ง่าย
	- ชอบที่กำจัดสิทธิ์คนที่สามารถจะเข้าไปดู แก้ไข ข้อมูลของพนักงาน เพราะเป็น ข้อมูลส่วนตัว
- 5) ระบบรายงาน (Report System)
	- หน้าจอสวย
- ถ้าได้เห็นข้อมูลจริง ๆ ก็คงจะดี
- มีชื่อหัวข้อบอกชื่อรายงานที่ Popup กรองข้อมูล ทำให้ไม่สับสน
- ชอบที่แสดงเป็น Real Time แบบรายวัน ทำให้สามารถเข้าไปดูและตามงานได้ ง่าย

### **4.5 การสร้างระบบต้นแบบแบบเสมือนจริง (High-Fidelity Prototype) ฉบับแก้ไข**

หลังจากที่ผู้จัดทำโครงการได้สร้างระบบต้นแบบ (Prototype) และทดสอบระบบต้นแบบ ด้วยโปรแกรม Figma ผู้จัดทำโครงการได้นำข้อมูลผลตอบรับดังกล่าวไปพัฒนาและปรับปรุงเพื่อให้ ตรงตามความต้องการมากยิ่งขึ้น

# **เว็บแอปพลิเคชันสำหรับลูกค้า**

1) หน้าจอ Popup ห้องเสมือน ปูกระเบื้องห้องนั่งเล่นแบบที่ 1 (ฉบับแก้ไข) แสดงดังรูปที่ 4-261

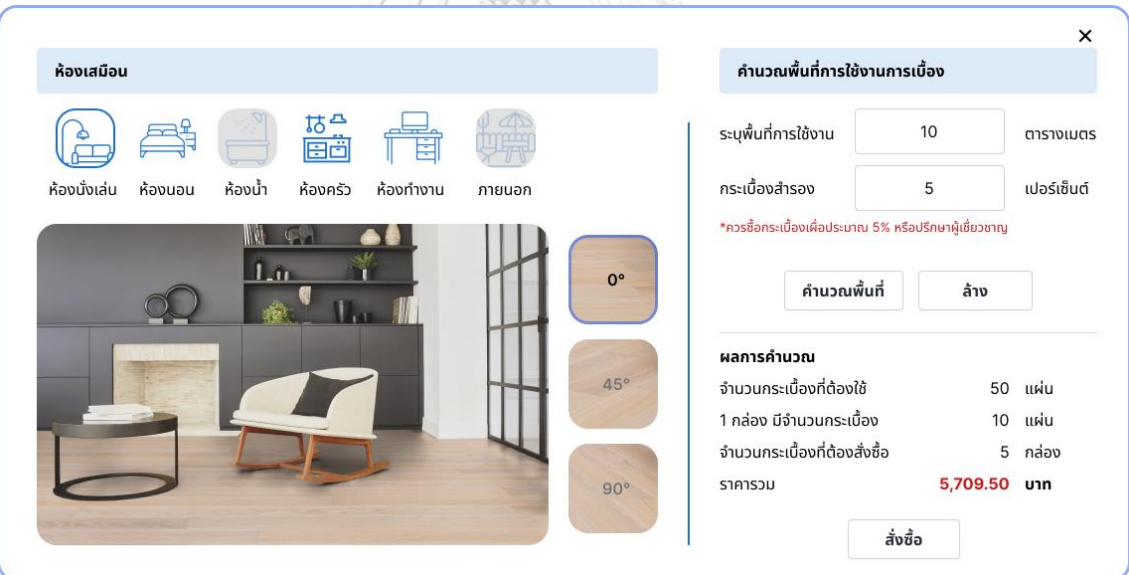

รูปที่ 4-261: ต้นแบบแบบเสมือนจริงของหน้าจอ Popup ห้องเสมือน ปูกระเบื้องห้องนั่งเล่นแบบที่ 1 (ฉบับแก้ไข)

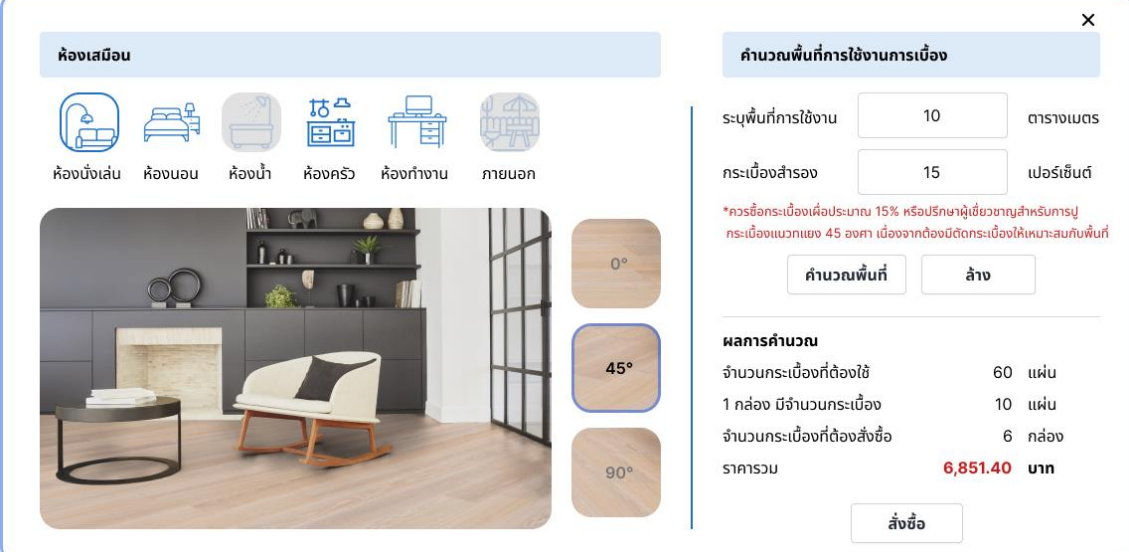

2) หน้าจอ Popup ห้องเสมือน ปูกระเบื้องห้องนั่งเล่นแบบที่ 2 (ฉบับแก้ไข) แสดงดังรูปที่ 4-262

- รูปที่ 4-262: ต้นแบบแบบเสมือนจริงของหน้าจอ Popup ห้องเสมือน ปูกระเบื้องห้องนั่งเล่นแบบที่ 2 (ฉบับแก้ไข)
- 3) หน้าจอ Popup ห้องเสมือน ปูกระเบื้องห้องนั่งเล่นแบบที่ 3 (ฉบับแก้ไข) แสดงดังรูปที่ 4-263

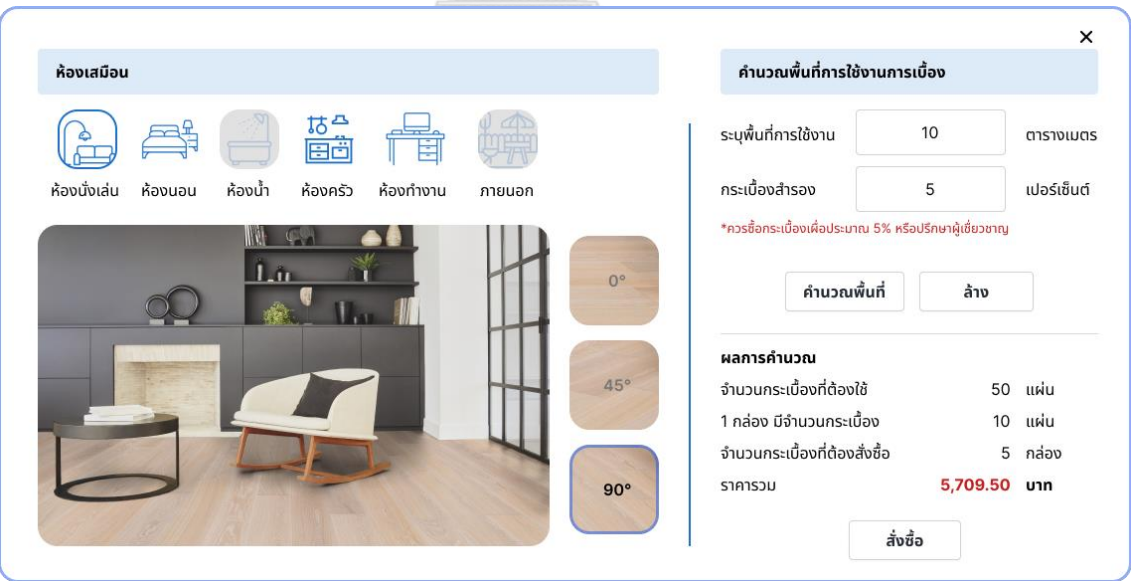

รูปที่ 4-263: ต้นแบบแบบเสมือนจริงของหน้าจอ Popup ห้องเสมือน ปูกระเบื้องห้องนั่งเล่นแบบที่ 3 (ฉบับแก้ไข)

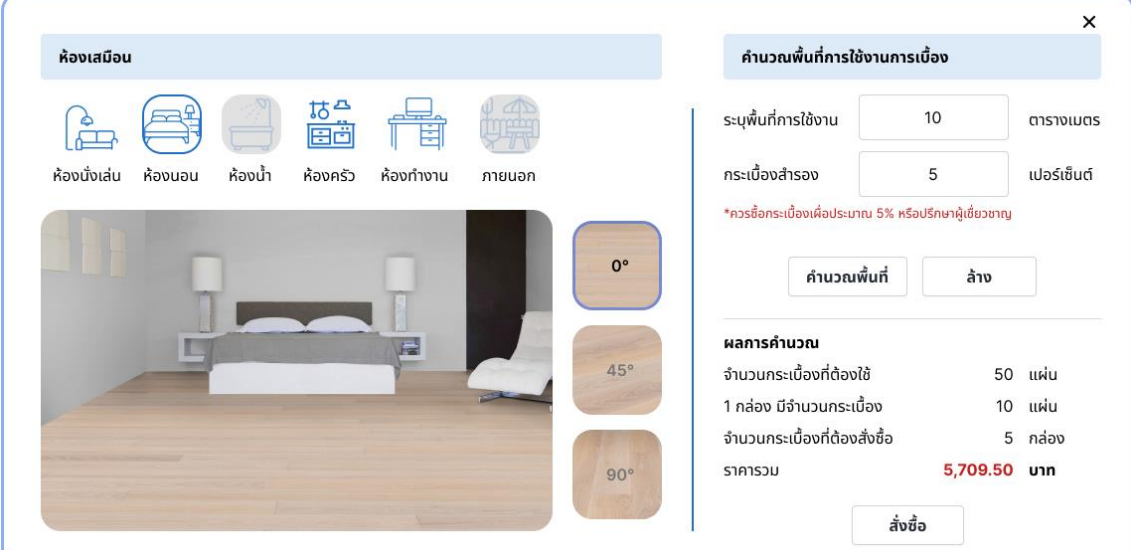

4) หน้าจอ Popup ห้องเสมือน ปูกระเบื้องห้องนอนแบบที่ 1 (ฉบับแก้ไข) แสดงดังรูปที่ 4-264

รูปที่ 4-264: ต้นแบบแบบเสมือนจริงของหน้าจอ Popup ห้องเสมือน ปูกระเบื้องห้องนอนแบบที่ 1 (ฉบับแก้ไข)

5) หน้าจอ Popup ห้องเสมือน ปูกระเบื้องห้องนอนแบบที่ 2 (ฉบับแก้ไข) แสดงดังรูปที่ 4-265

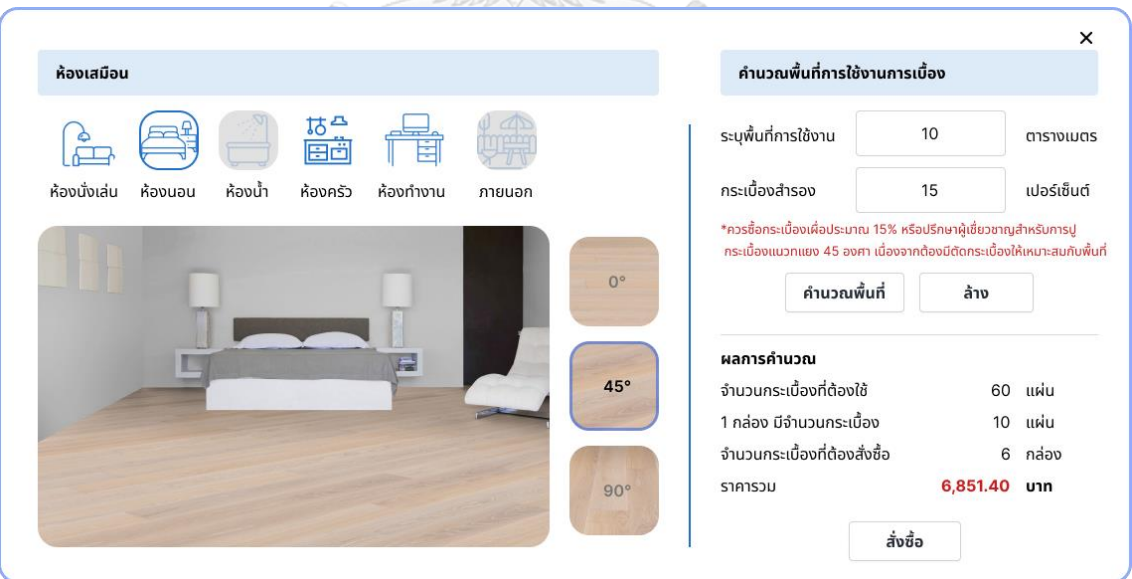

รูปที่ 4-265: ต้นแบบแบบเสมือนจริงของหน้าจอ Popup ห้องเสมือน ปูกระเบื้องห้องนอนแบบที่ 2 (ฉบับแก้ไข)

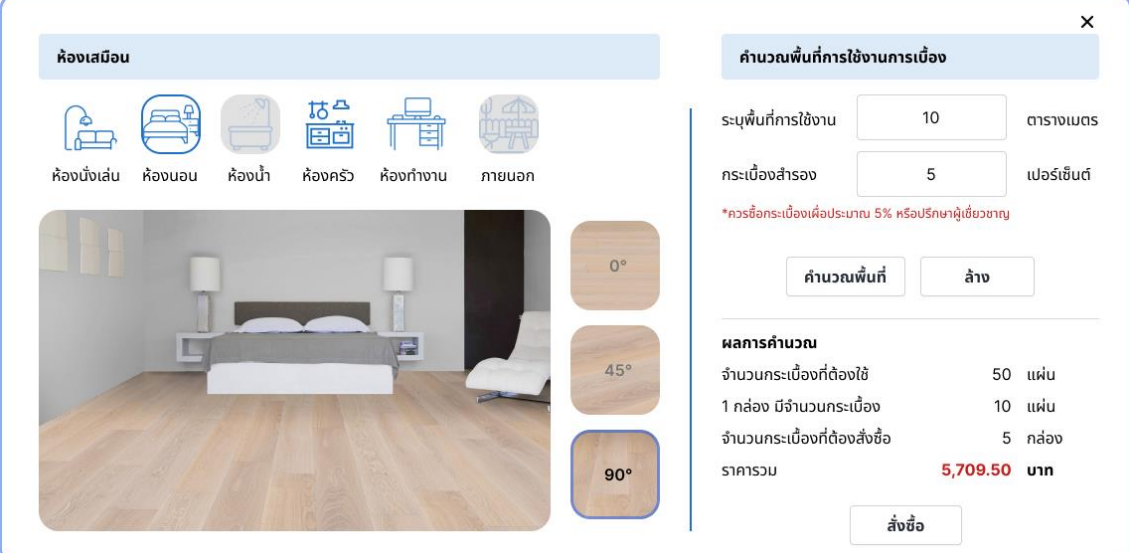

6) หน้าจอ Popup ห้องเสมือน ปูกระเบื้องห้องนอนแบบที่ 3 (ฉบับแก้ไข) แสดงดังรูปที่ 4-266

รูปที่ 4-266: ต้นแบบแบบเสมือนจริงของหน้าจอ Popup ห้องเสมือน ปูกระเบื้องห้องนอนแบบที่ 3 (ฉบับแก้ไข)

7) หน้าจอ Popup ห้องเสมือน ปูกระเบื้องห้องครัวแบบที่ 1 (ฉบับแก้ไข) แสดงดังรูปที่ 4-267

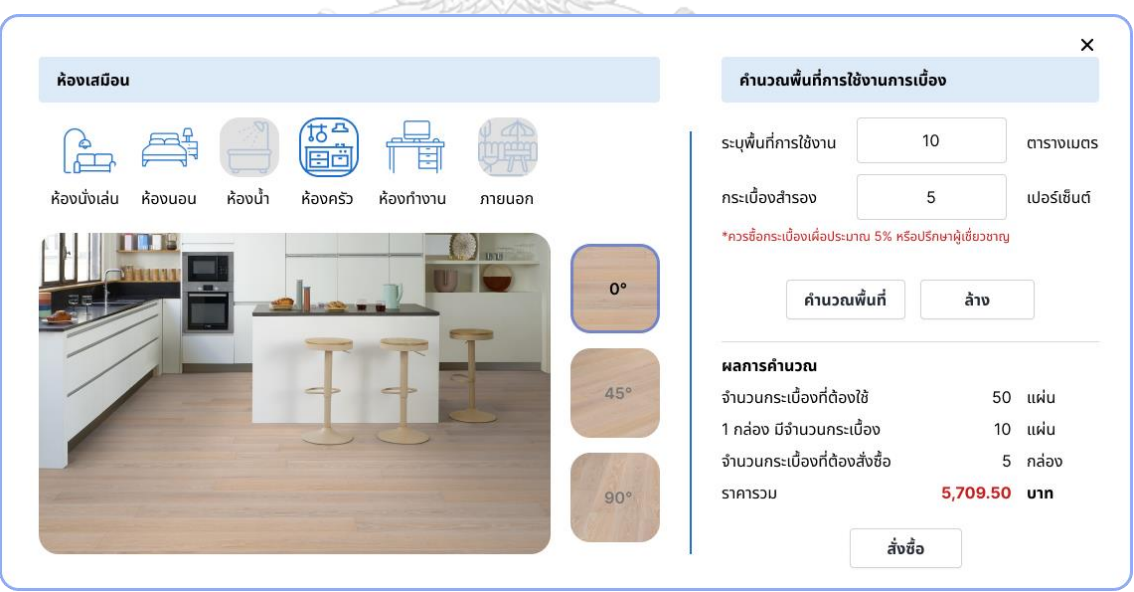

รูปที่ 4-267: ต้นแบบแบบเสมือนจริงของหน้าจอ Popup ห้องเสมือน ปูกระเบื้องห้องครัวแบบที่ 1 (ฉบับแก้ไข)

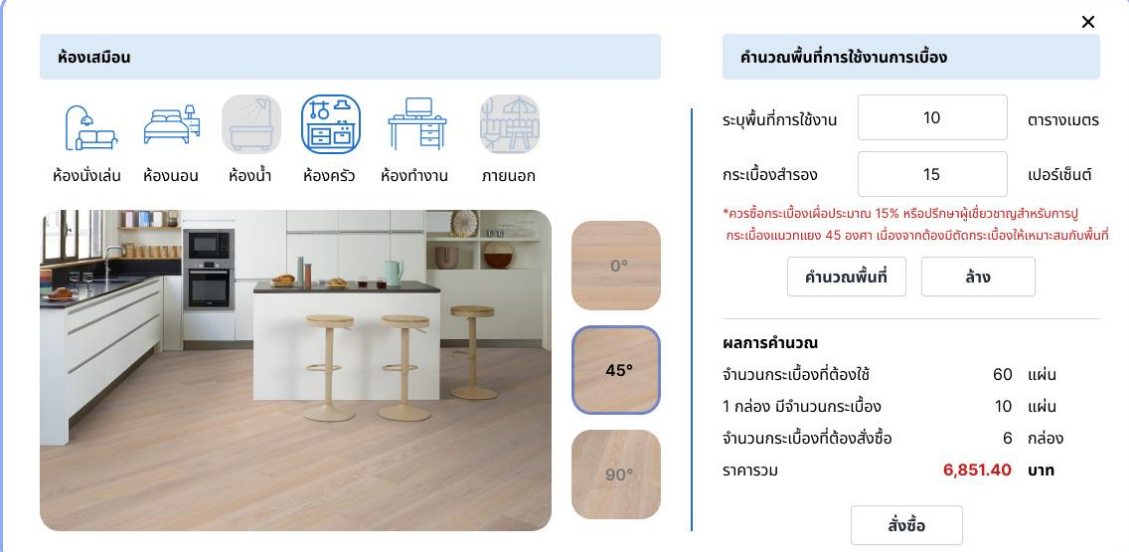

8) หน้าจอ Popup ห้องเสมือน ปูกระเบื้องห้องครัวแบบที่ 2 (ฉบับแก้ไข) แสดงดังรูปที่ 4-268

รูปที่ 4-268: ต้นแบบแบบเสมือนจริงของหน้าจอ Popup ห้องเสมือน ปูกระเบื้องห้องครัวแบบที่ 2 (ฉบับแก้ไข)

9) หน้าจอ Popup ห้องเสมือน ปูกระเบื้องห้องครัวแบบที่ 3 (ฉบับแก้ไข) แสดงดังรูปที่ 4-269

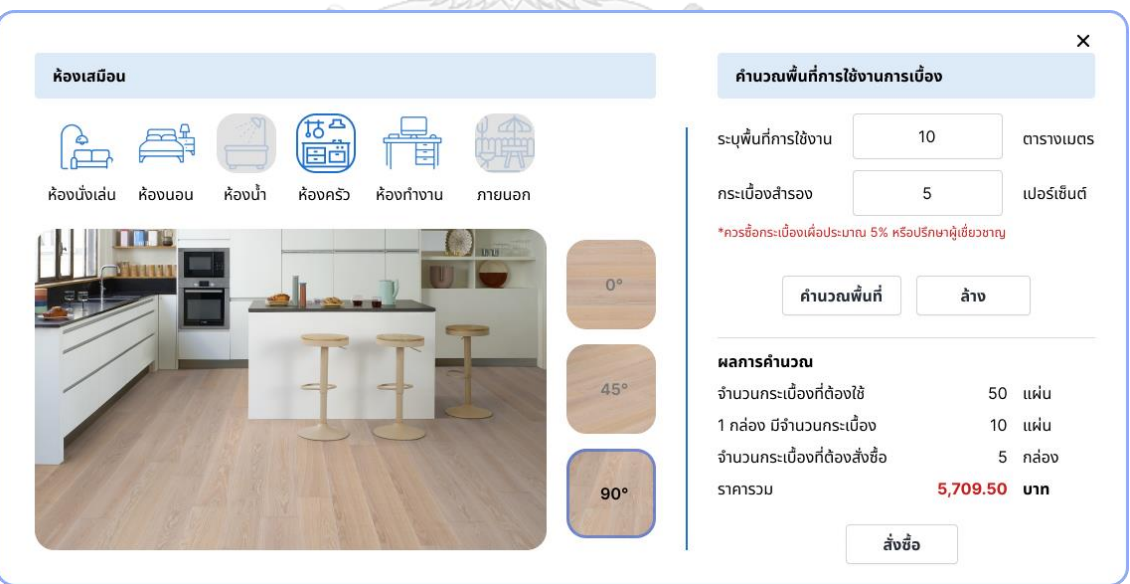

รูปที่ 4-269: ต้นแบบแบบเสมือนจริงของหน้าจอ Popup ห้องเสมือน ปูกระเบื้องห้องครัวแบบที่ 3 (ฉบับแก้ไข)

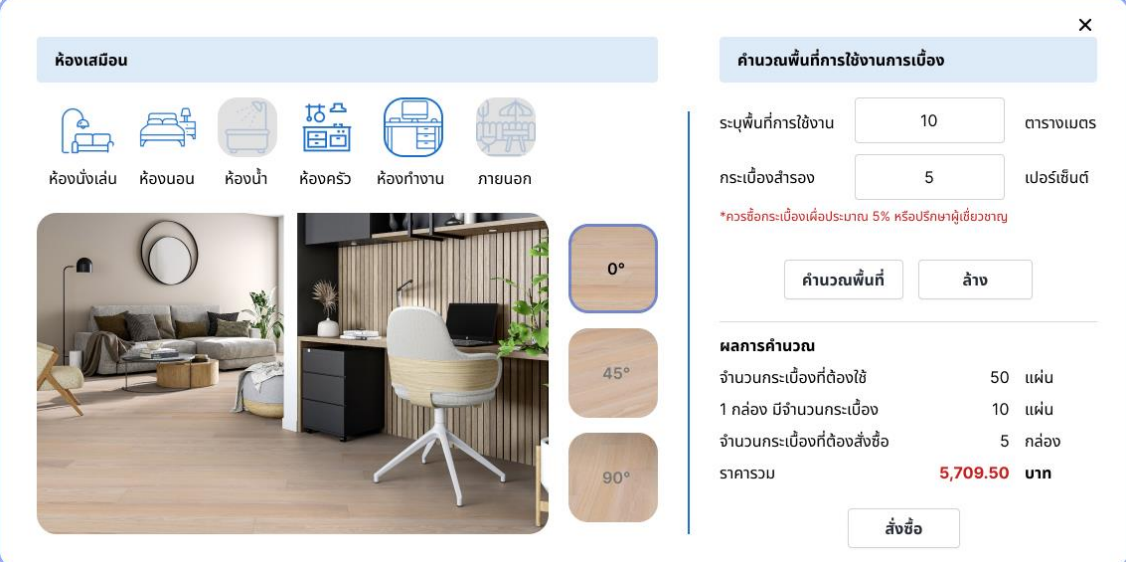

10) หน้าจอ Popup ห้องเสมือน ปูกระเบื้องห้องทำงานแบบที่ 1 (ฉบับแก้ไข) แสดงดังรูปที่ 4-270

รูปที่ 4-270: ต้นแบบแบบเสมือนจริงของหน้าจอ Popup ห้องเสมือน ปูกระเบื้องห้องทำงานแบบที่ 1 (ฉบับแก้ไข)

11) หน้าจอ Popup ห้องเสมือน ปูกระเบื้องห้องทำงานแบบที่ 2 (ฉบับแก้ไข) แสดงดังรูปที่ 4-271

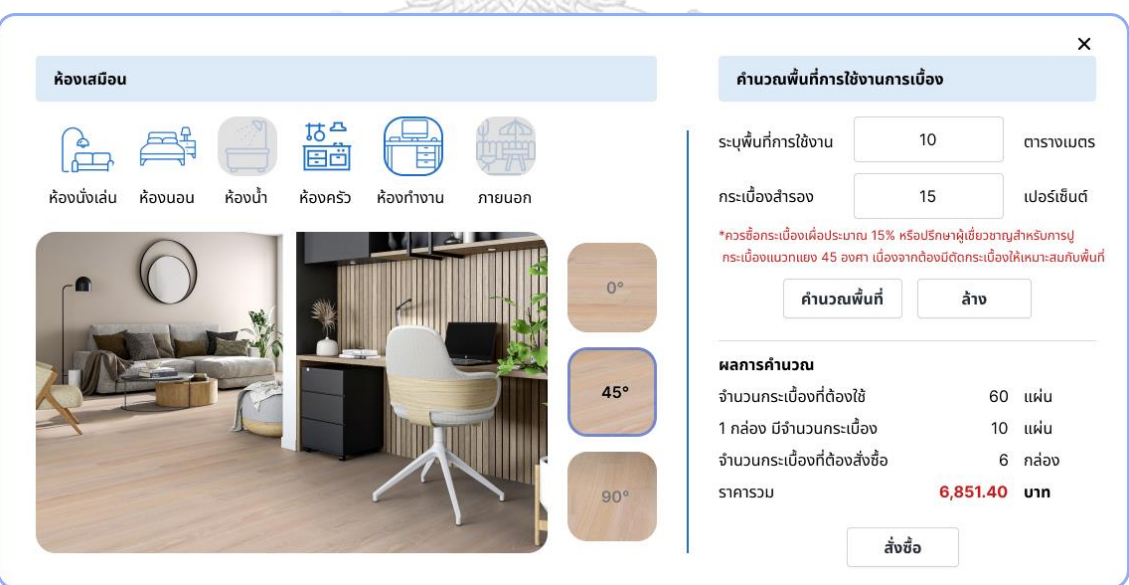

รูปที่ 4-271: ต้นแบบแบบเสมือนจริงของหน้าจอ Popup ห้องเสมือน ปูกระเบื้องห้องทำงานแบบที่ 2 (ฉบับแก้ไข)

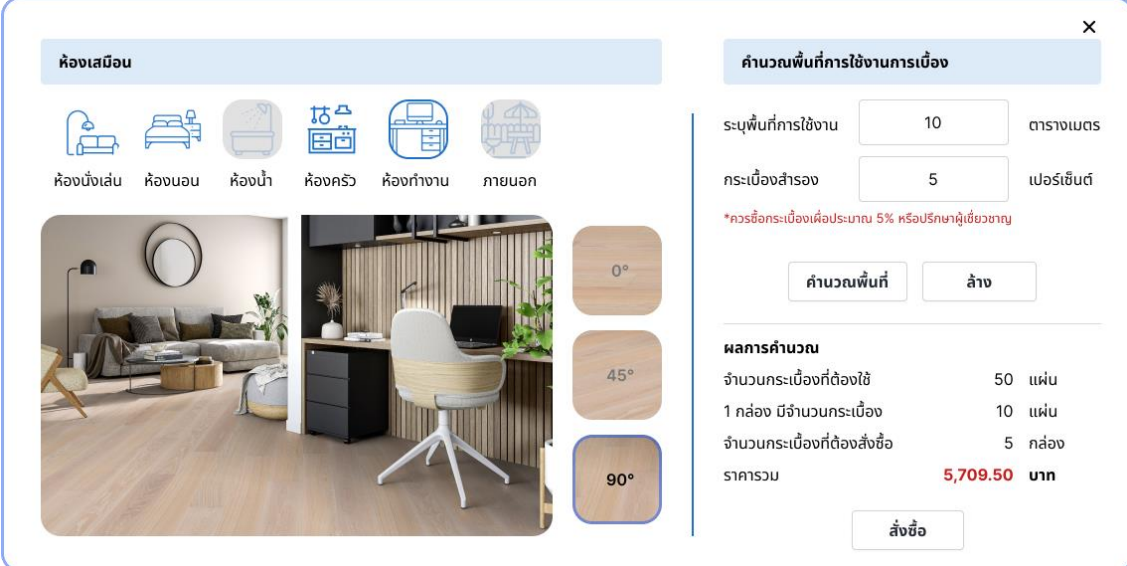

12) หน้าจอ Popup ห้องเสมือน ปูกระเบื้องห้องทำงานแบบที่ 3 (ฉบับแก้ไข) แสดงดังรูปที่ 4-272

รูปที่ 4-272: ต้นแบบแบบเสมือนจริงของหน้าจอ Popup ห้องเสมือน ปูกระเบื้องห้องทำงานแบบที่ 3 (ฉบับแก้ไข)

## **เว็บแอปพลิเคชันสำหรับพนักงาน**

1) หน้าจอหน้าหลัก (ฉบับแก้ไข) แสดงดังรูปที่ 4-273

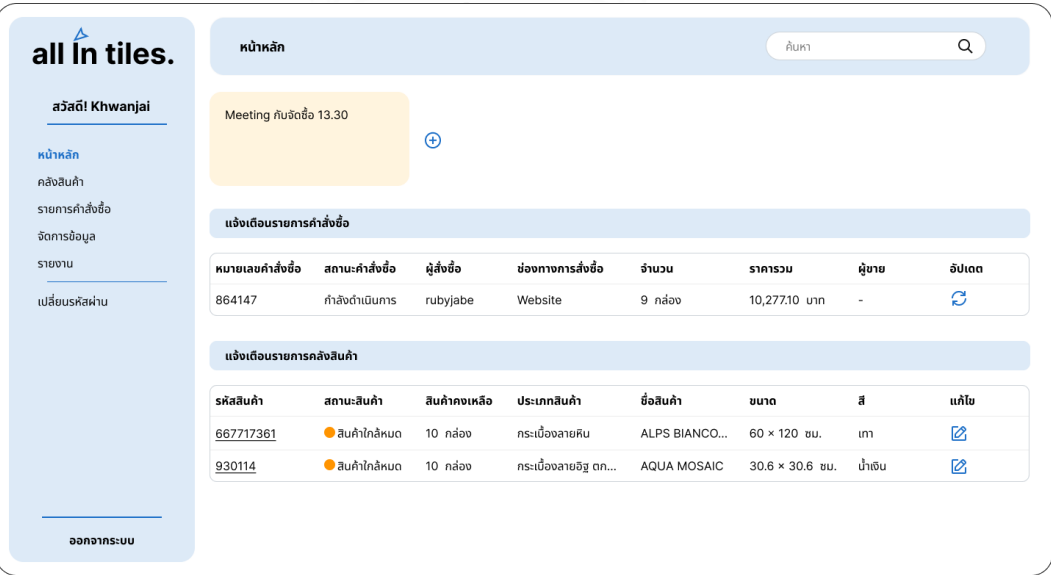

รูปที่ 4-273: ต้นแบบแบบเสมือนจริงของหน้าจอหน้าหลัก (ฉบับแก้ไข*)*

2) หน้าจอคลังสินค้า (ฉบับแก้ไข) แสดงดังรูปที่ 4-274

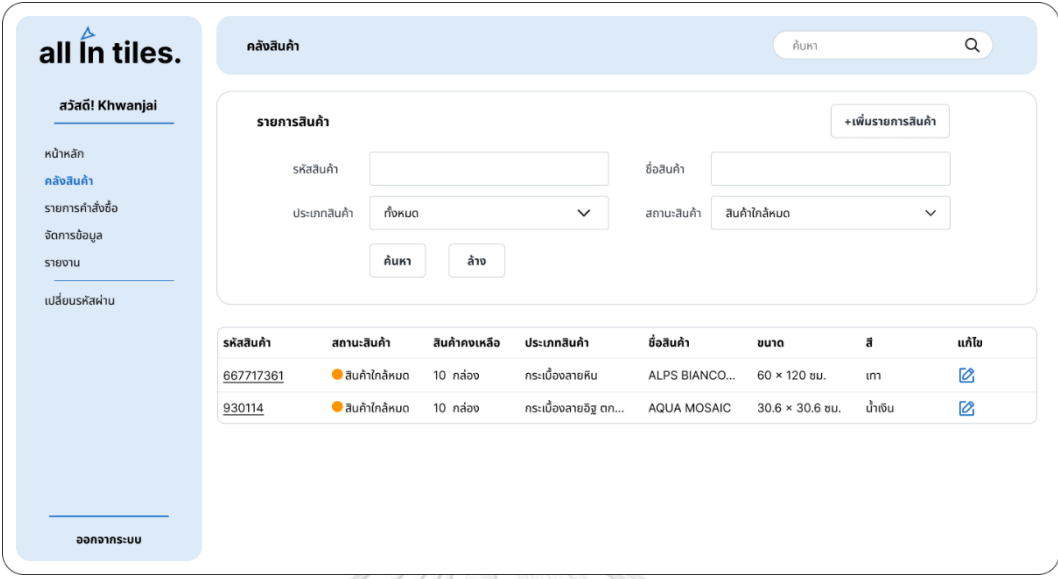

รูปที่ 4-274: ต้นแบบแบบเสมือนจริงของหน้าจอคลังสินค้า (ฉบับแก้ไข)

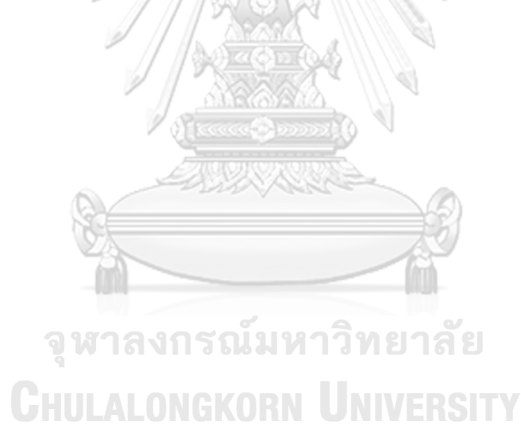

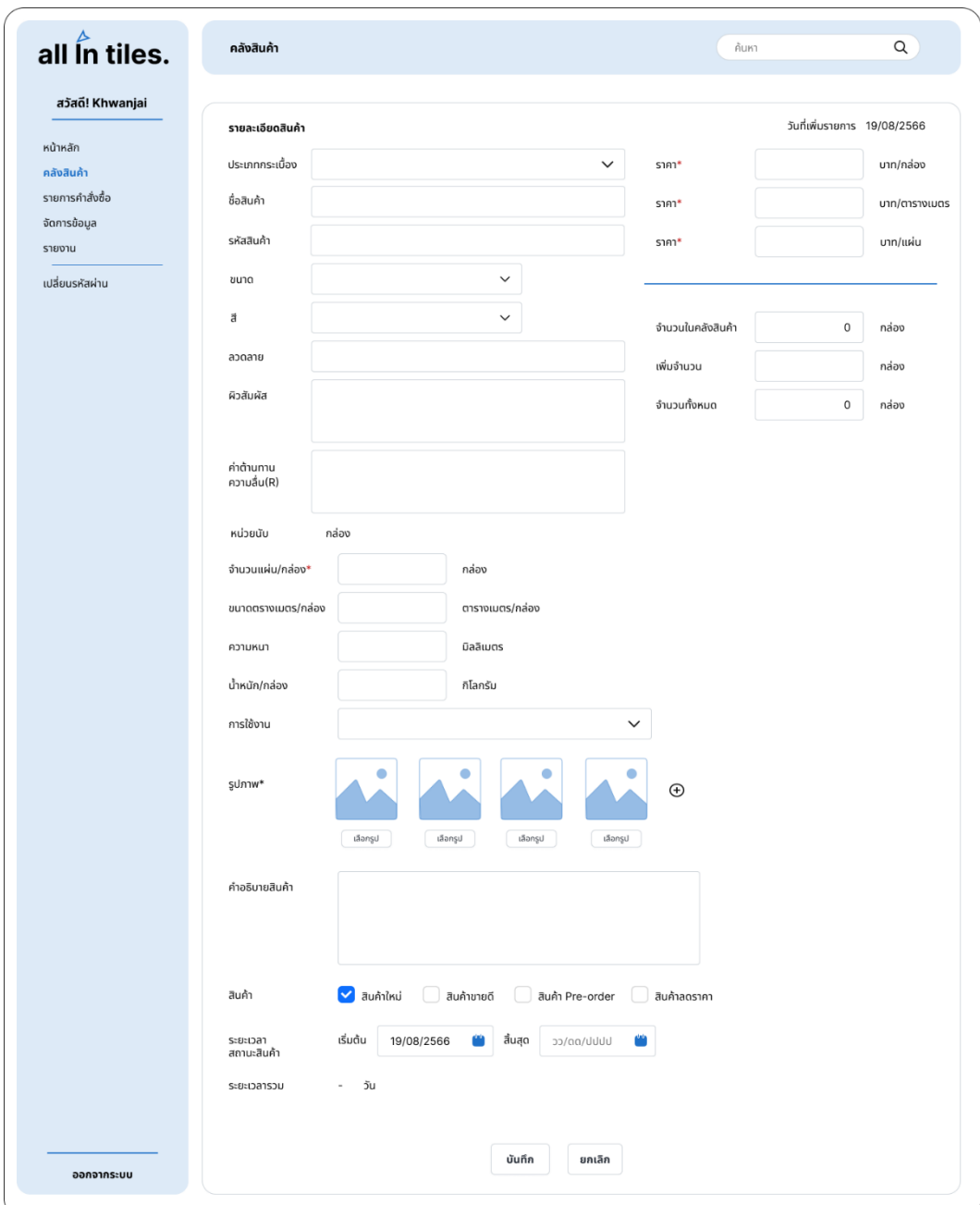

3) หน้าจอเพิ่มรายการสินค้า (ฉบับแก้ไข) แสดงดังรูปที่ 4-275

รูปที่ 4-275: ต้นแบบแบบเสมือนจริงของหน้าจอเพิ่มรายการสินค้า (ฉบับแก้ไข)

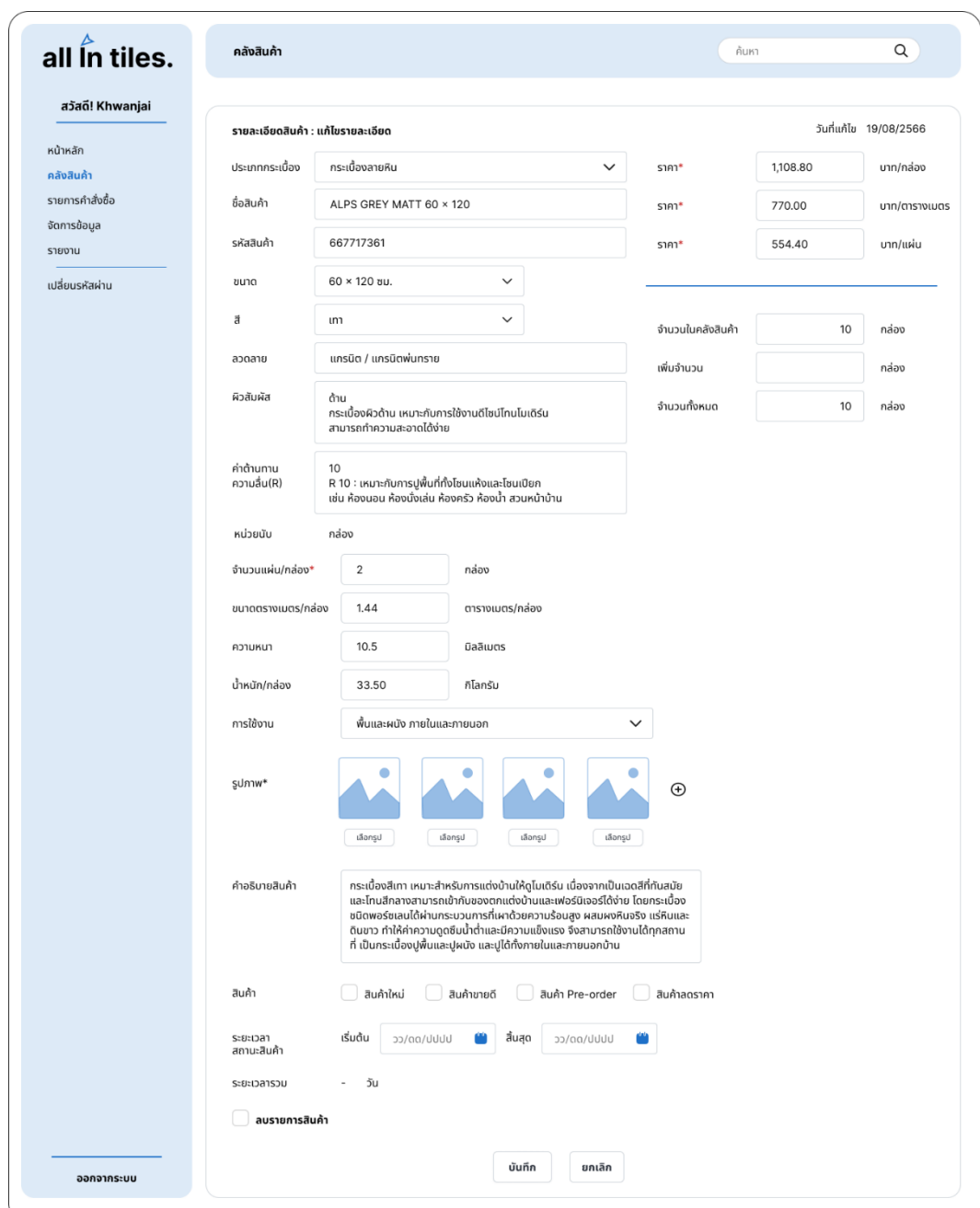

4) หน้าจอแก้ไขรายการสินค้า (ฉบับแก้ไข) แสดงดังรูปที่ 4-276

รูปที่ 4-276: ต้นแบบแบบเสมือนจริงของหน้าจอแก้ไขรายการสินค้า (ฉบับแก้ไข)

## **บทที่5 บทสรุป ปัญหา และข้อเสนอแนะ**

บทนี้จะกล่าวถึงบทสรุป ปัญหา และข้อเสนอแนะของการพัฒนาโครงการ "การใช้การคิดเชิง ออกแบบเพื่อพัฒนาเว็บแอปพลิเคชันของธุรกิจค้าปลีกกระเบื้อง" เพื่อให้สามารถนำมาเป็นแนวทาง ในการพัฒนาการใช้การคิดเชิงออกแบบระบบอื่น ๆ ที่เกี่ยวข้องได้

#### **5.1 บทสรุป**

ในการจัดทำโครงการพิเศษ "การใช้การคิดเชิงออกแบบเพื่อพัฒนาเว็บแอปพลิเคชันของ ธุรกิจค้าปลีกกระเบื้อง" ผู้จัดทำโครงการได้เรียนรู้แนวคิดและหลักการของกระบวนการคิดเชิง ออกแบบที่นำมาประยุกต์ใช้กับธุรกิจค้าปลีกกระเบื้องในการออกแบบเพื่อพัฒนาต้นแบบเว็บแอป พลิเคชันของธุรกิจค้าปลีกกระเบื้อง ให้ตอบสนองกับวัตถุประสงค์ของโครงการ ดังนี้

- 1) เพื่อประยุกต์หลักการคิดเชิงออกแบบ (Design Thinking) และระบบแนะนำ (Recommendation System) ในการออกแบบเว็บแอปพลิเคชันของธุรกิจค้าปลีก กระเบื้อง
- 2) เพื่อให้ได้ระบบต้นแบบ (Prototype) เว็บแอปพลิเคชันของระบบขาย (Sales System) ที่ช่วยอำนวยความสะดวกในการซื้อกระเบื้องให้กับลูกค้า ตั้งแต่การแสดงสินค้าภายใน ร้านไปจนถึงการชำระเงิน
- 3) เพื่อให้ได้ระบบต้นแบบ (Prototype) เว็บแอปพลิเคชันของระบบจัดการคลังสินค้า (Inventory Management System) ที่เพิ่มประสิทธิภาพและลดข้อผิดพลาดในการ ทำงานให้กับพนักงาน
- 4) เพื่อให้ได้ระบบต้นแบบ (Prototype) เว็บแอปพลิเคชันของระบบจัดการคำสั่งซื้อ (Order Management System) ที่ช่วยบริหารจัดการรายการคำสั่งซื้อ ช่วยบันทึกและ จัดเก็บข้อมูลได้อย่างมีประสิทธิภาพ
- 5) เพื่อให้ได้ระบบต้นแบบ (Prototype) เว็บแอปพลิเคชันของระบบจัดการข้อมูล (Data Management System) ที่ช่วยบริหารจัดการข้อมูลสินค้าและข้อมูลขององค์กร
- 6) เพื่อให้ได้ระบบต้นแบบ (Prototype) เว็บแอปพลิเคชันของระบบรายงาน (Report System) ที่ช่วยวิเคราะห์ข้อมูล ประหยัดเวลาและช่วยในการตัดสินใจสำหรับการบริหาร กิจการ

ซึ่งโครงการนี้ได้นำหลักการคิดเชิงออกแบบ (Design Thinking) นำมาประยุกต์ใช้ในการ ออกแบบเว็บแอปพลิเคชัน โดยเริ่มจากการทำความเข้าใจกลุ่มเป้าหมาย ทำการเก็บข้อมูลโดยทำ ความเข้าใจเกี่ยวกับธุรกิจและการสัมภาษณ์ จากนั้นนำข้อมูลที่ได้จากการสัมภาษณ์มาวิเคราะห์เพื่อ แยกแยะปัญหาและความต้องการของกลุ่มเป้าหมาย เมื่อได้รับทราบปัญหาและความต้องการของ กลุ่มเป้าหมายแล้ว ทำการระดมความคิดเพื่อหาแนวทางในการแก้ไขปัญหา ซึ่งผู้จัดทำโครงการได้แนว ทางการแก้ไขปัญหาเพื่อให้ตอบโจทย์กับความต้องการของกลุ่มเป้าหมาย ดังนี้

1) ระบบขาย (Sales System)

ระบบนี้ครอบคลุมกระบวนการขายกระเบื้องทั้งหมด โดยจะเริ่มตั้งแต่การแสดงสินค้าที่มี ภายในร้าน ค้นหาสินค้า คำนวณพื้นที่ใช้งานกระเบื้อง ห้องเสมือนสำหรับทดลองเลือก กระเบื้อง เลือกซื้อสินค้า ไปจนถึงการชำระเงิน โดยลูกค้าที่ซื้อสินค้าผ่านทางเว็บแอป พลิเคชันสามารถชำระเงินได้ทาง Mobile Banking บัตรเครดิต หรือบัตรเดบิต และมี การแนะนำสินค้าที่มีความใกล้เคียงกันกับสินค้าที่ลูกค้าสนใจ โดยนาแนวคิดของระบบ แนะนำมาใช้

- 2) ระบบจัดการคลังสินค้า (Inventory Management System) ระบบนี้ครอบคลุมการบริหารงานและจัดการข้อมูลสินค้าภายในร้าน พนักงานสามารถ แก้ไข เพิ่มและลบข้อมูลของสินค้าภายในร้านได้ เช่น คำอธิบาย ภาพสินค้า ราคา จำนวน เป็นต้น โดยพนักงานสามารถตรวจสอบจำนวนสินค้าคงเหลือสินค้าแต่ละ รายการได้
- 3) ระบบจัดการคำสั่งซื้อ (Order Management System) ระบบครอบนี้คลุมการบริหารจัดการคำสั่งซื้อ ซึ่งจะแสดงข้อมูลรายละเอียดของรายการ คำสั่งซื้อ เช่น หมายเลขคำสั่งซื้อ ชื่อลูกค้า สินค้าที่สั่งซื้อ จำนวนสินค้า วัน เวลาที่สั่งซื้อ สินค้า วิธีการชำระเงิน วันเวลาที่ชำระเงิน ที่อยู่สำหรับจัดส่ง เป็นต้น โดยระบบจะเก็บ บันทึกรายการคำสั่งซื้อและพนักงานสามารถค้นหารายการคำสั่งซื้อย้อนหลังได้
- 4) ระบบจัดการข้อมูล (Data Management System) ระบบนี้สำหรับใช้ในการตั้งค่าต่าง ๆ ของเว็บแอปพลิเคชัน เช่น ประเภทของสินค้า หมวดหมู่สินค้า ผู้ใช้งาน การแจ้งเตือนต่าง ๆ ข้อมูลองค์กร ข้อมูลติดต่อร้าน ที่ตั้งร้านค้า เป็นต้น โดยพนักงานสามารถเพิ่ม แก้ไขและลบข้อมูลต่าง ๆ ได้
- 5) ระบบรายงาน (Report System)

ระบบนี้เป็นระบบสำหรับกรรมการผู้จัดการและพนักงาน ใช้ในการดูข้อมูลผลการ ดำเนินงานที่ผ่านมาของบริษัท เช่น ยอดขาย สินค้าคงเหลือ เพื่อนำไปสรุป วิเคราะห์ และวางแผนในการดำเนินธุรกิจต่อไป

### **5.2 ปัญหาและแนวทางการแก้ไข**

การพัฒนาโครงการ "การใช้การคิดเชิงออกแบบเพื่อพัฒนาเว็บแอปพลิเคชันของธุรกิจค้าปลีก กระเบื้อง" พบปัญหาในการคิดเชิงออกแบบทั้ง 5 ขั้นตอน และมีแนวทางแก้ไขปัญหา ดังตารางที่ 5-1

| ขั้นตอน            | ปัญหา                                   | แนวทางแก้ไข                      |
|--------------------|-----------------------------------------|----------------------------------|
| 1. การเข้าใจ       | การตั้งคำถามที่ไม่ถูกต้องหรือไม่        | เตรียมคำถามก่อนการ               |
| กลุ่มเป้าหมาย      | ตรงประเด็นอาจทำให้ผู้ตอบไม่             | ้สัมภาษณ์ และเลือกคำถามที่       |
| (Empathize)        | สามารถให้คำตอบที่เหมาะสมได้             | เหมาะสมกับกลุ่มเป้าหมาย          |
|                    | ซึ่งอาจทำให้เสียเวลาและพลาด             | ทวนคำตอบของผู้ให้สัมภาษณ์        |
|                    | ข้อสำคัญ                                | เพื่อให้มั่นใจว่าได้รับข้อมูลที่ |
|                    | การสัมภาษณ์เป็นแบบแยก                   | ถูกต้อง                          |
|                    | สัมภาษณ์ทีละบุคคล ทำใช้                 |                                  |
|                    | เวลานาน ถามคำถามเดิม ๆ                  |                                  |
|                    | และต้องสัมภาษณ์ทางออนไลน์               |                                  |
|                    | เนื่องจากเวลาและความไม่                 |                                  |
|                    | สะดวกของผู้ให้สัมภาษณ์                  |                                  |
| 2.การตั้งกรอบปัญหา | เนื่องจากความต้องการมีจำนวน             | ต้องแยกวิเคราะห์ปัญหา            |
| (Define)           | มากและแตกต่างกัน                        | ตามแต่ละกลุ่มเป้าหมาย            |
|                    | ทำให้สามารถรวบรวมและสรุป                | จากนั้นจึงนำมาเชื่อมโยงเข้า      |
|                    | ปัญหาได้ค่อนข้างยาก                     | ด้วยกัน                          |
| 3.การระดมความคิด   | เนื่องจากผู้จัดทำโครงการจัดทำ           | ติดต่อผู้ที่มีประสบการณ์มา       |
| (Ideate)           | โครงการนี้เพียงคนเดียว จึงอาจ           | ช่วยระดมความคิดหรือหาไอ          |
|                    | ทำให้ไม่มีความคิดที่หลาก                | เดีย                             |
|                    | หลายหรือแปลกใหม่มากนัก                  |                                  |
| 4.การสร้างต้นแบบ   | ไม่ได้สร้าง Component เป็น<br>$\bullet$ | ศึกษาการทำ Component             |
| (Prototype)        | Assets เก็บไว้ เมื่อต้องแก้ไข           | จาก Youtube และ Tiktok           |

ตารางที่ 5-1: ตารางแสดงปัญหาและแนวทางการแก้ไขในกระบวนการคิดเชิงออกแบบทั้ง 5 ขั้นตอน

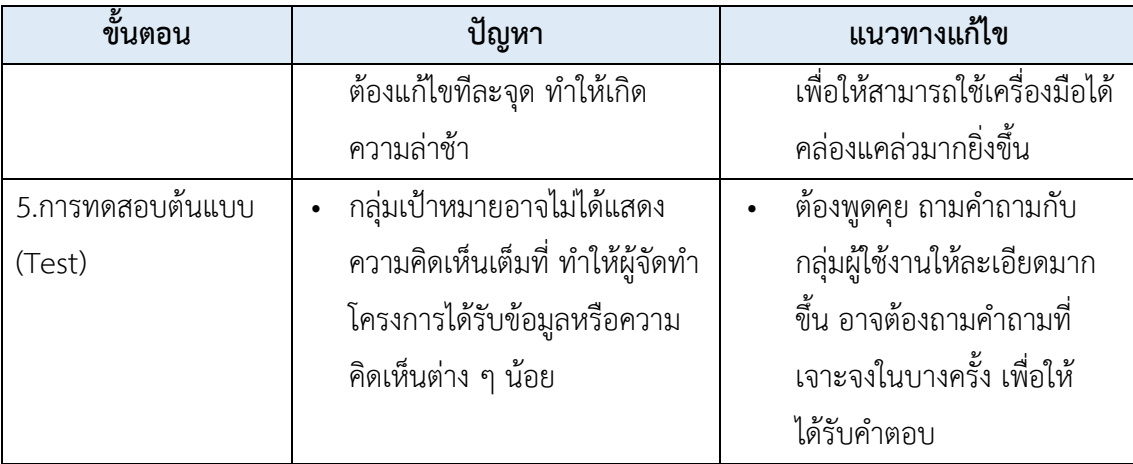

### **5.2 ข้อเสนอแนะ**

จากการจัดทำโครงการ "การใช้การคิดเชิงออกแบบเพื่อพัฒนาเว็บแอปพลิเคชันของธุรกิจค้า ปลีกกระเบื้อง" ผู้จัดทำมีข้อเสนอแนะสำหรับผู้ที่ต้องการจะพัฒนาโครงการนี้ ผู้ที่ต้องการนำไปเรียนรู้ หรือนำไปพัฒนาโครงการนี้เพิ่มเติม ดังนี้

- 1) ควรรวบรวมข้อมูลของธุรกิจต้นแบบ และข้อมูลอื่น ๆ ที่มีความเกี่ยวข้องกับธุรกิจ จากนั้นทำการศึกษา ขั้นตอนการดำเนินธุรกิจ และลักษณะของกลุ่มเป้าหมายให้เข้าใจ ทั้งหมดก่อน เพื่อให้สามารถตั้งคำถามสำหรับการสัมภาษณ์ที่เหมาะสม ตรงประเด็น และครอบคลุมสำหรับกลุ่มเป้าหมายในขั้นตอนการสัมภาษณ์
- 2) ในการสัมภาษณ์ด้วยวิธีการเจอแบบซึ่งหน้ามีประสิทธิภาพกว่าแบบออนไลน์ เนื่องจาก กลุ่มเป้าหมายสามารถทำความเข้าใจได้ง่ายและชัดเจนกว่า อีกทั้งผู้สัมภาษณ์ยังสามารถ สังเกตพฤติกรรม ท่าทาง และการแสดงออกของกลุ่มเป้าหมายได้ง่ายกว่าการสัมภาษณ์ แบบออนไลน์
- 3) เครื่องมือ Figma ที่ใช้สร้างต้นแบบแบบหยาบและต้นแบบแบบเสมือนจริง สามารถ ลงทะเบียนใช้งานสำหรับการศึกษาได้แบบไม่เสียค่าใช้จ่าย รวมทั้งมีฟังก์ชันอื่นให้ทดลอง เล่นและนำมาปรับใช้ได้
- 4) หลักการคิดเชิงออกแบบ (Design Thinking) ที่นำมาประยุกต์ใช้ในการออกแบบเว็บ แอปพลิเคชัน สามารถนำไปประยุกต์ใช้ในการช่วยแก้ปัญหาที่เกิดขึ้นกับความต้องการที่ หลากหลายของกลุ่มเป้าหมายได้และสามารถช่วยในกระบวนการสร้างแนวคิดใหม่และ ความคิดสร้างสรรค์ใหม่ ๆ
- 5) ความคิดเห็นและข้อเสนอแนะเพิ่มเติมจากกลุ่มผู้ใช้งาน ที่สามารถนำไปพัฒนาต่อได้
	- เพิ่มห้องเสมือนให้มีความหลากหลายมากขึ้น
- ทำให้ฟังก์ชันห้องเสมือนเป็นฟังก์ชันหลัก สามารถเลือกเปลี่ยนกระเบื้องที่ ต้องการได้ โดยไม่ต้องเข้าไปดูรายละเอียดของสินค้าก่อน
- เพิ่มเมนูที่หน้าจอหลัก เช่น บทความ หรืองานต่าง ๆ ที่ทางบริษัทได้ไปเข้าร่วม

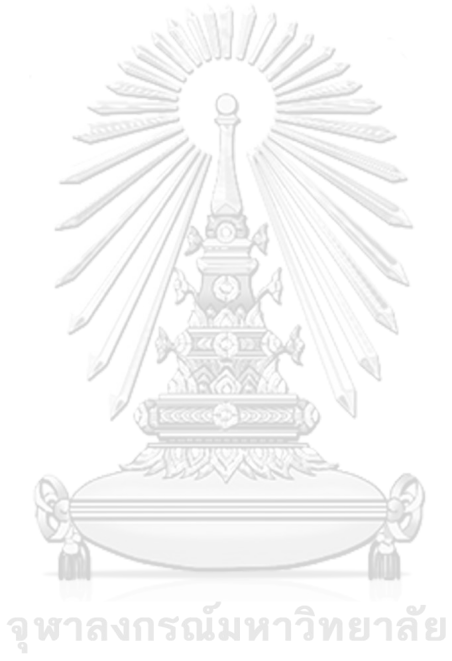

**CHULALONGKORN UNIVERSITY** 

#### **บรรณานุกรม**

กรมเจรจาการค้าระหว่างประเทศ. (2565). อุตสาหกรรมเซรามิก. <https://api.dtn.go.th/files/v3/620dab40ef414007c37707bf/download>

วัชรา จันทาทับ. (2565). เอกสารประกอบการบรรยายโครงการอบรมเชิงปฏิบัติการ "การคิดเชิง ออกแบบ (Design Thinking)". กรุงเทพฯ: คณะพาณิชยศาสตร์และการบัญชีจุฬาลงกรณ์ มหาวิทยาลัย.

วิจัยกรุงศรี. (2564). แนวโน้มธุรกิจ/อุตสาหกรรม ปี2564-2566: ธุรกิจวัสดุก่อสร้าง. https://www.krungsri.com/getmedia/63f27be5-54c5-46e3-a209 b809c710644a/SO\_Industry\_Outlook\_2023\_2025\_230112\_TH\_EX.pdf.aspx

Fillgoods. (2564). รู้จักทฤษฎีพฤติกรรมผู้บริโภค 6W1H ตัวช่วยตามหาลูกค้าของธุรกิจออนไลน์. [https://www.fillgoods.co/payments/no](https://www.fillgoods.co/payments/no-shop-consumer-behavior-6w1h)-shop-consumer-behavior-6w1h

Jeffrey Fermin. (2562). บรรยากาศที่ดีในการทำงาน สู่ความสำเร็จของบริษัท. <https://fdirecruit.co.th/blogs/>บรรยากาศที่ดีในการทำงาน

Krirk Arunoprayote. (2563). Data Science Essential week 7: Recommendation system (สรุปเนื้อหา). [https://medium.com/botnoi](https://medium.com/botnoi-classroom/data-science-essential-week-7-recommendation-system-)-classroom/data-science-essential-week-7-[recommendation](https://medium.com/botnoi-classroom/data-science-essential-week-7-recommendation-system-)-system-สรุปเนื้อหา-c8402549399c

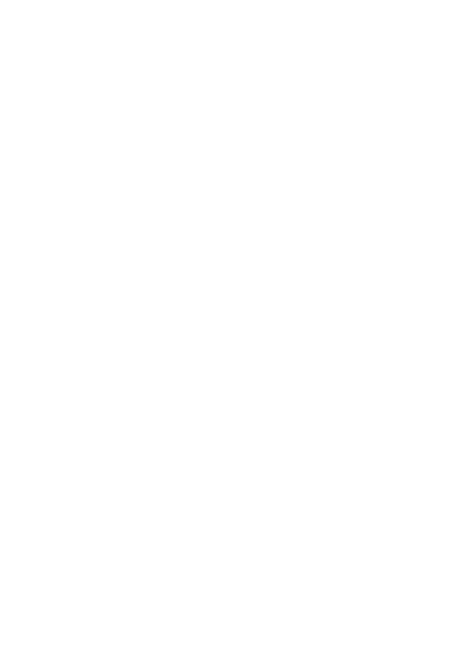

**CHULALONGKORN UNIVERSITY** 

## **ประวัติผู้เขียน**

**ชื่อ-สกุล** ภควดีขุนโยธา

**วัน เดือน ปี เกิด** 22 กุมภาพันธ์2538 **สถานที่เกิด** กรุงเทพมหานคร **วุฒิการศึกษา** ปริญญาวิศวกรรมศาสตร์บัณฑิต สาขาวิชาวิศวกรรมเคมี มหาวิทยาลัยเทคโนโลยีพระจอมเกล้าพระนครเหนือ **ที่อยู่ปัจจุบัน** 87/270 หมู่บ้านเศรษฐสิริวงแหวน-ลำลูกกา ต.บึงคำพร้อย อ.ลำลูกกา จ. ปทุมธานี12150

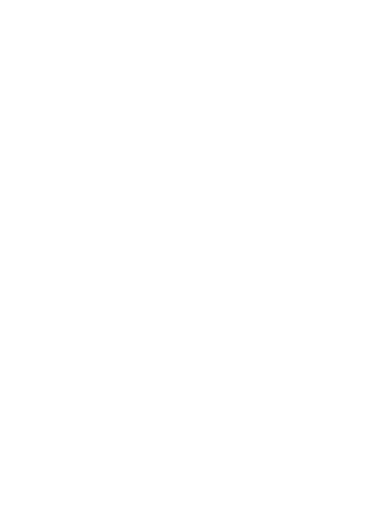

จุฬาลงกรณ์มหาวิทยาลัย **CHULALONGKORN UNIVERSITY**